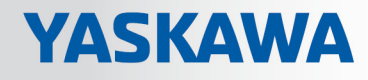

# VIPA System SLIO

## SM-S | 02x-1SD00 | Betriebsanleitung

HB300 | SM-S | 02x-1SD00 | de | 18-20 Safety Digital E/A - SM-S 02x

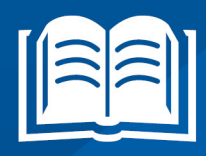

www.vipa.com/de/service-support/handbuch

**VIPA CONTROLS** 

VIPA GmbH Ohmstr. 4 91074 Herzogenaurach Telefon: +49 9132 744-0 Telefax: +49 9132 744-1864 E-Mail: info@vipa.com Internet: www.vipa.com

## Inhaltsverzeichnis

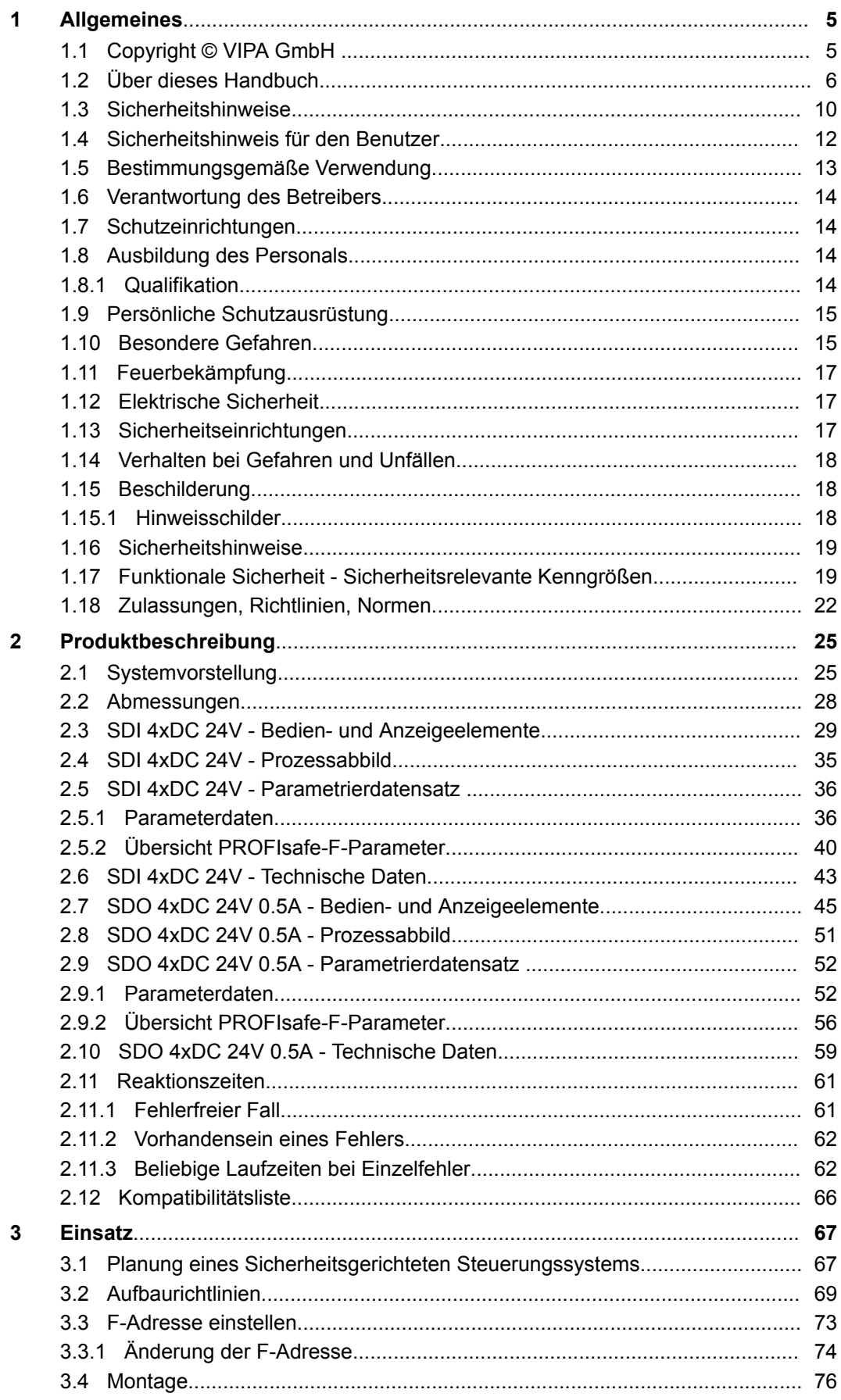

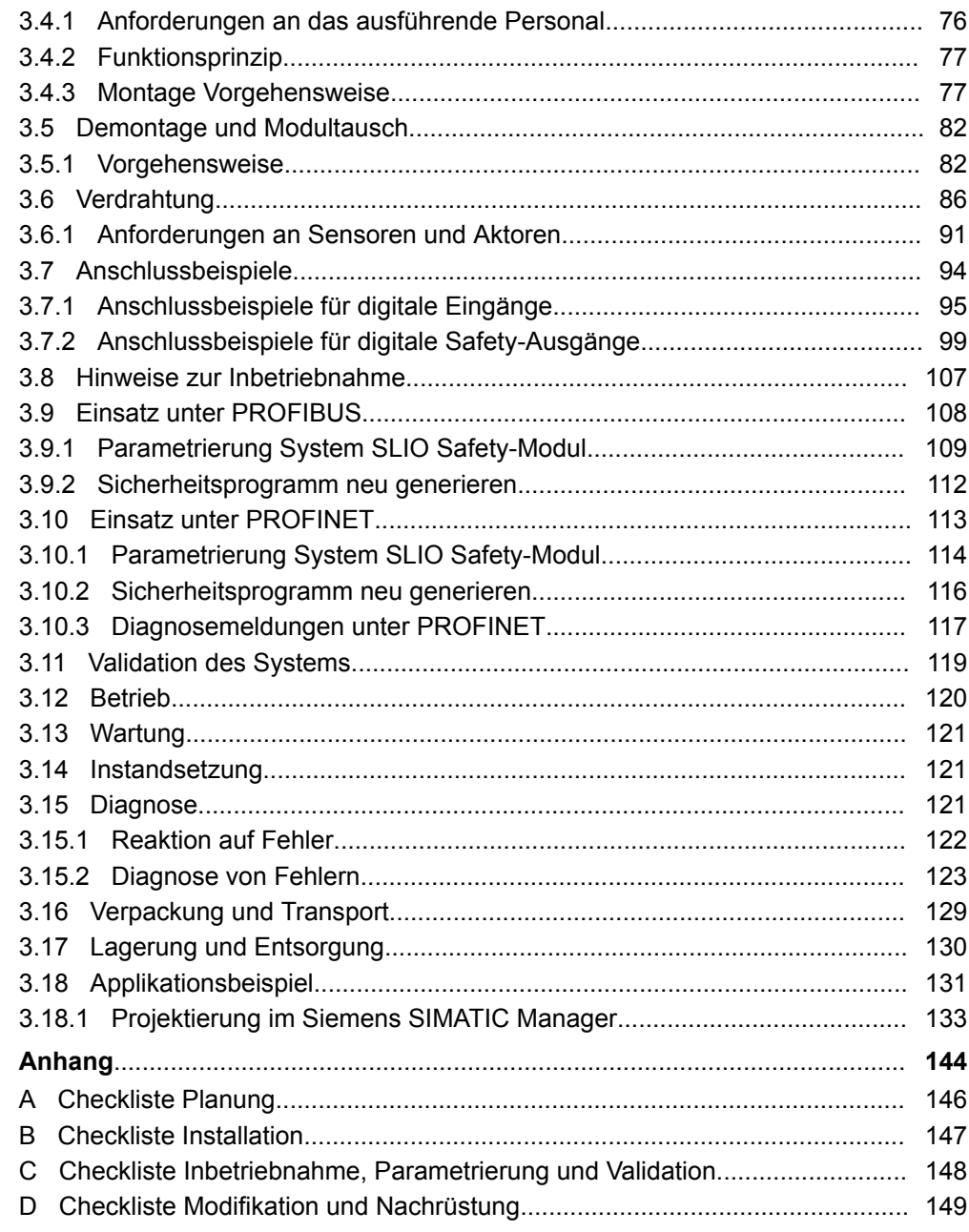

## <span id="page-4-0"></span>**1 Allgemeines**

## **1.1 Copyright** © **VIPA GmbH**

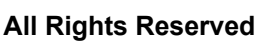

Dieses Dokument enthält geschützte Informationen von VIPA und darf außer in Übereinstimmung mit anwendbaren Vereinbarungen weder offengelegt noch benutzt werden.

Dieses Material ist durch Urheberrechtsgesetze geschützt. Ohne schriftliches Einverständnis von VIPA und dem Besitzer dieses Materials darf dieses Material weder reproduziert, verteilt, noch in keiner Form von keiner Einheit (sowohl VIPA-intern als auch extern) geändert werden, es sei denn in Übereinstimmung mit anwendbaren Vereinbarungen, Verträgen oder Lizenzen.

Zur Genehmigung von Vervielfältigung oder Verteilung wenden Sie sich bitte an: VIPA, Gesellschaft für Visualisierung und Prozessautomatisierung mbH Ohmstraße 4, D-91074 Herzogenaurach, Germany

Tel.: +49 9132 744 -0

Fax.: +49 9132 744-1864

EMail: info@vipa.de

http://www.vipa.com

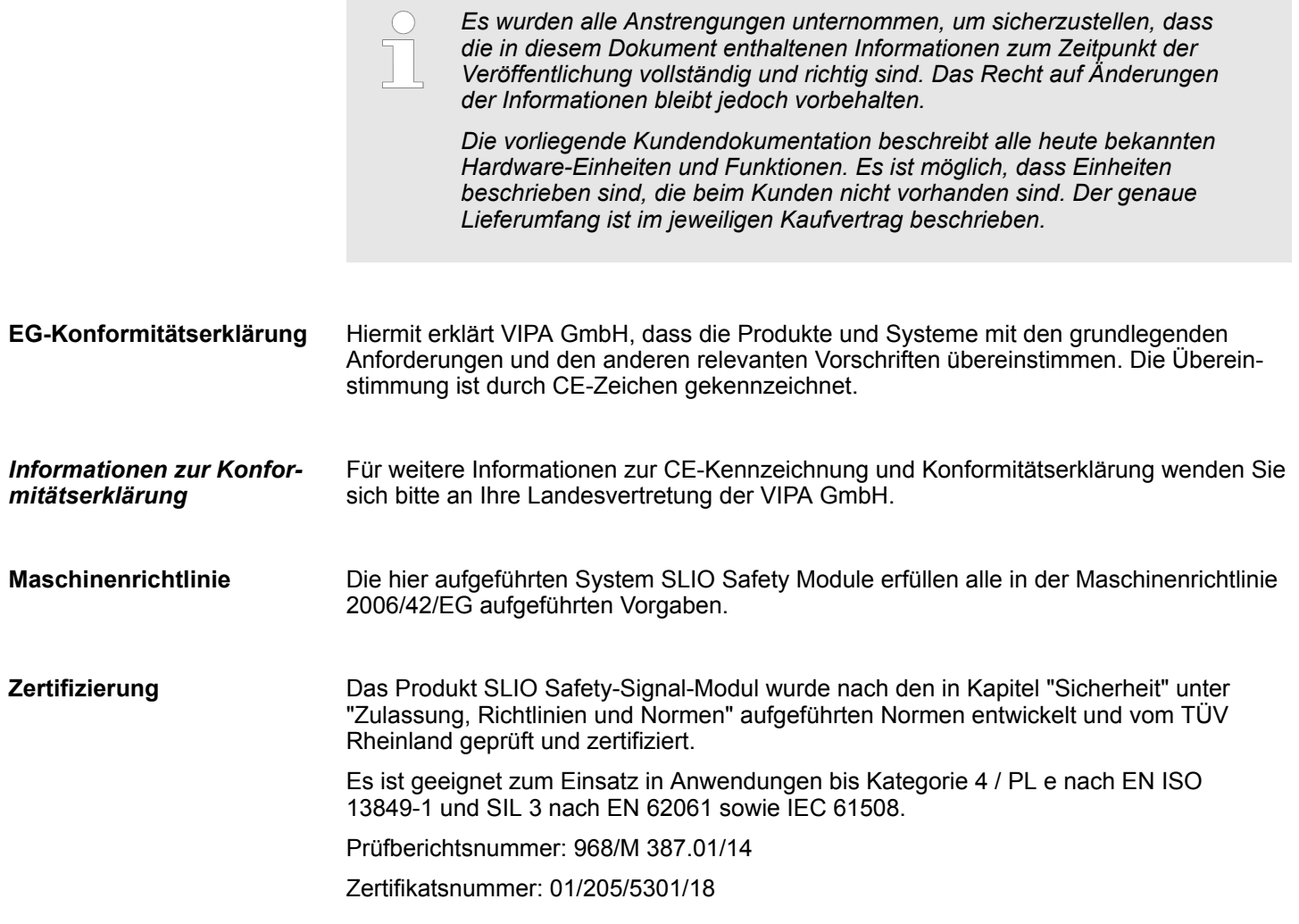

<span id="page-5-0"></span>Über dieses Handbuch

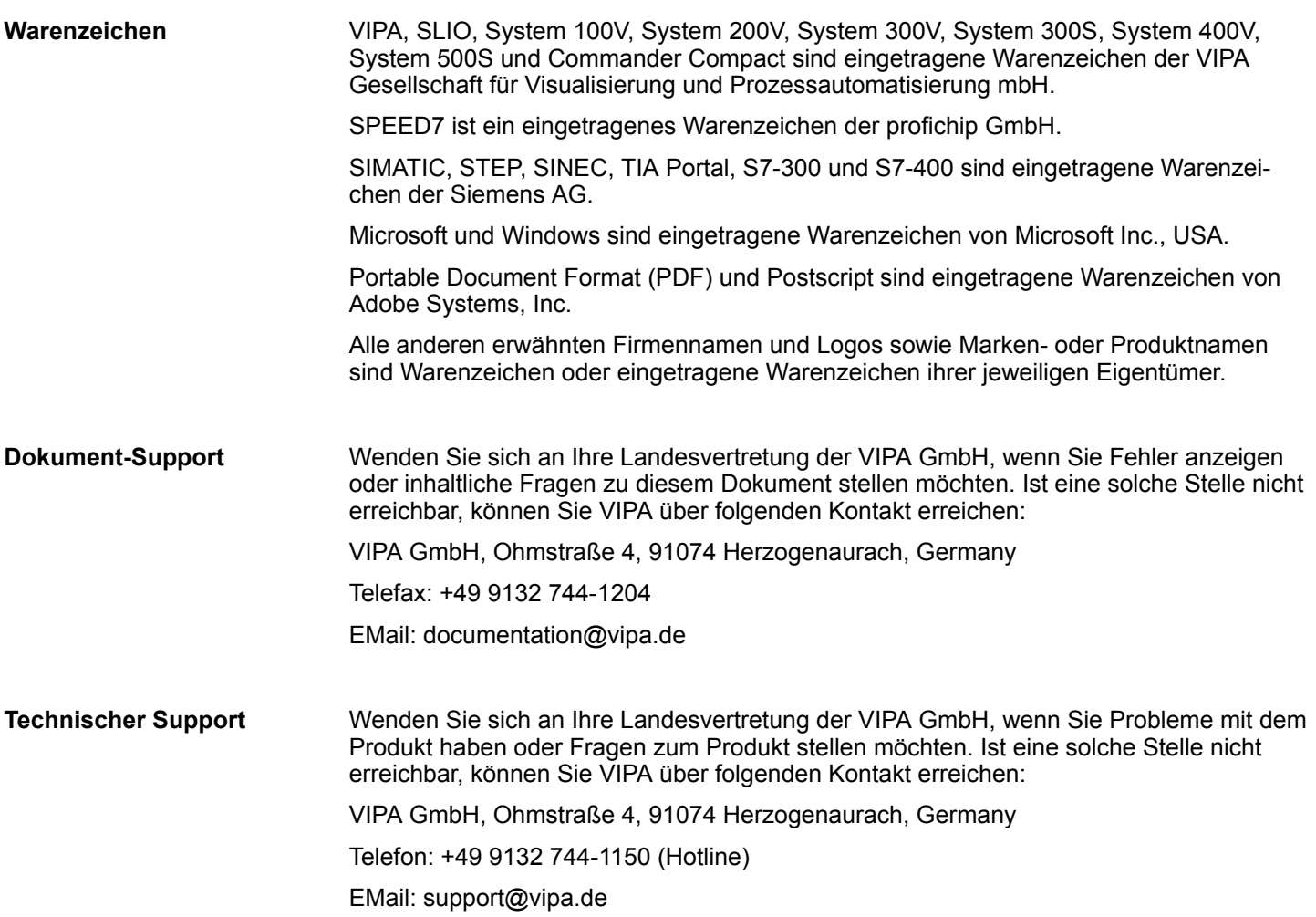

## **1.2 Über dieses Handbuch**

Dieses Handbuch ist das Originaldokument! Das Handbuch beschreibt die System SLIO Safety-Signal-Module von VIPA. Beschrieben wird Aufbau, Projektierung und Anwendung. Dieses Handbuch ist gültig für: **Zielsetzung und Inhalt**

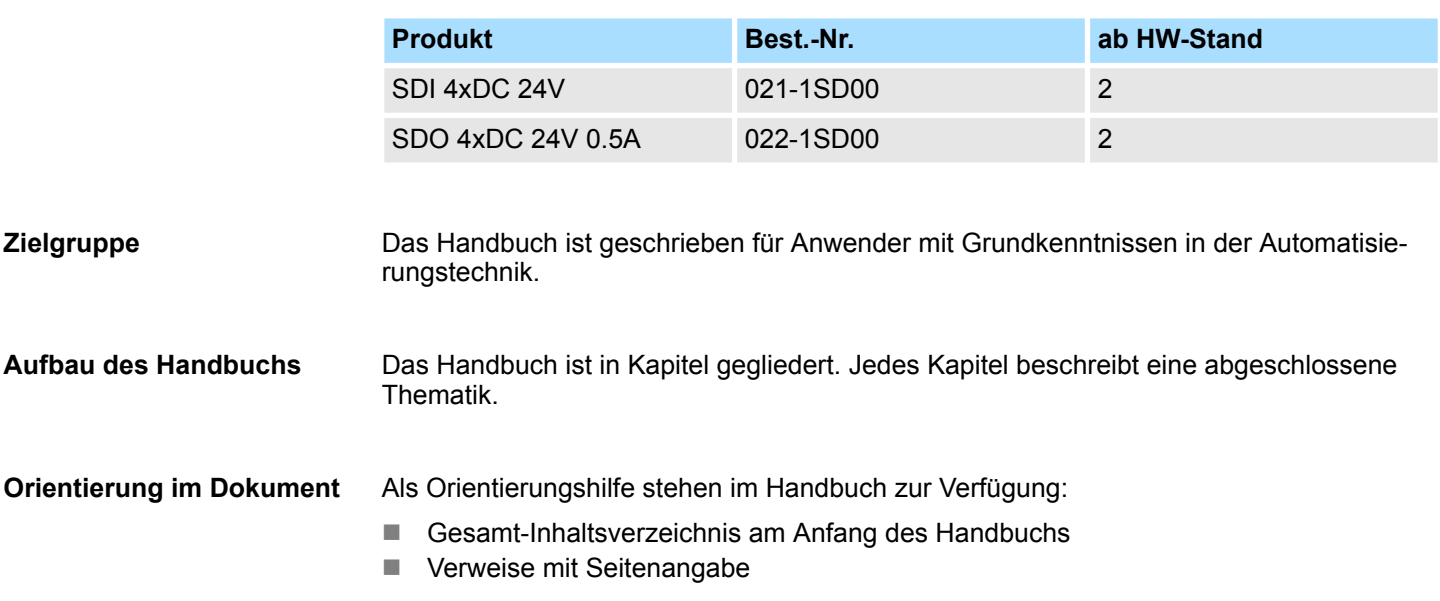

#### **Verfügbarkeit**

Das Handbuch ist verfügbar in:

- $\blacksquare$  gedruckter Form auf Papier
- in elektronischer Form als PDF-Datei (Adobe Acrobat Reader)

Besonders wichtige Textteile sind mit folgenden Piktogrammen und Signalworten ausgezeichnet: **Piktogramme Signalwörter**

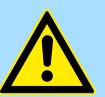

#### **GEFAHR!**

Unmittelbar drohende Gefahr für Leben und Gesundheit von Personen.

Bei Nichtbeachten sind Tod oder schwerste Verletzungen die Folge.

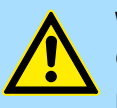

#### **WARNUNG!**

Gefährliche Situation für Leben und Gesundheit von Personen. Nichtbeachten kann Tod oder schwerste Verletzungen zur Folge haben.

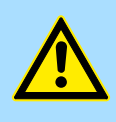

#### **VORSICHT!**

Möglicherweise gefährliche Situation. Wenn sie nicht gemieden wird, können leichte Verletzungen die Folge sein.

Dieses Symbol wird auch als Warnung vor Sachschäden benutzt.

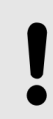

#### **HINWEIS!**

Bezeichnet eine möglicherweise schädliche Situation. Das Nichtbeachten kann das Produkt oder etwas in seiner Umgebung beschädigen.

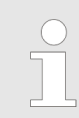

*Zusätzliche Informationen und nützliche Tipps*

Über dieses Handbuch

Alle Angaben und Hinweise in dieser Betriebsanleitung wurden unter Berücksichtigung der geltenden Normen und Vorschriften, dem Stand der Technik sowie unserer langjährigen Erkenntnisse und Erfahrungen zusammengestellt. **Haftungsbeschränkung**

Der Hersteller übernimmt keine Haftung für Schäden aufgrund von:

- n Nichtbeachtung der Betriebsanleitung
- Nichtbestimmungsgemäßer Verwendung
- Einsatz von nicht ausgebildetem Personal

Der tatsächliche Lieferumfang kann bei Sonderausführungen, der Inanspruchnahme zusätzlicher Bestelloptionen oder aufgrund neuester technischer Änderungen von den hier beschriebenen Erläuterungen und Darstellungen abweichen.

Der Benutzer trägt die Verantwortung für die Durchführung von Service und Inbetriebnahme gemäß den Sicherheitsvorschriften der geltenden Normen und allen anderen relevanten staatlichen oder örtlichen Vorschriften betreffend Leiterdimensionierung und Schutz, Erdung, Trennschalter, Überstromschutz usw.

Für Schäden, die bei der Montage oder beim Anschluss entstehen, haftet derjenige, der die Montage oder Installation ausgeführt hat.

Der Inhalt dieser Druckschrift wurde auf Übereinstimmung mit der beschriebenen Hardund Software geprüft. Dennoch können Abweichungen nicht ausgeschlossen werden, so dass für die vollständige Übereinstimmung keine Gewähr übernommen wird. Die Angaben in dieser Druckschrift werden regelmäßig überprüft, und notwendige Korrekturen sind in den nachfolgenden Ausgaben enthalten.

Für Verbesserungsvorschläge sind wir dankbar.

Für Schäden, die durch fehlende oder unzureichende Kenntnisse der Betriebsanleitung entstehen, ist jegliche Haftung des Herstellers ausgeschlossen.

Für den Betreiber ist es deshalb ratsam, sich die Einweisung des Personals schriftlich bestätigen zu lassen.

Umbauten oder funktionelle Veränderungen am Produkt sind aus Sicherheitsgründen nicht gestattet. Nicht ausdrücklich vom Hersteller genehmigte Umbauten am Produkt führen deshalb zum Verlust jeglicher Haftungsansprüche gegen den Hersteller. Das gilt ebenfalls, wenn nicht originale bzw. nicht zugelassene Teile oder Ausstattungen verwendet werden.

Die Betriebsanleitung vertraulich behandeln. Sie ist ausschließlich für die mit dem Produkt beschäftigten Personen bestimmt. Die Überlassung der Betriebsanleitung an Dritte ohne schriftliche Genehmigung des Herstellers ist unzulässig. **Urheberschutz**

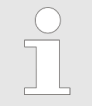

*Die inhaltlichen Angaben, Texte, Zeichnungen, Bilder und sonstige Darstellungen sind urheberrechtlich geschützt und unterliegen den gewerblichen Schutzrechten. Jede missbräuchliche Verwertung ist strafbar.*

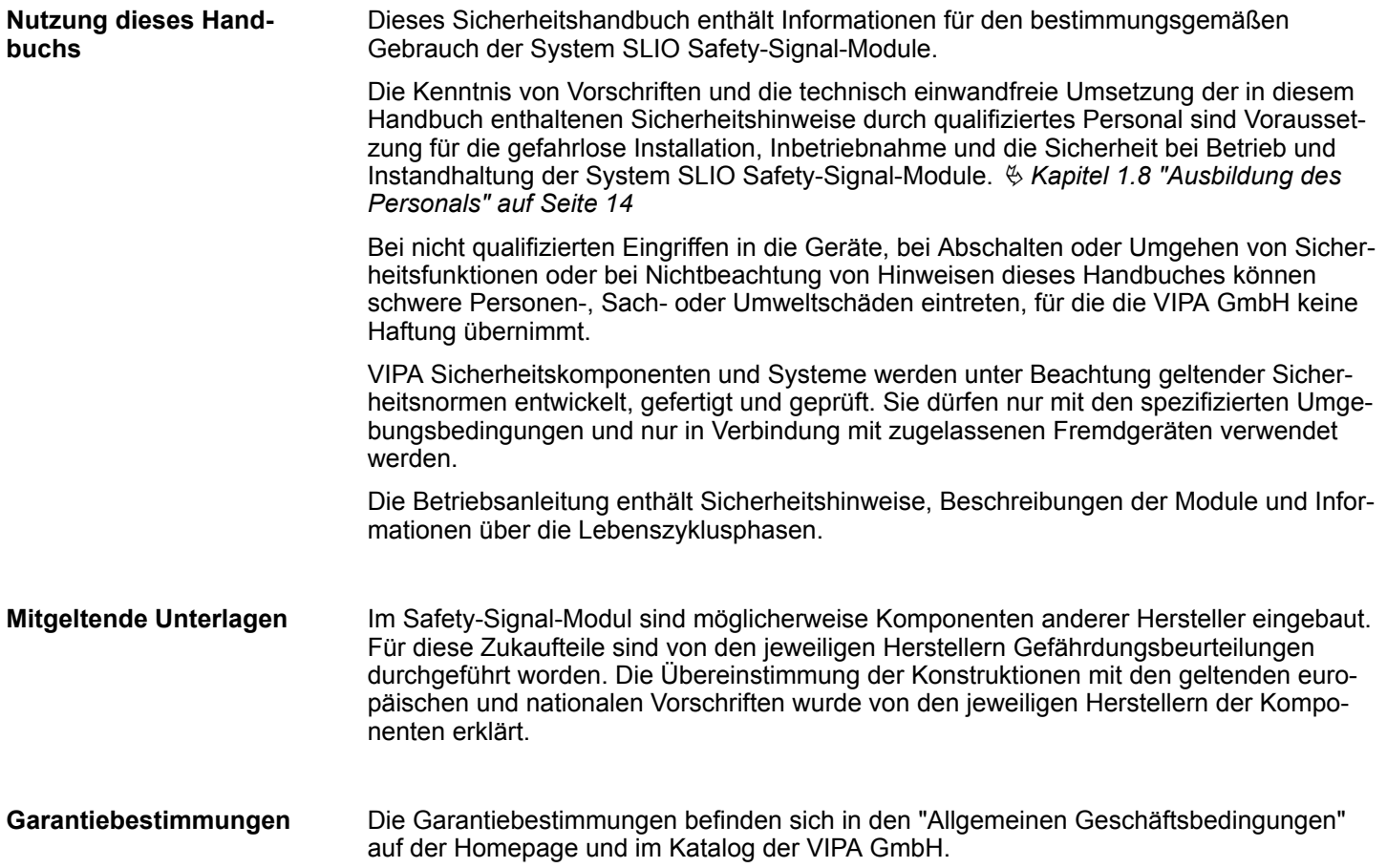

## <span id="page-9-0"></span>**1.3 Sicherheitshinweise**

**Bestimmungsgemäße Verwendung**

- Das System SLIO ist konstruiert und gefertigt für:
- Kommunikation und Prozesskontrolle
- Allgemeine Steuerungs- und Automatisierungsaufgaben
- $\blacksquare$  den industriellen Einsatz
- den Betrieb innerhalb der in den technischen Daten spezifizierten Umgebungsbedingungen
- den Einbau in einen Schaltschrank mit der Schutzart IP54 oder besser

Die Module sind ausschließlich für den hier beschriebenen bestimmungsgemäßen Verwendungszweck konzipiert und konstruiert.

Sie verwenden die Module dann bestimmungsgemäß, wenn Sie alle Hinweise und Informationen in diesem Handbuch beachten.

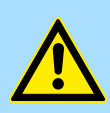

#### **WARNUNG!**

#### **Gefahr durch nicht bestimmungsgemäße Verwendung!**

Jede über die bestimmungsgemäße Verwendung hinausgehende und/ oder andersartige Benutzung des Produktes kann zu gefährlichen Situationen führen.

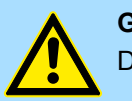

### **GEFAHR!**

Das Gerät ist nicht zugelassen für den Einsatz

– in explosionsgefährdeten Umgebungen (EX-Zone)

Zur Vermeidung von Gefährdungen und zur Sicherung der optimalen Leistung dürfen an dem Gerät weder Veränderungen noch An- und Umbauten vorgenommen werden, die durch den Hersteller nicht ausdrücklich genehmigt worden sind.

#### **Dokumentation**

Jede Person, die damit beauftragt ist, Arbeiten an oder mit dem Produkt auszuführen, muss das Handbuch vor Beginn der Arbeiten an dem Produkt gelesen und verstanden haben.

Handbuch zugänglich machen für alle Mitarbeiter in

- **n** Projektierung
- **n** Installation
- $\blacksquare$  Inbetriebnahme
- Betrieb

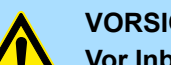

#### **VORSICHT!**

**Vor Inbetriebnahme und Betrieb der in diesem Handbuch beschriebenen Komponenten unbedingt beachten:**

- Änderungen am Automatisierungssystem nur im spannungslosen Zustand vornehmen!
- Anschluss und Änderung nur durch ausgebildetes Elektro-Fachpersonal.
- Nationale Vorschriften und Richtlinien im jeweiligen Verwenderland beachten und einhalten (Installation, Schutzmaßnahmen, EMV ...)

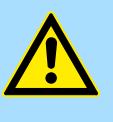

#### **GEFAHR!**

Zur Vermeidung von Gefährdungen und zur Sicherung der optimalen Leistung dürfen an dem Produkt weder Veränderungen noch An- und Umbauten vorgenommen werden, die durch den Hersteller nicht ausdrücklich genehmigt worden sind.

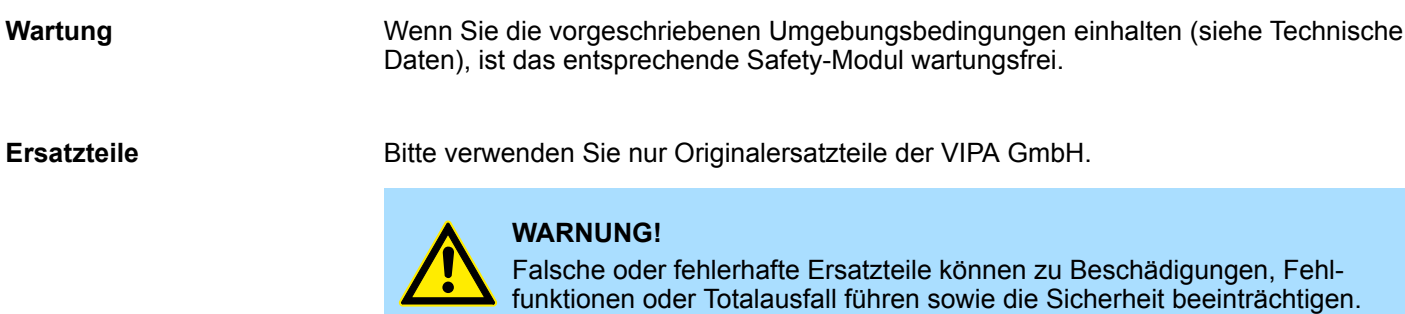

**Zur Entsorgung des Geräts nationale Vorschriften beachten!**

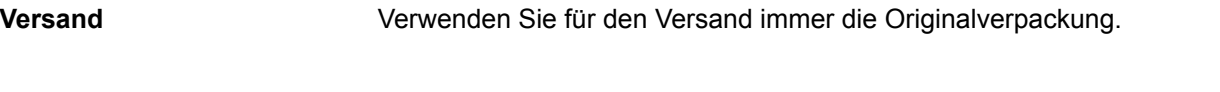

**Entsorgung**

<span id="page-11-0"></span>Sicherheitshinweis für den Benutzer

## **1.4 Sicherheitshinweis für den Benutzer**

**Handhabung elektrostatisch gefährdeter Baugruppen**

VIPA-Baugruppen sind mit hochintegrierten Bauelementen in MOS-Technik bestückt. Diese Bauelemente sind hoch empfindlich gegenüber Überspannungen, die z.B. bei elektrostatischer Entladung entstehen. Zur Kennzeichnung dieser gefährdeten Baugruppen wird nachfolgendes Symbol verwendet:

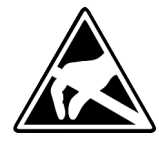

Das Symbol befindet sich auf Baugruppen, Baugruppenträgern oder auf Verpackungen und weist so auf elektrostatisch gefährdete Baugruppen hin. Elektrostatisch gefährdete Baugruppen können durch Energien und Spannungen zerstört werden, die weit unterhalb der Wahrnehmungsgrenze des Menschen liegen. Hantiert eine Person, die nicht elektrisch entladen ist, mit elektrostatisch gefährdeten Baugruppen, können Spannungen auftreten und zur Beschädigung von Bauelementen führen und so die Funktionsweise der Baugruppen beeinträchtigen oder die Baugruppe unbrauchbar machen. Auf diese Weise beschädigte Baugruppen werden in den wenigsten Fällen sofort als fehlerhaft erkannt. Der Fehler kann sich erst nach längerem Betrieb einstellen. Durch statische Entladung beschädigte Bauelemente können bei Temperaturänderungen, Erschütterungen oder Lastwechseln zeitweilige Fehler zeigen. Nur durch konsequente Anwendung von Schutzeinrichtungen und verantwortungsbewusste Beachtung der Handhabungsregeln lassen sich Funktionsstörungen und Ausfälle an elektrostatisch gefährdeten Baugruppen wirksam vermeiden.

**Messen und Ändern von elektrostatisch gefährdeten Baugruppen**

Bei Messungen an elektrostatisch gefährdeten Baugruppen sind folgende Dinge zu beachten:

■ Potenzialfreie Messgeräte sind kurzzeitig zu entladen.

■ Verwendete Messgeräte sind zu erden.

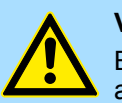

#### **VORSICHT!**

Bei Arbeiten mit und an elektrostatisch gefährdeten Baugruppen ist auf ausreichende Erdung des Menschen und der Arbeitsmittel zu achten.

## <span id="page-12-0"></span>**1.5 Bestimmungsgemäße Verwendung**

#### **Allgemein**

Das Produkt ist ausschließlich für den in diesem Handbuch beschriebenen bestimmungsgemäßen Verwendungszweck konzipiert und konstruiert. Sie verwenden das Produkt dann bestimmungsgemäß, wenn Sie alle Hinweise und Informationen dieser Betriebsanleitung beachten.

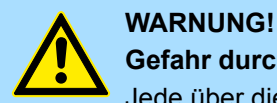

#### **Gefahr durch nicht bestimmungsgemäße Verwendung!**

Jede über die bestimmungsgemäße Verwendung hinausgehende bzw. andersartige Benutzung des Produktes kann zu gefährlichen Situationen führen.

#### Deshalb

- Das Produkt nur bestimmungsgemäß verwenden.
- Das Produkt nur in Verbindung mit den empfohlenen Komponenten verwenden.
- $\blacksquare$  Alle Angaben in diesem Handbuch beachten.
- Dafür sorgen, dass ausschließlich qualifiziertes Personal mit/an diesem Produkt arbeitet. Ä *[Kapitel 1.8 "Ausbildung des Personals" auf Seite 14](#page-13-0)*
- Bei der Projektierung dafür sorgen, dass das Produkt immer innerhalb seiner Spezifikationen betrieben wird.
- Dafür sorgen, dass die Spannungsversorgung den vorgegebenen Spezifikationen entspricht.
- Das Produkt nur im technisch einwandfreien Zustand betreiben.
- Das Produkt nur in Kombination mit freigegebenen Komponenten betreiben.
- Das Produkt nur in Umgebungen zweiter Art (Industrieumgebung) betreiben. Das Produkt ist so entwickelt worden, dass dieses die Anforderungen der Kategorie C3 erfüllt. Für den Betrieb ist eine zugelassenen Spannungsversorgung (SELV/PELV) erforderlich. Beim Betrieb des Produktes in einer Umgebung erster Art der Kategorie C2/C1 (Wohn-, Geschäfts- und Gewerbebereich ohne Zwischentransformator direkt an einem öffentlichen Niederspannungsnetz), sind durch den Schaltschrankbauer spezielle Maßnahmen zur Reduktion der Störaussendung (leitungsgebunden und gestrahlt) vorzusehen und nachzuweisen, da es ohne Zusatzmaßnahmen zu EMV-Störungen kommen kann. Ob ein hier beschriebenes Produkt selbst mit Zusatzmaßnahmen die Kategorie C2/C1 erreicht, kann nicht gewährleistet werden.

#### **Veränderungen und Umbauten am Produkt**

Zur Vermeidung von Gefährdungen und zur Sicherung der optimalen Leistung dürfen an dem Produkt weder Veränderungen noch An- und Umbauten vorgenommen werden, die durch den Hersteller nicht ausdrücklich genehmigt worden sind.

## <span id="page-13-0"></span>**1.6 Verantwortung des Betreibers**

#### **Allgemein**

Das Produkt wird im gewerblichen Bereich eingesetzt. Der Betreiber des Produkts unterliegt daher den gesetzlichen Pflichten zu Arbeitssicherheit. Neben den Arbeitssicherheitshinweisen in dieser Betriebsanleitung müssen die für den Einsatzbereich des Moduls gültigen Sicherheits-, Unfallverhütungs- und Umweltschutzvorschriften eingehalten werden. Dabei gilt insbesondere:

- Der Betreiber muss sich über die geltenden Arbeitsschutzbestimmungen informieren und in einer Gefährdungsbeurteilung zusätzlich Gefahren ermitteln, die sich durch die speziellen Arbeitsbedingungen am Einsatzort des Produktes ergeben. Diese muss er in Form von Betriebsanweisungen für den Betrieb des Produktes umsetzen.
- Diese Betriebsanleitung muss in unmittelbarer Umgebung des Produktes aufbewahrt werden und den an und mit dem Produkt beschäftigten Personen jederzeit zugänglich sein.
- Die Angaben der Betriebsanleitung sind vollständig und uneingeschränkt zu befolgen!
- Das Produkt darf nur in technisch einwandfreiem Zustand betrieben werden.

## **1.7 Schutzeinrichtungen**

**Schutzart**

Der Einbauort der sicheren Feldbusklemmen muss für Geräte nach IP20 geeignet sein.

## **1.8 Ausbildung des Personals**

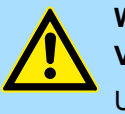

#### **WARNUNG!**

**Verletzungsgefahr bei unzureichender Qualifikation!**

Unsachgemäßer Umgang kann zu erheblichen Personen- und Sachschäden führen.

Deshalb: Besondere Tätigkeiten nur durch die in den jeweiligen Kapiteln dieser Betriebsanleitung benannten Personen durchführen lassen.

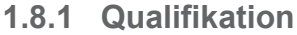

In der Betriebsanleitung werden folgende Qualifikationen für verschiedene Tätigkeitsbereiche benannt:

- Die Bedienung des Automatisierungssystems darf nur von Personen durchgeführt werden, die dafür ausgebildet, eingewiesen und befugt sind. Störungsbeseitigung, Instandhaltung, Reinigung, Wartung und Austausch darf nur durch geschultes oder eingewiesenes Personal durchgeführt werden. Diese Personen müssen die Betriebsanleitung kennen und danach handeln. Inbetriebnahme und Einweisung dürfen nur vom qualifizierten Personal durchgeführt werden. **Bedienungspersonal**
- Vom Hersteller autorisierte Elektro-Ingenieure und Elektro-Fachkräfte des Kunden oder Dritter, die Installation und Inbetriebnahme vom Hersteller erlernt haben und berechtigt sind, Stromkreise und Geräte gemäß den Standards der Sicherheitstechnik in Betrieb zu nehmen, zu erden und zu kennzeichnen. Qualifiziertes Personal verfügt über eine Ausbildung oder Unterweisung gemäß den örtlich jeweils gültigen Standards der Sicherheitstechnik in Pflege und Gebrauch angemessener Sicherheitsausrüstung. **Qualifiziertes Personal**

## <span id="page-14-0"></span>**1.9 Persönliche Schutzausrüstung**

**Allgemein**

Bei der Arbeit ist das Tragen von persönlicher Schutzausrüstung erforderlich, um die Gesundheitsgefahren zu minimieren.

- Die für die jeweilige Arbeit notwendige Schutzausrüstung während der Arbeit stets tragen.
- Im Arbeitsbereich vorhandene Schilder zur persönlichen Sicherheit beachten!

#### **Arbeitsschutzkleidung**

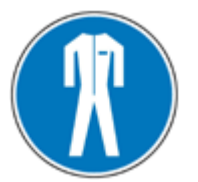

ist eng anliegende Arbeitskleidung mit geringer Reißfestigkeit, mit engen Ärmeln und ohne abstehende Teile. Je nach Einsatzgebiet soll damit verhindert werden, dass der Träger sich während der Arbeit ernsthafte Verletzungen zuzieht oder dass er gesundheitlichen Belastungen ausgesetzt ist. Aus Gründen der Verletzung sollte kein Schmuck wie Ringe und Ketten getragen werden.

**Schutzhelm**

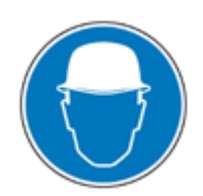

zum Schutz vor herabfallenden und umherfliegenden Teilen.

zum Schutz vor schweren herabfallenden Teilen.

sowie vor Berührung mit heißen Gegenständen.

**Sicherheitsschuhe**

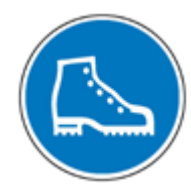

#### **Schutzhandschuhe**

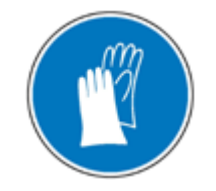

#### **Bei besonderen Arbeiten tragen: Schutzbrille**

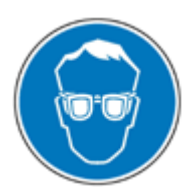

zum Schutz der Hände vor Reibung, Abschürfungen, Einstichen oder Verletzungen,

zum Schutz der Augen vor umherfliegenden Teilen und Flüssigkeitsspritzern.

## **1.10 Besondere Gefahren**

### **Allgemein**

Im folgenden Abschnitt werden die Restrisiken benannt. Die hier aufgeführten Sicherheitshinweise und die Warnhinweise in den weiteren Kapiteln dieser Anleitung beachten, um Gesundheitsgefahren zu reduzieren und gefährliche Situationen zu vermeiden.

Besondere Gefahren

#### **Elektrischer Strom**

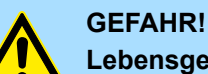

#### **Lebensgefahr durch elektrischen Strom!**

Bei Berührung mit spannungsführenden Teilen besteht unmittelbare Lebensgefahr. Beschädigung der Isolation oder einzelner Bauteile kann lebensgefährlich sein.

Deshalb: Bei Beschädigung der Isolation Spannungsversorgung sofort abschalten. Arbeiten an der elektrischen Anlage nur von qualifiziertem Personal ausführen lassen. Bei allen Arbeiten an der elektrischen Anlage diese spannungslos schalten und vor Wiedereinschalten sichern.

**Gefahren durch Restenergie**

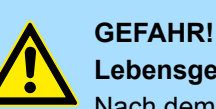

#### **Lebensgefahr durch elektrischen Strom!**

Nach dem Trennen des Gerätes vom Netz dürfen spannungsführende Teile wie z.B. Leistungsanschlüsse erst dann berührt werden, wenn die Kondensatoren im Gerät entladen sind.

Deshalb: Entladezeit der Kondensatoren berücksichtigen und spannungsführende Teile vorher nicht berühren. Entsprechende Hinweise auf dem Gerät beachten. Wenn Sie zusätzliche Kondensatoren am Zwischenkreis angeschlossen haben, kann die Zwischenkreisentladung auch erheblich länger dauern. In diesem Fall müssen Sie die nötige Wartezeit selbst ermitteln bzw. messen, ob das Gerät spannungsfrei ist.

**Bewegte Bauteile**

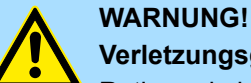

#### **Verletzungsgefahr durch bewegte Bauteile!**

Rotierende bzw. linear bewegte Bauteile können schwere Verletzungen verursachen.

Deshalb: Während des Betriebs nicht in bewegte Bauteile eingreifen. Abdeckungen im Betrieb nicht öffnen. Die mechanische Restenergie ist von der Applikation abhängig. Angetriebene Bauteile drehen bzw. bewegen sich auch nach dem Abschalten der Energieversorgung noch für eine bestimmte Zeit. Sorgen Sie für angemessene Sicherheitseinrichtungen.

Sicherheitseinrichtungen

## <span id="page-16-0"></span>**1.11 Feuerbekämpfung**

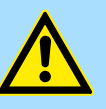

**GEFAHR! Lebensgefahr durch elektrischen Strom!** Stromschlag bei Verwendung eines leitenden Feuerbekämpfungsmittels.

Deshalb folgendes Feuerbekämpfungsmittel verwenden:

ABC-Pulver / CO2

## **1.12 Elektrische Sicherheit**

**Allgemein**

Das System SLIO Safety ist gemäß IEC61131-2 für Verschmutzungsgrad 2 ausgelegt. Das bedeutet, dass zur Betriebszeit nur nichtleitfähige Verschmutzungen auftreten dürfen. Kurzzeitige Leitfähigkeit durch Betauung ist nur zulässig, wenn das Modul außer Betrieb ist.

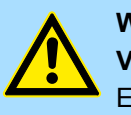

#### **WARNUNG!**

**Verletzungsgefahr durch leitfähige Verschmutzungen!**

Es dürfen während der Betriebszeit keine leitfähigen Verschmutzungen auftreten.

Deshalb: Vor der Installation des Systems prüfen und gegebenenfalls durch zusätzliche Maßnahmen sicherstellen, dass Verschmutzungsgrad 2 nicht überschritten wird (z.B. Einbau in Schaltschrank mit Schutzart IP54 oder besser).

#### **Hinweis zur Spannungsversorgung**

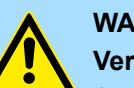

## **WARNUNG!**

**Verletzungsgefahr durch elektrischen Strom!**

An das Modul dürfen nur Geräte angeschlossen werden, die eine sichere Trennung zum 230V Netz aufweisen. Das Netzteil zur Erzeugung der 24V-Versorgung muss den Anforderungen für PELV/SELV gemäß EN 50178 entsprechen.

## **1.13 Sicherheitseinrichtungen**

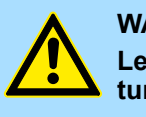

#### **WARNUNG!**

**Lebensgefahr durch nicht funktionierende Sicherheitseinrichtungen!**

Sicherheitseinrichtungen sorgen für ein Höchstmaß an Sicherheit im Betrieb. Auch wenn durch Sicherheitseinrichtungen Arbeitsprozesse umständlicher werden, dürfen Sie keinesfalls außer Kraft gesetzt werden. Die Sicherheit ist nur bei intakten Sicherheitseinrichtungen gewährleistet.

Deshalb: Vor Arbeitsbeginn prüfen, ob die Sicherheitseinrichtungen funktionstüchtig und richtig installiert sind.

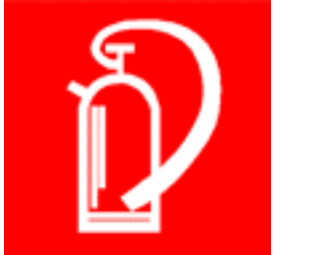

<span id="page-17-0"></span>Beschilderung > Hinweisschilder

## **1.14 Verhalten bei Gefahren und Unfällen**

**Vorbeugende Maßnahmen**

- Stets auf Unfälle oder Feuer vorbereitet sein!
	- Erste-Hilfe-Einrichtungen (Verbandskasten, Decken usw.) und Feuerlöscher griffbereit aufbewahren.
	- Personal mit Unfallmelde-, Erste-Hilfe- und Rettungseinrichtungen vertraut machen.

**Im Fall der Fälle: Richtig handeln**

- Gerät durch Not-Stopp sofort außer Betrieb setzen.
	- Erste-Hilfe-Maßnahmen einleiten.
	- Personen aus der Gefahrenzone bergen.
	- Verantwortlichen am Einsatzort informieren.
	- Arzt und / oder Feuerwehr alarmieren.
	- Zufahrtswege für Rettungsfahrzeuge frei machen.

## **1.15 Beschilderung**

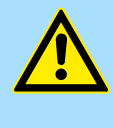

#### **WARNUNG!**

#### **Verletzungsgefahr durch unleserliche Symbole!**

Im Laufe der Zeit können Aufkleber und Symbole auf dem Gerät verschmutzen oder auf andere Weise unkenntlich werden.

Deshalb: Alle Sicherheits-, Warn- und Bedienungshinweise am Gerät in stets gut lesbarem Zustand halten.

#### **1.15.1 Hinweisschilder**

Die folgenden Symbole und Hinweisschilder befinden sich im Arbeitsbereich. Sie beziehen sich auf die unmittelbare Umgebung in der sie angebracht sind.

#### **Elektrische Spannung**

In dem so gekennzeichneten Arbeitsraum darf nur qualifiziertes Personal arbeiten. Unbefugte dürfen die gekennzeichneten Arbeitsmittel nicht berühren.

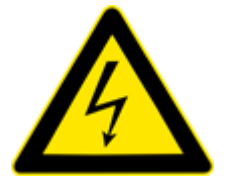

**GEFAHR!**

**Lebensgefahr durch elektrischen Strom!** Entladezeit > 1 Minute

Gespeicherte elektrische Ladung

Deshalb: Entladezeit der Kondensatoren berücksichtigen und spannungsführende Teile vorher nicht berühren. Entsprechende Hinweise auf dem Gerät beachten. Wenn Sie zusätzliche Kondensatoren am Zwischenkreis angeschlossen haben, kann die Zwischenkreisentladung auch erheblich länger dauern. In diesem Fall müssen Sie die nötige Wartezeit selbst ermitteln bzw. messen, ob das Gerät spannungsfrei ist.

### <span id="page-18-0"></span>**1.16 Sicherheitshinweise**

Die Module des System SLIO entsprechen dem heutigen Stand der Technik und erfüllen die geltenden Sicherheitsbestimmungen und die entsprechenden harmonisierten, europäischen Normen (EN).

Ergänzend gelten für den Anwender die:

- einschlägigen Unfallverhütungsvorschriften
- EG-Richtlinien oder sonstige länderspezifische Bestimmungen
- $\blacksquare$  allgemein anerkannten sicherheitstechnischen Regeln
- allgemeinen ESD-Vorschriften

Störungen jeglicher Art oder sonstige Schäden sind einer zuständigen Person zu melden. Schutz- und Sicherheitseinrichtungen dürfen nicht umgangen oder überbrückt werden. Demontierte Sicherheitseinrichtungen sind vor einer erneuten Inbetriebnahme wieder anzubauen und müssen einem Funktionstest unterzogen werden. Die Module sind gegen missbräuchliche oder versehentliche Benutzung zu sichern. Original angebrachte Hinweisschilder, Beschriftungen, Aufkleber oder ähnliches sind immer zu beachten und in einem lesbaren Zustand zu halten.

## **1.17 Funktionale Sicherheit - Sicherheitsrelevante Kenngrößen**

Dieses Kapitel beschreibt Kenngrößen im Zusammenhang mit funktionaler Sicherheit. Unter Sicherheit ist gemäß IEC 61508 zunächst zu verstehen, dass das Gesamtsystem eine Restfehlerwahrscheinlichkeit kleiner als die in der Norm vorgegebenen Grenzen hat. Bezogen auf die Gesamtanwendung müssen interne sicherheitsrelevante Gerätefehler erkannt werden und zu einem sicheren Zustand führen. **Allgemein**

Die hier angegebenen Werte beziehen sich ausschließlich auf die in diesem Handbuch angegebenen Module. Sicherheitsrelevante Kenngrößen finden Sie immer in den entsprechenden Handbüchern zu den Modulen. **Sicherheitsrelevante Kenngrößen**

Funktionale Sicherheit - Sicherheitsrelevante Kenngrößen

### **Kenngrößen gemäß IEC 61508 Bedeutung** PFH<sub>D</sub> = 0,25 \* 10-9/h **P**robability of **F**ailure per **H**our: Restfehlerrate für einen gefährlichen Fehler pro Stunde. PFDavg = 2,14 \* 10-5 **P**robability of **F**ailure on **D**emand **av**era**g**e: Mittlere Restfehlerwahrscheinlichkeit für einen gefährlichen Fehler bei Anforderung. SFF entsprechend SIL 3 **S**afe **F**ailure **F**raction: Anteil der Ausfälle, die in den sicheren Zustand führen. **Kenngrößen SDI 4xDC 24V**

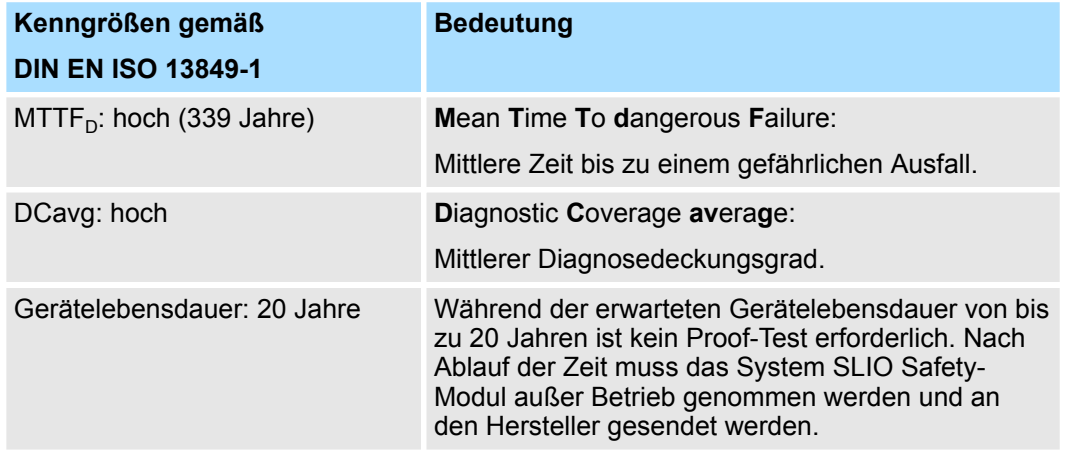

Funktionale Sicherheit - Sicherheitsrelevante Kenngrößen

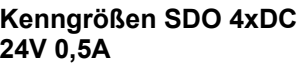

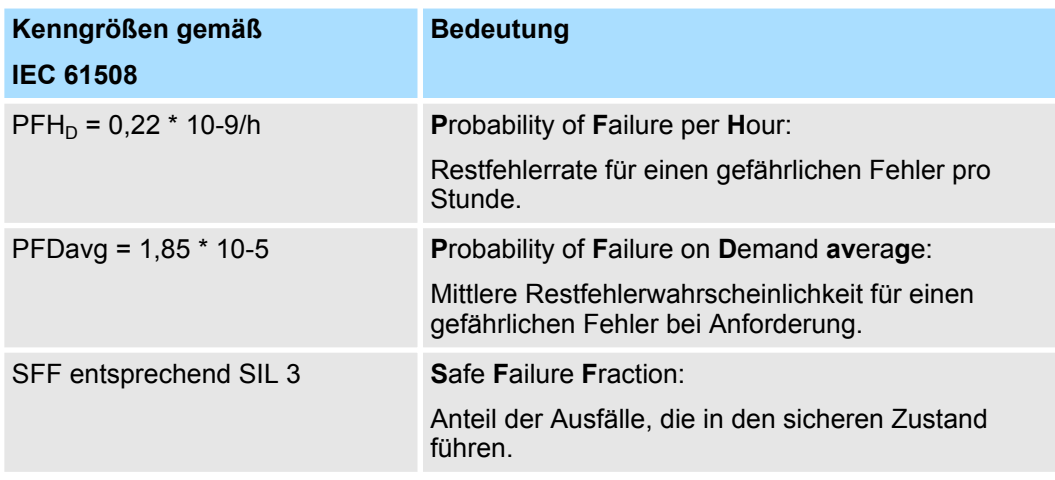

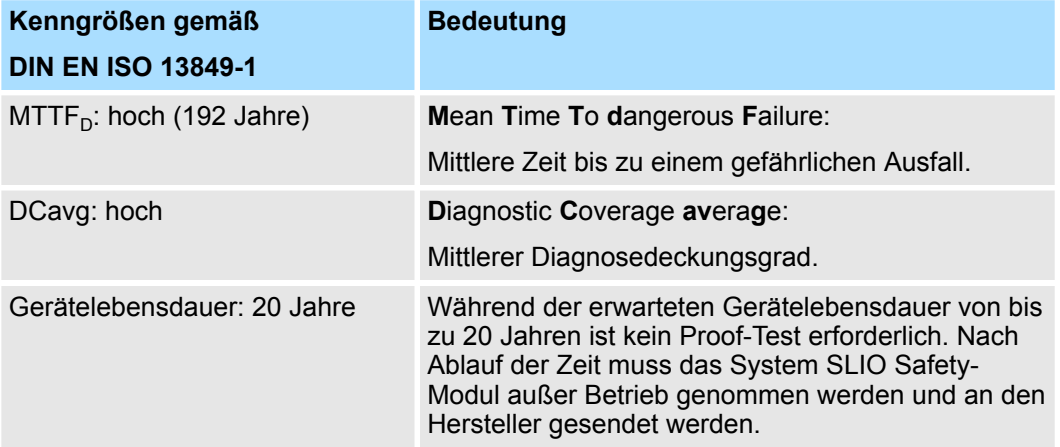

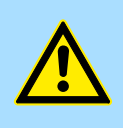

### **VORSICHT!**

Wenn der Anwender seine Sicherheitsapplikation mit den angegebenen Werten für eine Zeit von z.B. 10 Jahren berechnet, muss das System SLIO Safety-Modul auch spätestens nach Ablauf dieser kalkulierten Zeit außer Betrieb genommen werden und an den Hersteller gesendet werden. Ein Proof-Test kann nicht durch den Anwender durchgeführt werden.

<span id="page-21-0"></span>Zulassungen, Richtlinien, Normen

## **1.18 Zulassungen, Richtlinien, Normen**

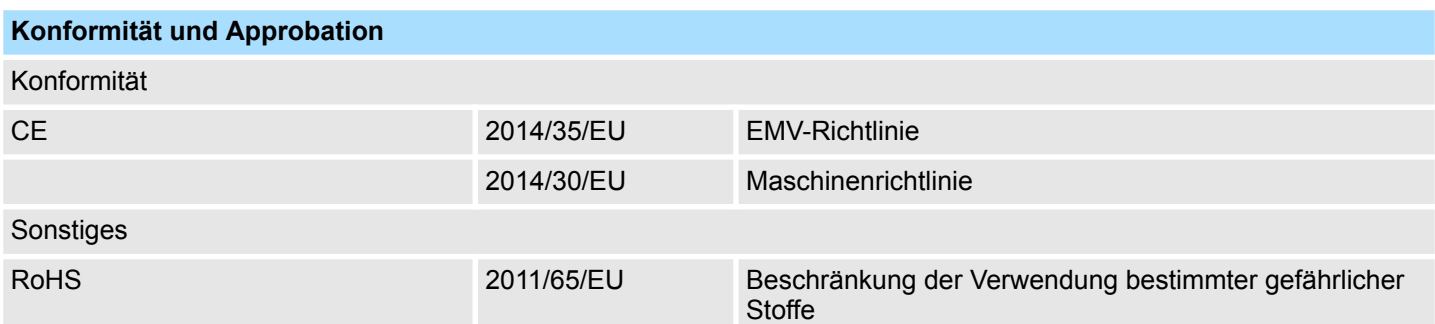

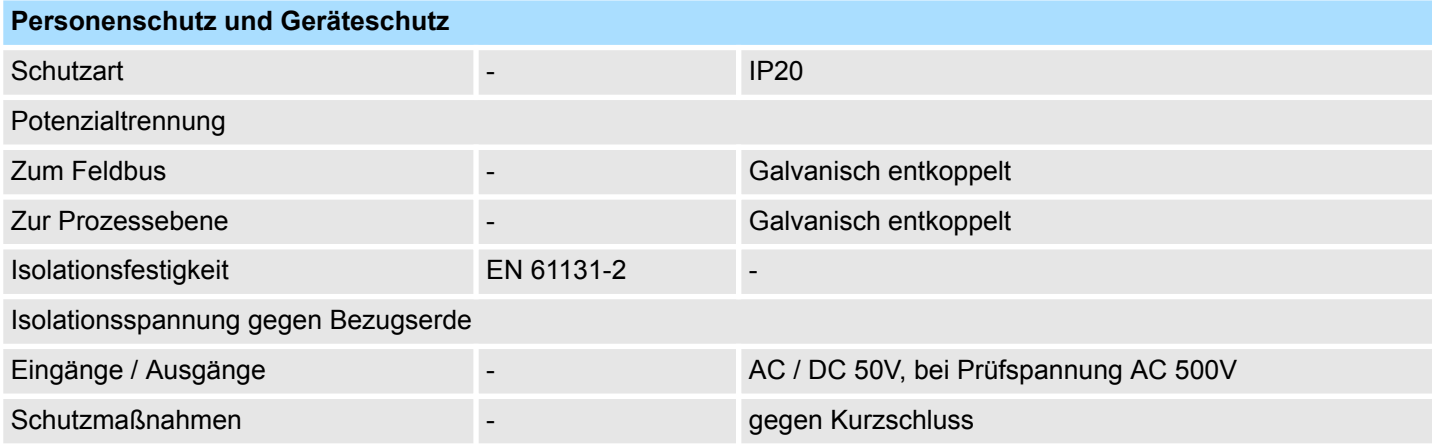

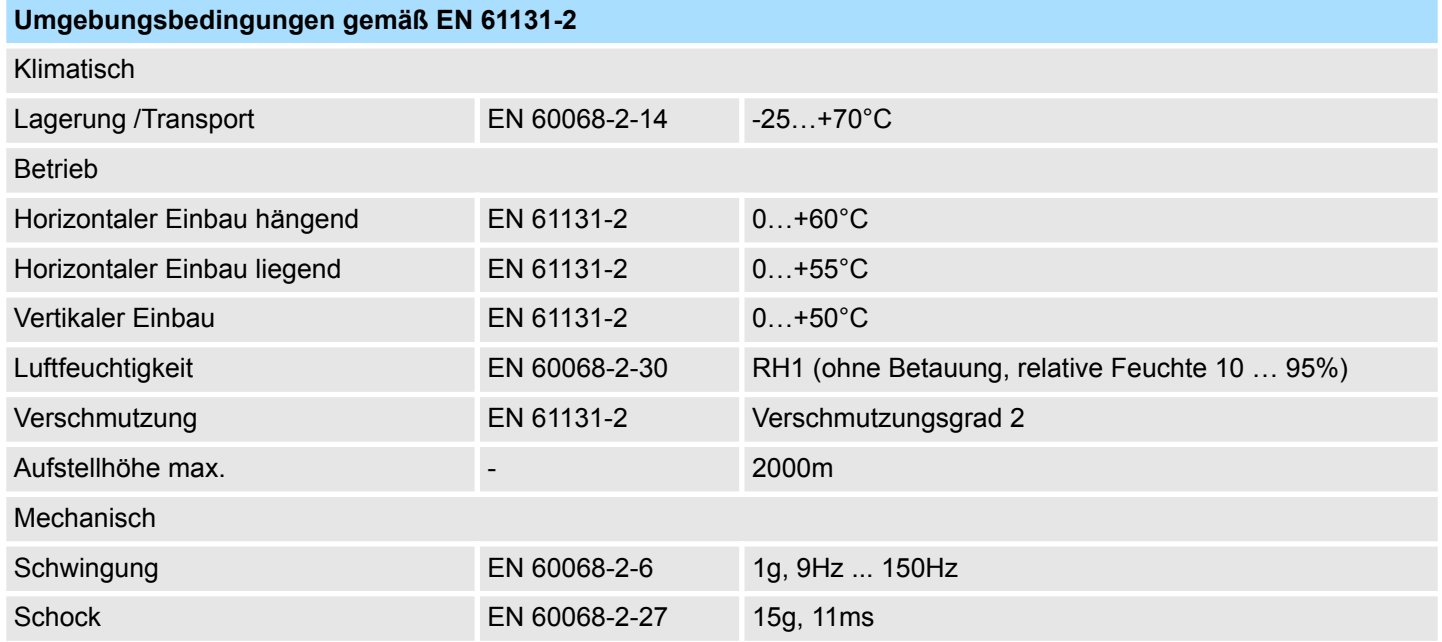

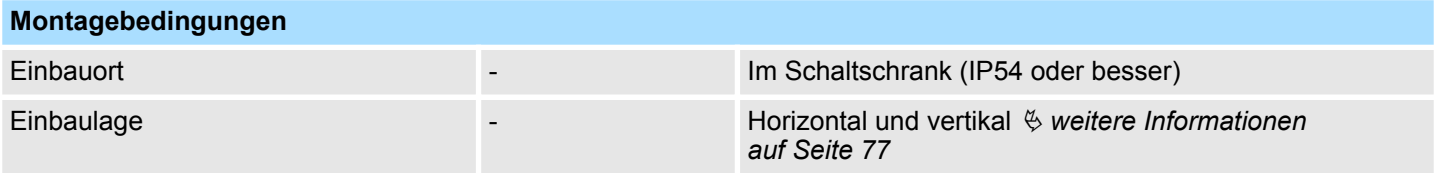

Zulassungen, Richtlinien, Normen

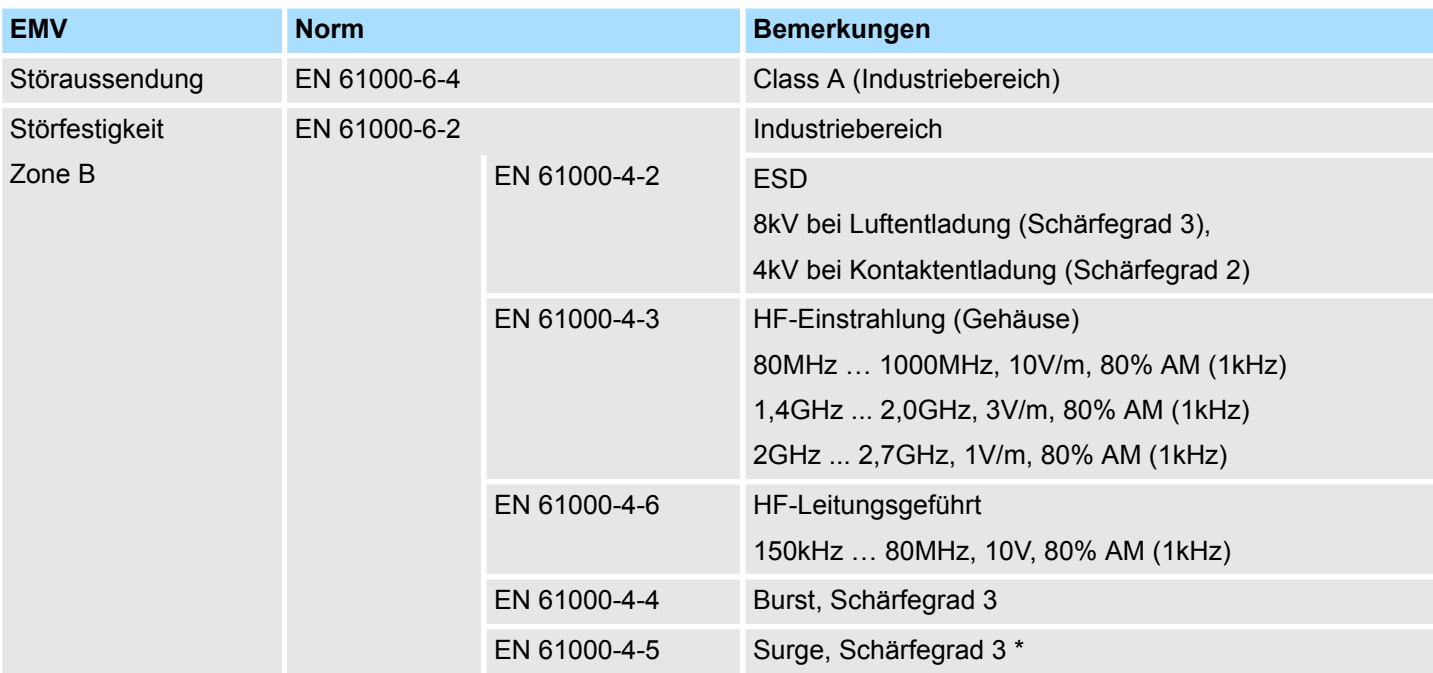

\*) Aufgrund der energiereichen Einzelimpulse ist bei Surge eine angemessene externe Beschaltung mit Blitzschutzelementen wie z.B. Blitzstromableitern und Überspannungsableitern erforderlich.

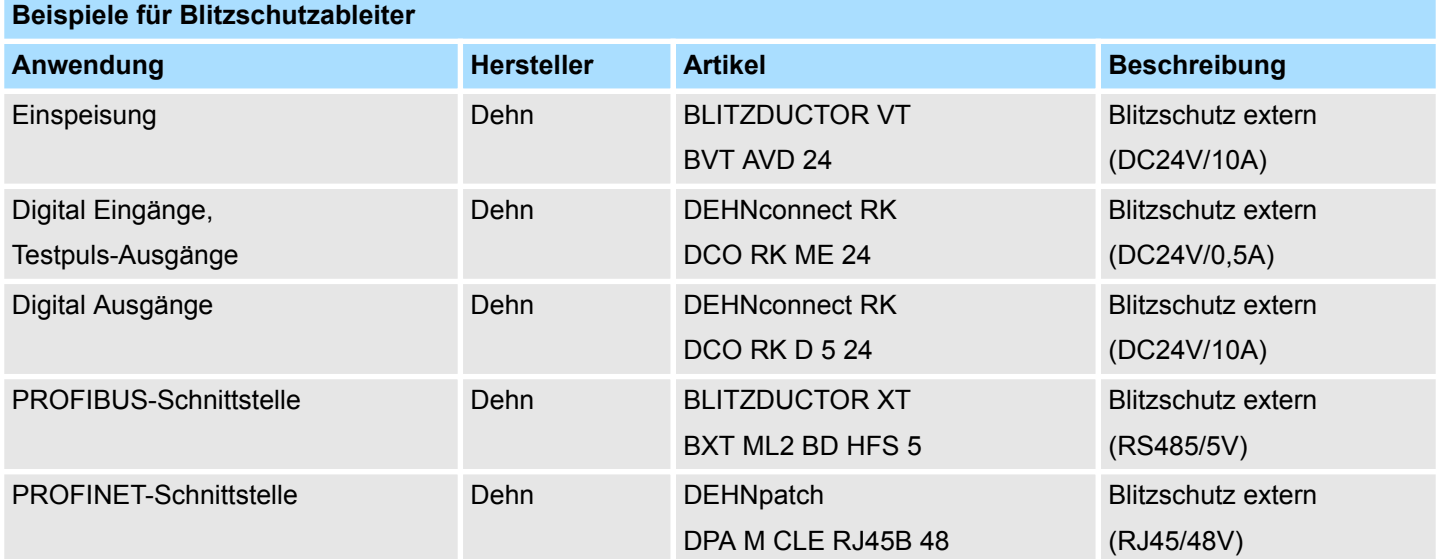

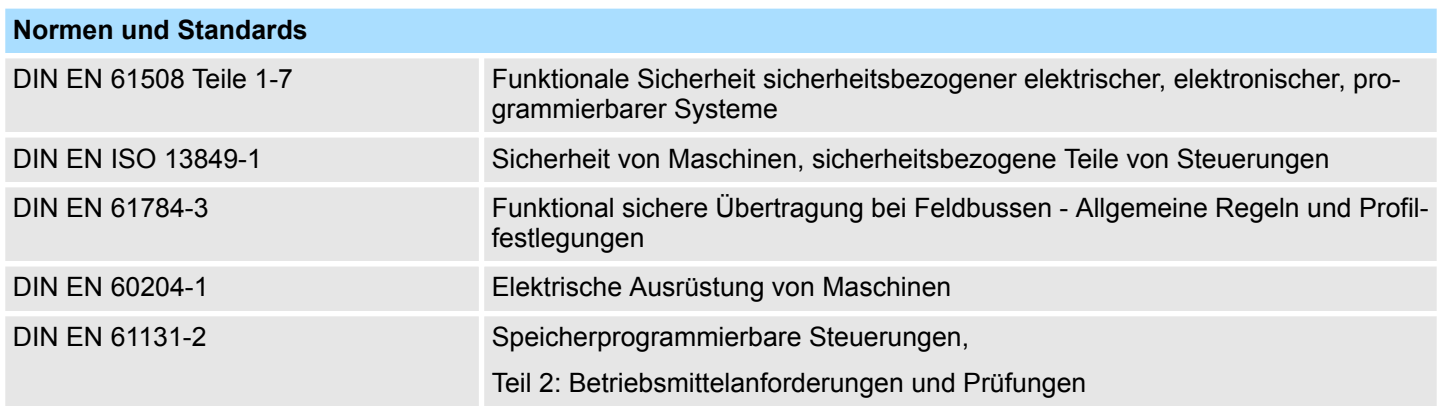

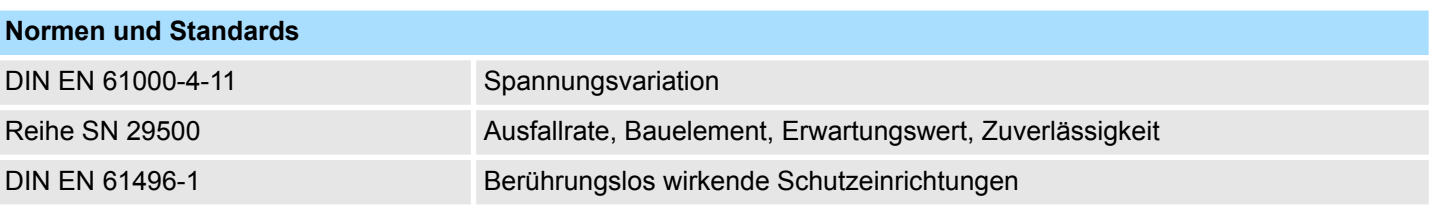

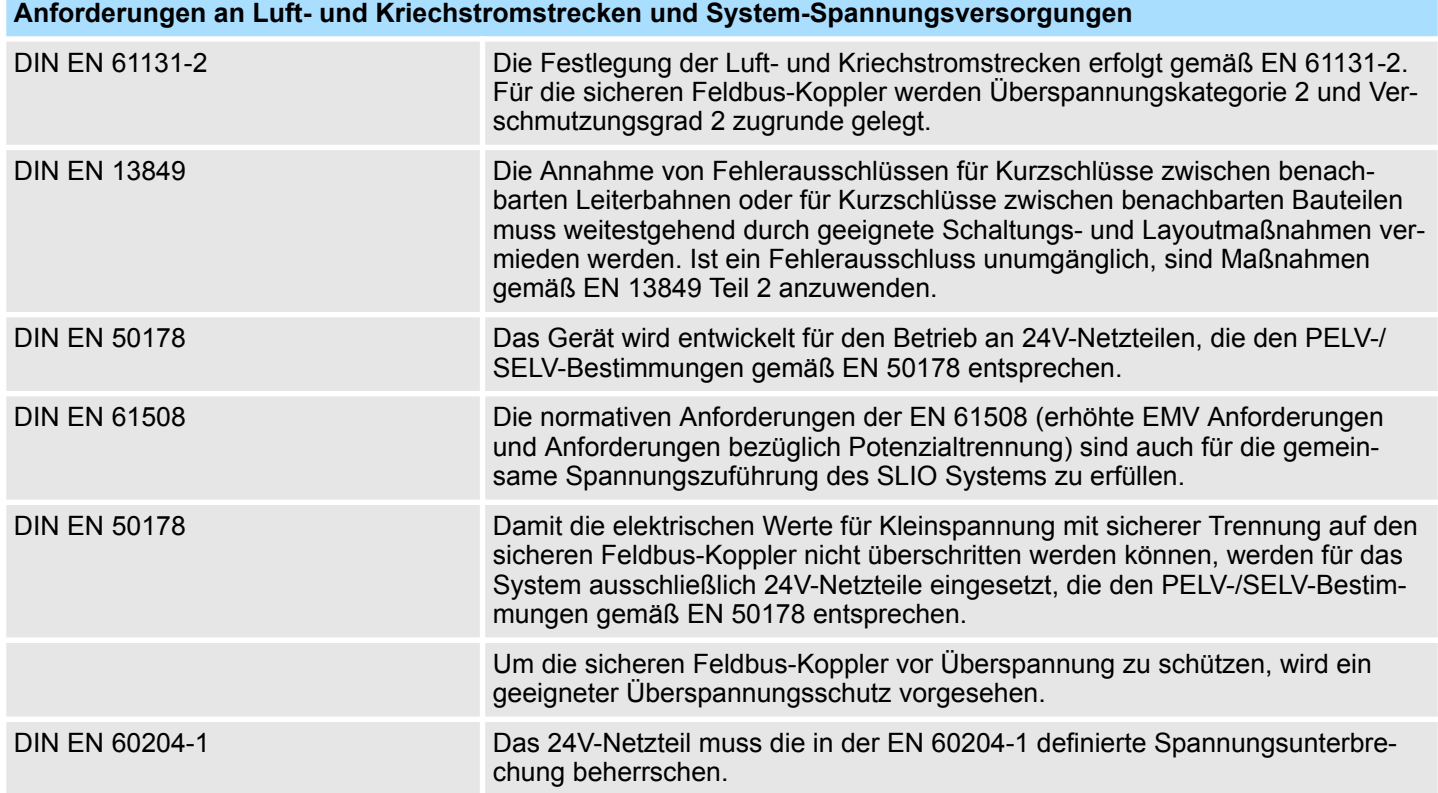

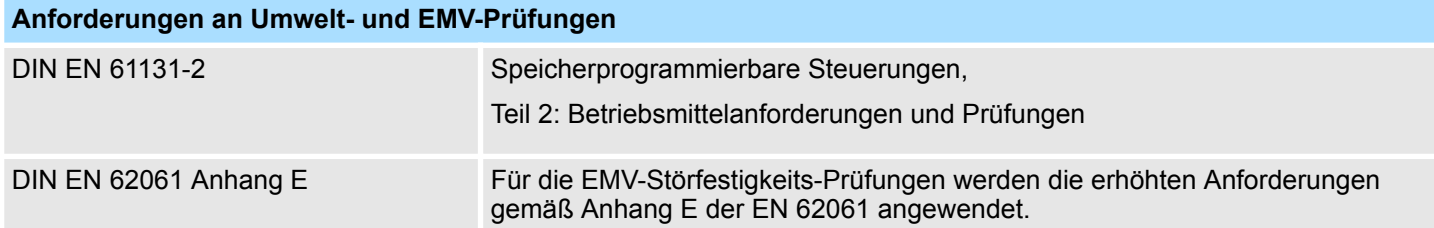

## <span id="page-24-0"></span>**2 Produktbeschreibung**

### **2.1 Systemvorstellung**

#### **Übersicht**

Das System SLIO ist ein modular aufgebautes Automatisierungssystem für die Montage auf einer 35mm Tragschiene. Mittels der Peripherie-Module in 2-, 4- und 8-Kanalausführung können Sie dieses System passgenau an Ihre Automatisierungsaufgaben adaptieren. Der Verdrahtungsaufwand ist gering gehalten, da die DC 24V Leistungsversorgung im Rückwandbus integriert ist und defekte Elektronik-Module bei stehender Verdrahtung getauscht werden können. Durch Einsatz von den farblich abgesetzten Power-Modulen können Sie innerhalb des Systems weitere Potenzialbereiche für die DC 24V Leistungsversorgung definieren, bzw. die Elektronikversorgung um 2A erweitern.

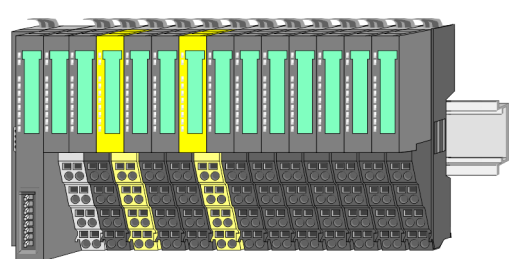

#### **Komponenten**

Das System SLIO besteht aus folgenden Komponenten:

- Bus-Koppler
- Peripherie-Module
- **n** Power-Module
- n Zubehör

#### **Bus-Koppler**

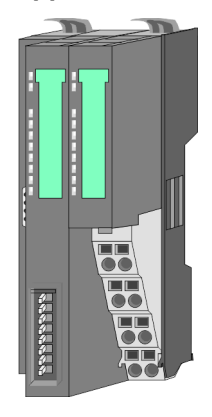

Beim Bus-Koppler sind Bus-Interface und Power-Modul in ein Gehäuse integriert. Das Bus-Interface bietet Anschluss an ein übergeordnetes Bus-System. Über das integrierte Power-Modul zur Spannungsversorgung werden sowohl das Bus-Interface als auch die Elektronik der angebunden Peripherie-Module versorgt. Die DC 24V Leistungsversorgung für die angebunden Peripherie-Module erfolgt über einen weiteren Anschluss. Durch Montage von bis zu 64 Peripherie-Modulen am Bus-Koppler werden diese elektrisch verbunden, d.h. sie sind am Rückwandbus eingebunden, die Elektronik-Module werden versorgt und jedes Peripherie-Modul ist an die DC 24V Leistungsversorgung angeschlossen.

**Bus-Koppler für System SLIO Safety-Module**

Die in diesem Handbuch beschriebenen System SLIO Safety-Module können Sie an folgenden Buskopplern einsetzen:

- 053-1DP00 PROFIBUS-DP: ab Firmware V1.3.0 und ab GSD-Datei (SLIO) V223
- 053-1PN00 PROFINET: ab Firmware V1.1.7 und ab GSDML-Datei (SLIO) V116

**Projektierung der System SLIO Safety-Module**

Die System SLIO Safety-Module werden mit der Software *VIPA Safety CRC-Tool* projektiert. Dieses Tool kann im SIMATIC Manager ab Version V5.4 aufgerufen werden. Damit Sie die Projektierung dort komplett durchführen können, ist zusätzlich das Programmpaket *S7 Distributed Safety* ab Version V5.4 von Siemens erforderlich. Ab der Version 1.1.0.9 des *VIPA Safety CRC-Tool* wird auch die Projektierung im Siemens TIA Portal V13 unterstützt.

#### **Produktbeschreibung** VIPA System SLIO

#### **Peripherie-Module**

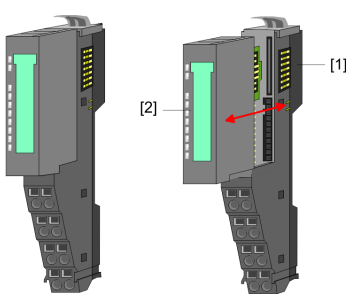

**Terminal-Modul**

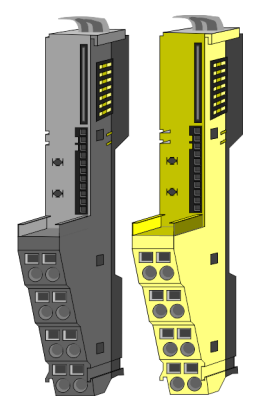

**Elektronik-Modul**

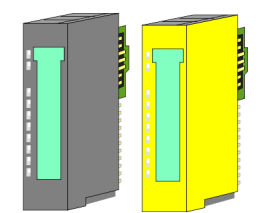

Über das *Elektronik-Modul*, welches durch einen Schiebemechanismus mit dem Terminal-Modul verbunden ist, wird die Funktionalität eines SLIO-Peripherie-Moduls definiert. Im Fehlerfall können Sie das defekte Elektronik-Modul gegen ein funktionsfähiges Modul tauschen. Hierbei bleibt die Verdrahtung bestehen. Auf der Frontseite befinden sich LEDs zur Statusanzeige. Für die einfache Verdrahtung finden Sie bei jedem Elektronik-Modul auf der Front und an der Seite ent-sprechende Anschlussbilder.

#### **Safety- Peripherie-Module**

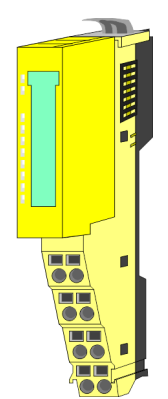

Die *Safety-Peripherie-Module* aus dem System SLIO entsprechen in Aufbau und Abmessungen den Standard Peripherie-Modulen. Zur besseren Unterscheidung haben die Safety-Peripherie-Module ein gelbes Gehäuse. Bitte beachten Sie, dass das Safety-Elektronik-Modul ausschließlich auf einem gelben Safety-Terminal-Modul betrieben werden darf! Der Betrieb auf mechanisch kompatiblen Terminal-Modulen ist nicht zulässig.

Jedes Peripherie-Modul besteht aus einem *Terminal*- und einem *Elektronik*-Modul.

Das *Terminal-Modul* bietet die Aufnahme für das Elektronik-Modul, beinhaltet den Rückwandbus mit Spannungsversorgung für die Elektronik, die Anbindung an die DC 24V Leistungsversorgung und den treppen-förmigen Klemmblock für die Verdrahtung. Zusätzlich besitzt das Terminal-Modul ein Verriegelungssystem zur Fixierung auf einer Tragschiene. Mittels dieser Verriegelung können Sie Ihr SLIO-System außerhalb Ihres Schalt-

schranks aufbauen und später als Gesamtsystem im Schaltschrank montieren.

1 Terminal-Modul 2 Elektronik-Modul

#### **Power-Module**

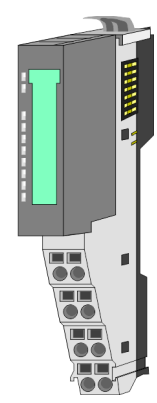

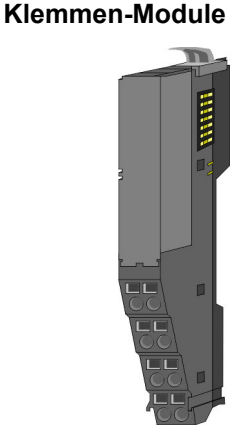

Ein *Klemmen-Modul* ist ein Verteilermodul. Je nach Modul haben Sie über die Anschlussklemmen Zugriff auf GND bzw. DC 24V der Leistungsversorgung. Innerhalb des Moduls wird der Rückwandbus durchgeschleift. Klemmen-Module besitzt keine Modulkennung, gehen aber in die Berechnung der maximalen Anzahl der Module mit ein.

Die Spannungsversorgung erfolgt im System SLIO über *Power-Module*. Diese sind entweder im Bus-Koppler integriert oder können zwischen die Peripherie-Module gesteckt werden. Je nach Power-Modul können Sie Potenzialgruppen der DC 24V Leistungsversorgung definieren bzw. die Elektronikversorgung um 2A erweitern. Zur besseren Erken-

nung sind die Power-Module farblich von den Peripherie-Modulen abgesetzt.

#### **Zubehör**

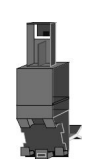

#### Schirmschienenträger

Der Schirmschienen-Träger dient zur Aufnahme von Schirmschienen (10mm x 3mm) für den Anschluss von Kabelschirmen. Schirmschienen-Träger, Schirmschiene und Kabelschirmbefestigungen sind nicht im Lieferumfang enthalten, sondern ausschließlich als Zubehör erhältlich. Der Schirmschienen-Träger wird unterhalb des Klemmblocks in das Terminal-Modul gesteckt. Bei flacher Tragschiene können Sie zur Adaption die Abstandshalter am Schirmschienen-Träger abbrechen.

#### Bus-Blende

Bei jedem Bus-Koppler gehört zum Schutz der Bus-Kontakte eine Bus-Blende zum Lieferumfang. Vor der Montage von SLIO-Modulen ist die Bus-Blende am Bus-Koppler zu entfernen. Zum Schutz der Bus-Kontakte müssen Sie die Bus-Blende immer am äußersten Modul montieren. Handelt es sich hierbei um ein Klemmen-Modul, können Sie zur Adaption den oberen Teil der Bus-Blende abtrennen.

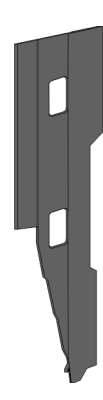

<span id="page-27-0"></span>Abmessungen

## **2.2 Abmessungen**

**Maße Bus-Koppler**

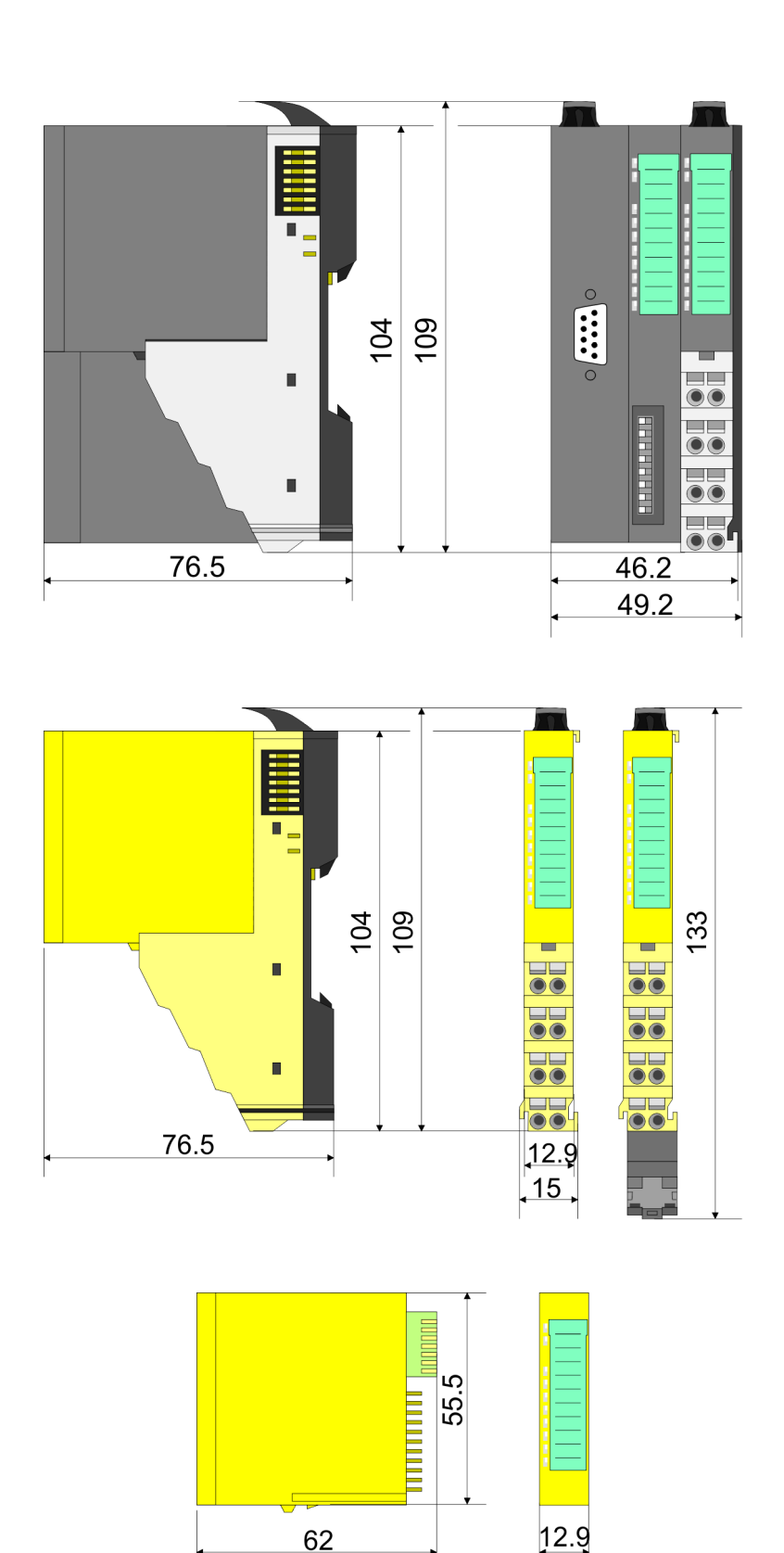

**Maße Elektronik-Modul (hier Safety)**

**Maße Peripherie-Modul**

**(hier Safety)**

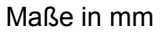

Die Abmessungen der System SLIO Safety-Module sind identisch mit denen der System SLIO Standard-Module.

<span id="page-28-0"></span>**Beschreibung**

Das Elektronikmodul erfasst die binären Steuersignale aus der Prozessebene und transportiert sie galvanisch getrennt zum übergeordneten Bussystem. Es hat 4 Kanäle, die ihren Zustand über LEDs anzeigen.

#### **Eigenschaften**

- 4 digitale Eingänge potenzialgetrennt zum Rückwandbus
- Statusanzeige der Kanäle durch LEDs
- Sicherheitsbaugruppe mit selbsttätiger Abschaltung im Fehlerfall nach IEC 61508 SIL3 und EN ISO 13849-1, Kat.4 / PL e

#### **Aufbau**

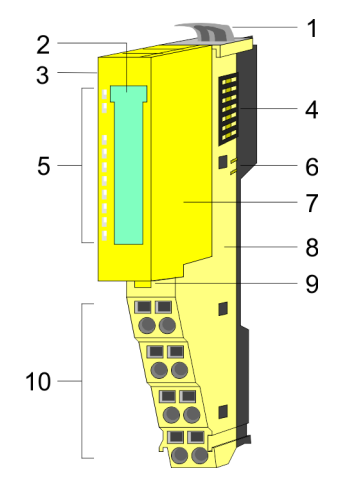

- 1 Verriegelungshebel Terminal-Modul<br>2 Beschriftungsstreifen
- 2 Beschriftungsstreifen<br>3 Adressschalter für F-
- Adressschalter für F-Adresse
- 4 Rückwandbus<br>5 LED-Statusan
- 5 LED-Statusanzeige<br>6 DC 24V Leistungsve
- DC 24V Leistungsversorgung
- 7 Elektronik-Modul<br>8 Terminal-Modul
- 8 Terminal-Modul<br>9 Verriegelungshe
- 9 Verriegelungshebel Elektronik-Modul
- 10 Anschlussklemmen

#### **Statusanzeige**

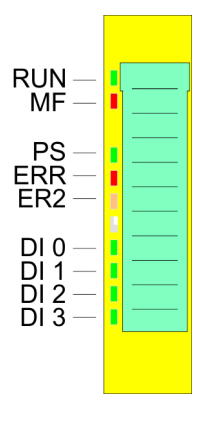

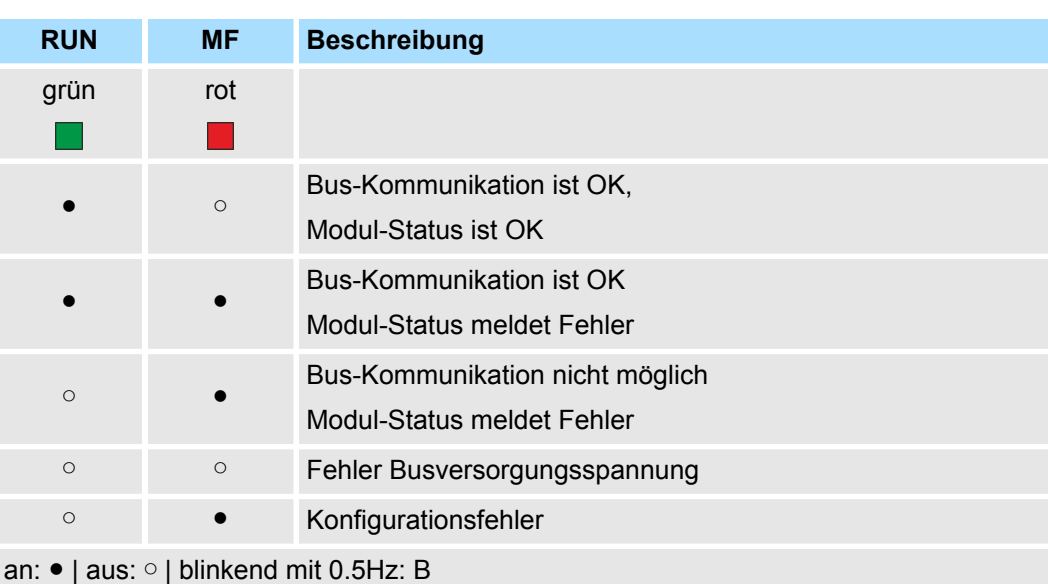

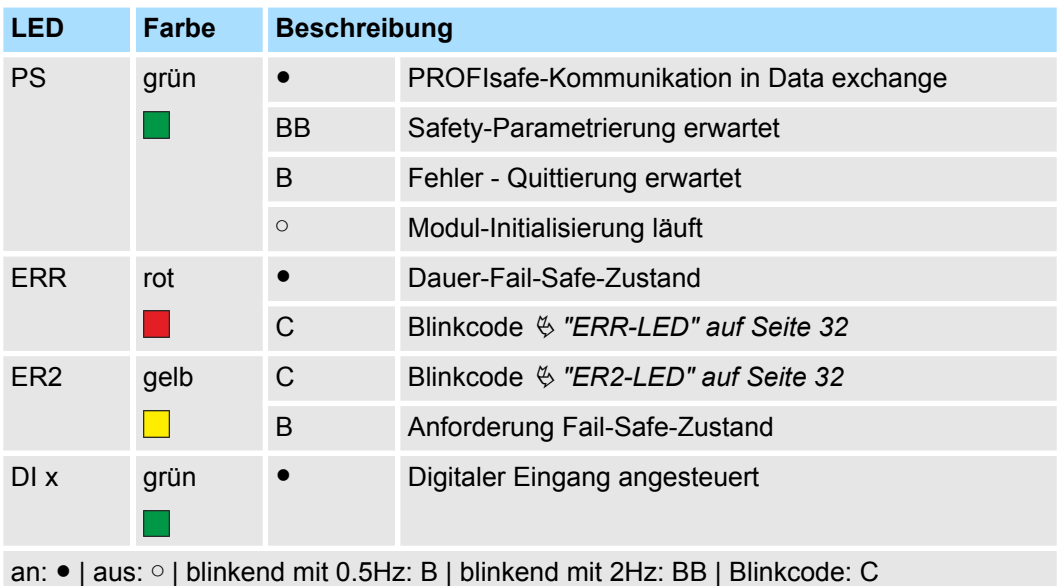

#### **RUN- und MF-LED**

Jedes Modul besitzt auf der Frontseite die LEDs RUN und MF. Mittels dieser LEDs können Sie Fehler in Ihrem System bzw. fehlerhafte Module ermitteln.

In den nachfolgenden Abbildungen werden blinkende LEDs mit ☼ gekennzeichnet.

**RUN- und MF-LED - Summenstrom der Elektronik-Versorgung überschritten**

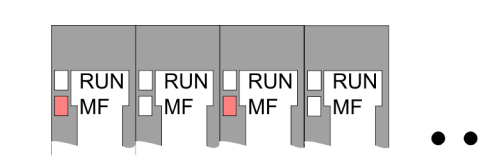

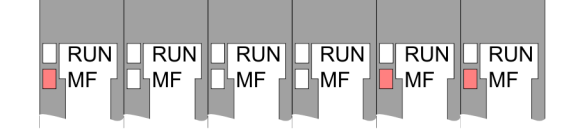

*Verhalten:* Nach dem Einschalten bleibt an jedem Modul die RUN-LED aus und es leuchtet sporadisch die MF-LED.

*Ursache:* Der maximale Strom für die Elektronikversorgung ist überschritten.

*Abhilfe:* Platzieren Sie immer, sobald der Summenstrom für die Elektronikversorgung den maximalen Strom übersteigt, das Power-Modul 007-1AB10.  $\frac{K}{V}$  [Kapitel 3.6 "Verdrahtung"](#page-85-0) *[auf Seite 86](#page-85-0)*.

#### **RUN- und MF-LED - Konfigurationsfehler**

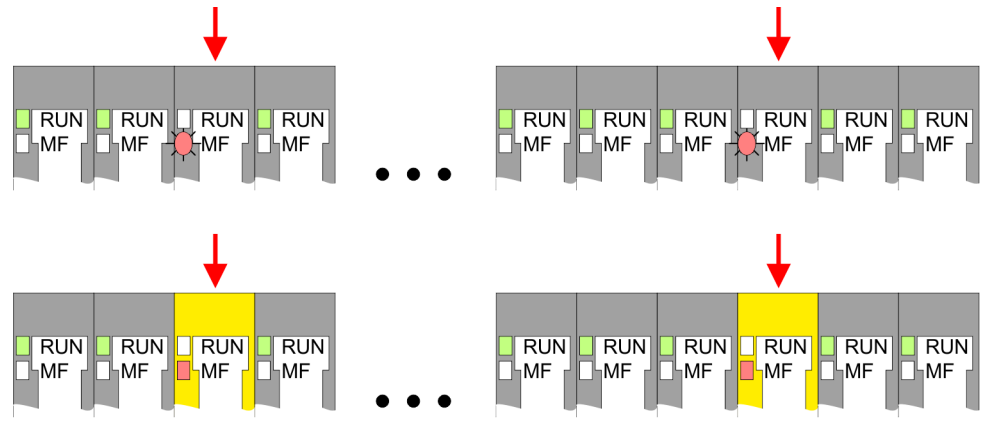

*Verhalten:*

- Standard-Modul: Nach dem Einschalten blinkt an einem Standard-Modul bzw. an mehreren Standard-Modulen die MF-LED. Die RUN-LED bleibt ausgeschaltet.
- Safety-Modul: Nach dem Einschalten leuchtet an einem Safety-Modul bzw. an mehreren Safety-Modulen die MF-LED. Die RUN-LED bleibt ausgeschaltet.

*Ursache:* An dieser Stelle ist ein Modul gesteckt, welches nicht dem aktuell konfigurierten Modul entspricht.

*Abhilfe:* Stimmen Sie Konfiguration und Hardware-Aufbau aufeinander ab.

#### **RUN- und MF-LED - Modul-Ausfall**

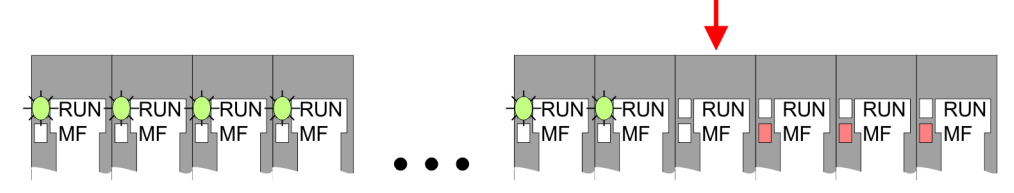

*Verhalten:* Nach dem Einschalten blinken alle RUN-LEDs bis zum fehlerhaften Modul. Bei allen nachfolgenden Modulen leuchtet die MF LED und die RUN-LED ist aus.

*Ursache:* Das Modul rechts der blinkenden Module ist defekt.

*Abhilfe:* Ersetzen Sie das defekte Modul.

#### <span id="page-31-0"></span>**ERR-LED**

Bei einem kritischen Fehler, der zu einem nicht quittierbaren Dauer-Fail-Safe-Zustand geführt hat, leuchtet die ERR-LED dauerhaft.

Im Fehlerfall wie Kurzschluss, Querschluss usw. zeigt die ERR-LED durch folgendes Blinkverhalten einen Fehler an: Die ERR-LED geht für 2s aus. Danach zeigt sie durch Blinken mit 1Hz folgenden Code 1 ... 6 an:

#### **Blink-Code**

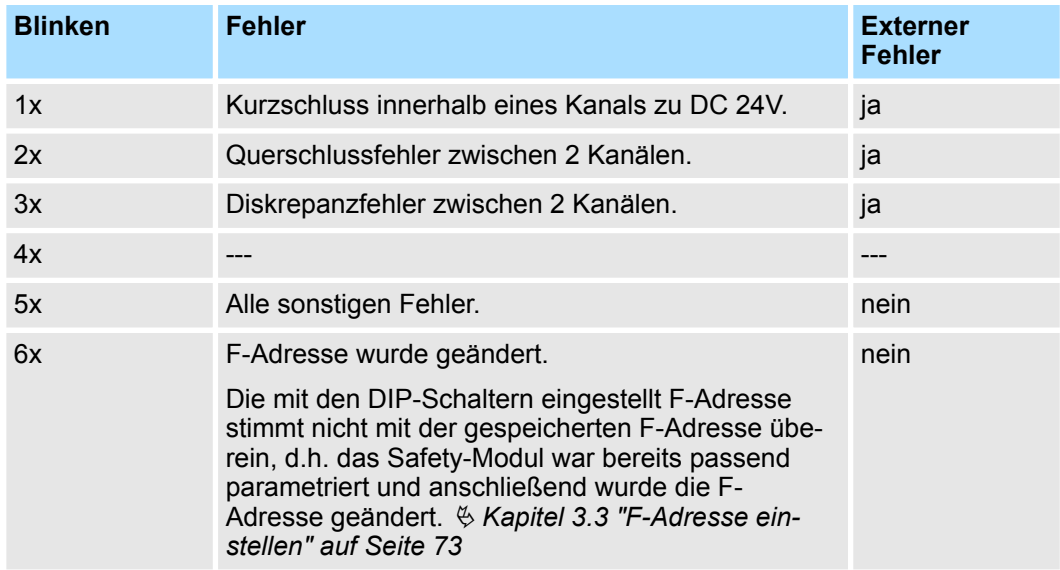

Nach dem Blink-Code geht die LED wieder für 2s aus und startet erneut mit der Code-Ausgabe. Ein *Externer Fehler* wird in der Regel durch die Verdrahtung bzw. durch einen angeschlossenen Sensor verursacht. Bitte überprüfen Sie aber auch Ihre Parametrierung für den Sensor.

#### **ER2-LED**

Wurde über die ERR-LED ein externer Fehler gemeldet, so zeigt die ER2-LED durch folgendes Blinkverhalten den fehlerhaften Kanal an:

- Die ER2-LED geht für 2s aus
- Danach zeigt sie durch Blinken mit 1Hz die Nummer des fehlerhaften Kanals an. Hierbei gilt 1x...4x Blinken entspricht Kanal DI 0 ... 3.
- Nach dem Blink-Code geht die LED wieder für 2s aus und startet erneut mit der Code-Ausgabe.
- Liegen mehrere Fehler an, wird nur der 1. erkannte Fehler angezeigt.
- Blinkt die LED mit 0,5Hz, so fordert die Sicherheitssteuerung einen Fail-Safe-Zustand vom System SLIO Safety-Modul an. Auf dem System SLIO Safety-Modul liegt aber kein Fehler vor. Diese Anforderung kann z.B. nach einer kurzzeitigen Kommunikationsunterbrechung auftreten und kann quittiert werden. Ä *["Fehlerquittierung"](#page-142-0) [auf Seite 143](#page-142-0)*

#### **Anschlussklemmen**

Für Drähte mit einem Querschnitt von 0,08mm<sup>2</sup> bis 1,5mm<sup>2</sup>.

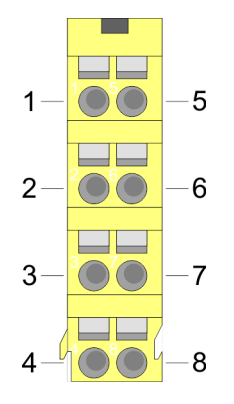

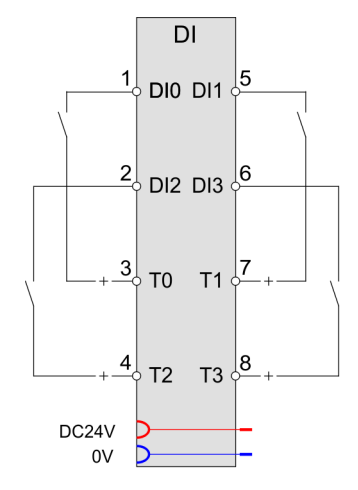

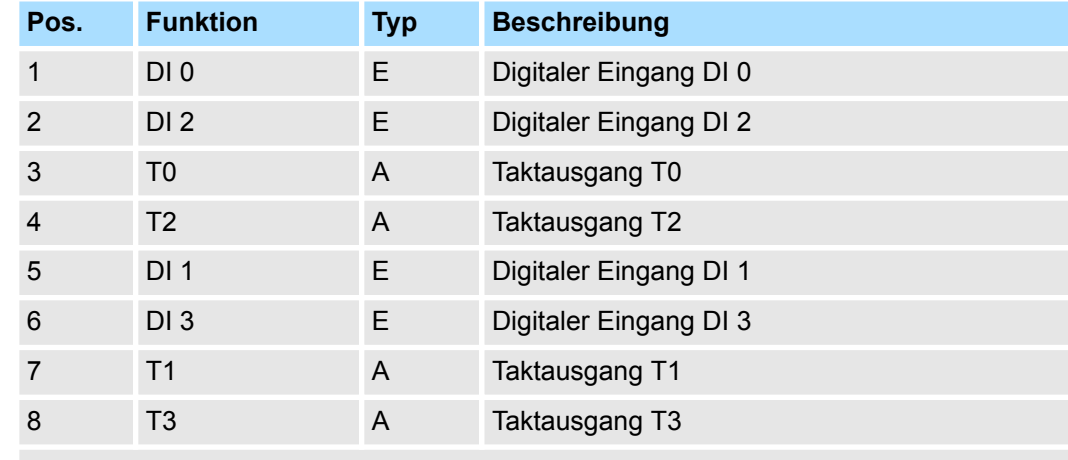

E: Eingang, A: Ausgang

#### **Adressschalter für F-Adresse**

Die F-Adresse ist mit dem F-Adressschalter am Safety-Modul einzustellen und zusätzlich im Mastersystem z.B. Hardware-Konfigurator zu projektieren. Die F-Adresse können Sie mit dem seitlich am Safety-Modul befindlichen Adressschalter einstellen. Nur wenn die im Hardware-Konfigurator und am Modul eingestellte F-Adresse übereinstimmt, ist ein Betrieb möglich!

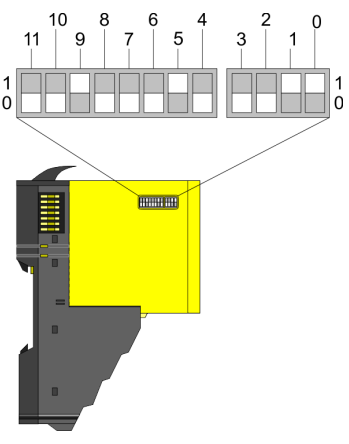

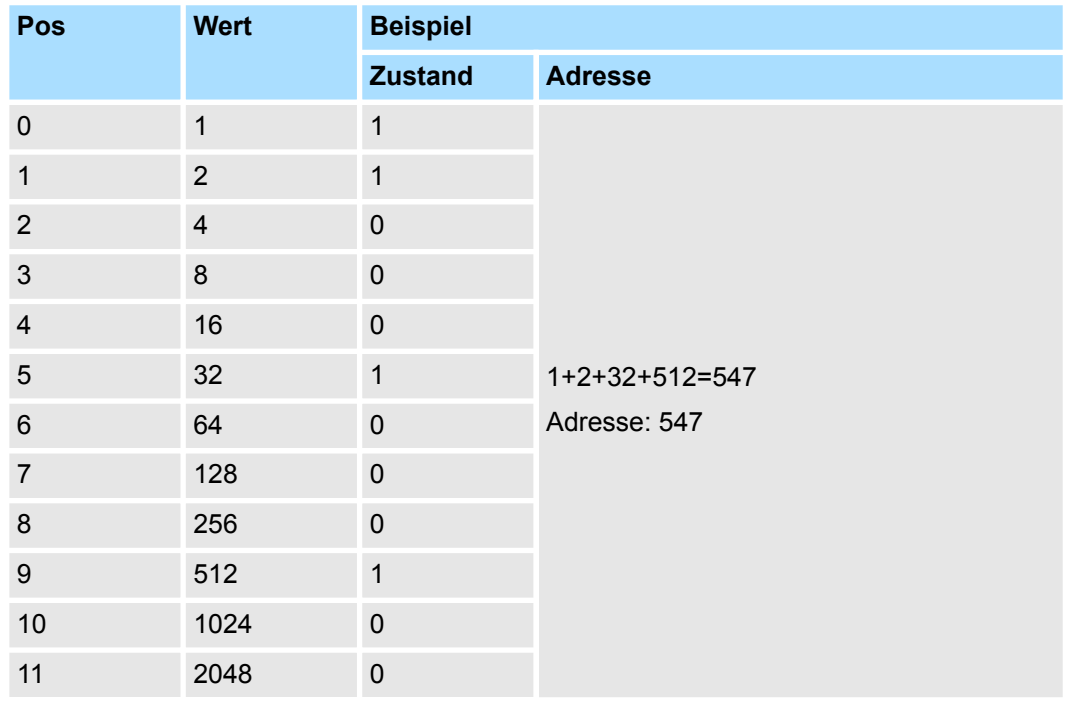

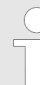

#### *Der F-Adressschalter ist bei gestecktem Safety-Modul nicht zugängig!*

*Zum Einstellen der F-Adresse am Safety-Modul müssen Sie das (Elektronik)-Modul, wie unter "Demontage und Modultausch" beschrieben, herausziehen.* Ä *[Kapitel 3.5 "Demontage und Modultausch"](#page-81-0) [auf Seite 82](#page-81-0)*

### <span id="page-34-0"></span>**2.4 SDI 4xDC 24V - Prozessabbild**

**Ein-/Ausgabebereich - PROFIsafe-V2-Mode**

Das Safety-DI-Modul belegt in der übergeordneten sicheren SPS 5 Datenbytes im Eingangs- und Ausgangsprozessabbild. Die zu sendenden und zu empfangenden sicheren PROFIsafe-Telegramme werden in den Eingangs- und Ausgangsbytes 0 ... 4 abgelegt.

#### **Eingabebereich**

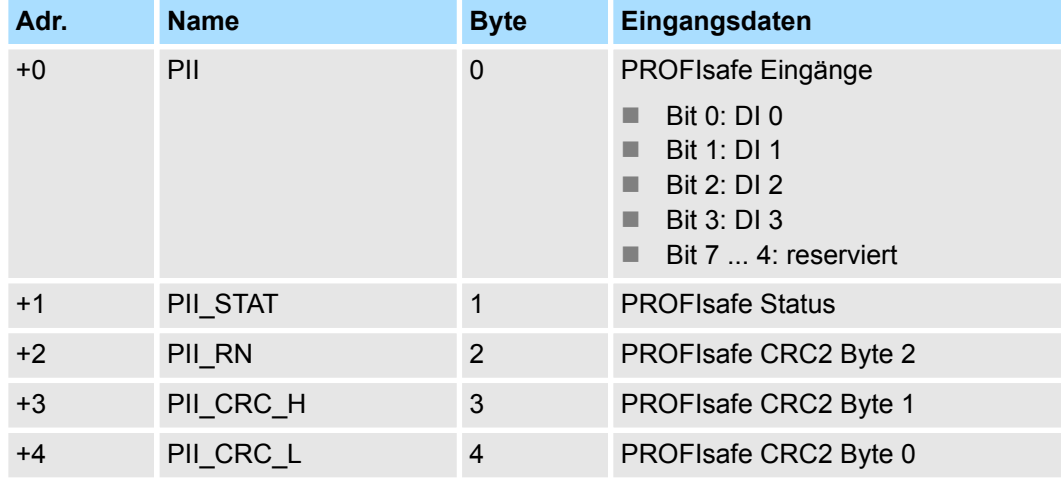

#### **Ausgabebereich**

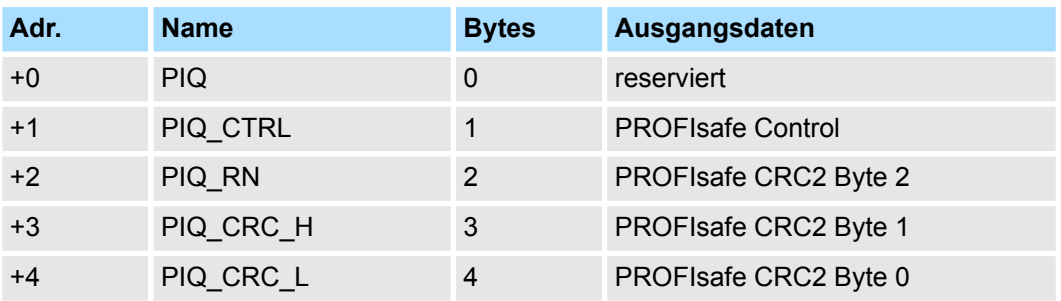

<span id="page-35-0"></span>SDI 4xDC 24V - Parametrierdatensatz > Parameterdaten

## **2.5 SDI 4xDC 24V - Parametrierdatensatz**

## **2.5.1 Parameterdaten**

Dieser Datensatz wird über das Standard Parametertelegramm einmalig beim Aufstarten übertragen. **Datensatz 81h (iParameter)**

### **Parameter**

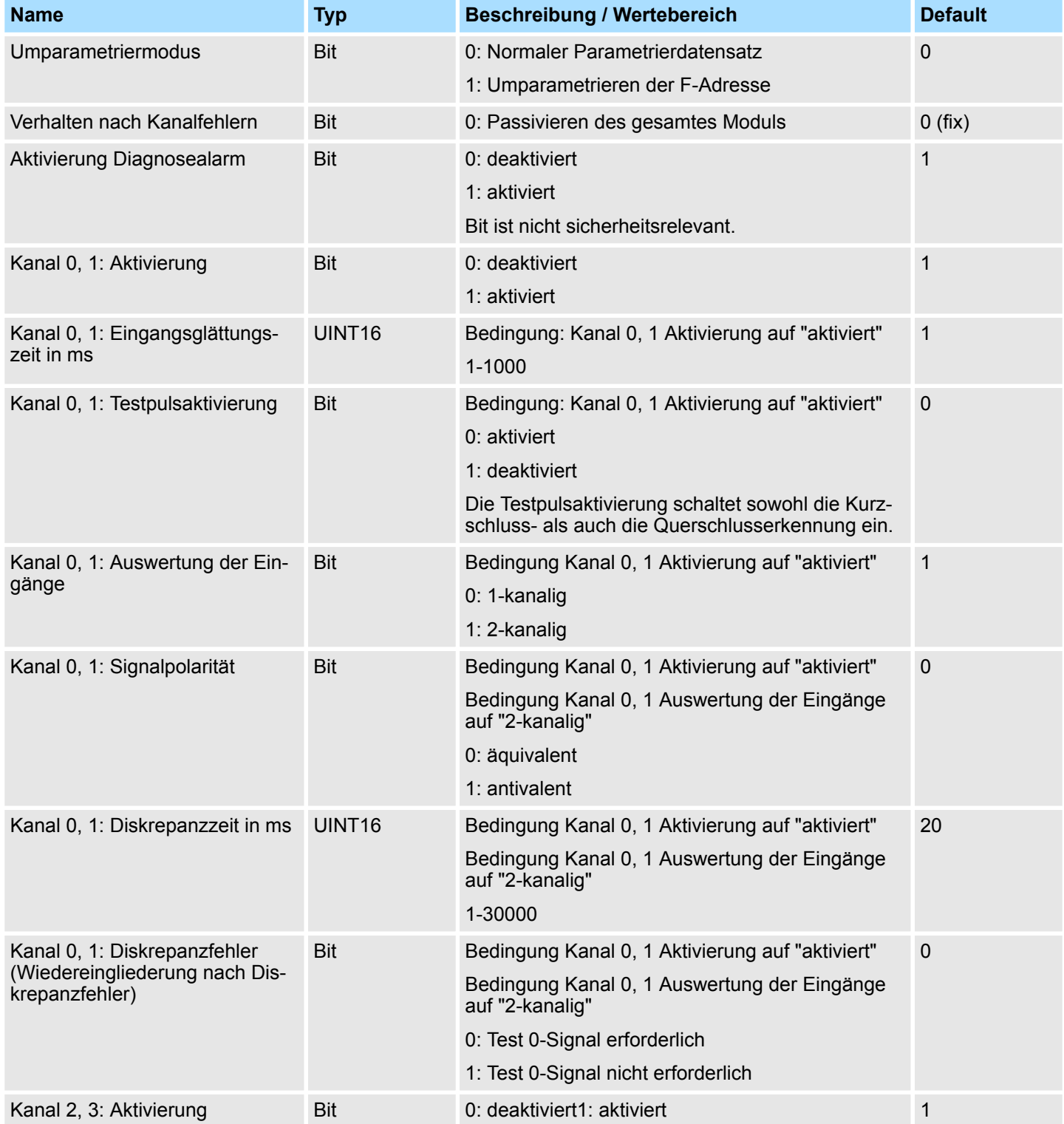
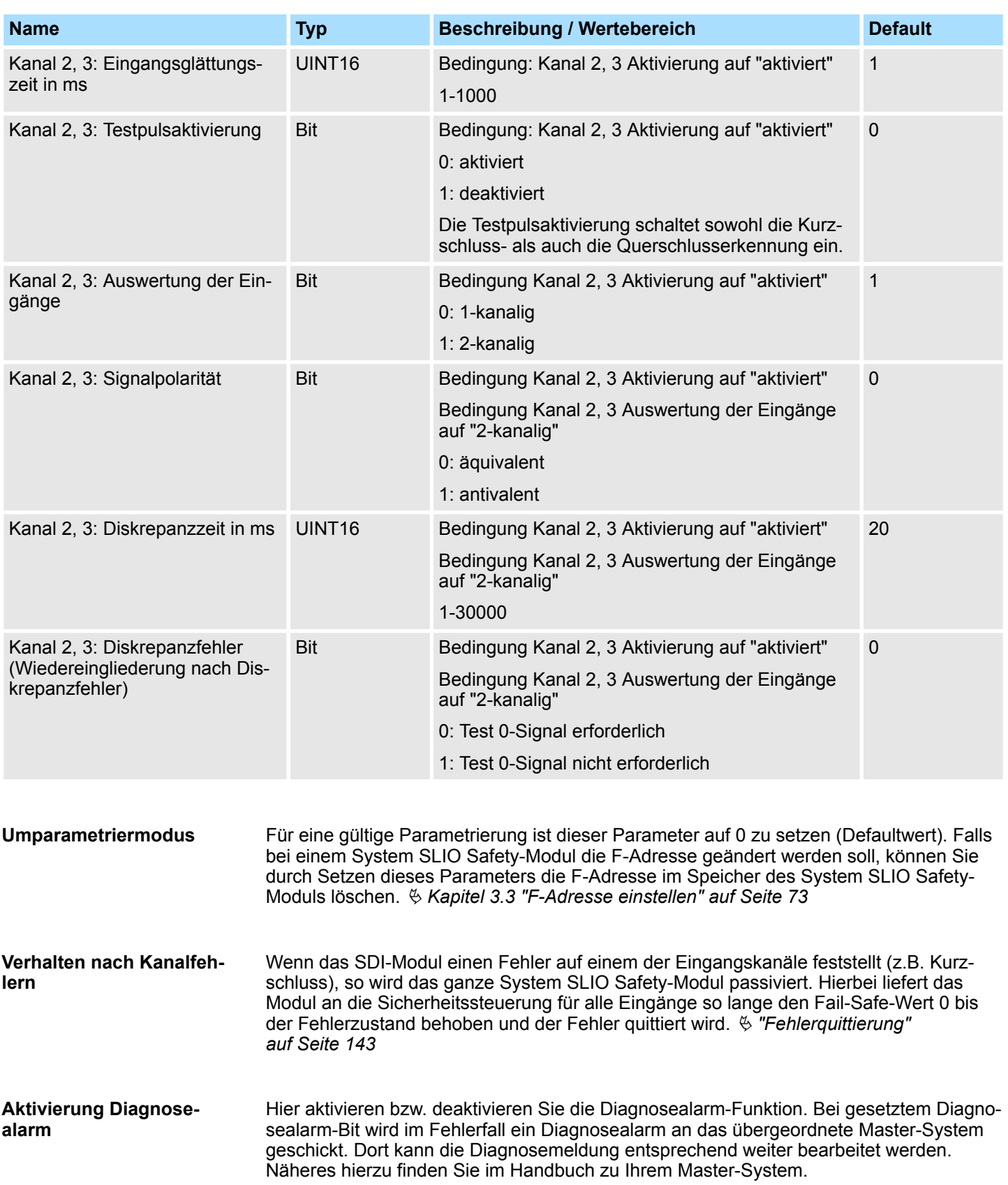

### **Kanal-Aktivierung**

- Mit der *Kanal-Aktivierung* können Sie Kanal-Gruppen aktivieren bzw. deaktivieren. Bei *Kanal-Aktivierung* = 1 befindet sich die entsprechende Kanalgruppe im "Normalbetrieb".
- Deaktivierte Kanalgruppen (*Kanal-Aktivierung* = 0) liefern im zyklischen Datenaustausch dauerhaft eine logische 1 als Eingangsinformation an die Sicherheitssteuerung, solange das Modul nicht passiviert wird. Dies dient dazu, nicht vorhandene Sensoren z.B. während der Inbetriebnahme bzw. bei Maschinenvarianten zu überbrücken, ohne Anpassung des Sicherheitsprogramms in der Sicherheitssteuerung.

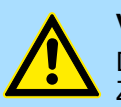

#### **VORSICHT!**

Das Deaktivieren von Kanalgruppen stellt einen potenziell gefährlichen Zustand dar!

Die Benutzung der *Kanal-Aktivierung* muss bei der Planung und Erstellung des Sicherheitsprogramms bereits berücksichtigt werden!

### **Eingangsglättungszeit**

Störungen auf den Eingangssignalen können durch Vorgabe einer *Eingangsglättungszeit* unterdrückt werden. Dies dient beispielsweise zur Entprellung von Sensoren. Ist am Eingang ein aktiver Sicherheitssensor angeschlossen, welcher die Verbindungsleitung durch Testimpulse testet, so ist die *Eingangsglättungszeit* immer größer zu wählen als die maximale Testpulslänge des Sensors. Beachten Sie hierzu auch die "Anschlussbeispiele". Ä *[Kapitel 3.7 "Anschlussbeispiele" auf Seite 94](#page-93-0)*

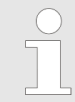

*Die Eingangsglättungszeit geht in die Berechnung der maximalen Systemreaktionszeit ein!* Ä *[Kapitel 2.11 "Reaktionszeiten" auf Seite 61](#page-60-0)*

### **Testpulsaktivierung**

- Bei Einsatz von Sensoren mit mechanischen oder elektromechanischen Kontakten können Sie zur Erkennung eines Kurzschlusses nach DC 24V für jede Kanalgruppe einen Testpuls aktivieren. Für die Testpuls-Ausgabe besitzt das System SLIO Safety-Modul für jede Kanalgruppe einen DC 24V Spannungsversorgungs-Ausgang.
- n Im aktivierten Zustand (*Testpulsaktivierung* = 0) wird in definierten Abständen die DC 24V Spannungsversorgung am Testpuls-Ausgang kurzzeitig auf 0V gesetzt. Hierbei wird das Wiedereintreffen der Testpulse in jedem Eingabekanal überwacht, unter der Voraussetzung, dass der entsprechende Sensor aktuell geschlossen ist. Hiermit lassen sich Verdrahtungsfehler oder auftretende Kurz- und Querschlüsse erkennen.
- n Die Funktion ist zu deaktivieren (*Testpulsaktivierung* = 1), wenn Sie einen aktiven Sensor (z.B. Lichtgitter) mit integrierter Elektronik und Halbeiterausgang am Eingang betreiben. Hierbei übernimmt der aktive Sensor die Überwachung der Verbindungsleitungen, indem er selbst die Testpulse erzeugt, welche die Abschaltfähigkeit testen. Hierbei muss die Eingangsglättungszeit des entsprechenden Safety-Eingangs immer größer sein als die Testpulslänge des Ausgangs des sicheren Sensors (Herstellerangabe). Beachten Sie hierzu auch die "Anschlussbeispiele". Ä *[Kapitel 3.7 "Anschluss](#page-93-0)[beispiele" auf Seite 94](#page-93-0)*

Hier können Sie für jede Kanalgruppe vorgeben, ob die Eingänge 1-kanalig oder 2 kanalig ausgewertet werden sollen: **Auswertung der Eingänge**

- n Bei "1-kanaliger" Auswertung schließen Sie einen Sensor mit einem Ausgang an einen Kanal an.
- Bei "2-kanaliger" Auswertung schließen Sie einen Sensor mit 2 Ausgängen an eine Kanalgruppe an. Hierbei liefert der Sensor über beide Anschlüsse den gleichen Signalzustand. Bei "2-kanaliger" Auswertung können in mehr Fällen Kurz- und Querschlüsse erkannt werden als bei "1-kanaliger" Auswertung. Diese 2-kanalige Verschaltung erlaubt es die höheren Safety-Level wie SIL3 und PL e zu erreichen. Beachten Sie hierzu auch die "Anschlussbeispiele".  $\frac{1}{2}$  [Kapitel 3.7 "Anschlussbei](#page-93-0)*[spiele" auf Seite 94](#page-93-0)*

Mit dem Parameter Signalpolarität können Sie bei 2-kanaliger Auswertung die Eingänge Ihres System SLIO Safety-Moduls an die Signalpolarität Ihres Sensors physikalisch anpassen. Der 1. Kanal liefert immer den direkten Eingangspegel des Sensors. Unabhängig von der Signalpolarität wird in der Sicherheitssteuerung der sich ergebenden logische Eingabe-Zustand (entspricht der Polarität des 1. Kanals) an beide Eingabe-Bits einer Kanalgruppe übergeben. **Signalpolarität**

- Bei *äquivalenter* Signalpolarität liefert der 2. Kanal den gleichen Wert wie Kanal 1.
- Haben Sie *antivalente* Signalpolarität, erhalten Sie über den 2. Kanal das invertierte Signal des Sensors. Antivalente Signale finden z.B. bei der Verschaltung von Sicherheitstüren Anwendung. Hierdurch werden einfache Manipulationen verhindert.

**Diskrepanzzeit**

- Im Umschaltvorgang von 2-kanaligen Sensoren liefern beide Kanäle kurzzeitig nicht den vorgegeben Signalzustand. Die maximal zulässige Zeit, bis beide Kanäle Ihren gültigen Signalzustand nach der Umschaltung haben, geben Sie mit dem Parameter *Diskrepanzzeit* vor.
	- Wird die Diskrepanzzeit überschritten, geht das System SLIO Safety-Modul in den Fail-Safe-Zustand über.
	- n Für den Fall elektrischer und elektromechanischer Sensoren gilt: Einzustellende *Diskrepanzzeit* = reale Signaldiskrepanz (Schalt- und Prellzeit des Sensors) + eingestellte *Eingangsglättungszeit* + 7 ms
	- Für den Fall aktiver Sensoren mit Halbleiterausgang (und eigener Testpulsgenerierung) gilt:

Einzustellende *Diskrepanzzeit* = reale Signaldiskrepanz + eingestellte *Eingangglättungszeit* \* 3 + 4 ms

*Bitte beachten Sie, dass bei mechanischen Sensoren mit zunehmendem Verschleiß durch z.B. Kontaktprellen die Diskrepanzzeit länger wird und dies dann durch das System SLIO Safety-Modul als Fehler gemeldet wird.*

*In diesem Fall muss zur Vermeidung eines Sensor-Ausfalls im späteren Betrieb dieser sofort gewechselt werden!*

**Wiedereingliederung nach Diskrepanzfehler**

Mit diesem Parameter können Sie definieren, wie sie einen Diskrepanzfehler quittieren können:

- Ist der Parameter = 0, so können Sie einen Diskrepanzfehler nur quittieren, wenn der Sensor 0-Signal liefert. Beispielsweise muss ein Not-Aus-Schalter betätigt sein.
- Ist der Parameter = 1, so können Sie einen Diskrepanzfehler nur quittieren, wenn beide Kanäle eines Sensors wieder ihren gültigen Signalzustand haben (je nach Parametrierung äquivalent oder antivalent).
- Ä *["Fehlerquittierung" auf Seite 143](#page-142-0)*

SDI 4xDC 24V - Parametrierdatensatz > Übersicht PROFIsafe-F-Parameter

# **2.5.2 Übersicht PROFIsafe-F-Parameter**

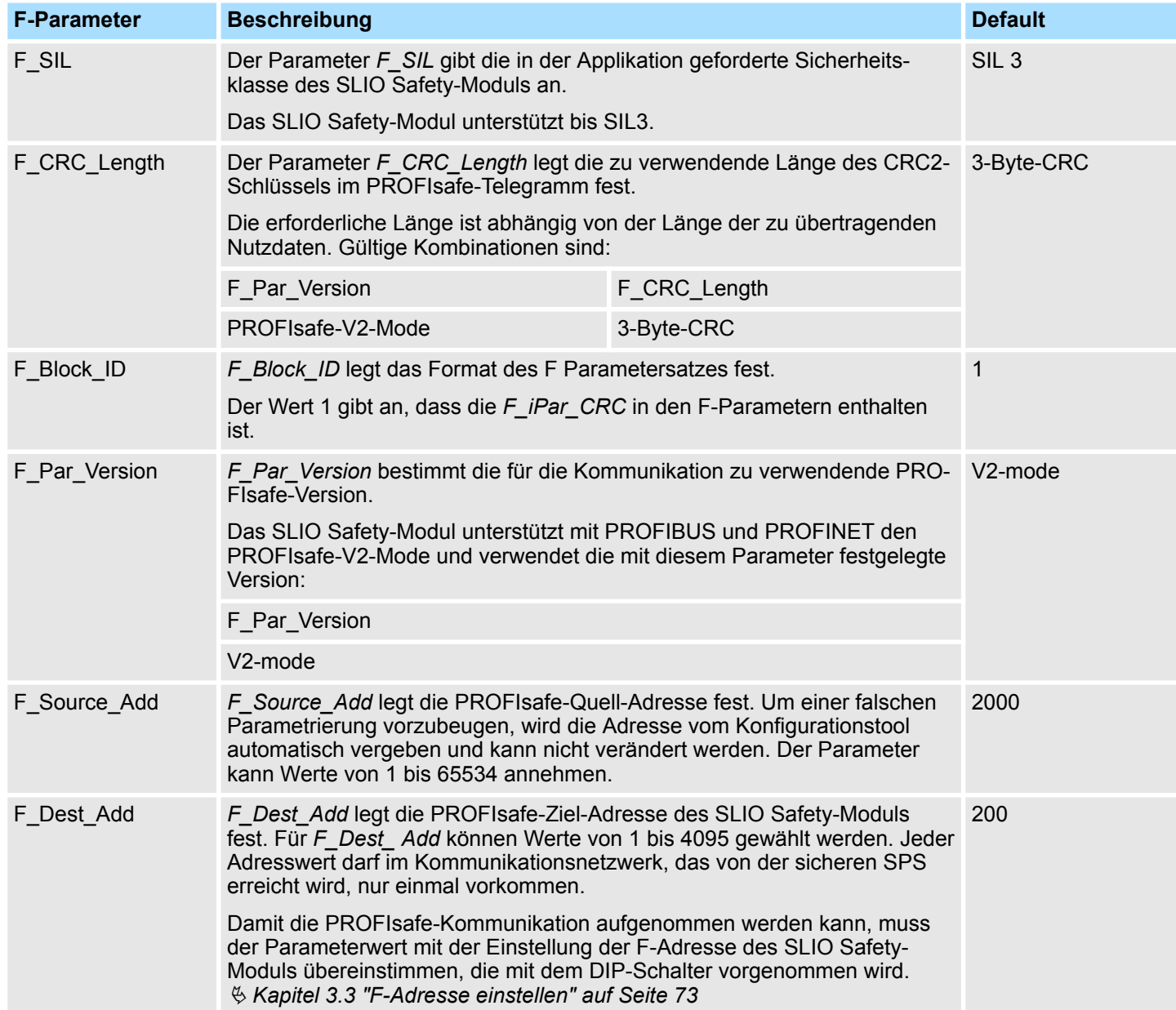

SDI 4xDC 24V - Parametrierdatensatz > Übersicht PROFIsafe-F-Parameter

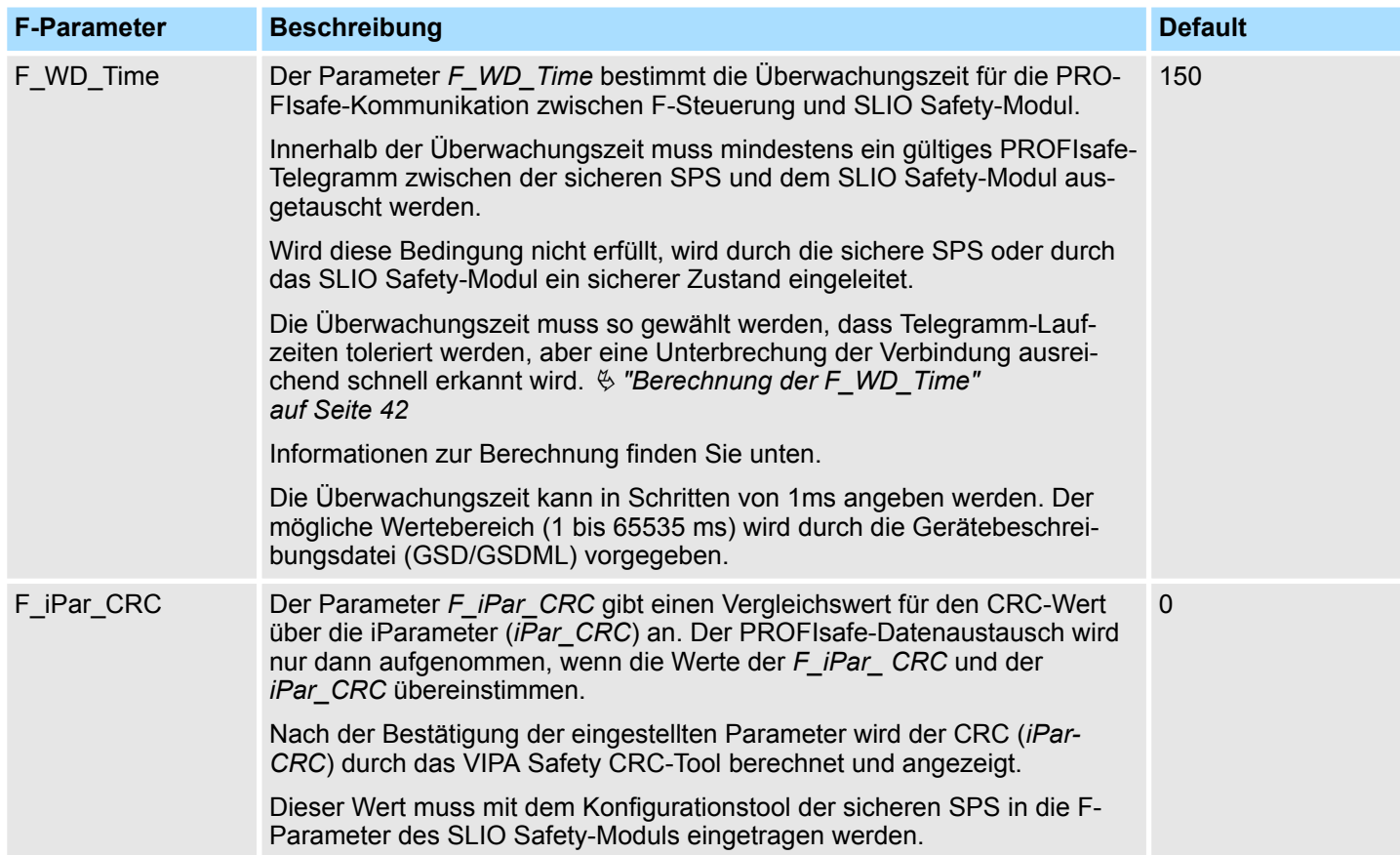

<span id="page-41-0"></span>SDI 4xDC 24V - Parametrierdatensatz > Übersicht PROFIsafe-F-Parameter

**Berechnung der F\_WD\_Time**

Damit der in den SLIO-Safety-Modulen laufende PROFIsafe-Watchdog regelmäßig neu zurückgesetzt wird, dass dieser nicht auslöst, ist der folgende, zyklisch stattfindende Datenfluss (Umlauf eines Tokens) zu betrachten:

> **System SLIO** Safety-Modul Bus-Koppler Peldbus F-SPS

Die hierfür erforderliche Zeit lässt sich auch als die vollständige Umlaufzeit eines Tokens betrachten. Somit ergibt sich für die minimal zu projektierende PROFIsafe-Überwachungszeit:

 $T_{\text{PSTO}} = T_{\text{Slave}} + T_{\text{BUS}} + T_{\text{Cl}} + T_{\text{BUS}} + T_{\text{Slave}} + T_{\text{DAT}}$ 

 $T_{\text{PSTO}} = 2 \cdot T_{\text{Slave}} + 2 \cdot T_{\text{BUS}} + T_{\text{CI}} + T_{\text{DAT}}$ 

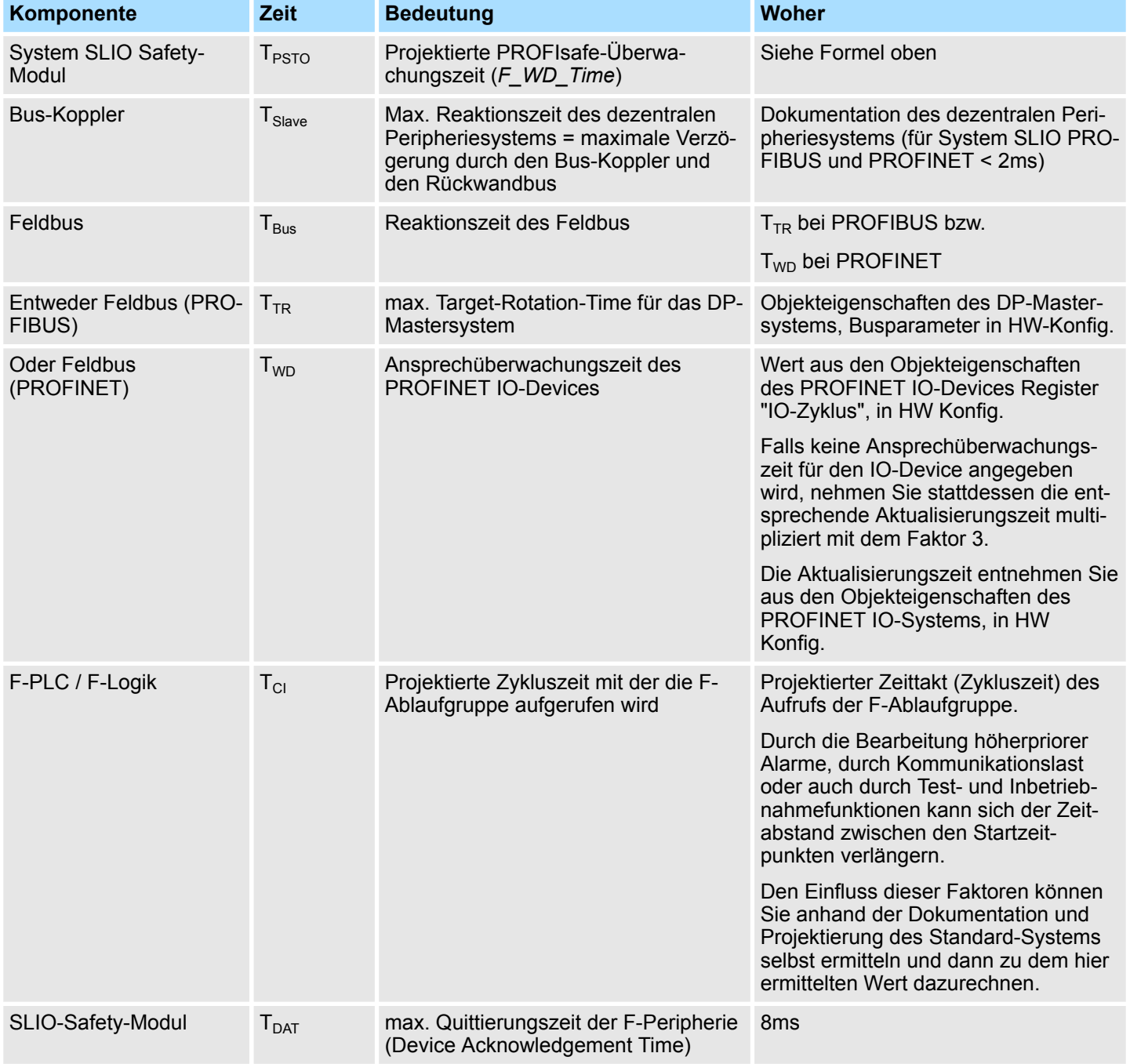

SDI 4xDC 24V - Technische Daten

# **2.6 SDI 4xDC 24V - Technische Daten**

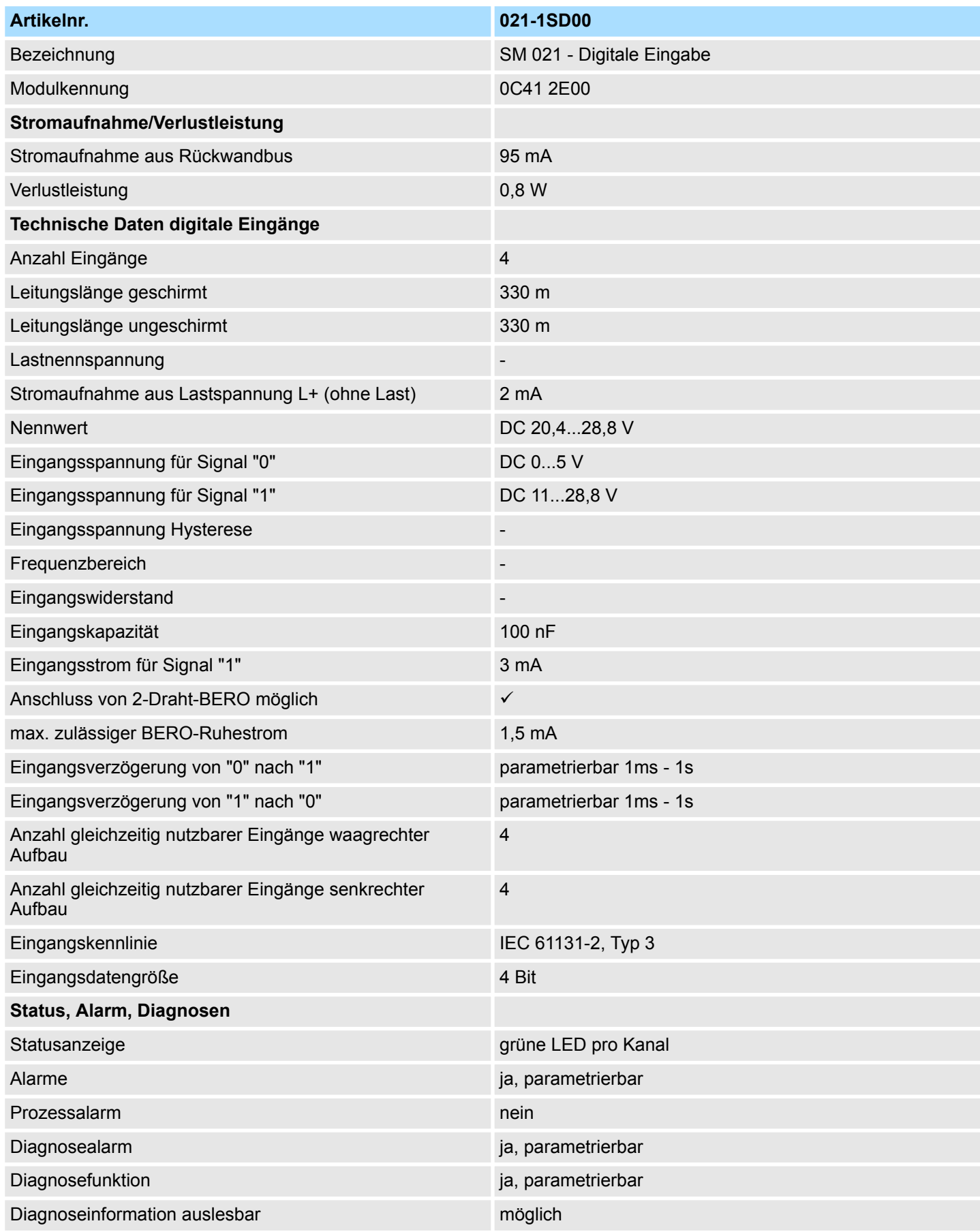

# **Produktbeschreibung** VIPA System SLIO

SDI 4xDC 24V - Technische Daten

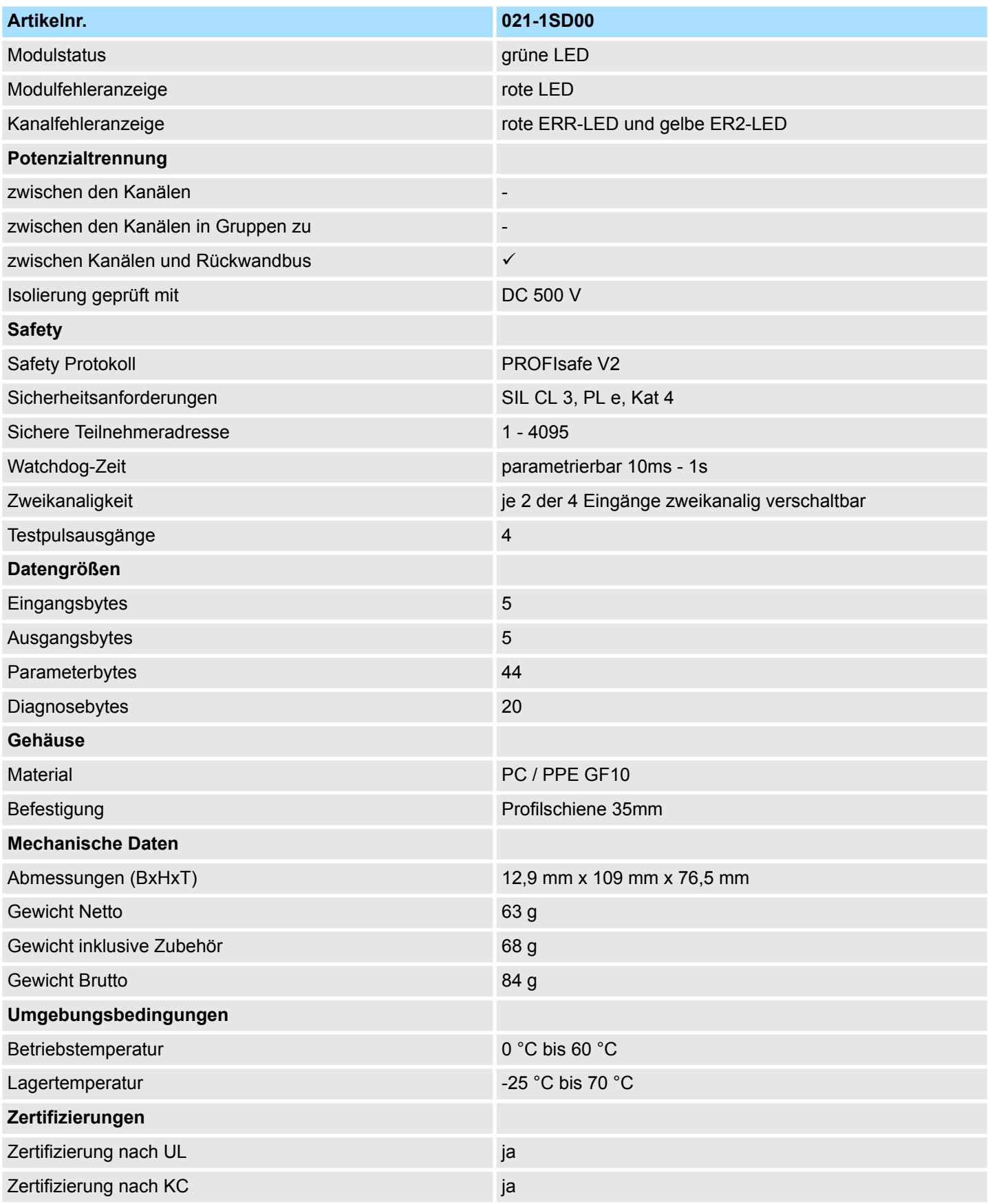

*Bitte beachten Sie, dass der Signalanstieg der Sensorsignale für Signal-Ein und Signal-Aus eine Steilheit von mindestens 13V/s haben muss, da ansonsten durch die gegenseitige Überwachung der Mikrocontroller fälschlicherweise ein Fehler erkannt werden könnte!*

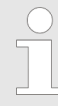

*Bitte beachten Sie, dass die elektrische Eingangsstufe der sicheren digitalen Eingänge des System SLIO Safety-Moduls sich auf die Testpulse von angeschlossenen Geräte (Sensoren) mit OSSD-Ausgängen auswirken kann. Falls die OSSD-Ausgänge vom Typ "open-Collector" sind, ist die hier in den technischen Daten angegebene Eingangskapazität als Lastkapazität zusätzlich zur Kabelkapazität zu berücksichtigen. In den technischen Daten des angeschlossenen Sensors ist die maximal zulässige Lastkapazität angegeben. Wenn die tatsächliche Lastkapazität höher ist, als die zulässige, dann wird der Sensor fälschlicherweise einen Kurzschluss zu 24V erkennen und in den sicheren Zustand wechseln, d.h. diese Sensoren sind nicht am System SLIO Safety-Modul betreibbar. Bei OSSD-Ausgängen vom Typ "push-pull" ist die angegebene Eingangskapazität für die Testpulse des Sensors ohne Bedeutung.*

# **2.7 SDO 4xDC 24V 0.5A - Bedien- und Anzeigeelemente**

**Beschreibung**

Das Elektronikmodul erfasst die binären Steuersignale aus dem übergeordneten Bussystem und transportiert diese über die Ausgänge an die Prozessebene. Es hat 4 Kanäle, die ihren Zustand durch Leuchtdioden anzeigen.

## **Eigenschaften**

- 4 digitale Ausgänge potenzialgetrennt zum Rückwandbus
- Statusanzeige der Kanäle durch LEDs
- Sicherheitsbaugruppe mit selbsttätiger Abschaltung im Fehlerfall nach IEC 61508 SIL3 und EN ISO 13849-1, Kat.4 / PL e

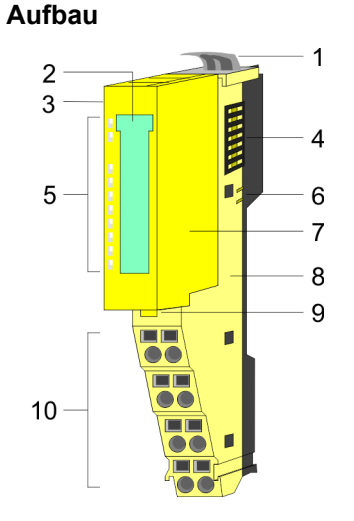

- 1 Verriegelungshebel Terminal-Modul<br>2 Beschriftungsstreifen
- 2 Beschriftungsstreifen<br>3 Adressschalter für F-
- 3 Adressschalter für F-Adresse<br>4 Rückwandbus
- 4 Rückwandbus<br>5 LED-Statusan
- LED-Statusanzeige
- 6 DC 24V Leistungsversorgung
- 7 Elektronik-Modul<br>8 Terminal-Modul
- Terminal-Modul
- 9 Verriegelungshebel Elektronik-Modul
- 10 Anschlussklemmen

### **Statusanzeige**

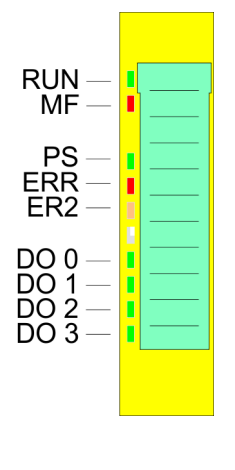

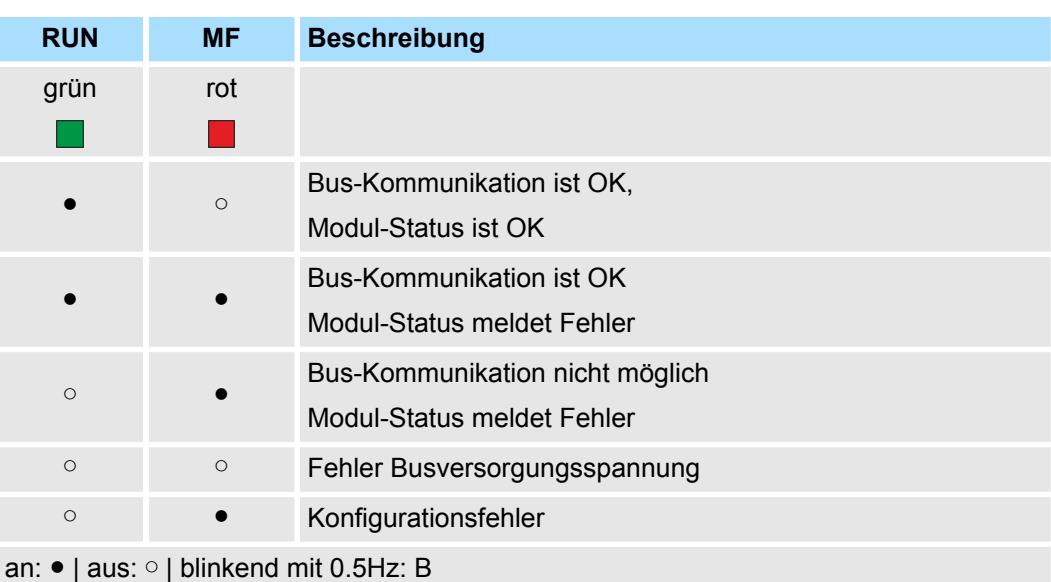

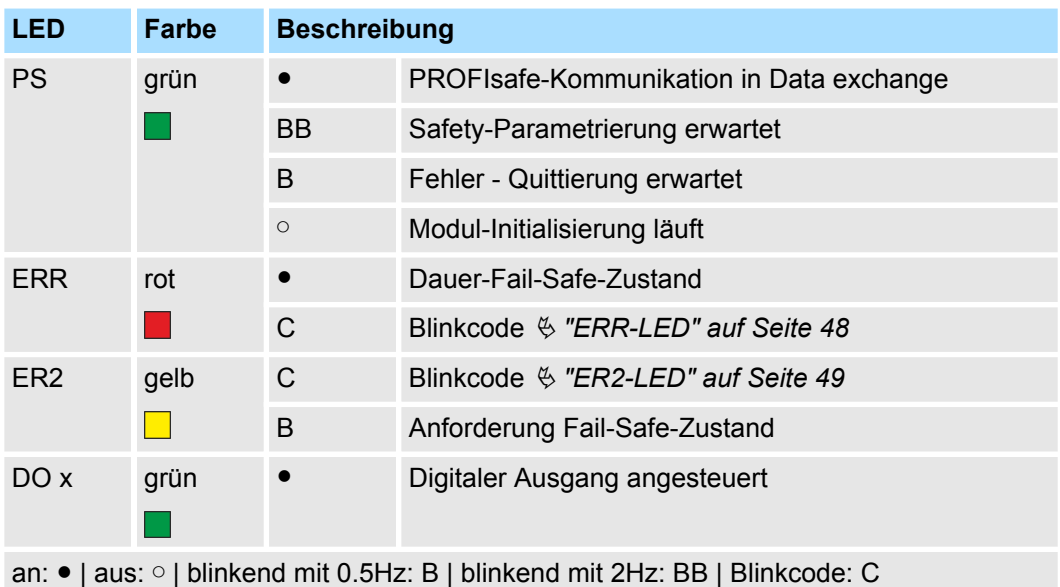

### **RUN- und MF-LED**

Jedes Modul besitzt auf der Frontseite die LEDs RUN und MF. Mittels dieser LEDs können Sie Fehler in Ihrem System bzw. fehlerhafte Module ermitteln.

In den nachfolgenden Abbildungen werden blinkende LEDs mit ☼ gekennzeichnet.

**RUN- und MF-LED - Summenstrom der Elektronik-Versorgung überschritten**

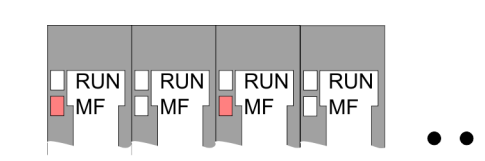

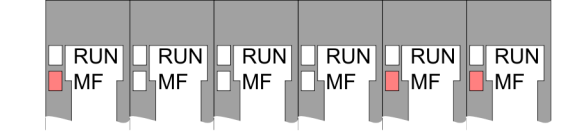

*Verhalten:* Nach dem Einschalten bleibt an jedem Modul die RUN-LED aus und es leuchtet sporadisch die MF-LED.

*Ursache:* Der maximale Strom für die Elektronikversorgung ist überschritten.

*Abhilfe:* Platzieren Sie immer, sobald der Summenstrom für die Elektronikversorgung den maximalen Strom übersteigt, das Power-Modul 007-1AB10. Ä *[Kapitel 3.6 "Verdrahtung"](#page-85-0) [auf Seite 86](#page-85-0)*.

### **RUN- und MF-LED - Konfigurationsfehler**

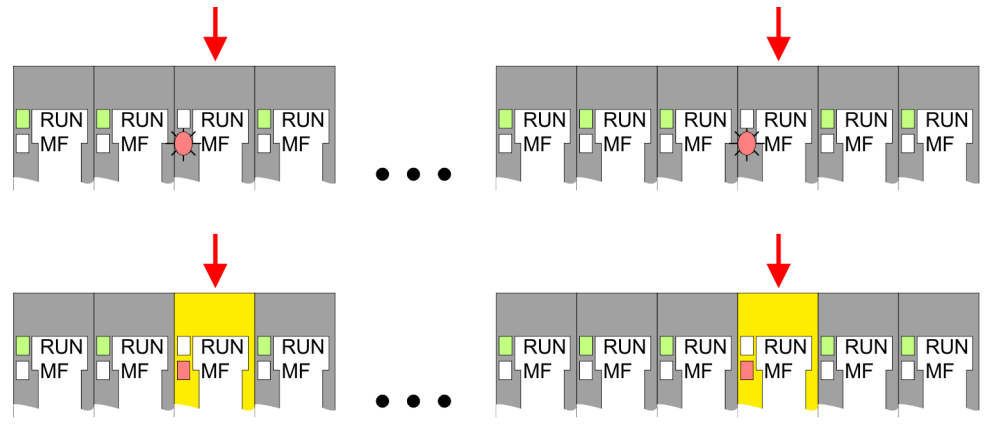

*Verhalten:*

- Standard-Modul: Nach dem Einschalten blinkt an einem Standard-Modul bzw. an mehreren Standard-Modulen die MF-LED. Die RUN-LED bleibt ausgeschaltet.
- Safety-Modul: Nach dem Einschalten leuchtet an einem Safety-Modul bzw. an mehreren Safety-Modulen die MF-LED. Die RUN-LED bleibt ausgeschaltet.

*Ursache:* An dieser Stelle ist ein Modul gesteckt, welches nicht dem aktuell konfigurierten Modul entspricht.

*Abhilfe:* Stimmen Sie Konfiguration und Hardware-Aufbau aufeinander ab.

### **RUN- und MF-LED - Modul-Ausfall**

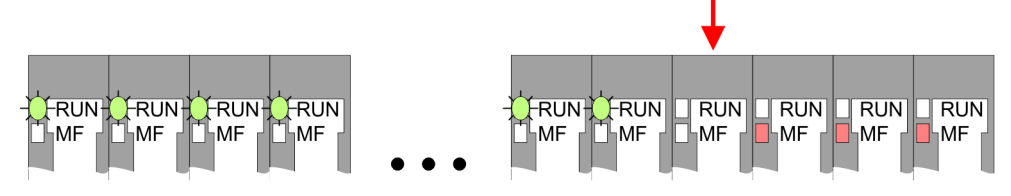

*Verhalten:* Nach dem Einschalten blinken alle RUN-LEDs bis zum fehlerhaften Modul. Bei allen nachfolgenden Modulen leuchtet die MF LED und die RUN-LED ist aus.

*Ursache:* Das Modul rechts der blinkenden Module ist defekt.

*Abhilfe:* Ersetzen Sie das defekte Modul.

### <span id="page-47-0"></span>**ERR-LED**

Bei einem kritischen Fehler, der zu einem nicht quittierbaren Dauer-Fail-Safe-Zustand geführt hat, leuchtet die ERR-LED dauerhaft.

Im Fehlerfall wie Kurzschluss, Querschluss usw. zeigt die ERR-LED durch folgendes Blinkverhalten einen Fehler an: Die ERR-LED geht für 2s aus. Danach zeigt sie durch Blinken mit 1Hz folgenden Code 1 ... 6 an:

## **Blink-Code**

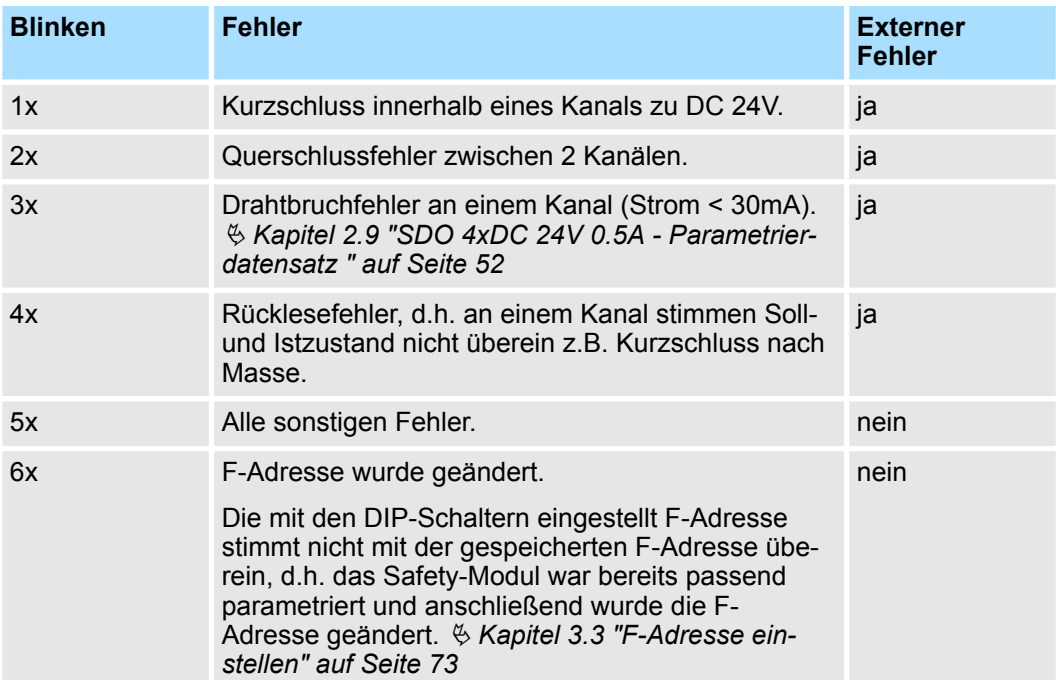

- Nach dem Blink-Code geht die LED wieder für 2s aus und startet erneut mit der Code-Ausgabe. Ein *Externer Fehler* wird in der Regel durch die Verdrahtung bzw. durch einen angeschlossenen Aktor verursacht. Bitte überprüfen Sie aber auch Ihre Parametrierung für den Aktor.
- Das System SLIO Safety-Ausgabemodul überwacht den Istzustand des Ausgangs durch eine Spannungspegelüberwachung mit dem Sollzustand (Ansteuerung).
- Falls ein Unterschied zwischen dem Sollzustand und dem Istzustand festgestellt wird, wird Rücklesefehler gemeldet.

Dies kann sowohl bedeuten, dass der Ausgang "1"-Zustand hat, obwohl er "0"- Zustand haben sollte (deutet auf eine Fremdeinspeisung hin) oder dass der Ausgang "0"-Zustand hat, obwohl er "1"-Zustand haben sollte (deutet auf einen externen Kurzschluss oder einen internen Hardwaredefekt hin).

In diesem Fehlerfall prüfen Sie bitte die externe Beschaltung und die Parametrierung der Testpulslängen. Wenn diese in Ordnung sind, und der Fehler mehrfach hintereinander auftritt, dann ist das Modul defekt und Sie verfahren, wie unter "Instandsetzung" beschrieben ist. Ä *[Kapitel 3.14 "Instandsetzung" auf Seite 121](#page-120-0)*

**Anschlussklemmen**

#### SDO 4xDC 24V 0.5A - Bedien- und Anzeigeelemente

### <span id="page-48-0"></span>**ER2-LED**

Wurde über die ERR-LED ein externer Fehler gemeldet, so zeigt die ER2-LED durch folgendes Blinkverhalten den fehlerhaften Kanal an:

- Die ER2-LED geht für 2s aus
- Danach zeigt sie durch Blinken mit 1Hz die Nummer des fehlerhaften Kanals an. Hierbei gilt 1x...4x Blinken entspricht Kanal DO 0 ... 3.
- Nach dem Blink-Code geht die LED wieder für 2s aus und startet erneut mit der Code-Ausgabe.
- Liegen mehrere Fehler an, wird nur der 1. erkannte Fehler angezeigt.
- Blinkt die LED mit 0,5Hz, so fordert die Sicherheitssteuerung einen Fail-Safe-Zustand vom System SLIO Safety-Modul an. Auf dem System SLIO Safety-Modul liegt aber kein Fehler vor. Diese Anforderung kann z.B. nach einer kurzzeitigen Kommunikationsunterbrechung auftreten und kann quittiert werden.

Für Drähte mit einem Querschnitt von 0,08mm<sup>2</sup> bis 1,5mm<sup>2</sup>.

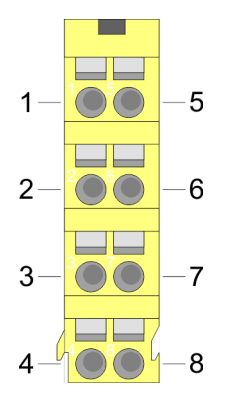

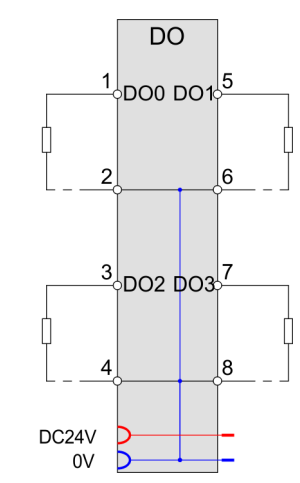

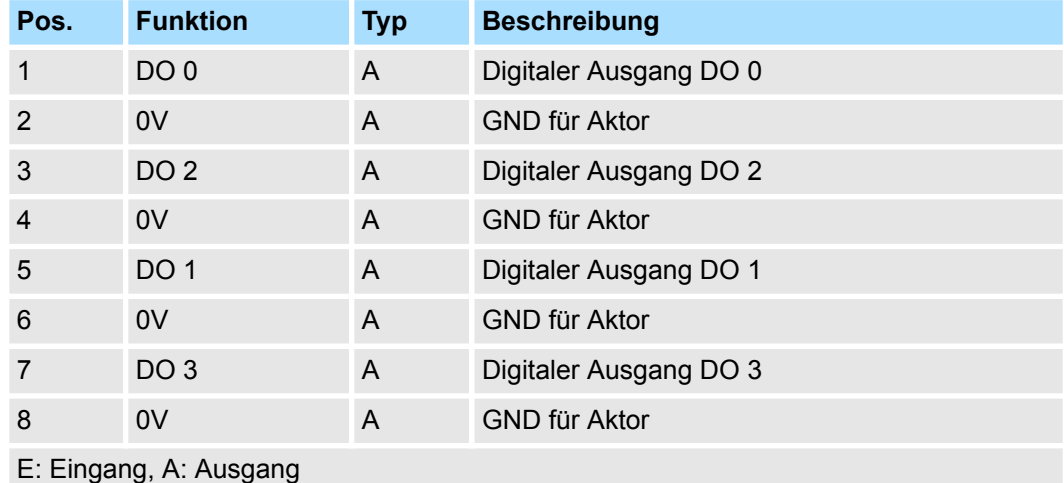

### **Adressschalter für F-Adresse**

Die F-Adresse ist mit dem F-Adressschalter am Safety-Modul einzustellen und zusätzlich im Mastersystem z.B. Hardware-Konfigurator zu projektieren. Die F-Adresse können Sie mit dem seitlich am Safety-Modul befindlichen Adressschalter einstellen. Nur wenn die im Hardware-Konfigurator und am Modul eingestellte F-Adresse übereinstimmt, ist ein Betrieb möglich!

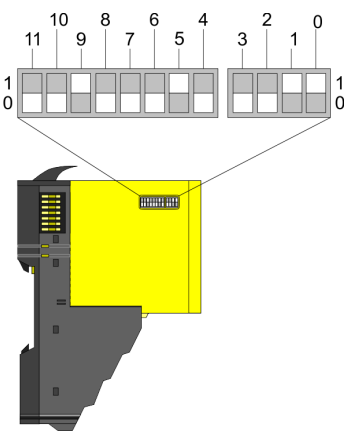

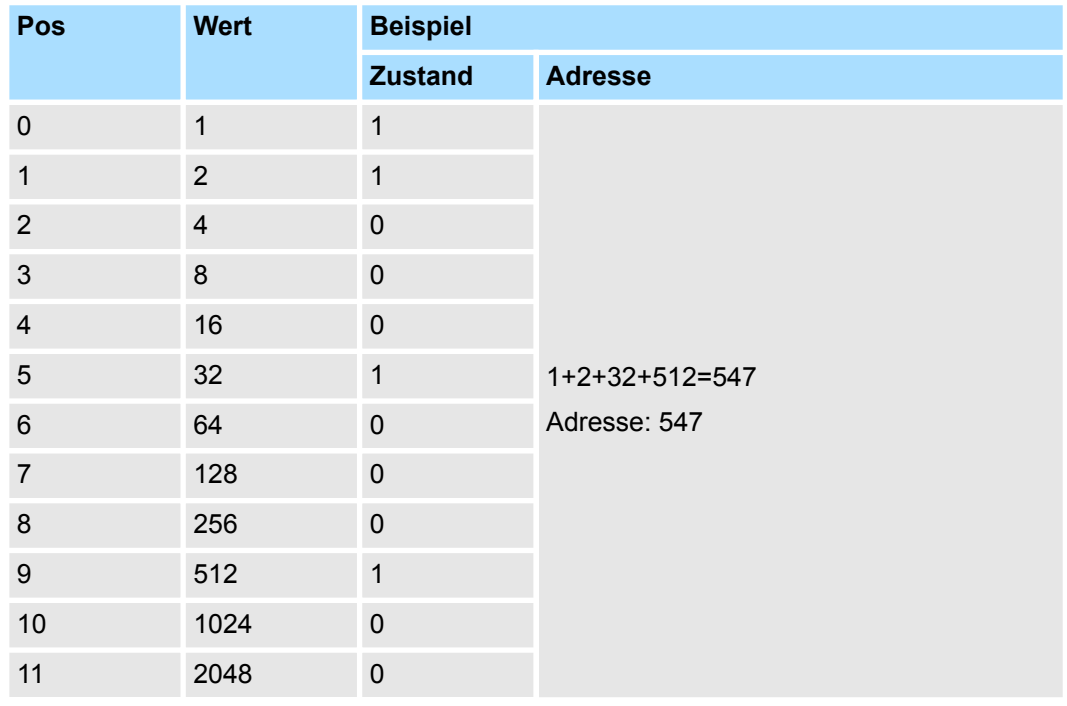

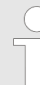

### *Der F-Adressschalter ist bei gestecktem Safety-Modul nicht zugängig!*

*Zum Einstellen der F-Adresse am Safety-Modul müssen Sie das (Elektronik)-Modul, wie unter "Demontage und Modultausch" beschrieben, herausziehen.* Ä *[Kapitel 3.5 "Demontage und Modultausch"](#page-81-0) [auf Seite 82](#page-81-0)*

## **2.8 SDO 4xDC 24V 0.5A - Prozessabbild**

**Ein-/Ausgabebereich - PROFIsafe-V2-Mode**

Das Safety-DO-Modul belegt in der übergeordneten sicheren SPS 5 Datenbytes im Eingangs- und Ausgangsprozessabbild. Die zu sendenden und zu empfangenden sicheren PROFIsafe-Telegramme werden in den Eingangs- und Ausgangsbytes 0 ... 4 abgelegt.

## **Eingabebereich**

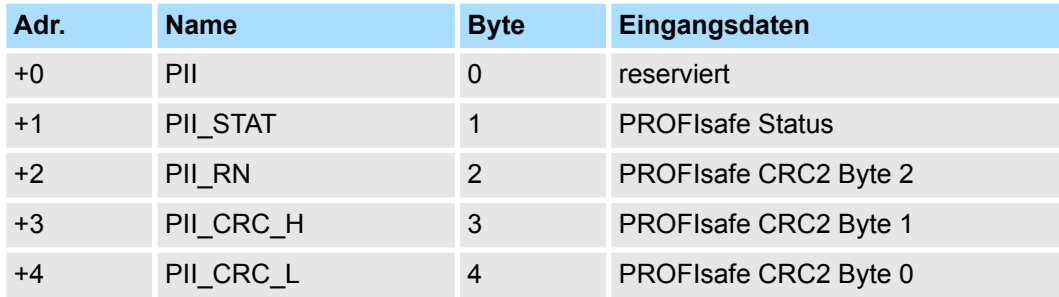

## **Ausgabebereich**

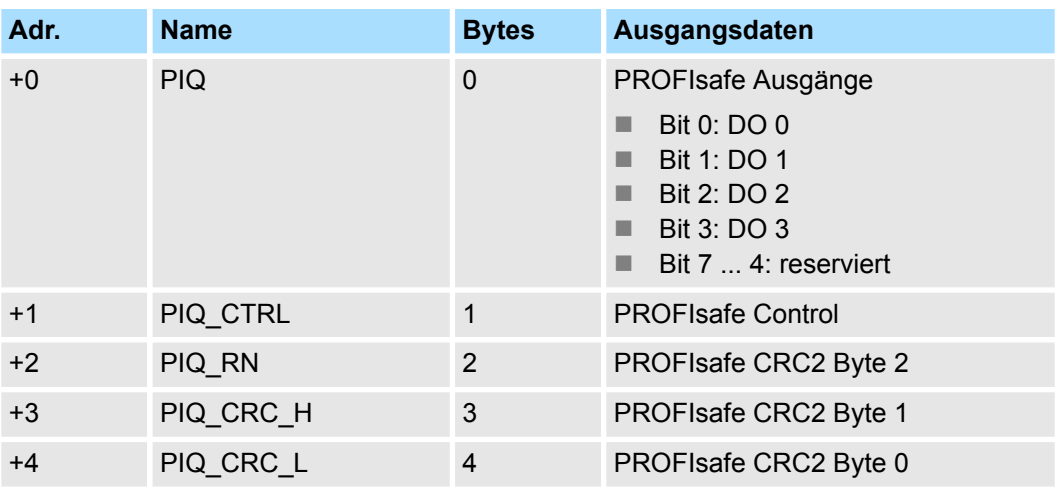

# <span id="page-51-0"></span>**2.9 SDO 4xDC 24V 0.5A - Parametrierdatensatz**

## **2.9.1 Parameterdaten**

Dieser Datensatz wird über das Standard Parametertelegramm einmalig beim Aufstarten übertragen. **Datensatz 81h (iParameter)**

## **Parameter**

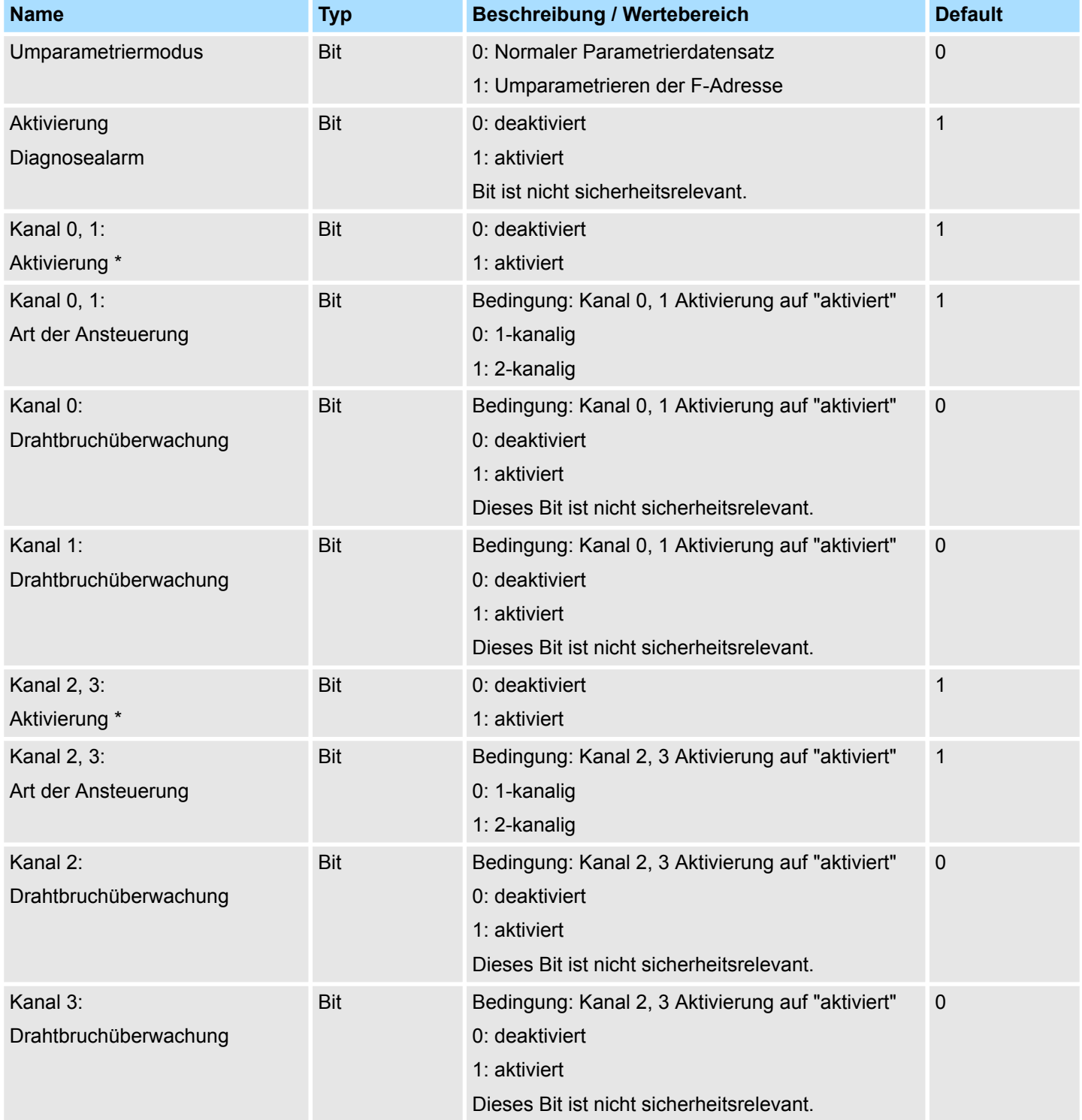

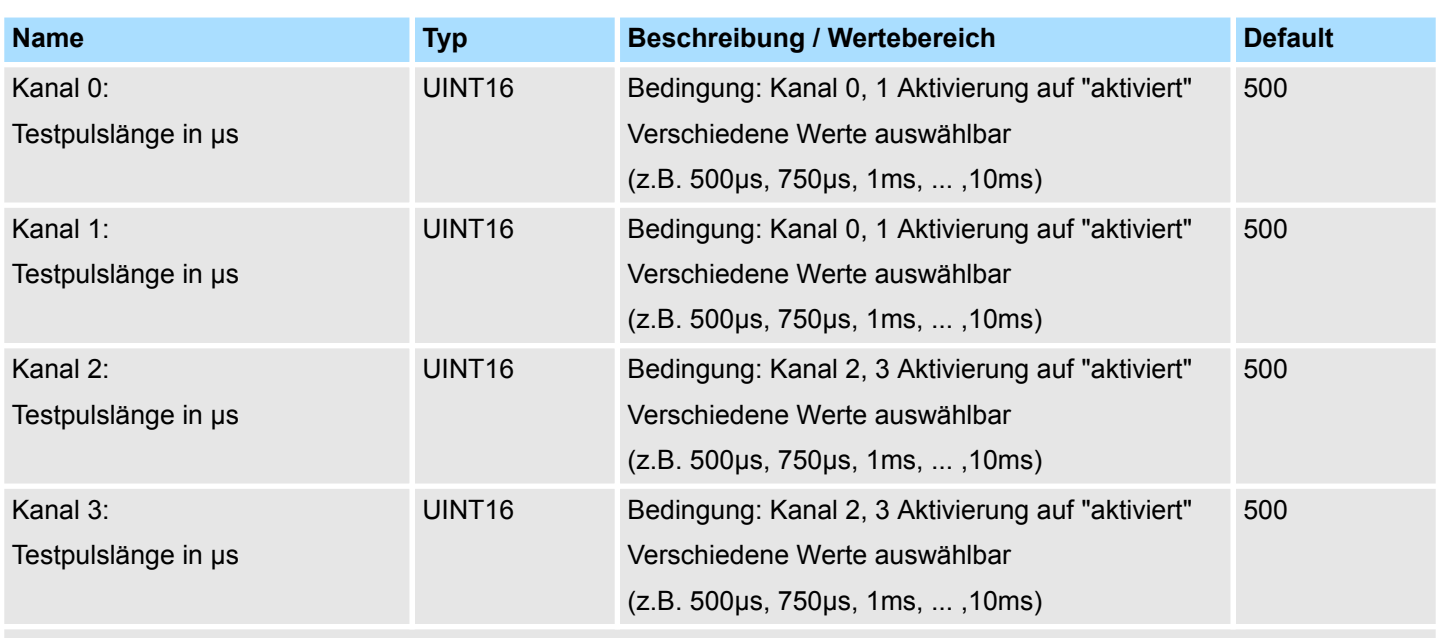

\*) Die Deaktivierung von Kanalgruppen weicht vom "Normalbetrieb" ab und stellt einen potenziell gefährlichen Zustand dar.

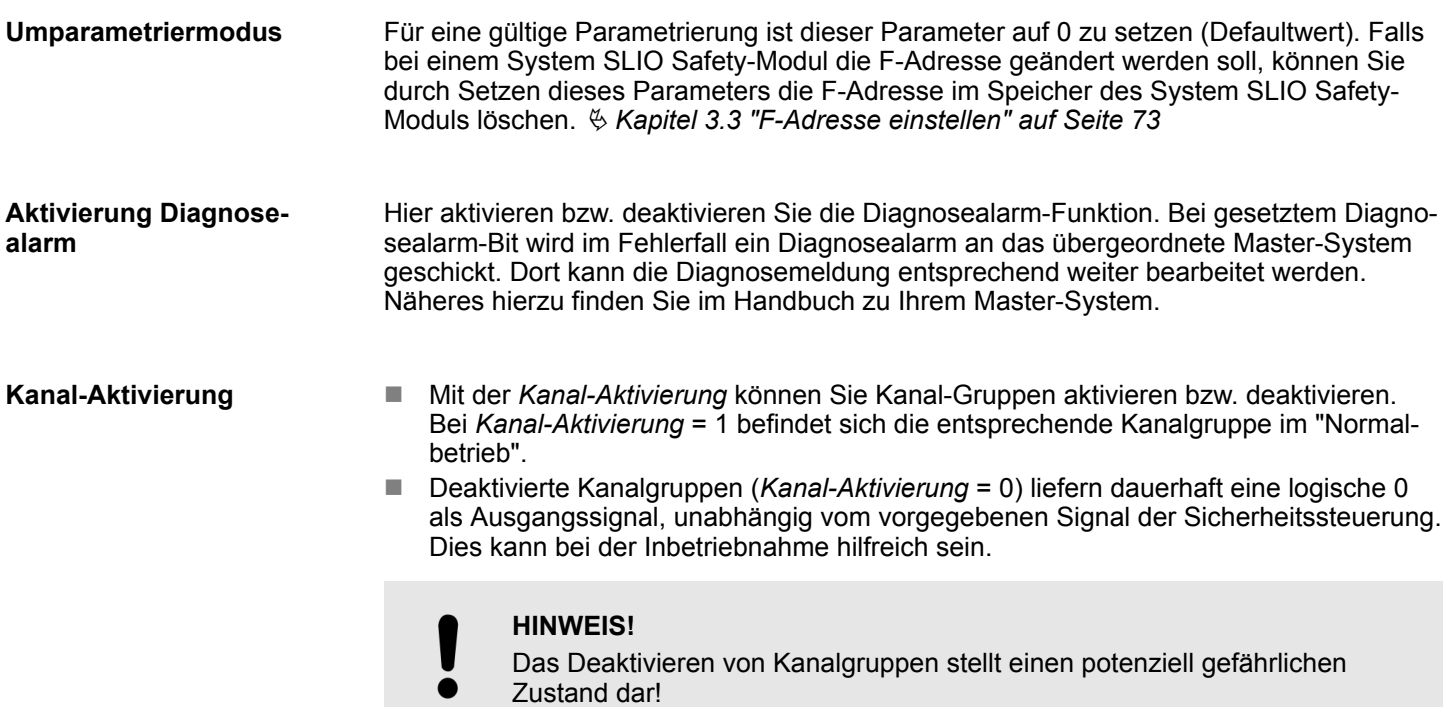

- Hier können Sie für jede Kanalgruppe vorgeben, ob die Ausgänge des Safety-Ausgangsmoduls von der Sicherheitssteuerung aus einzeln (*1-kanalige Ansteuerung*) oder paarweise (*2-kanalige Ansteuerung*) angesteuert werden. Die paarweise Ansteuerungsmöglichkeit vereinfacht die Erstellung der Safety-Logik in der Sicherheitssteuerung. Bitte beachten Sie, dass unabhängig von der Art der Ansteuerung intern im System SLIO Safety Modul jeder Ausgang immer 2-kanalig angesteuert und abgeschaltet wird (zweifach pp-schaltend). **Art der Ansteuerung**
	- Bei der 1-kanaligen Ansteuerung schließen Sie 1 oder 2 Aktoren mit einem Eingang an einen Kanal an. Hier wird jeweils ein Bit zur Ansteuerung eines Ausgangs verwendet. Einen höheren Safety-Level wie SIL3 oder PLe können Sie bei der Verwendung von 2-kanaligen Aktoren erreichen, wenn Sie in der externen Verdrahtung den Fehler Querschluss oder Fremdeinspeisung ausschließen können oder über eine übergeordnete Abschaltung im Fehlerfall verfügen.
	- Bei der 2-kanaligen Ansteuerung schließen Sie einen 2-kanaligen Aktor mit 2 Eingängen oder 2 Aktoren mit jeweils 1 Eingang an eine Kanalgruppe an. Hier schaltet Bit 0 die Ausgänge DO 0 und DO 1 bzw. Bit 2 die Ausgänge DO 2 und DO 3. Hierbei bekommt der Aktor / Aktoren über beide Kanäle das Ausgabesignal. Querschlüsse und Fremdeinspeisung auf die Kanalgruppe können erkannt und beherrscht werden, sofern dies nur eine der beiden Leitungen betrifft. Dadurch können höhere Safety-Level wie SIL3 und PLe erreicht werden.  $\frac{K}{2}$  [Kapitel 3.7.2 "Anschlussbeispiele für digi](#page-98-0)*[tale Safety-Ausgänge" auf Seite 99](#page-98-0)*

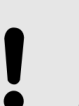

## **HINWEIS!**

Im Fehlerfall kann es bei einem abgeschalteten Ausgang kurzfristig zu einem Einschaltimpuls der maximalen Länge der Fehlererkennungszeit kommen.

Die Fehlererkennungszeit beträgt 6ms + 2 x *Testpulslänge*.

### **Drahtbruchüberwachung**

Wenn dieser Parameter gesetzt ist, dann überwacht das System SLIO Safety-Modul bei den Ausgängen, welche den Ausgabezustand "1" haben, ob ein Mindeststrom im Bereich von größer als 10mA ... 30mA fließt. Auf diese Weise kann eine Unterbrechung erkannt werden. Hierbei geht das System SLIO Safety-Modul in den Fail-Safe-Zustand über und schaltet alle Ausgänge ab

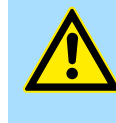

#### **VORSICHT!**

Diese Funktion darf nicht als sicherheitsrelevante Funktion verwendet werden, d.h. von der Stromüberwachung darf keine Sicherheitsfunktion abhängen.

#### **Testpulslänge**

Jeder Ausgang wird, sobald dieser den Ausgabezustand "1" hat, kontinuierlich überwacht, ob dieser noch abgeschaltet werden kann. Erkannt werden hierbei Verdrahtungsfehler z.B. Kurzschluss zu DC 24V und Fehler innerhalb des System SLIO Safety-Moduls. Die *Testpulslänge* muss abhängig vom Kabelkapazitätsbelag und vom Laststrom eingestellt werden.

*Falls die Testpulslänge zu lang eingestellt ist, kann ein angeschlossener Aktor fälschlicherweise beim Testpuls kurzzeitig abschalten, bzw. wenn ein weiteres Sicherheitsgerät angeschlossen ist, dieses ein 0-Signal erkennen und seinerseits fälschlicherweise abschalten!*

*Ist die Testpulslänge zu kurz, so meldet das System SLIO Safety-Modul einen Fehler, da es hier für das Modul nicht möglich ist die Abschaltfähigkeit eines Ausgangs zu testen. Das Modul meldet in diesem Fall den Fehler "Kurzschluss".*

### **Orientierungswerte für die** *Testpulslänge*

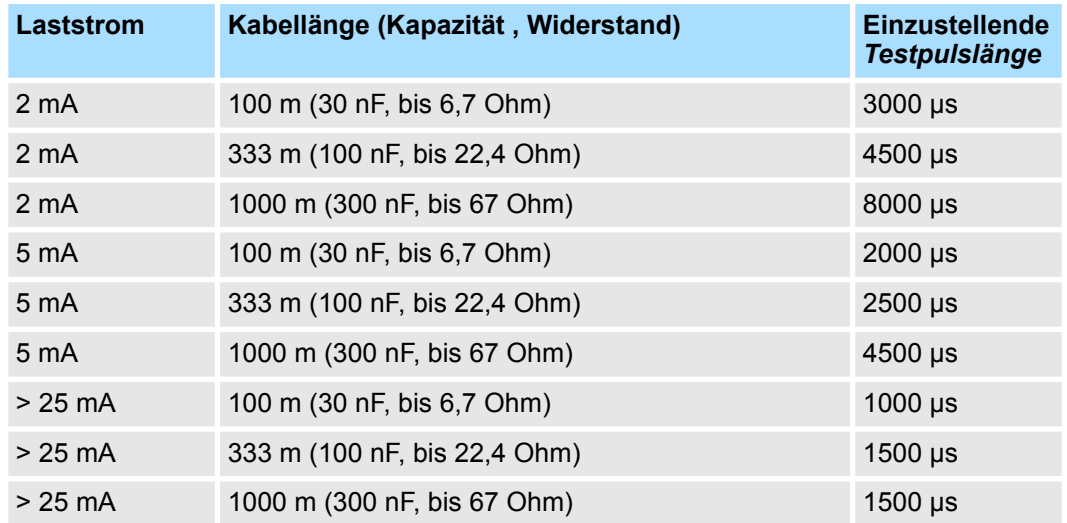

SDO 4xDC 24V 0.5A - Parametrierdatensatz > Übersicht PROFIsafe-F-Parameter

# **2.9.2 Übersicht PROFIsafe-F-Parameter**

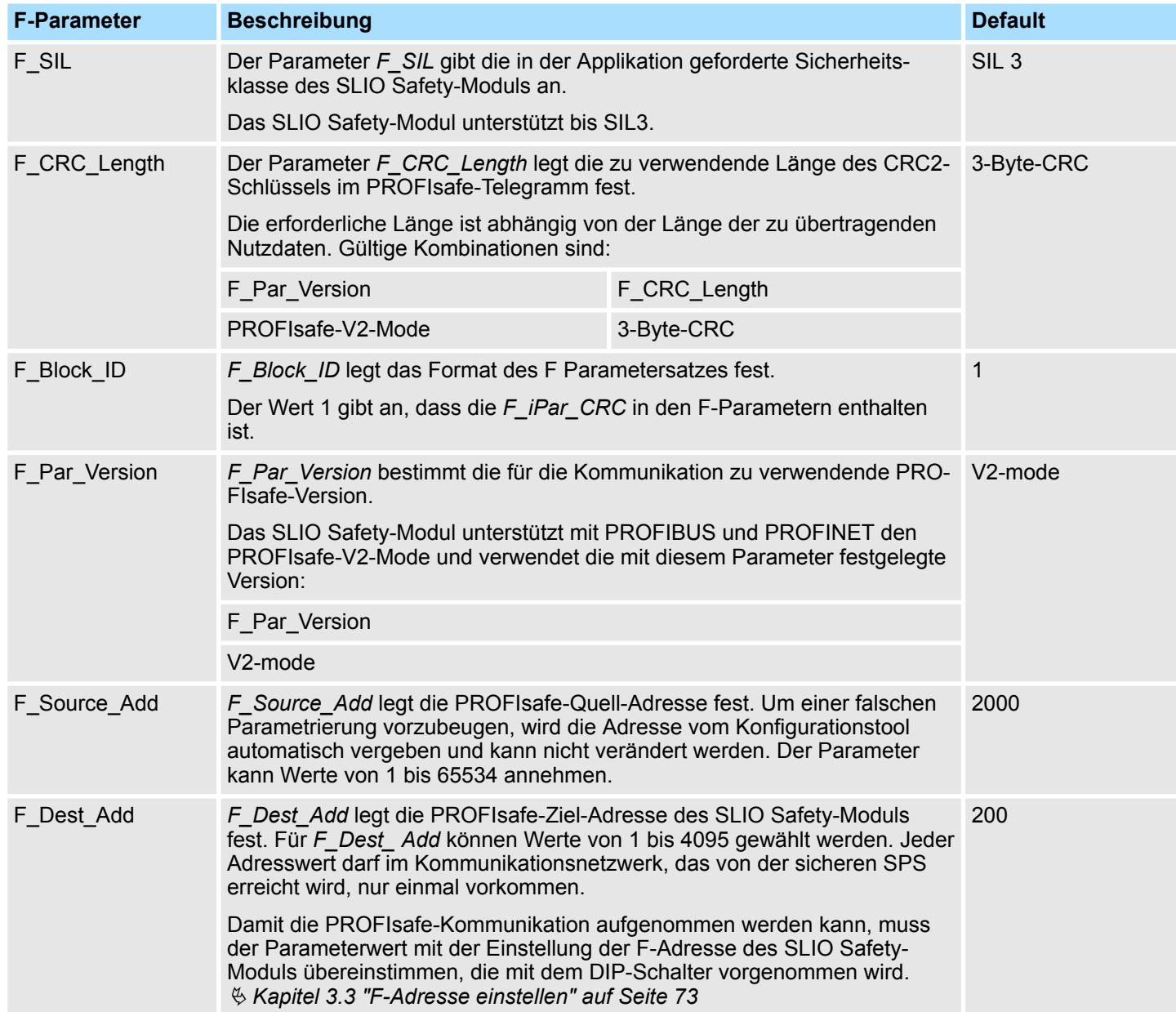

## SDO 4xDC 24V 0.5A - Parametrierdatensatz > Übersicht PROFIsafe-F-Parameter

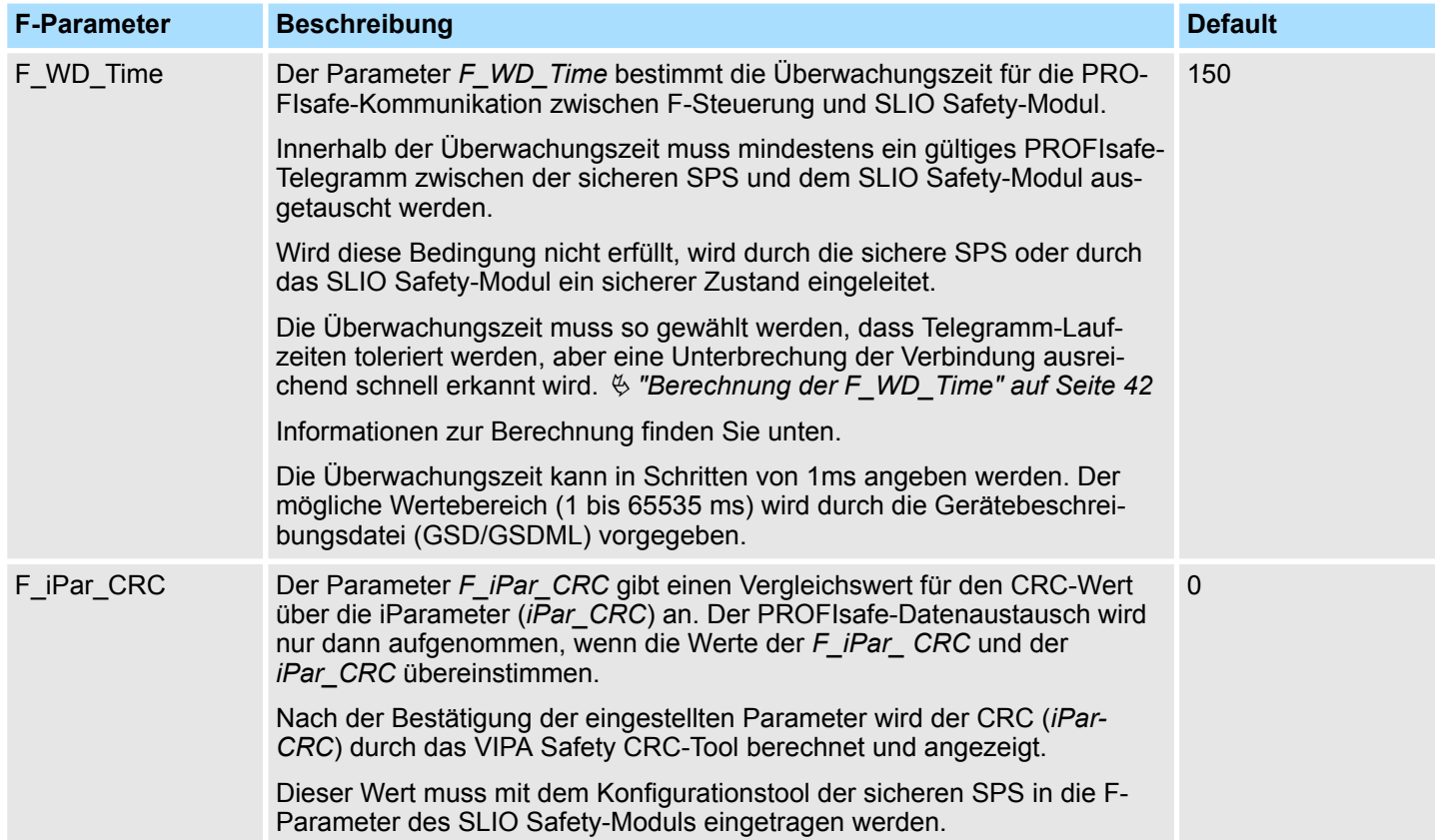

SDO 4xDC 24V 0.5A - Parametrierdatensatz > Übersicht PROFIsafe-F-Parameter

**Berechnung der F\_WD\_Time**

Damit der in den SLIO-Safety-Modulen laufende PROFIsafe-Watchdog regelmäßig neu zurückgesetzt wird, dass dieser nicht auslöst, ist der folgende, zyklisch stattfindende Datenfluss (Umlauf eines Tokens) zu betrachten:

> **System SLIO** Safety-Modul Bus-Koppler Peldbus F-SPS

Die hierfür erforderliche Zeit lässt sich auch als die vollständige Umlaufzeit eines Tokens betrachten. Somit ergibt sich für die minimal zu projektierende PROFIsafe-Überwachungszeit:

 $T_{\text{PSTO}} = T_{\text{Slave}} + T_{\text{BUS}} + T_{\text{Cl}} + T_{\text{BUS}} + T_{\text{Slave}} + T_{\text{DAT}}$ 

 $T_{\text{PSTO}} = 2 \cdot T_{\text{Slave}} + 2 \cdot T_{\text{BUS}} + T_{\text{CI}} + T_{\text{DAT}}$ 

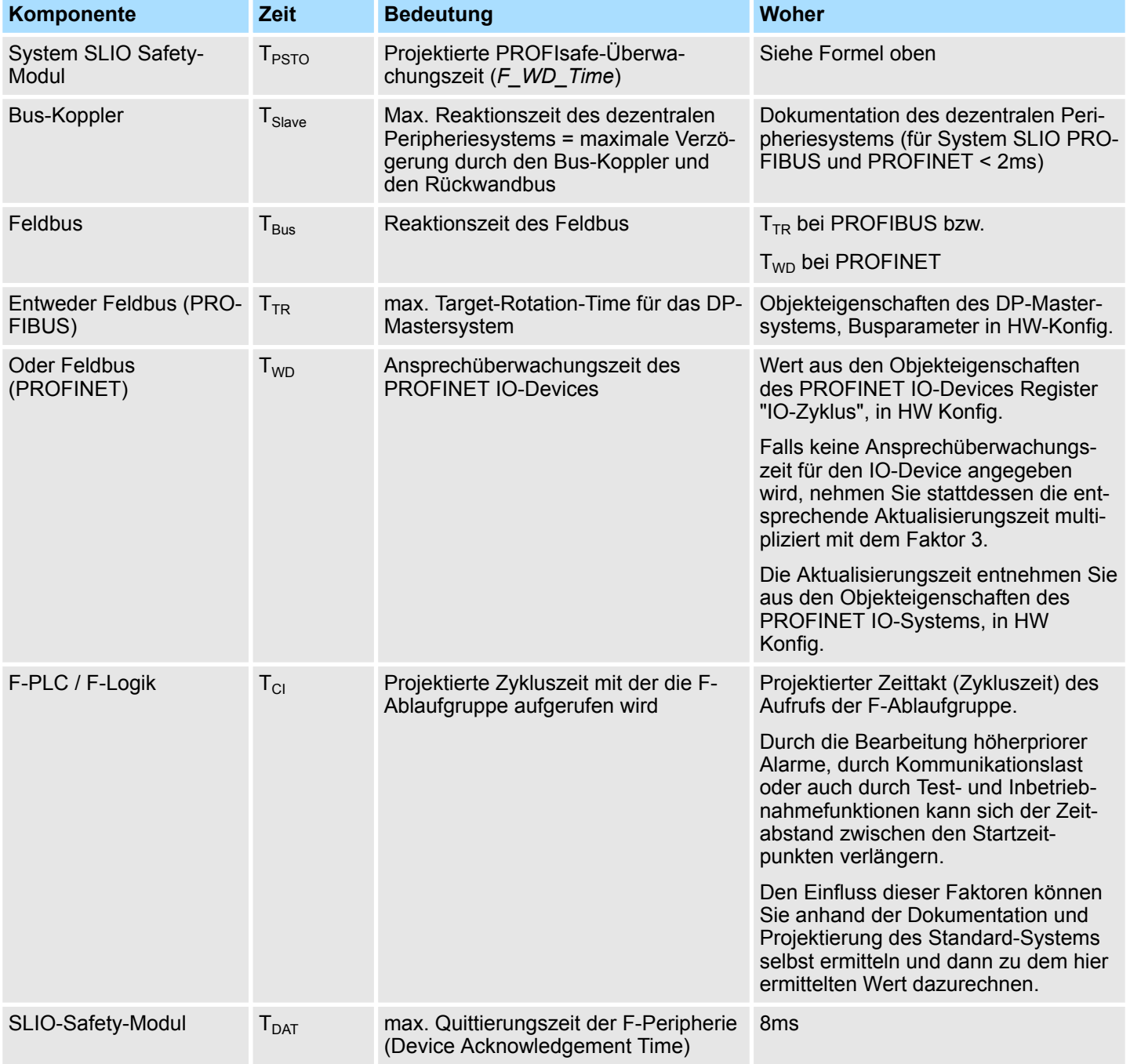

SDO 4xDC 24V 0.5A - Technische Daten

# **2.10 SDO 4xDC 24V 0.5A - Technische Daten**

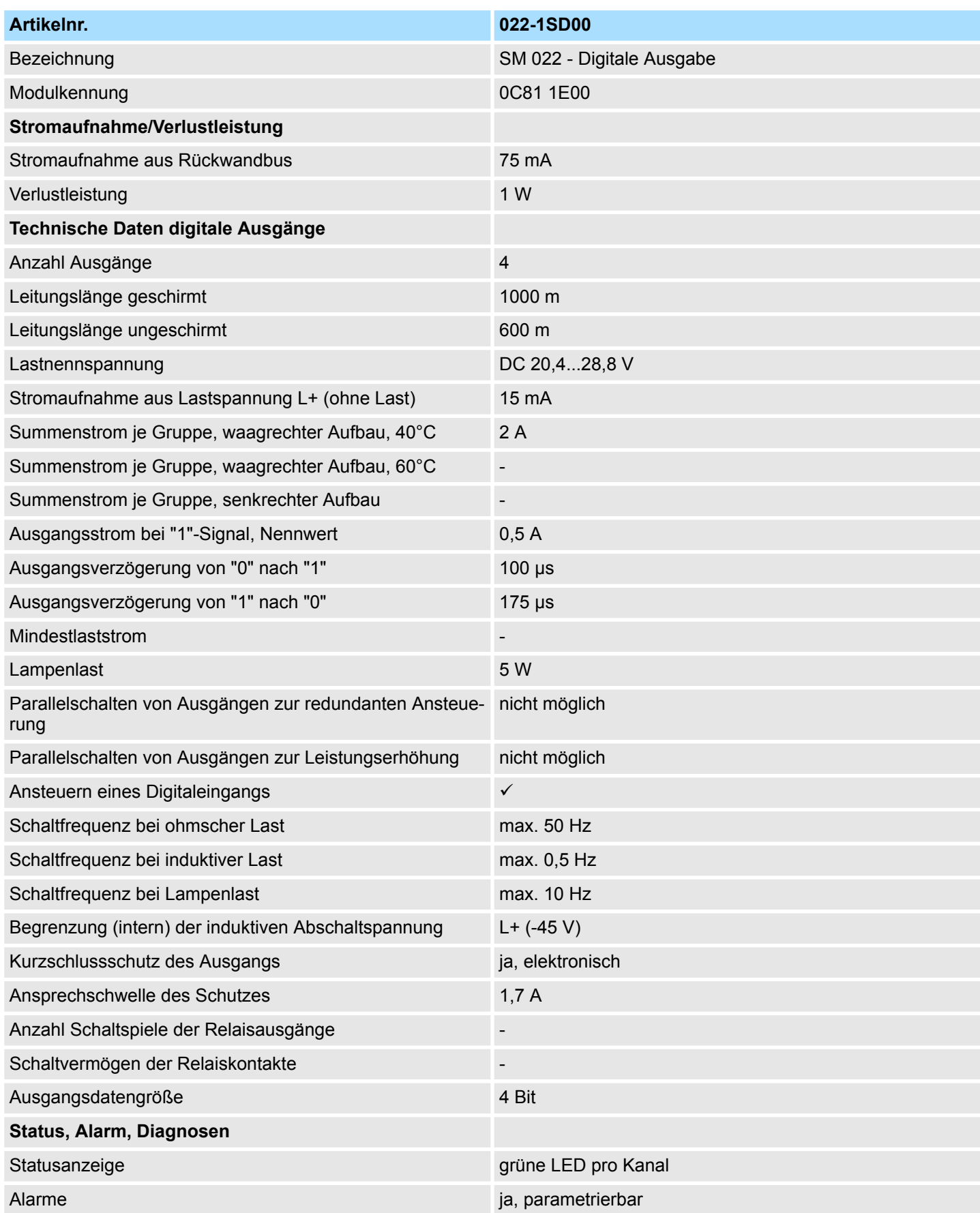

# **Produktbeschreibung** VIPA System SLIO

SDO 4xDC 24V 0.5A - Technische Daten

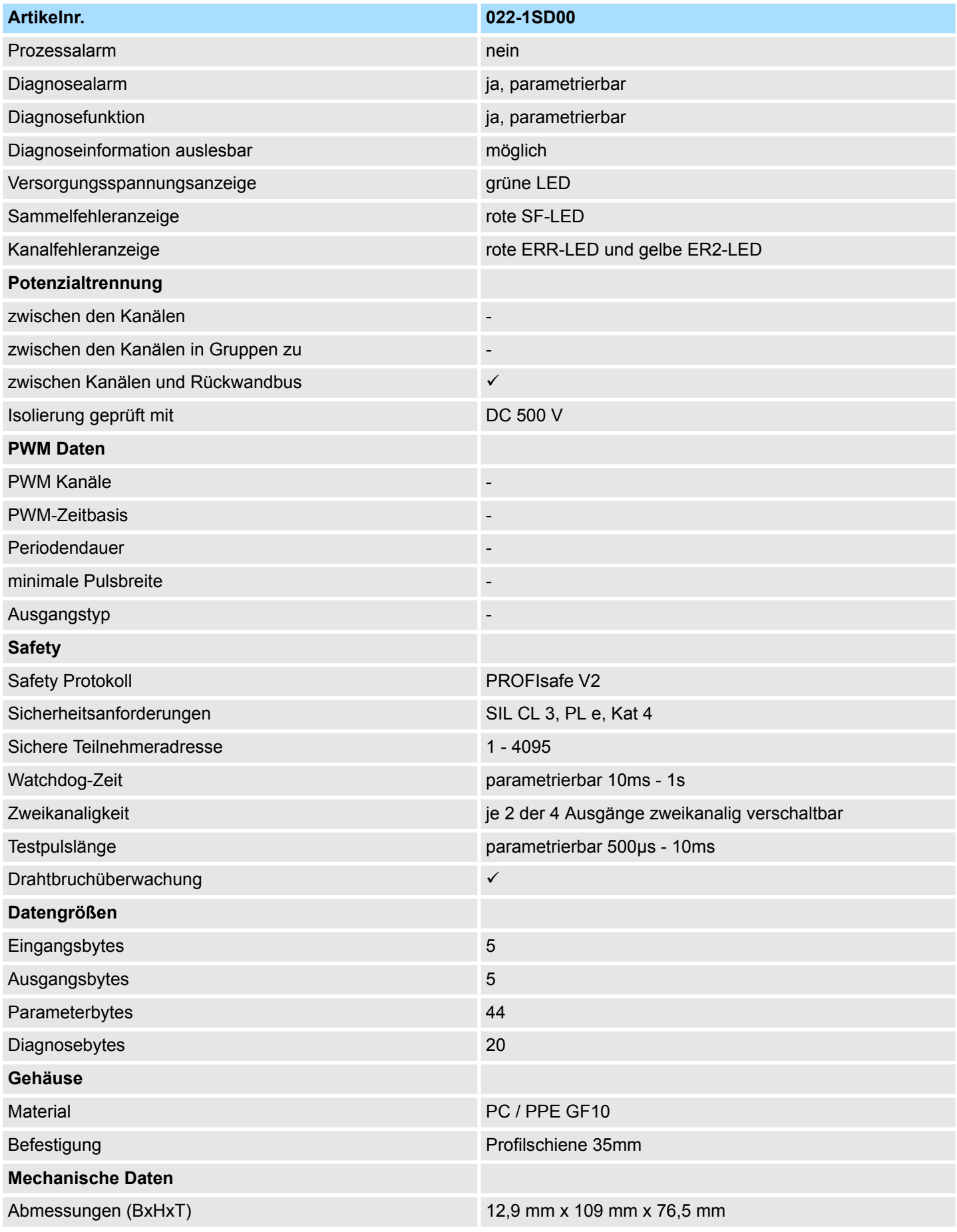

## <span id="page-60-0"></span>VIPA System SLIO **Produktbeschreibung**

Reaktionszeiten > Fehlerfreier Fall

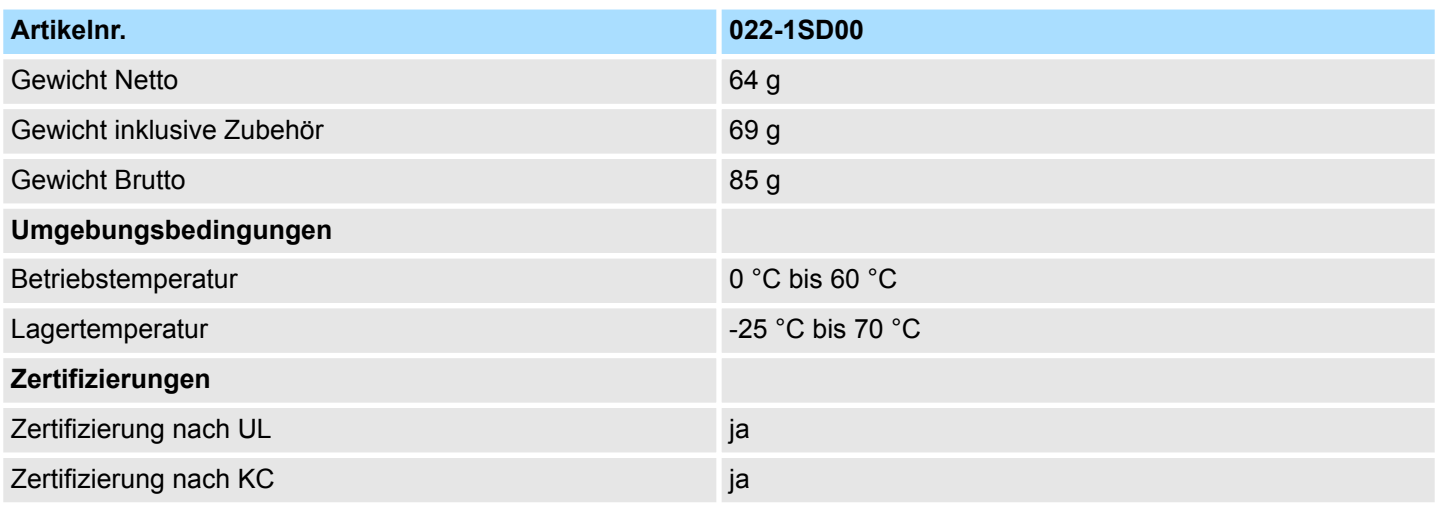

## **2.11 Reaktionszeiten**

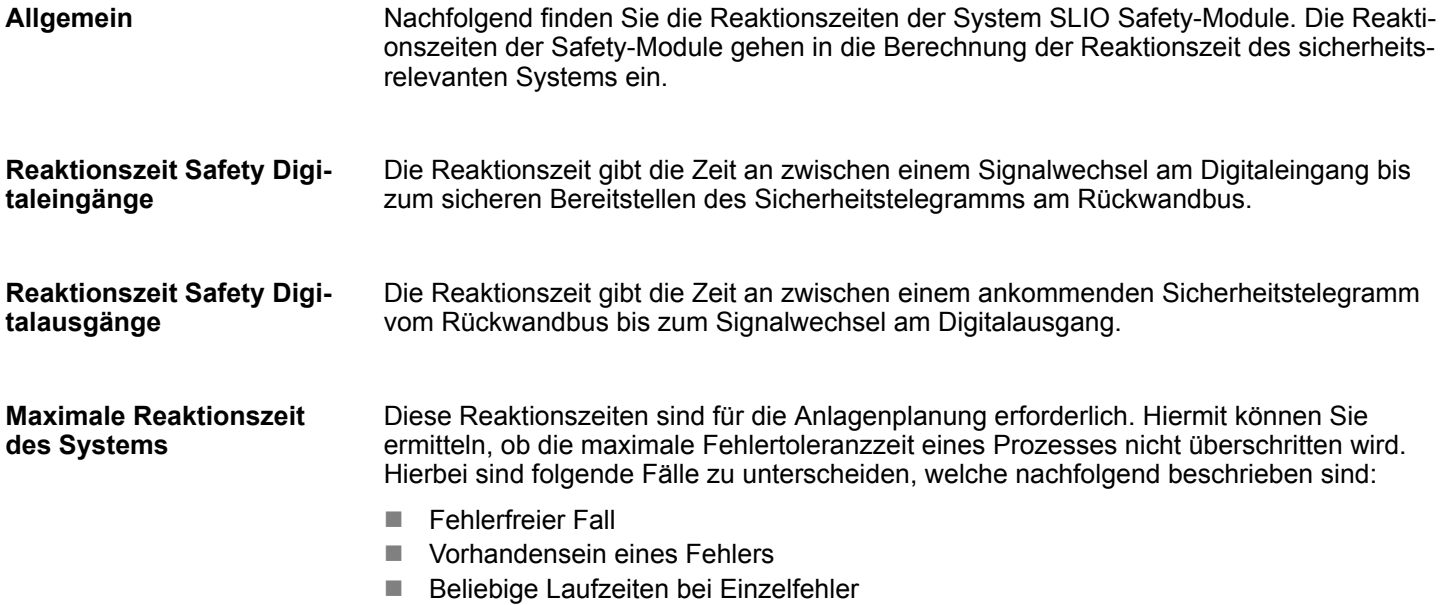

## **2.11.1 Fehlerfreier Fall**

Im fehlerfreien Fall wird angenommen, dass keine der Zeitüberwachungen anspricht und der Durchlauf eines Signals von der Eingangsklemme eines System SLIO Safety-IN bis zur Ausgangsklemme eines System SLIO Safety-OUT betrachtet:

> System SLIO Safety SDI → Bus-Koppler → Feldbus →<br>Safety SDO ← Bus-Koppler ← Feldbus ← F-SPS

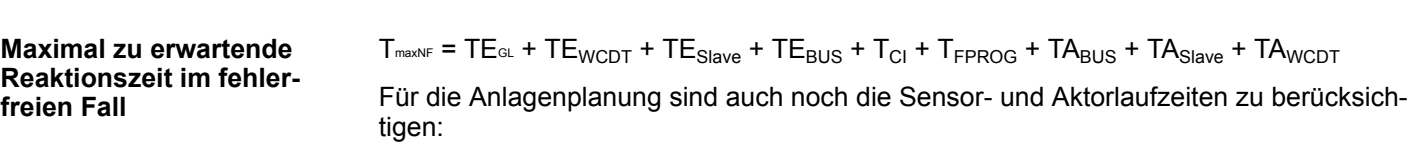

 $T_{maxNFSA} = T_{SensorDly} + T_{maxNF} + T_{ActualorDly}$ 

# <span id="page-61-0"></span>**2.11.2 Vorhandensein eines Fehlers**

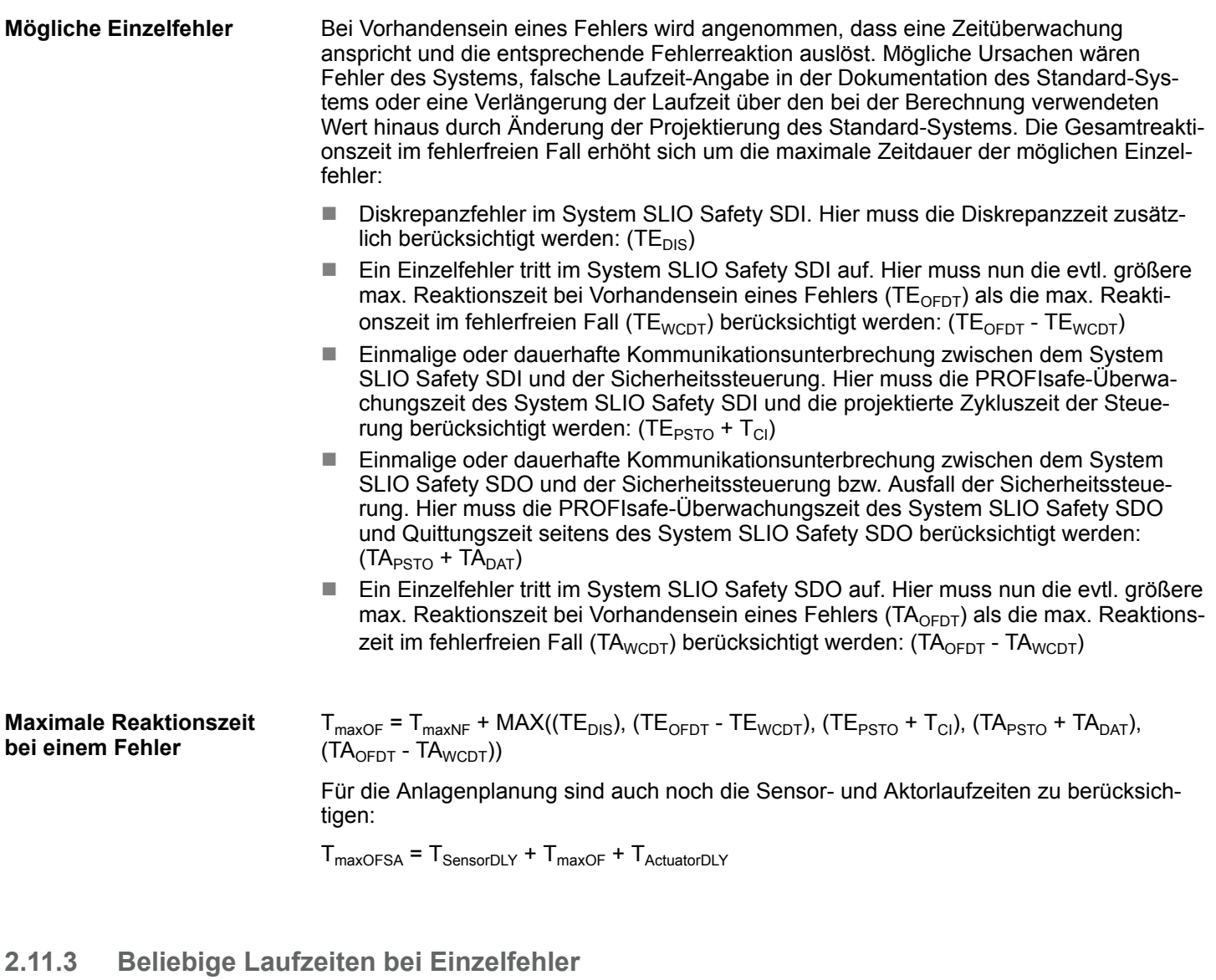

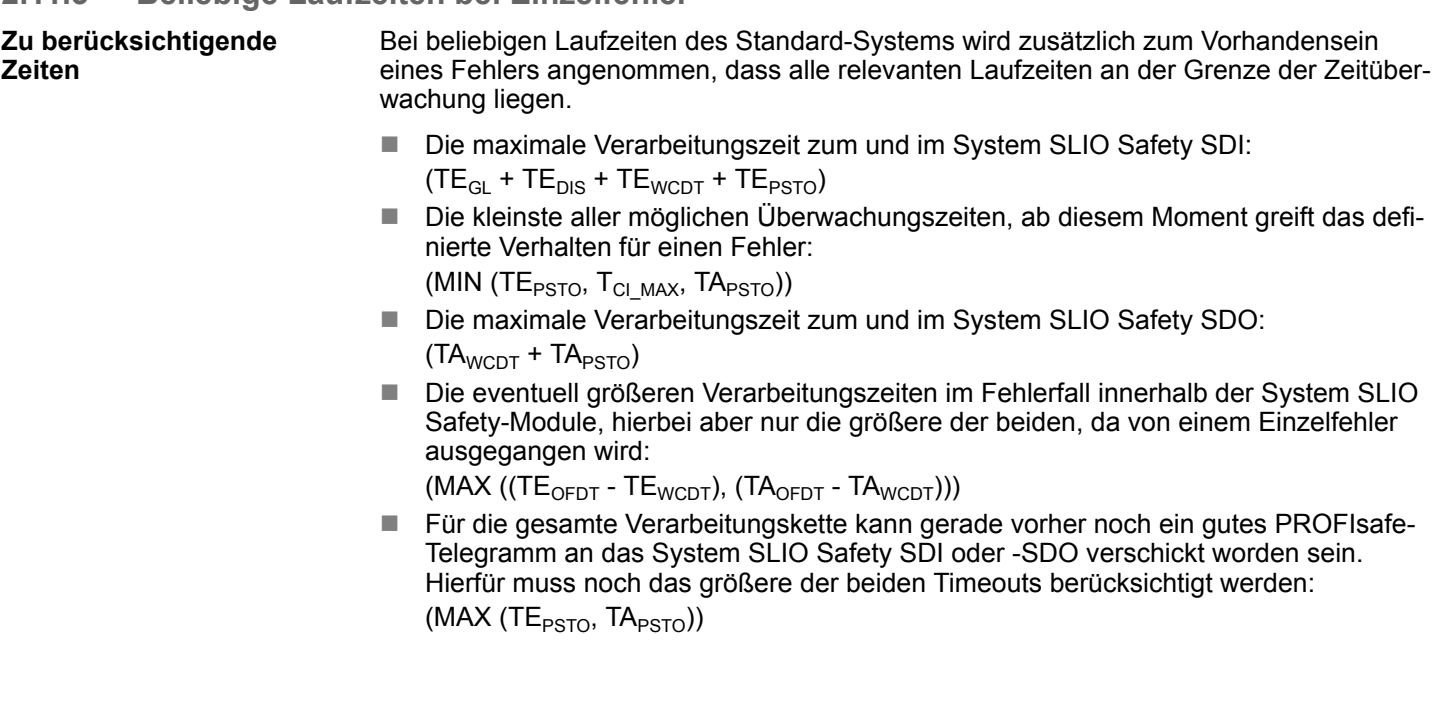

### <span id="page-62-0"></span>**Maximale Reaktionszeit bei beliebigen Laufzeiten bei einem Fehler**

- $T_{max}$  = TE<sub>GL</sub> + TE<sub>DIS</sub> + TE<sub>WCDT</sub> + TE<sub>PSTO</sub>
- $+$  MIN (TE<sub>PSTO</sub>, T<sub>CI\_MAX</sub>, TA<sub>PSTO</sub>)
- $+$  TA<sub>WCDT</sub> + TA<sub>PSTO</sub>
- + MAX ((TE<sub>OFDT</sub> TE<sub>WCDT</sub>), (TA<sub>OFDT</sub> TA<sub>WCDT</sub>))
- + MAX (TE<sub>PSTO</sub>, TA<sub>PSTO</sub>)

Für die Anlagenplanung sind auch noch die Sensor- und Aktorlaufzeiten zu berücksichtigen:

 $\mathsf{T}_{\mathsf{maxSA}} = \mathsf{T}_{\mathsf{SensorDLY}} + \mathsf{T}_{\mathsf{max}} + \mathsf{T}_{\mathsf{ActuatorDLY}}$ 

## **Bezeichnungen**

## **Abkürzungen nach Komponenten sortiert**

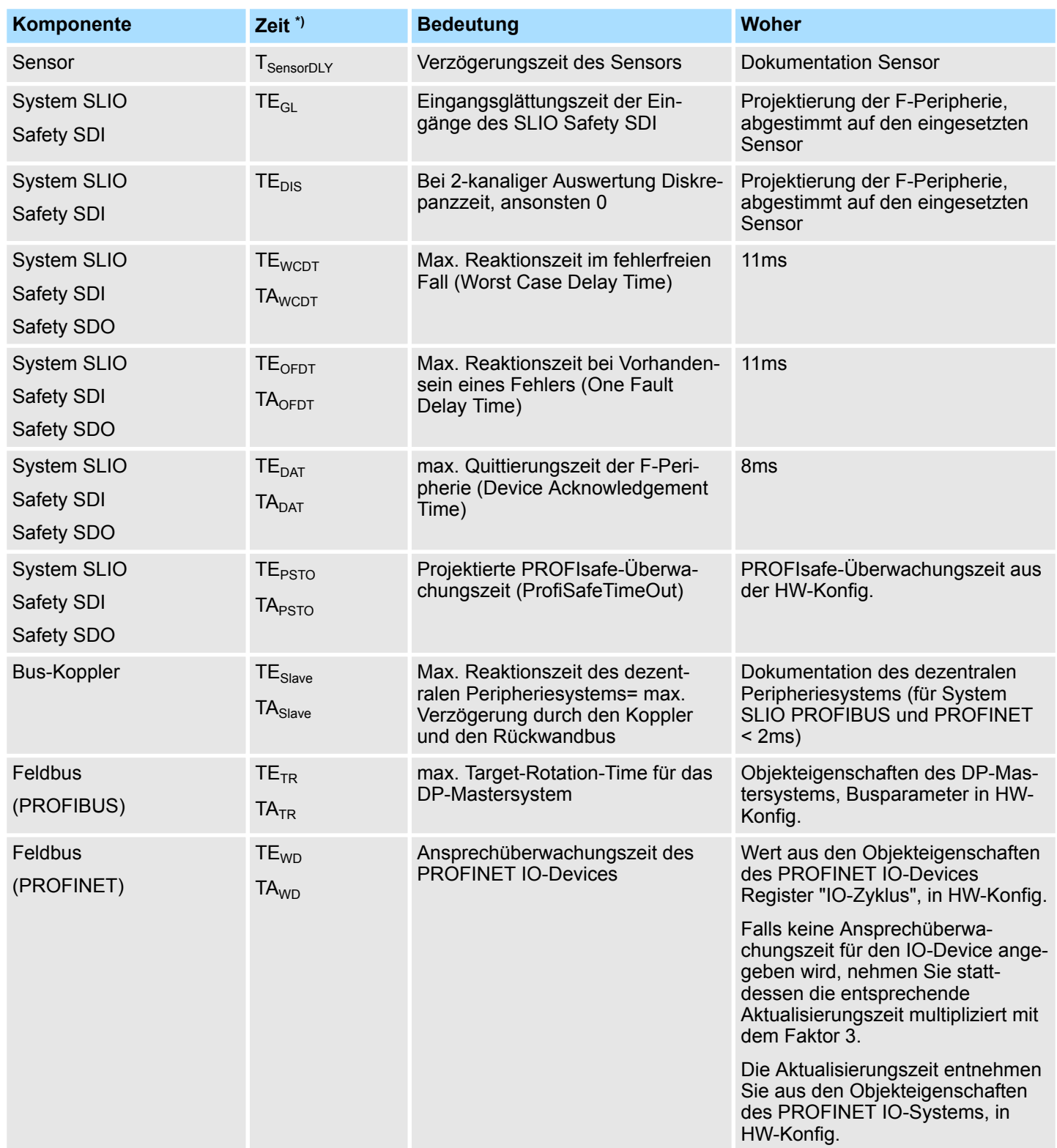

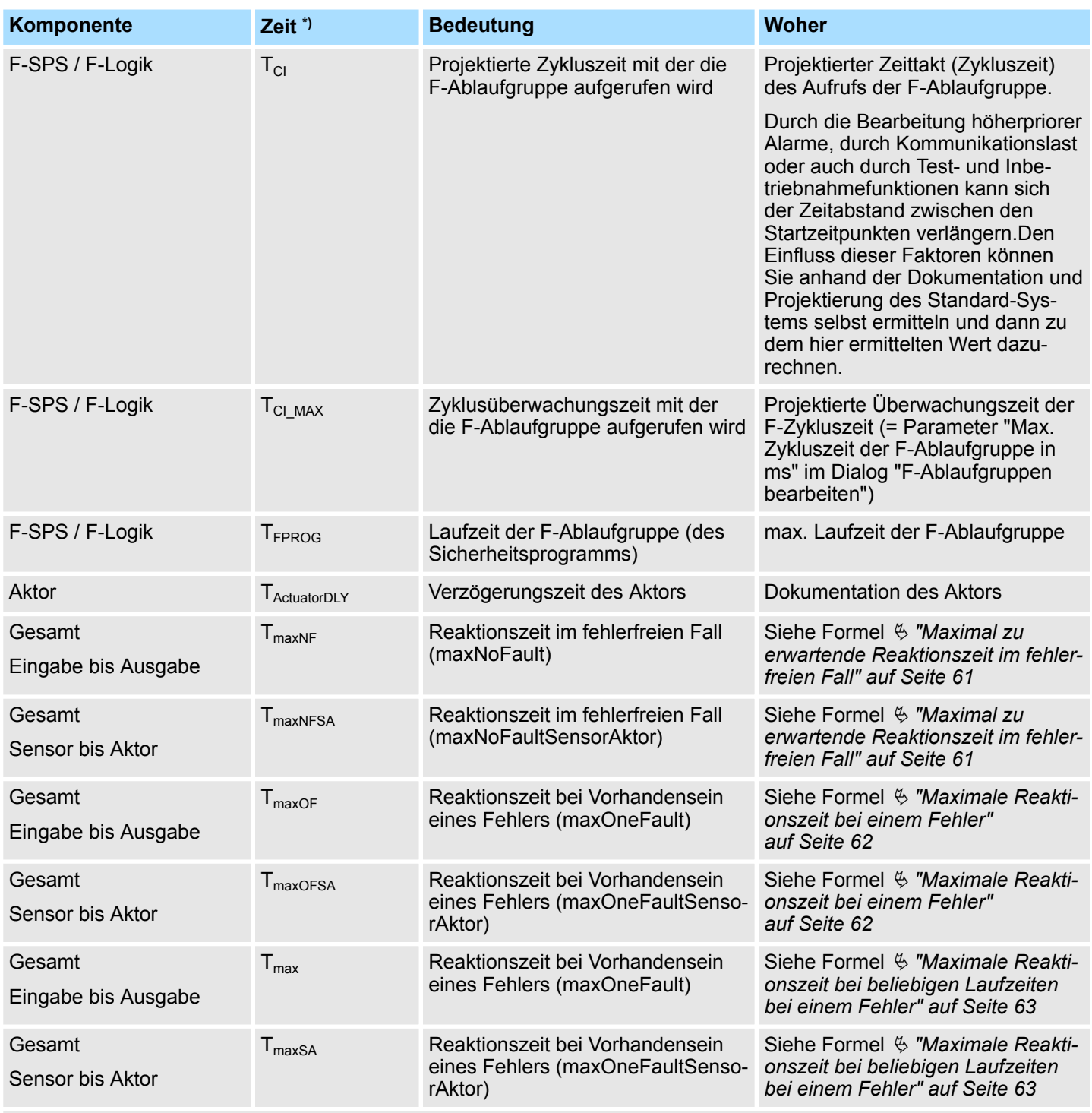

\*) "E" oder "A" hinter dem "T" stehen jeweils für Eingabe oder Ausgabe.

<span id="page-65-0"></span>Kompatibilitätsliste

## **2.12 Kompatibilitätsliste**

**Sensoren**

Das System SLIO Safety Eingabe-Modul wurde mit folgenden Sensoren erfolgreich getestet:

- SICK L41S-11MA1A Einstrahl Sicherheitslichtschranken
- SICK ES21-SA10E1 Not-Halt-Taster
- SICK i10-PA213 Sicherheitspositionsschalter
- SICK miniTwin4 Sicherheitslichtvorhang
- SICK T4000-E0101K Sicherheitsschalter

**Aktoren**

Das System SLIO Safety Ausgabe-Modul wurde mit folgenden Aktoren erfolgreich getestet:

■ Pilz Sicherheitsschaltgerät PNOZ X2.7P

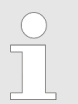

*Sie können auch Sensoren und Aktoren anderer Hersteller verwenden, welche die für die Anwendung geeigneten Eigenschaften und die entsprechende Baumusterprüfung besitzen.*

### **Steuerungen**

Die System SLIO Safety Ein- und Ausgabe-Module wurde mit folgenden Steuerungen erfolgreich getestet:

- Siemens IM151-8F PN/DP CPU (6ES7151-8FB00-0AB0, E-Stand 3, FW 2.7.1)
- Siemens CPU315F-2 PN/DP (6ES7315-2FH13-0AB0, E-Stand 4, FW 2.6.7) ■ Siemens CPU317F-2 PN/DP
- (6ES7317-2FK14-0AB0, E-Stand 2, FW 3.1.1)

# **3 Einsatz**

# **3.1 Planung eines Sicherheitsgerichteten Steuerungssystems**

## **Allgemein**

In der Planungsphase erfolgt die Definition der zu realisierenden Sicherheitsfunktion(en). Die Planung beinhaltet neben der Risikobeurteilung die detaillierte Festlegung sämtlicher Systemkomponenten, die Festlegung der Systemparameter und die detaillierte Installation und Verdrahtung der Komponenten.

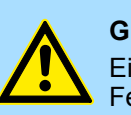

### **GEFAHR!**

Eine sorgfältige Durchführung der Planung dient der Vermeidung von Fehlern. Fehler in sicherheitsgerichteten Maschinen können zu irreversiblen Verletzungen und zum Tod führen.

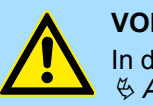

### **VORSICHT!**

In der Planungsphase ist die "Checkliste Planung" anzuwenden. Ä *[Anhang A "Checkliste Planung" auf Seite 146](#page-145-0)*

## **Risikobeurteilung**

Aus der Risikobeurteilung geht hervor, welche Gefahren von einer Maschine ausgehen können und welche Anlagenteile mit sicherheitstechnischen Einrichtungen versehen werden müssen. Durch die sicherheitstechnischen Maßnahmen wird das Restrisiko auf ein vertretbares Maß reduziert.

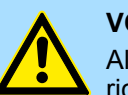

### **VORSICHT!**

Als Hersteller von Maschinen sind Sie gemäß der geltenden Maschinenrichtlinie verpflichtet, eine Risikobeurteilung durchzuführen, um alle mit der Maschine verbundenen Gefahren zu ermitteln und das Restrisiko auf ein vertretbares Minimum zu reduzieren.

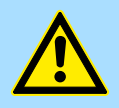

### **VORSICHT!**

Die Risikobeurteilung ist unbedingt in der Planungsphase und vor Realisierungs- und Umrüstungsarbeiten durchzuführen.

Planung eines Sicherheitsgerichteten Steuerungssystems

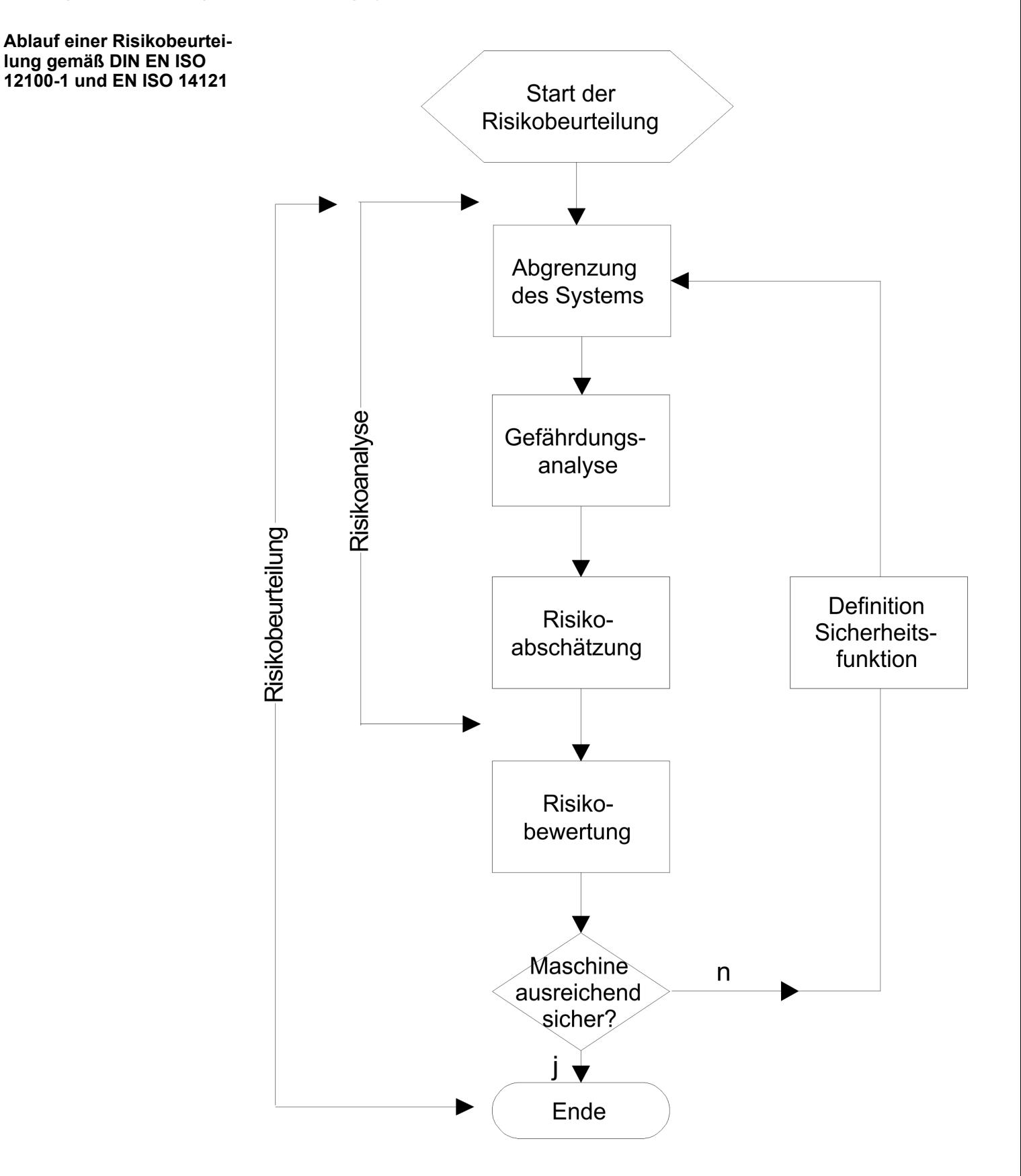

**Installations- und Verdrahtungsplan**

In der Planungsphase ist ein Installations- und Verdrahtungsplan für das Gesamtsicherheitssystem zu erstellen. Er beinhaltet sämtliche Systemkomponenten und deren Verdrahtung.

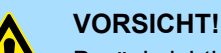

Berücksichtigen Sie bitte eine Trennung von Hochvolt- und Niedervolt-Signalen im Installation- und Verdrahtungsplan zum Ausschluss von Quer- bzw. Kurzschlüssen zu Potenzialen > 60V.

Dies kann für das System SLIO durch getrennte Verlegung bzw. entsprechende Isolierung erreicht werden.

Bei der Erstellung des Verdrahtungsplans sind geltende Normen und Richtlinien zur fachgerechten Verlegung von Leitungen zu berücksichtigen.

### **Festlegung der Geräteparameter**

Die verfügbaren sicheren Parameter entnehmen Sie bitte dem Kapitel "Produktbeschreibung" Ä *[Kapitel 2 "Produktbeschreibung" auf Seite 25](#page-24-0)*.

Die Parameter weiterer angebundene Standard-Module finden Sie im zugehörigen Handbuch.

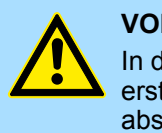

### **VORSICHT!**

In der Planungsphase ist eine Liste der einzustellenden Parameter zu erstellen mit Festlegung der einzelnen Parameterwerte und deren abschließenden Verifikation.

## **Ablauf der Planungsphase**

Das System wird nach dem jeweiligen Bedarf der Anlage oder Maschine geplant. Die für die Steuerungstechnik verfügbaren Komponenten sind weiter unten unter "Montage" näher beschrieben. Vor der Inbetriebnahme eines Moduls muss folgendes geprüft bzw. sichergestellt werden:

- Kompatibilität der Module (  $\&$  *Kapitel 2.12 "Kompatibilitätsliste" auf Seite 66* und technische Daten).
- Ausreichende Versorgung des Steuerungssystems durch angeschlossenes Netzteil bzw. angeschlossene Sicherheitskomponenten.

## **3.2 Aufbaurichtlinien**

#### Die Aufbaurichtlinien enthalten Informationen über den störsicheren Aufbau des System SLIO. Es werden die Wege beschrieben, wie Störungen in Ihre Steuerung gelangen können, wie die elektromagnetische Verträglichkeit (EMV) sicher gestellt werden kann und wie bei der Schirmung vorzugehen ist. **Allgemeines**

Unter Elektromagnetischer Verträglichkeit (EMV) versteht man die Fähigkeit eines elektrischen Gerätes, in einer vorgegebenen elektromagnetischen Umgebung fehlerfrei zu funktionieren, ohne vom Umfeld beeinflusst zu werden bzw. das Umfeld in unzulässiger Weise zu beeinflussen. **Was bedeutet EMV?**

> Alle System SLIO Komponenten sind für den Einsatz in Industrieumgebungen entwickelt und erfüllen hohe Anforderungen an die EMV. Trotzdem sollten Sie vor der Installation der Komponenten eine EMV-Planung durchführen und mögliche Störquellen in die Betrachtung einbeziehen.

Aufbaurichtlinien

### **Mögliche Störeinwirkungen**

Elektromagnetische Störungen können sich auf unterschiedlichen Pfaden in Ihre Steuerung einkoppeln:

- Elektromagnetische Felder (HF-Einkopplung)
- Magnetische Felder mit energietechnischer Frequenz
- Bus-System
- Stromversorgung
- Schutzleiter

Je nach Ausbreitungsmedium (leitungsgebunden oder -ungebunden) und Entfernung zur Störquelle gelangen Störungen über unterschiedliche Kopplungsmechanismen in Ihre Steuerung.

Man unterscheidet:

- galvanische Kopplung
- kapazitive Kopplung
- $\blacksquare$  induktive Kopplung
- Strahlungskopplung

Häufig genügt zur Sicherstellung der EMV das Einhalten einiger elementarer Regeln. Beachten Sie beim Aufbau der Steuerung deshalb die folgenden Grundregeln. ■ Achten sie bei der Montage Ihrer Komponenten auf eine gut ausgeführte flächenhafte Massung der inaktiven Metallteile. **Grundregeln zur Sicherstellung der EMV**

- Stellen sie eine zentrale Verbindung zwischen der Masse und dem Erde/Schutzleitersystem her.
- Verbinden Sie alle inaktiven Metallteile großflächig und impedanzarm.
- Verwenden Sie nach Möglichkeit keine Aluminiumteile. Aluminium oxidiert leicht und ist für die Massung deshalb weniger gut geeignet.
- Achten Sie bei der Verdrahtung auf eine ordnungsgemäße Leitungsführung.
	- Teilen Sie die Verkabelung in Leitungsgruppen ein. (Starkstrom, Stromversorgungs-, Signal- und Datenleitungen).
	- Verlegen Sie Starkstromleitungen und Signal- bzw. Datenleitungen immer in getrennten Kanälen oder Bündeln.
	- Führen sie Signal- und Datenleitungen möglichst eng an Masseflächen (z.B. Tragholme, Metallschienen, Schrankbleche).
- Achten sie auf die einwandfreie Befestigung der Leitungsschirme.
	- Datenleitungen sind geschirmt zu verlegen. Ä *["Schirmung von Leitungen"](#page-71-0) [auf Seite 72](#page-71-0)*
	- Analogleitungen sind geschirmt zu verlegen. Bei der Übertragung von Signalen mit kleinen Amplituden kann das einseitige Auflegen des Schirms vorteilhaft sein.
	- Legen Sie die Leitungsschirme direkt nach dem Schrankeintritt großflächig auf eine Schirm-/Schutzleiterschiene auf, und befestigen Sie die Schirme mit Kabelschellen.
	- Achten Sie darauf, dass die Schirm-/Schutzleiterschiene impedanzarm mit dem Schrank verbunden ist.
	- Verwenden Sie für geschirmte Datenleitungen metallische oder metallisierte Steckergehäuse.
- Setzen Sie in besonderen Anwendungsfällen spezielle EMV-Maßnahmen ein.
	- Erwägen Sie bei Induktivitäten den Einsatz von Löschgliedern.
	- Vermeiden Sie bei der Beleuchtung von Schränken Leuchtstofflampen.
- Schaffen Sie ein einheitliches Bezugspotential und erden Sie nach Möglichkeit alle elektrischen Betriebsmittel.
	- Achten Sie auf den gezielten Einsatz der Erdungsmaßnahmen. Das Erden der Steuerung dient als Schutz- und Funktionsmaßnahme.
	- Verbinden Sie Anlagenteile und Schränke mit dem System SLIO sternförmig mit dem Erde/Schutzleitersystem. Sie vermeiden so die Bildung von Erdschleifen.
	- Verlegen Sie bei Potenzialdifferenzen zwischen Anlagenteilen und Schränken ausreichend dimensionierte Potenzialausgleichsleitungen.

<span id="page-71-0"></span>Aufbaurichtlinien

# **Schirmung von Leitungen**

Elektrische, magnetische oder elektromagnetische Störfelder werden durch eine Schirmung geschwächt; man spricht hier von einer Dämpfung. Über die mit dem Gehäuse leitend verbundene Schirmschiene werden Störströme auf Kabelschirme zur Erde hin abgeleitet. Hierbei ist darauf zu achten, dass die Verbindung zum Schutzleiter impedanzarm ist, da sonst die Störströme selbst zur Störquelle werden.

Bei der Schirmung von Leitungen ist folgendes zu beachten:

- Verwenden Sie möglichst nur Leitungen mit Schirmgeflecht.
- Die Deckungsdichte des Schirmes sollte mehr als 80% betragen.
- In der Regel sollten Sie die Schirme von Leitungen immer beidseitig auflegen. Nur durch den beidseitigen Anschluss der Schirme erreichen Sie eine gute Störunterdrückung im höheren Frequenzbereich. Nur im Ausnahmefall kann der Schirm auch einseitig aufgelegt werden. Dann erreichen Sie jedoch nur eine Dämpfung der niedrigen Frequenzen. Eine einseitige Schirmanbindung kann günstiger sein, wenn:
	- die Verlegung einer Potenzialausgleichsleitung nicht durchgeführt werden kann.
	- Analogsignale (einige mV bzw. μA) übertragen werden.
	- Folienschirme (statische Schirme) verwendet werden.
- Benutzen Sie bei Datenleitungen für serielle Kopplungen immer metallische oder metallisierte Stecker. Befestigen Sie den Schirm der Datenleitung am Steckergehäuse. Schirm nicht auf den PIN 1 der Steckerleiste auflegen!
- Bei stationärem Betrieb ist es empfehlenswert, das geschirmte Kabel unterbrechungsfrei abzuisolieren und auf die Schirm-/Schutzleiterschiene aufzulegen.
- Benutzen Sie zur Befestigung der Schirmgeflechte Kabelschellen aus Metall. Die Schellen müssen den Schirm großflächig umschließen und guten Kontakt ausüben.
- Legen Sie den Schirm direkt nach Eintritt der Leitung in den Schrank auf eine Schirmschiene auf. Führen Sie den Schirm bis zum System SLIO Modul weiter, legen Sie ihn dort jedoch nicht erneut auf!

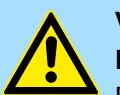

# **VORSICHT!**

## **Bitte bei der Montage beachten!**

Bei Potenzialdifferenzen zwischen den Erdungspunkten kann über den beidseitig angeschlossenen Schirm ein Ausgleichsstrom fließen.

Abhilfe: Potenzialausgleichsleitung.
# **3.3 F-Adresse einstellen**

#### **Adressschalter für F-Adresse**

Die F-Adresse ist mit dem F-Adressschalter am Safety-Modul einzustellen und zusätzlich im Mastersystem z.B. Hardware-Konfigurator zu projektieren. Die F-Adresse können Sie mit dem seitlich am Safety-Modul befindlichen Adressschalter einstellen. Nur wenn die im Hardware-Konfigurator und am Modul eingestellte F-Adresse übereinstimmt, ist ein Betrieb möglich!

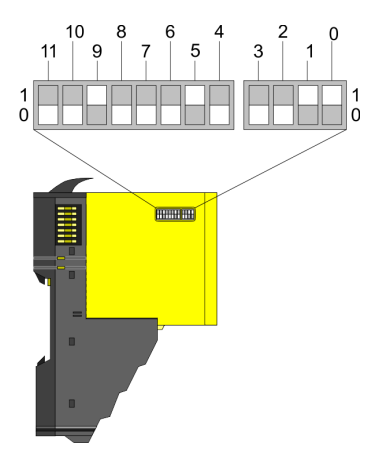

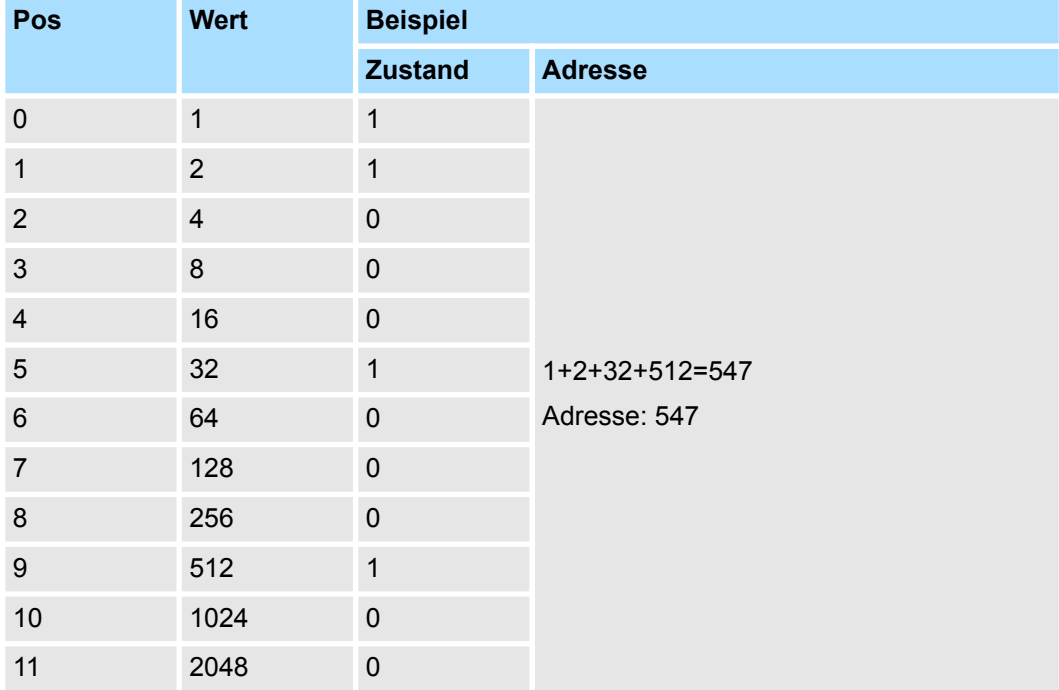

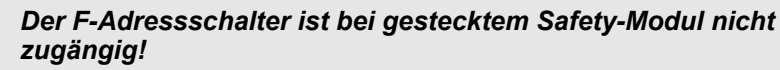

*Zum Einstellen der F-Adresse am Safety-Modul müssen Sie das (Elektronik)-Modul, wie unter "Demontage und Modultausch" beschrieben, herausziehen.* Ä *[Kapitel 3.5 "Demontage und Modultausch"](#page-81-0) [auf Seite 82](#page-81-0)*

- Feldbus-Koppler vor dem Einstellen spannungsfrei schalten!
- F-Adresse muss eindeutig sein!
	- Es können Adressen von 1 bis 4095 eingestellt werden.
	- Jede F-Adresse darf im Kommunikationsnetzwerk der sicheren SPS nur einmal vorkommen!
- Nur geeignete Werkzeuge zum Einstellen verwenden!
	- Die Schaltelemente des F-Adressschalters dürfen nur mit einem geeigneten Gegenstand (z.B. Uhrmacherschraubendreher) eingestellt werden.
	- Keinesfalls darf Druck auf die Schaltelemente ausgeübt werden.
- Einstellen der F-Adresse über sicheren Parametrierdialog
	- Zusätzlich ist die am F-Schalter des Moduls eingestellte F-Adresse über den sicheren Parametrierdialog im Master-System zu projektieren.

F-Adresse einstellen > Änderung der F-Adresse

# **3.3.1 Änderung der F-Adresse**

Zur Änderung der F-Adresse sind folgende 2 Schritte erforderlich:

- Änderung einer bestehenden F-Adresse am Modul
- Änderung der F-Adresse in der Hardware-Konfiguration

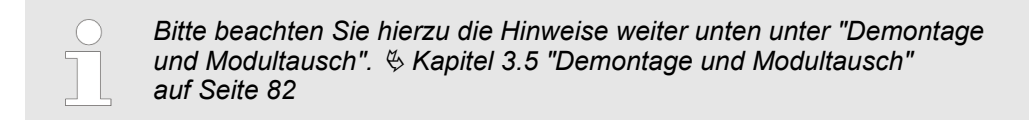

#### **3.3.1.1 Änderung einer bestehenden F-Adresse am Modul**

Falls Sie die F-Adresse eines System SLIO Safety-Moduls, welches mit einer gültigen Parametrierung schon in Betrieb ist, ändern möchten, haben Sie folgende Möglichkeiten den Änderungsvorgang einzuleiten:

- Am Modul über F-Adress-Schalter
- Online über den Siemens SIMATIC Manager

In den nachfolgenden Vorgehensweisen ist das System SLIO Safety-Modul spannungslos zu machen und zu demontieren. **Am Modul über F-Adress-Schalter**

- **1.** Schalten Sie die DC 24V Spannungsversorgung für Ihr System SLIO Safety-Modul aus.
- **2.** Demontieren Sie das System SLIO Safety-Modul.
- **3.** Bringen Sie am F-Adress-Schalter alle Schalter in Stellung 0
- **4.** Montieren Sie das System SLIO Safety-Modul.
- **5.** Schalten Sie die DC 24 Spannungsversorgung für Ihr System SLIO Safety-Modul wieder ein.
- **6.** Warten Sie 5s und schalten Sie danach die DC 24V Spannungsversorgung für Ihr System SLIO Safety-Modul wieder aus. Hiermit wird der interne F-Adress-Speicher des System SLIO Safety-Moduls gelöscht.
- **7.** Demontieren Sie das System SLIO Safety-Modul.
- **8.** Stellen Sie am F-Adress-Schalter die gewünschte F-Adresse ein.
- **9.** Montieren Sie das System SLIO Safety-Modul.
- **10.** Schalten Sie die DC 24 Spannungsversorgung für Ihr System SLIO Safety-Modul wieder ein.

**Online über den Siemens SIMATIC Manager**

In den nachfolgenden Vorgehensweisen ist das System SLIO Safety-Modul spannungslos zu machen und zu demontieren.

- **1.** Schalten Sie die DC 24V Spannungsversorgung für Ihr System SLIO Safety-Modul aus.
- **2.** Demontieren Sie das System SLIO Safety-Modul.
- **3.** Stellen Sie am F-Adress-Schalter die gewünschte F-Adresse ein.
- **4.** Montieren Sie das System SLIO Safety-Modul.
- **5.** Schalten Sie die DC 24 Spannungsversorgung für Ihr System SLIO Safety-Modul wieder ein.
- **6.** Starten Sie den Siemens SIMATIC Manager mit Ihrem Projekt.
- **7.** Öffnen Sie im Siemens Hardware-Konfigurator den Eigenschaften-Dialog Ihres System SLIO Safety-Moduls durch Doppelklick.
- **8.** Setzen Sie den Parameter *Umparametriermodus*.
- **9.** Schließen Sie den Eigenschaften-Dialog.
- **10.** Gehen Sie auf das System SLIO Safety-Modul und starten Sie zur Validierung der Parameter das "VIPA Safety CRC-Tool" mit "Kontextmenü → Device Tool starten è *VIPA Safety CRC-Tool"*.
- **11.** Führen Sie die Validierung durch. Hierbei ist eine Neu-Generation des Sicherheitsprogramms nicht erforderlich. Ä *[Kapitel 3.9 "Einsatz unter PROFIBUS"](#page-107-0) [auf Seite 108](#page-107-0)*, Ä *[Kapitel 3.10 "Einsatz unter PROFINET" auf Seite 113](#page-112-0)*
- **12.** Übersetzen und übertragen Sie Ihr Projekt in Ihre CPU.
- **13.** Öffnen Sie erneut den Eigenschaften-Dialog des System SLIO Safety-Moduls und setzen Sie den Parameter *Umparametriermodus* wieder zurück.
- **14.** Führen Sie die Validierung mit Neu-Generation des Sicherheitsprogramms durch. Diese beinhaltet immer auch die Überprüfung der jeweiligen mittels DIP-Schaltern am Modul eingestellten F-Adresse.
- **15.** Übersetzen und übertragen Sie Ihr Projekt in Ihre CPU.

#### **3.3.1.2 Änderung der F-Adresse in der Hardware-Konfiguration**

Für die nachfolgende Vorgehensweise wird vorausgesetzt, dass die gewünschte F-Adresse am System SLIO Safety-Modul eingestellt und das Modul montiert ist.

- **1.** Öffnen Sie die Hardware-Konfiguration mit Ihrem Projekt.
- **2.** Öffnen Sie den Eigenschaften-Dialog für das System SLIO Safety-Modul, dessen Adresse Sie ändern möchten.
- **3.** Wechseln Sie in das Register *"PROFIsafe"*.
- **4.** Geben Sie unter *"F\_Dest\_Add"* Ihre F-Adresse an.
- **5.** Schließen Sie den Eigenschaften-Dialog mit [OK]. "Speichen und Übersetzen" Sie Ihre Hardwareprojektierung und übertragen Sie diese in die CPU. Anschließend können Sie den Hardware-Konfigurator schließen.
- **6.** Öffnen Sie im Siemens SIMATIC Manager das Dialogfeld *"Sicherheitsprogramm bearbeiten"*. "Generieren" Sie Ihr Sicherheitsprogramm und "Laden" Sie dieses in die CPU.
	- $\Rightarrow$  Das Programm ist jetzt mit der neuen F-Adresse ausführbar.

Montage > Anforderungen an das ausführende Personal

# **3.4 Montage**

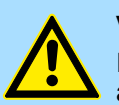

#### **VORSICHT!**

In der Phase Montage und Installation ist die "Checkliste Installation" anzuwenden. Ä *[Anhang B "Checkliste Installation" auf Seite 147](#page-146-0)*

- Stellen Sie sicher, dass die Installation vollständig gemäß Installations- und Verdrahtungsplan erfolgt.
- Stellen Sie sicher, dass Sie eine Betriebsspannungstrennung in der Verdrahtung herbeiführen gemäß SELV/PELV.
- Führen Sie nach erfolgter Installation eine Sichtkontrolle durch und prüfen Sie alle Systemkomponenten auf sichtbare Beschädigungen.
- Prüfen Sie das System auf Verdrahtungsfehler.
- Kontrollieren Sie die Zugbelastbarkeit der elektrischen Klemm- und Schraubverbindungen.
- Stellen Sie sicher, dass die Installation und Leitungsverlegung gemäß geltender Normen und Richtlinien erfolgt.
- Stellen Sie sicher, dass die in Kapitel 2 spezifizierten Umwelteigenschaften des Systems nicht überschritten werden. Ä *[Kapitel 2.6 "SDI](#page-42-0) [4xDC 24V - Technische Daten" auf Seite 43](#page-42-0)*, Ä *[Kapitel 2.10 "SDO](#page-58-0) [4xDC 24V 0.5A - Technische Daten" auf Seite 59](#page-58-0)*
- Stellen Sie sicher, dass die Ausführung der Schutzart des Systems ausreichend ist.
- Stellen Sie sicher, dass das Sicherheitssystem nicht durch bewegte Teile oder Arbeiten im Umfeld der installierten Sicherheitskomponenten beschädigt wird.
- Stellen Sie sicher, dass Systemkomponenten nicht mit aggressiven Medien (z. B. Säuren, Laugen, Getriebeöle) in Kontakt gelangen.

# **3.4.1 Anforderungen an das ausführende Personal**

Qualifiziertes Personal sind Personen, die aufgrund ihrer Ausbildung, Erfahrung, Unterweisung sowie Kenntnisse über einschlägige Normen und Bestimmungen, Unfallverhütungsvorschriften und Betriebsverhältnisse von dem für Sicherheit der Anlage Verantwortlichen berechtigt worden sind, die jeweils erforderlichen Tätigkeiten auszuführen und dabei mögliche Gefahren erkennen und vermeiden können. Die für die Arbeit erforderlichen Qualifikationen sind beispielsweise:

■ Ausbildung oder Unterweisung gemäß den Standards der Sicherheitstechnik in Pflege und Gebrauch angemessener Sicherheitsausrüstung.

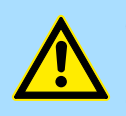

#### **GEFAHR!**

#### **Lebensgefahr durch elektrischen Strom!**

Gerät und Umgebung im Schaltschrank können lebensgefährliche Spannungen führen.

- Stellen Sie deshalb sicher, bevor Sie mit den Arbeiten anfangen, dass Gerät und Umgebung spannungsfrei sind.
- Beachten Sie die einschlägigen Sicherheitsvorschriften beim Umgang mit hochspannungsführenden Geräten.
- Stellen Sie sicher, dass ausschließlich qualifiziertes Personal dieses Modul montiert und installiert.

#### **3.4.2 Funktionsprinzip**

Das Terminal-Modul besitzt einen Verriegelungshebel an der Oberseite. Zur Montage und Demontage ist dieser Hebel nach oben zu drücken, bis er hörbar einrastet. Zur Montage stecken Sie das zu montierende Modul an das zuvor gesteckte Modul und schieben Sie das Modul, geführt durch die Führungsleisten an der Ober- und Unterseite, auf die Tragschiene. Durch Klappen des Verriegelungshebels nach unten wird das Modul auf der Tragschiene fixiert. Sie können entweder die Module einzeln auf der Tragschiene montieren oder als Block. Hierbei ist zu beachten, dass jeder Verriegelungshebel geöffnet ist.

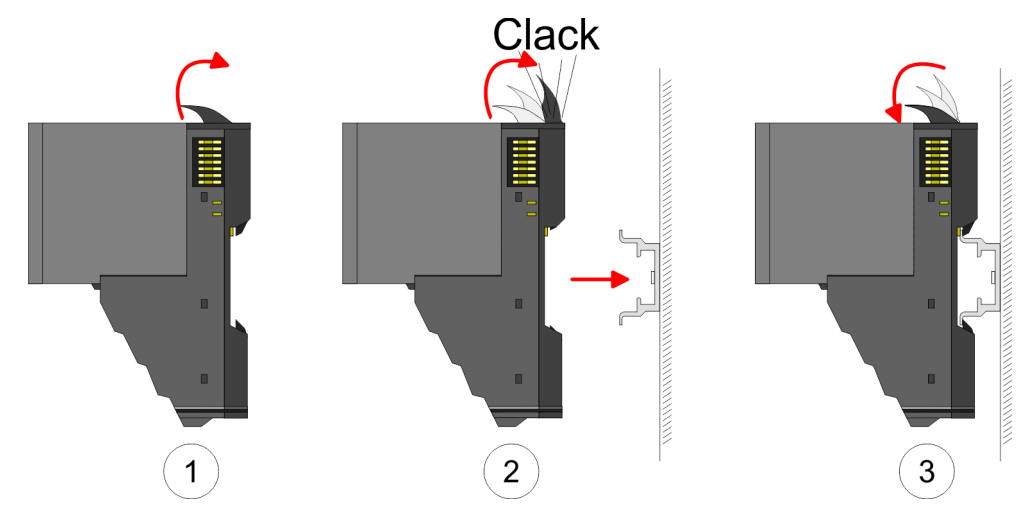

Zum Austausch eines Elektronik-Moduls können Sie das Elektronik-Modul, nach Betätigung der Entriegelung an der Unterseite, nach vorne abziehen. Für die Montage schieben Sie das Elektronik-Modul in die Führungsschiene, bis dieses an der Unterseite hörbar am Terminal-Modul einrastet.

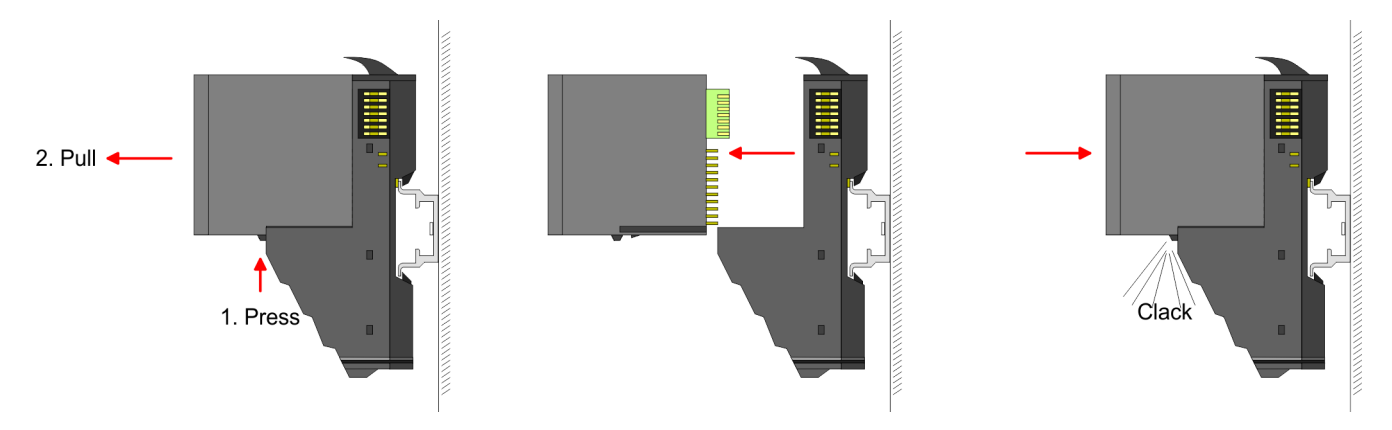

#### **3.4.3 Montage Vorgehensweise**

Die einzelnen Module werden direkt auf eine Tragschiene montiert. Über die Verbindung mit dem Rückwandbus werden Elektronik- und Leistungsversorgung angebunden. Sie können bis zu 64 Module stecken. Bitte beachten Sie hierbei, dass der Summenstrom der Elektronikversorgung den Maximalwert von 3A nicht überschreitet. Durch Einsatz des Power-Moduls 007-1AB10 können Sie den Strom für die Elektronikversorgung um jeweils 2A erweitern. Näheres hierzu finden Sie unter "Verdrahtung". Ä *[Kapitel 3.6 "Verdrahtung"](#page-85-0) [auf Seite 86](#page-85-0)*

#### **Montagemöglichkeiten**

Horizontal hängend oder liegend

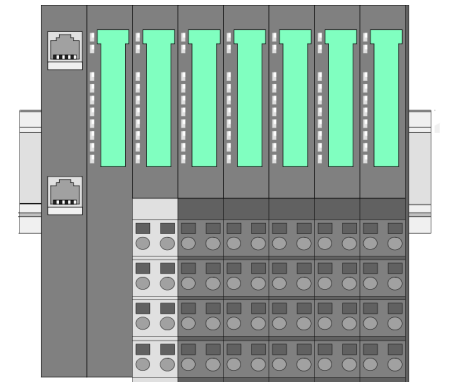

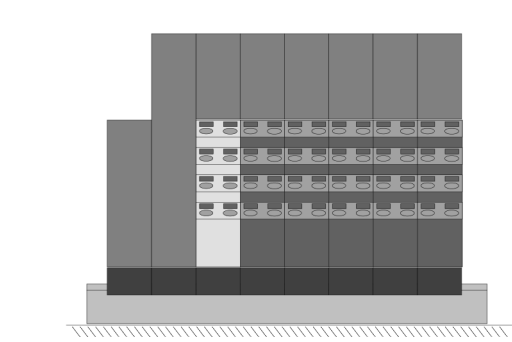

#### **Montage Tragschiene**

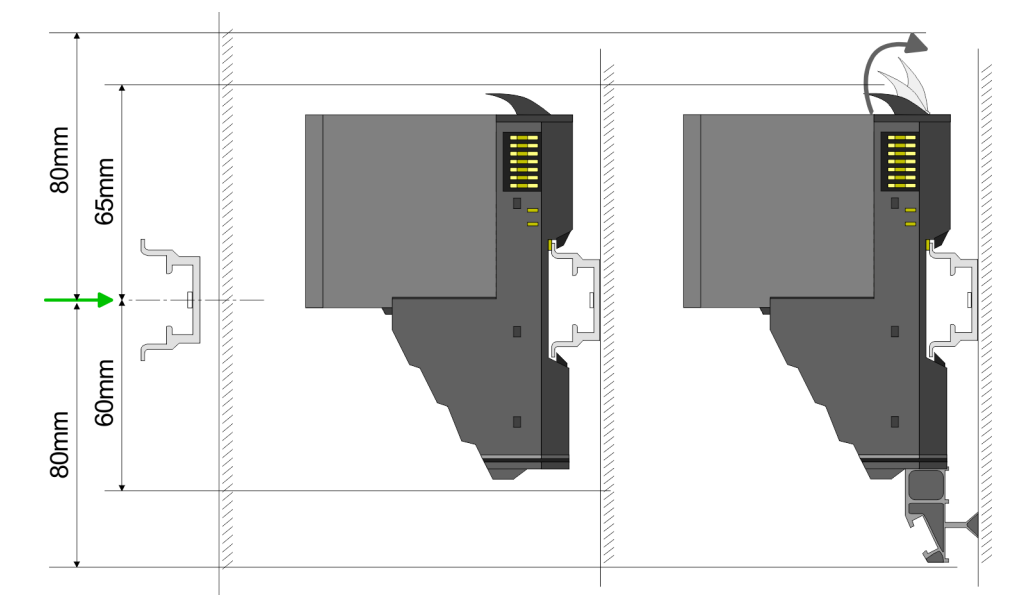

Montieren Sie die Tragschiene! Bitte beachten Sie, dass Sie von der Mitte der Trag- $\mathbb{R}^2$ schiene nach oben einen Montageabstand von mindestens 80mm und nach unten von 60mm bzw. 80mm bei Verwendung von Schirmschienen-Trägern einhalten.

#### **Montage Kopf-Modul (z.B. Bus-Koppler)**

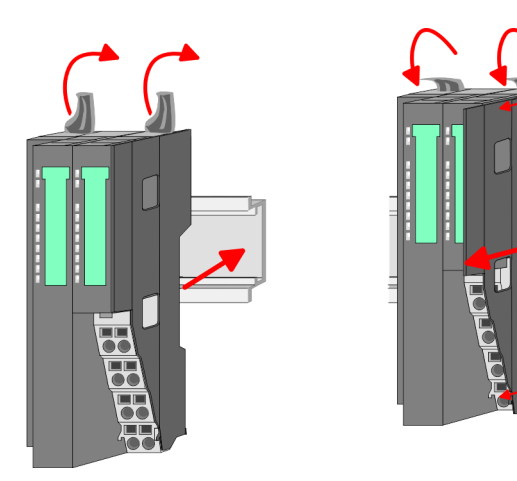

- **1.** Beginnen Sie auf der linken Seite mit dem Kopf-Modul (z.B. Bus-Koppler). Klappen Sie hierzu beide Verriegelungshebel des Kopf-Moduls nach oben, stecken Sie das Kopf-Modul auf die Tragschiene und klappen Sie die Verriegelungshebel wieder nach unten.
- **2.** Entfernen Sie vor der Montage der Peripherie-Module die Bus-Blende auf der rechten Seite des Kopf-Moduls, indem Sie diese nach vorn abziehen. Bewahren Sie die Blende für spätere Montage auf.

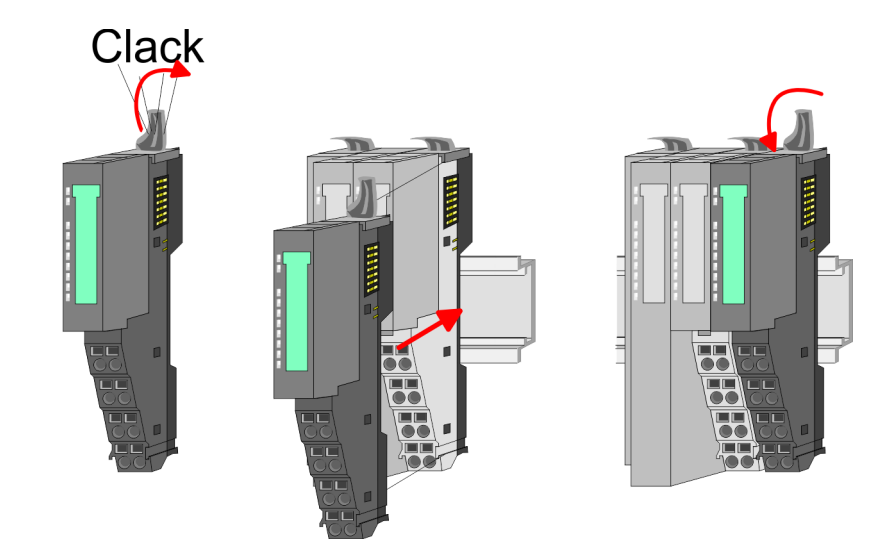

Montieren Sie die gewünschten Peripherie-Module.

**Montage Peripherie-Module**

#### **Besonderheiten bei der Montage von System SLIO Safety-Modulen**

■ Bitte beachten Sie, dass Sie vor bzw. hinter System SLIO Klemmen-Modulen keine System SLIO Safety-Module montieren dürfen!

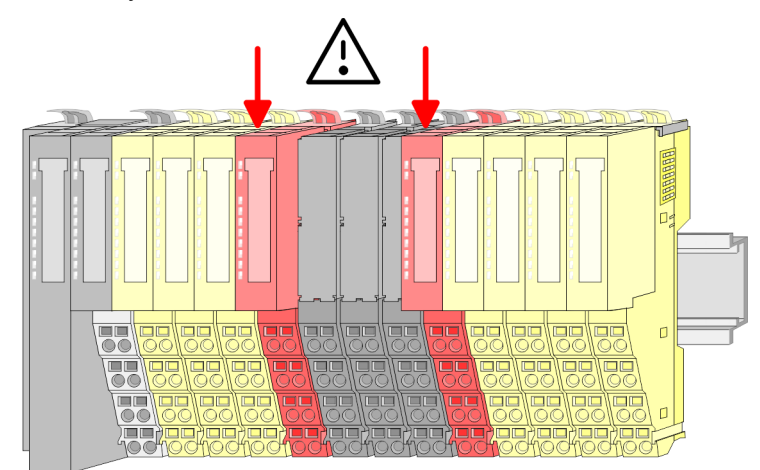

■ Bitte beachten Sie, dass Sie direkt hinter einem Slave-Erweiterungsmodul einer System SLIO Busverlängerung kein System SLIO Safety Modul betreiben dürfen!

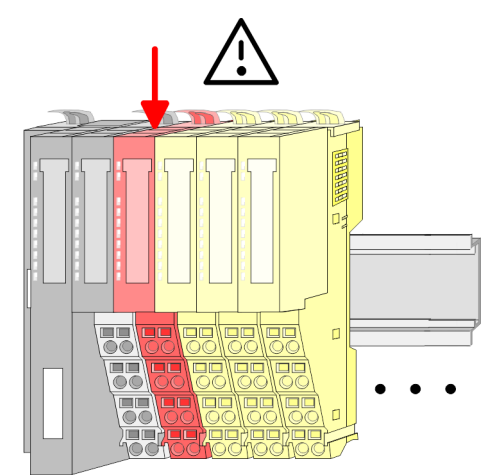

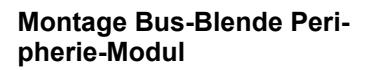

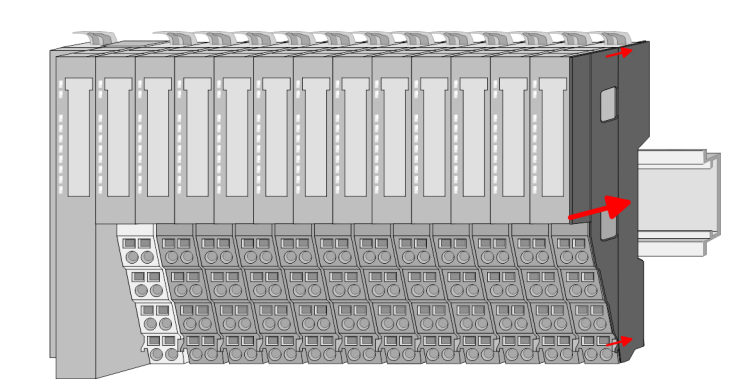

Nachdem Sie Ihr Gesamt-System montiert haben, müssen Sie zum Schutz der Bus-Kontakte die Bus-Blende am äußersten Modul wieder stecken.

#### **Montage Bus-Blende an Klemmen-Modul**

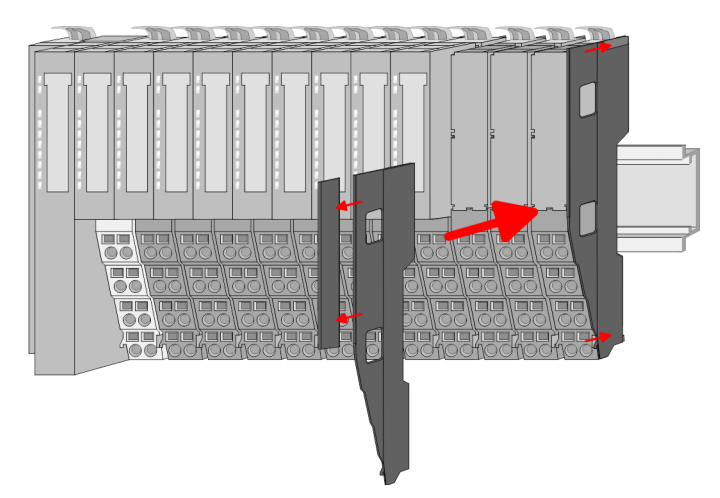

Handelt es sich bei dem äußersten Modul um ein Klemmen-Modul, so ist zur Adaption der obere Teil der Bus-Blende abzubrechen.

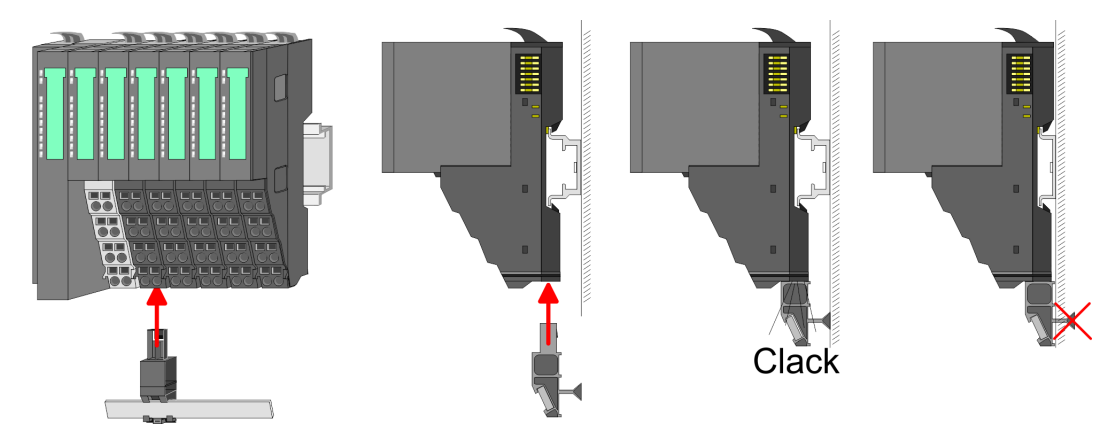

Der Schirmschienen-Träger (als Zubehör erhältlich) dient zur Aufnahme der  $\mathbf{p}$ Schirmschiene für den Anschluss von Kabelschirmen. Der Träger wird unterhalb des Klemmblocks in das Terminal-Moduls gesteckt, bis dieser einrastet. Bei flacher Tragschiene können Sie zur Adaption den Abstandshalter am Schirmschienen-Träger abbrechen.

**Montage Schirmschienenträger**

# <span id="page-81-0"></span>**3.5 Demontage und Modultausch**

#### **Bei einem Defekt des Moduls muss dieses sofort ausgetauscht werden!**

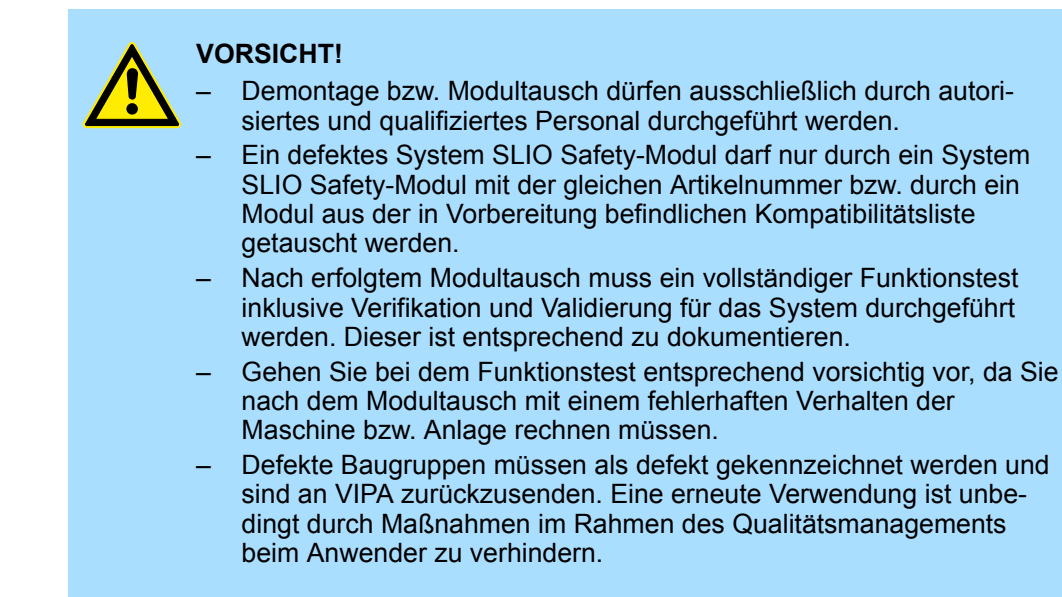

#### **3.5.1 Vorgehensweise**

Bei der Demontage und beim Austausch eines Moduls, eines Kopf-Moduls (z.B. Bus-Koppler) oder einer Modulgruppe müssen Sie aus montagetechnischen Gründen immer das rechts daneben befindliche Elektronik- Modul entfernen! Nach der Montage kann es wieder gesteckt werden.

#### **Austausch eines Elektronik-Moduls**

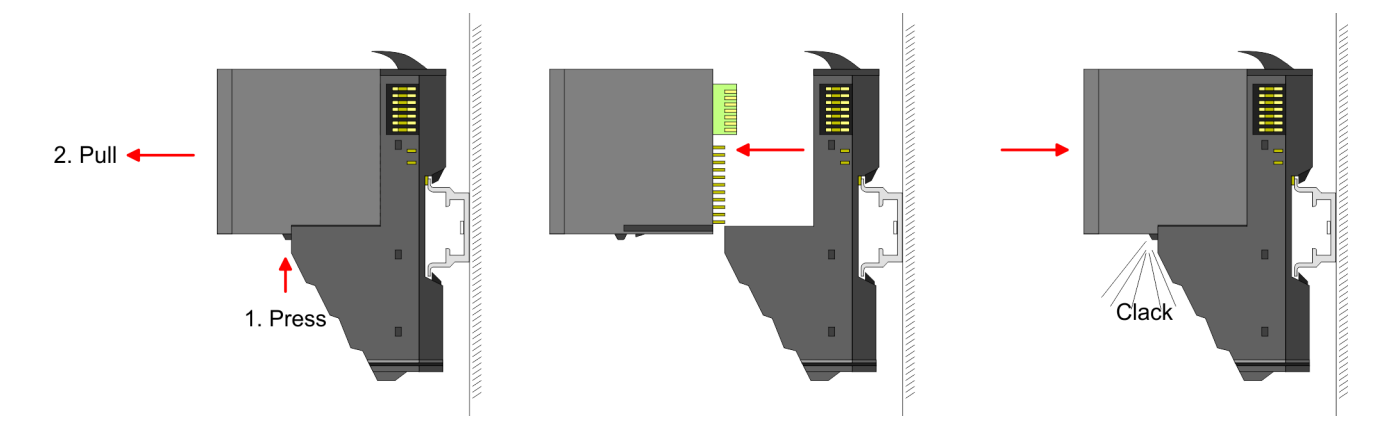

- **1.** Zum Austausch eines Elektronik-Moduls können Sie das Elektronik-Modul, nach Betätigung der Entriegelung an der Unterseite, nach vorne abziehen.
- **2.** Zum Tausch eines SLIO Safety-Moduls lesen Sie die F-Adresse am Adressschalter des zu tauschenden Moduls ab und übernehmen Sie diese Einstellung für das Ersatz-Modul.
- **3.** Für die Montage schieben Sie das Elektronik-Modul in die Führungsschiene, bis dieses an der Unterseite hörbar am Terminal-Modul einrastet.

#### **Austausch eines Moduls**

**1.** Entfernen Sie falls vorhanden die Verdrahtung am Modul.  $\&$  [Kapitel 3.6 "Verdrah](#page-85-0)*[tung" auf Seite 86](#page-85-0)*.

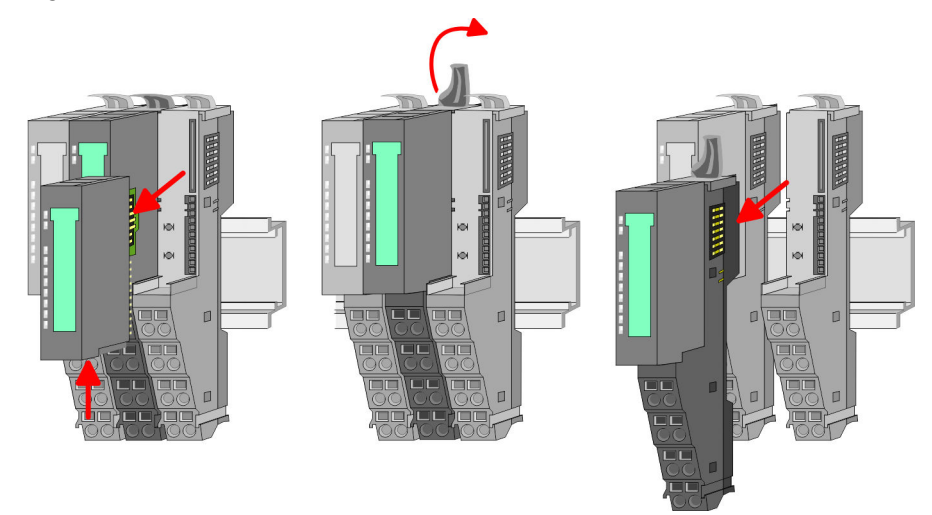

- **2.** Betätigen Sie die Entriegelung an der Unterseite des rechts daneben befindlichen Elektronik-Moduls und ziehen Sie dieses nach vorne ab.
- **3.** Klappen Sie den Verriegelungshebel des zu tauschenden Moduls nach oben.
- **4.** Ziehen Sie das Modul nach vorne ab.

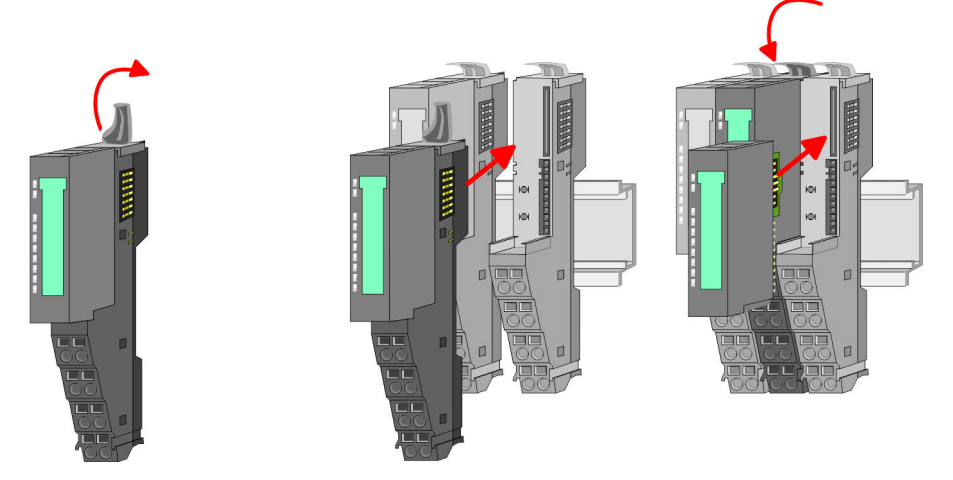

- **5.** Zur Montage klappen Sie den Verriegelungshebel des zu montierenden Moduls nach oben.
- **6.** Stecken Sie das zu montierende Modul in die Lücke zwischen die beiden Module und schieben Sie das Modul, geführt durch die Führungsleisten auf beiden Seiten, auf die Tragschiene.
- **7.** Klappen Sie den Verriegelungshebel wieder nach unten.
- **8.** Stecken Sie wieder das zuvor entnommene Elektronik-Modul.

#### **Austausch eines Kopf-Moduls (z.B. Bus-Koppler)**

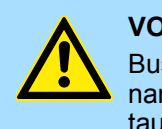

# **VORSICHT!**

Bus-Interface und Power-Modul des Kopf-Moduls dürfen nicht voneinander getrennt werden! Hier dürfen Sie lediglich das Elektronik-Modul tauschen!

**1.** Entfernen Sie falls vorhanden die Verdrahtung am Kopf-Modul.  $\&$  [Kapitel 3.6 "Ver](#page-85-0)*[drahtung" auf Seite 86](#page-85-0)*.

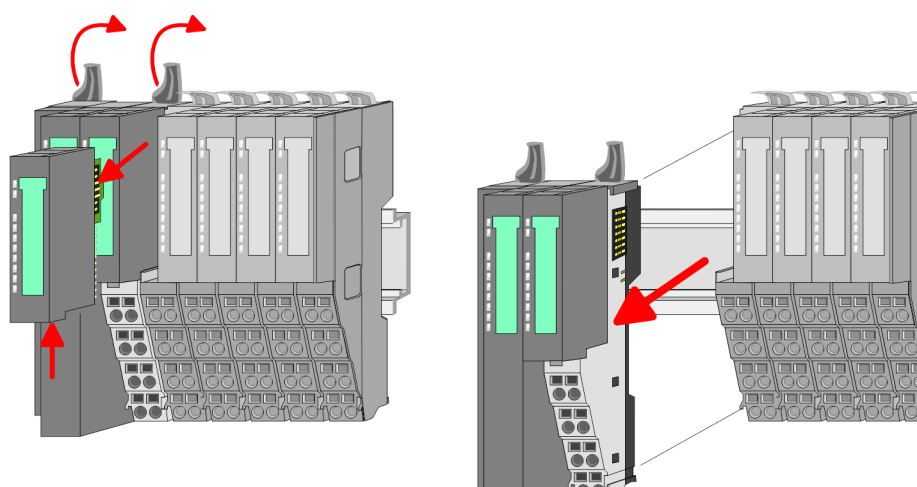

- **2.** Betätigen Sie die Entriegelung an der Unterseite des rechts neben dem Kopf-Modul befindlichen Elektronik-Moduls und ziehen Sie dieses nach vorne ab.
- **3.** Klappen Sie alle Verriegelungshebel des zu tauschenden Kopf-Moduls nach oben.
- **4.** Ziehen Sie das Kopf-Modul nach vorne ab.

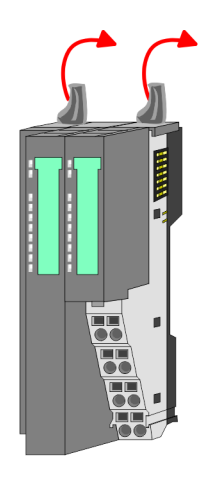

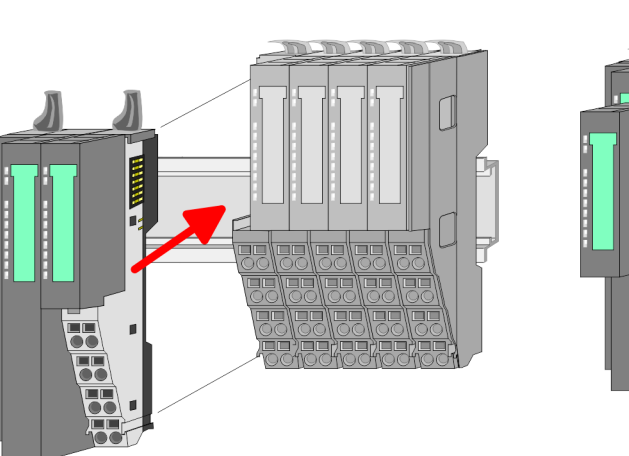

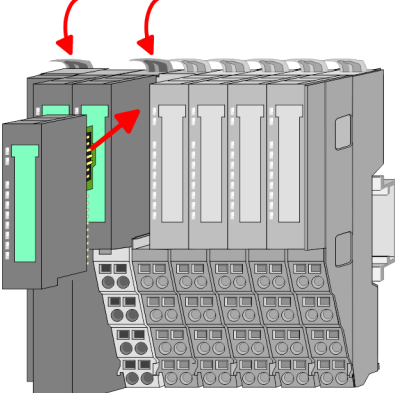

- **5.** Zur Montage klappen Sie alle Verriegelungshebel des zu montierenden Kopf-Moduls nach oben.
- **6.** Stecken Sie das zu montierende Kopf-Modul an das linke Modul und schieben Sie das Kopf-Modul, geführt durch die Führungsleisten, auf die Tragschiene.
- **7.** Klappen Sie alle Verriegelungshebel wieder nach unten.
- **8.** Stecken Sie wieder das zuvor entnommene Elektronik-Modul.

#### **Austausch einer Modulgruppe**

**1.** Entfernen Sie falls vorhanden die Verdrahtung an der Modulgruppe.  $\&$  [Kapitel 3.6](#page-85-0) *["Verdrahtung" auf Seite 86](#page-85-0)*.

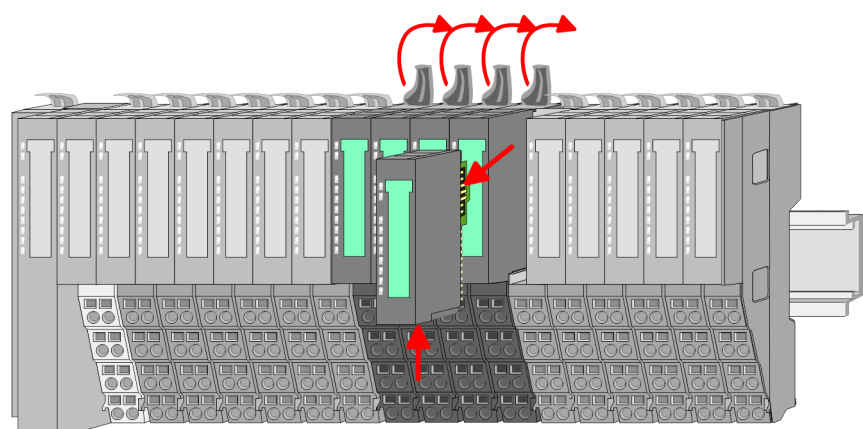

**2.** Betätigen Sie die Entriegelung an der Unterseite des rechts neben der Modulgruppe befindlichen Elektronik-Moduls und ziehen Sie dieses nach vorne ab.

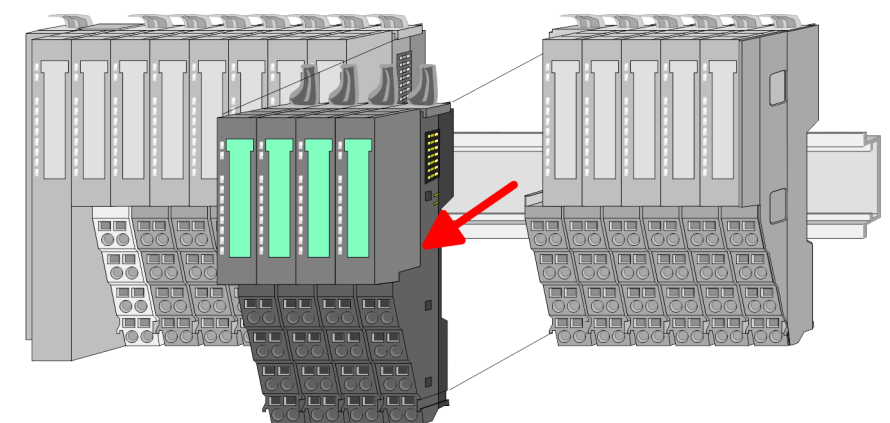

**3.** Klappen Sie alle Verriegelungshebel der zu tauschenden Modulgruppe nach oben.

بوو اروج

an lan

<u>ran Nr</u>

**4.** Ziehen Sie die Modulgruppe nach vorne ab.

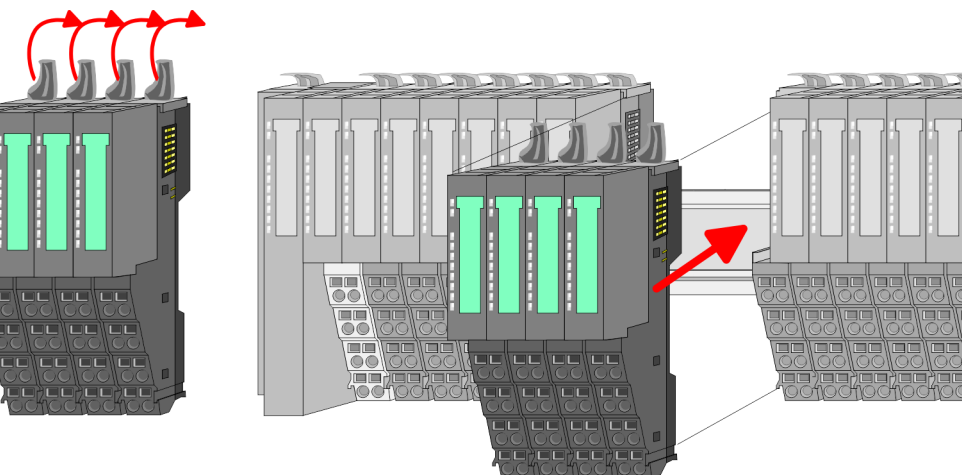

- **5.** Zur Montage klappen Sie alle Verriegelungshebel der zu montierenden Modulgruppe nach oben.
- **6.** Stecken Sie die zu montierende Modulgruppe in die Lücke zwischen die beiden Module und schieben Sie die Modulgruppe, geführt durch die Führungsleisten auf beiden Seiten, auf die Tragschiene.

<span id="page-85-0"></span>Verdrahtung

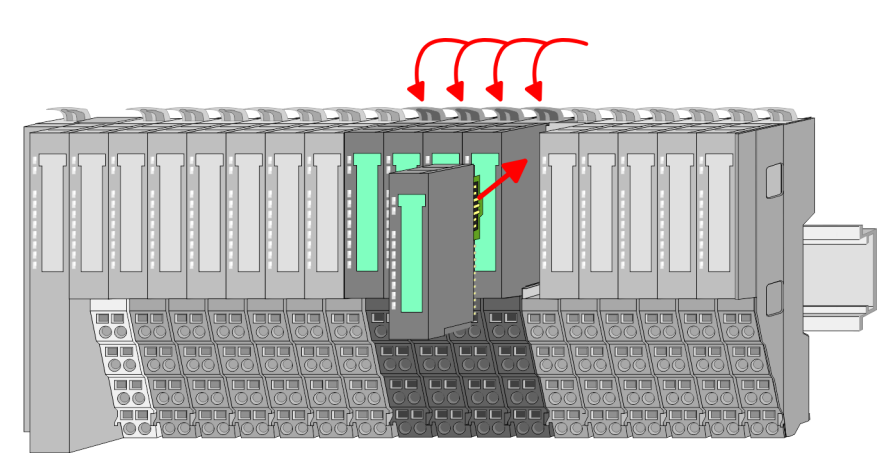

- **7.** Klappen Sie alle Verriegelungshebel wieder nach unten.
- 8. Stecken Sie wieder das zuvor entnommene Elektronik-Modul.

# **3.6 Verdrahtung**

**Anforderungen an den elektrischen Anschluss** Um die Norm EN 60 204-1 (Elektrische Ausrüstung von Maschinen) erfüllen zu können, müssen Sie die dort vorgeschlagenen Kabel verwenden. Die Anschlussstecker dürfen nicht abfallen, sonst besteht die Gefahr von Kurzschlüssen, Fremdspannungen etc..

Achten Sie auf EMV-gerechte Verlegung der Anschlusskabel.

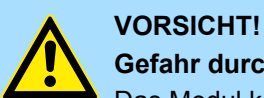

# **Gefahr durch elektrische Spannung!**

Das Modul kann beschädigt/zerstört werden, falls Sie die Anforderungen an den elektrischen Anschluss des Moduls nicht sicherstellen.

- Stellen Sie sicher, dass die in den technischen Daten spezifizierten Anschlusswerte eingehalten werden und dass die Anschlüsse den Vorgaben entsprechend vorgenommen werden.
- Verhindern Sie einen Kurzschluss zwischen Ein-/Ausgängen. Bei einem Kurzschluss zwischen Ein-/Ausgängen kann das Elektronik-Modul zerstört werden.

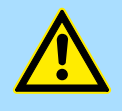

### **VORSICHT!**

Es ist insbesondere zu beachten, dass elektromechanische Sensoren (Sicherheitsschaltgeräte) mit geeigneten Taktsignalen zur Kurzschlusserkennung versorgt werden.

Elektromechanische Schalter müssen den Anforderungen gemäß IEC 60947-5-1 entsprechen.

#### **Anforderungen an die Spannungsversorgung**

Zur Einhaltung der NAMUR-Empfehlung NE 21, IEC 61131-2 und EN 298 verwenden Sie ausschließlich Netzgeräte (AC 230V / DC 24V) mit einer Netzausfall-Überbrückung von mindestens 20ms.

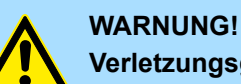

#### **Verletzungsgefahr durch elektrischen Strom!**

An die Steuerung dürfen nur Geräte angeschlossen werden, die eine sichere Trennung zum 230 Volt Netz aufweisen.

Das Netzteil zur Erzeugung der 24 Volt-Versorgung muss den Anforderungen für PELV gemäß EN 60204-1 entsprechen.

**Anschlussklemmen**

Bei der Verdrahtung werden Anschlussklemmen mit Federklemmtechnik eingesetzt. Die Verdrahtung mit Federklemmtechnik ermöglicht einen schnellen und einfachen Anschluss Ihrer Signal- und Versorgungsleitungen.

Im Gegensatz zur Schraubverbindung ist diese Verbindungsart erschütterungssicher.

#### *Anforderungen an das Anschlusskabel*

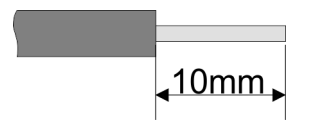

Umax: 240V AC / 30V DC

 $I<sub>max</sub>: 10A$ Querschnitt: 0,08 ... 1,5mm<sup>2</sup> (AWG 28 ... 16) Abisolierlänge: 10mm

#### *Verdrahtung Vorgehensweise*

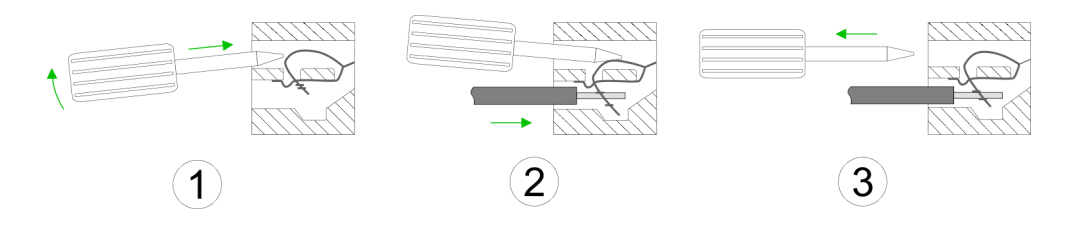

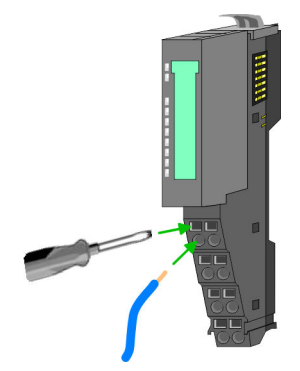

- **1.** Zum Verdrahten stecken Sie, wie in der Abbildung gezeigt, einen passenden Schraubendreher leicht schräg in die rechteckige Öffnung. Zum Öffnen der Kontaktfeder müssen Sie den Schraubendreher in die entgegengesetzte Richtung drücken und halten.
- **2.** Führen Sie durch die runde Öffnung Ihren abisolierten Draht ein. Sie können Drähte mit einem Querschnitt von 0,08mm<sup>2</sup> bis 1,5mm<sup>2</sup> anschließen.
- **3.** Durch Entfernen des Schraubendrehers wird der Draht über einen Federkontakt sicher mit der Anschlussklemme verbunden.

Verdrahtung

#### **Verdrahtung der Spannungsversorgung**

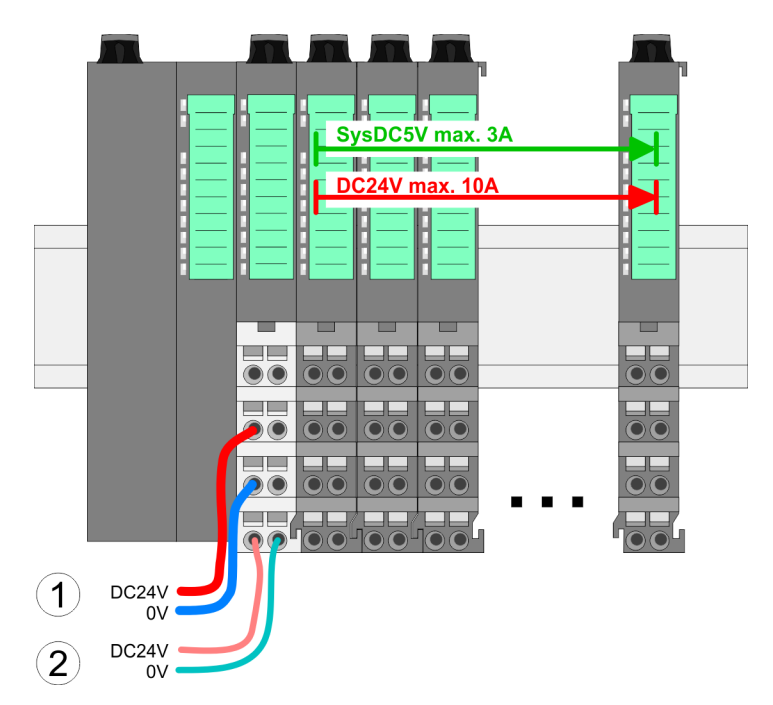

- (1) DC 24V für Leistungsversorgung I/O-Ebene (max. 10A)
- (2) DC 24V für Elektronikversorgung Bus-Koppler und I/O-Ebene

#### **HINWEIS!**

Da die Leistungsversorgung keine interne Absicherung besitzt, ist diese extern mit einer Sicherung entsprechend dem Maximalstrom abzusichern, d.h. max. 10A mit einer 10A-Sicherung (flink) bzw. einem Leitungsschutzschalter 10A Charakteristik Z!

*Die Elektronikversorgung ist intern gegen zu hohe Spannung durch eine Sicherung geschützt.*

*Die Sicherung befindet sich innerhalb des Power-Moduls. Wenn die Sicherung ausgelöst hat, muss das Elektronik-Modul getauscht werden!*

**Absicherung**

- Die Leistungsversorgung ist extern mit einer Sicherung entsprechend dem Maximalstrom abzusichern, d.h. max. 10A mit einer 10A-Sicherung (flink) bzw. einem Leitungsschutzschalter 10A Charakteristik Z.
- Es wird empfohlen die Elektronikversorgung für Bus-Koppler und I/O-Ebene extern mit einer 2A-Sicherung (flink) bzw. einem Leitungsschutzschalter 2A Charakteristik Z abzusichern.
- Die Elektronikversorgung für die I/O-Ebene des Power-Moduls 007-1AB10 sollte ebenfalls extern mit einer 1A-Sicherung (flink) bzw. einem Leitungsschutzschalter 1A Charakteristik Z abgesichert werden.

**Zustand der Elektronikversorgung über LEDs**

Nach PowerON des System SLIO leuchtet an jedem Modul die RUN- bzw. MF-LED, sofern der Summenstrom für die Elektronikversorgung 3A nicht übersteigt. Ist der Summenstrom größer als 3A, werden die LEDs nicht mehr angesteuert. Hier müssen Sie zwischen Ihre Peripherie-Module das Power-Modul mit der Best.-Nr. 007-1AB10 platzieren. Ä *["Power-Modul 007-1AB10" auf Seite 89](#page-88-0)*

#### <span id="page-88-0"></span>**Einsatz von Power-Modulen**

Das Power-Modul mit der Best.-Nr. 007-1AB00 setzen Sie ein, wenn die 10A für die Leistungsversorgung nicht mehr ausreichen. Sie haben so auch die Möglichkeit, Potenzialgruppen zu bilden.

Das Power-Modul mit der Best.-Nr. 007-1AB10 setzen Sie ein, wenn die 3A für die Elektronikversorgung am Rückwandbus nicht mehr ausreichen. Zusätzlich erhalten Sie eine neue Potenzialgruppe für die DC 24V Leistungsversorgung mit max. 4A.

Durch Stecken des Power-Moduls 007-1AB10 können am nachfolgenden Rückwandbus Module gesteckt werden mit einem maximalen Summenstrom von 2A. Danach ist wieder ein Power-Modul zu stecken. Zur Sicherstellung der Spannungsversorgung dürfen die Power-Module beliebig gemischt eingesetzt werden.

#### *Power-Modul 007-1AB00*

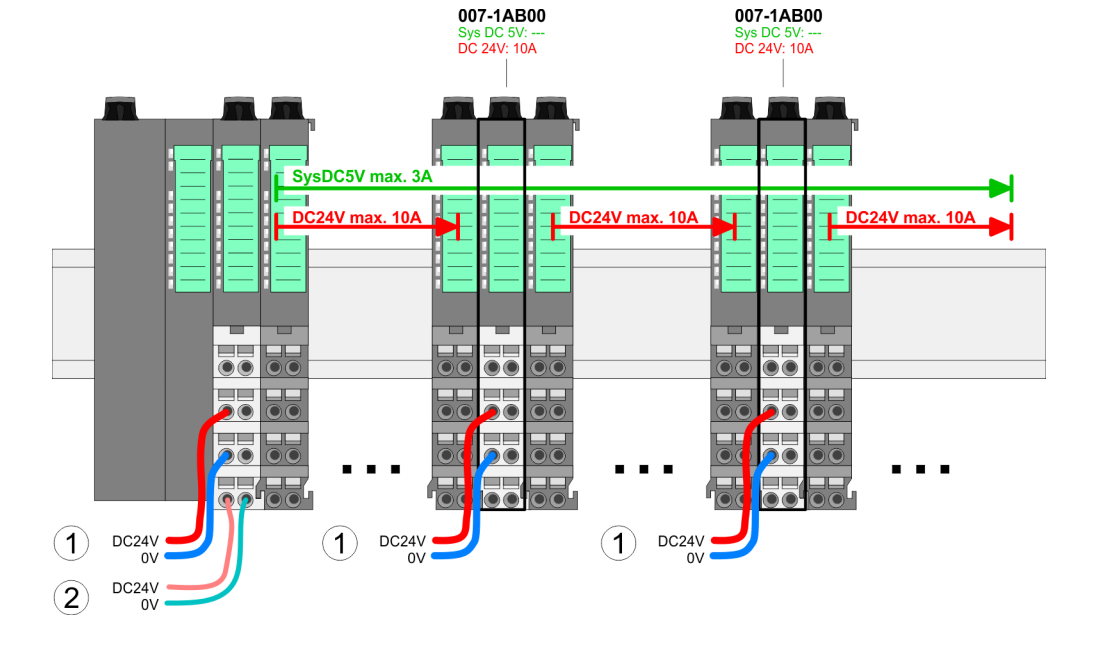

#### *Power-Modul 007-1AB10*

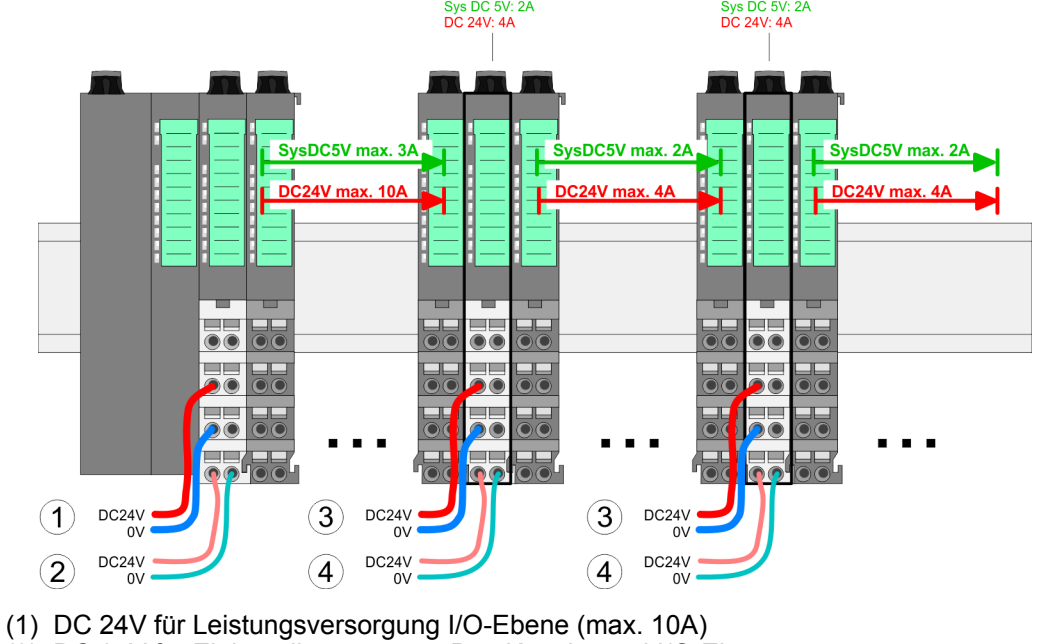

007-1AB10

007-1AB10

- (2) DC 24V für Elektronikversorgung Bus-Koppler und I/O-Ebene
- (3) DC 24V für Leistungsversorgung I/O-Ebene (max. 4A)
- (4) DC 24V für Elektronikversorgung I/O-Ebene

Verdrahtung

#### **Schirm auflegen**

Zur Schirmauflage ist die Montage von Schirmschienen-Trägern erforderlich.

Der Schirmschienen-Träger (als Zubehör erhältlich) dient zur Aufnahme der Schirmschiene für den Anschluss von Kabelschirmen.

Der Träger wird unterhalb des Klemmblocks in das Terminal-Modul gesteckt, bis dieser einrastet. Bei flacher Tragschiene können Sie zur Adaption den Abstandshalter am Schirmschienen-Träger abbrechen.

Nach der Montage der Schirmschienen-Träger mit der Schirmschiene können Sie die Kabel mit dem entsprechend abisolierten Kabelschirm auflegen und über die Schirmanschlussklemme mit der Schirmschiene verbinden.

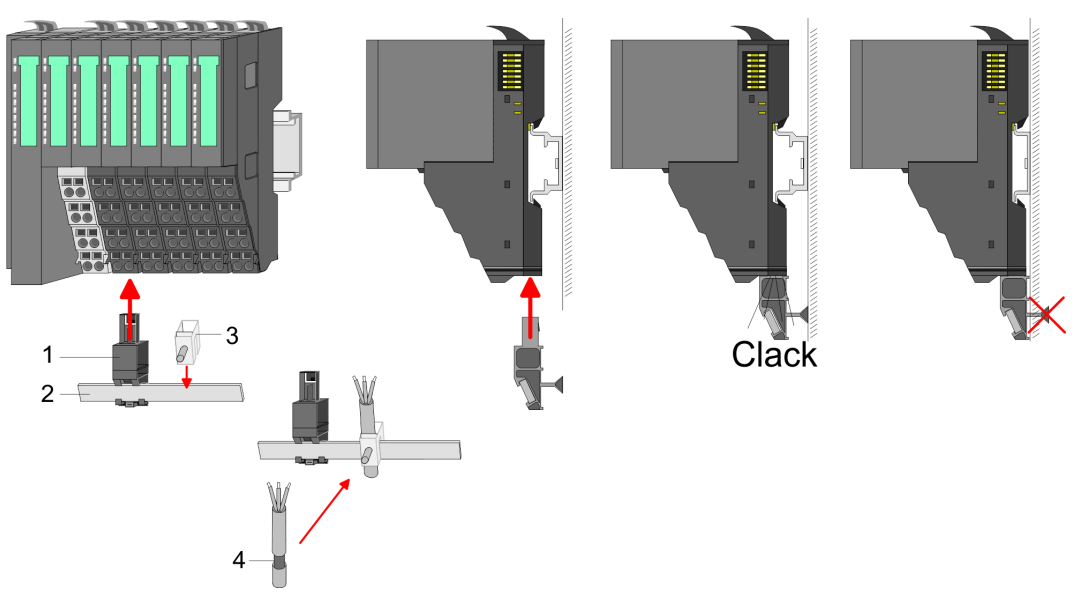

- 1 Schirmschienen-Träger
- 2 Schirmschiene (10mm x 3mm)<br>3 Schirmanschlussklemme
- 3 Schirmanschlussklemme<br>4 Kabelschirm
- **Kabelschirm**

#### **3.6.1 Anforderungen an Sensoren und Aktoren**

Bitte beachten Sie beim sicherheitsgerichteten Einsatz von Sensoren und Aktoren folgenden wichtigen Hinweis:

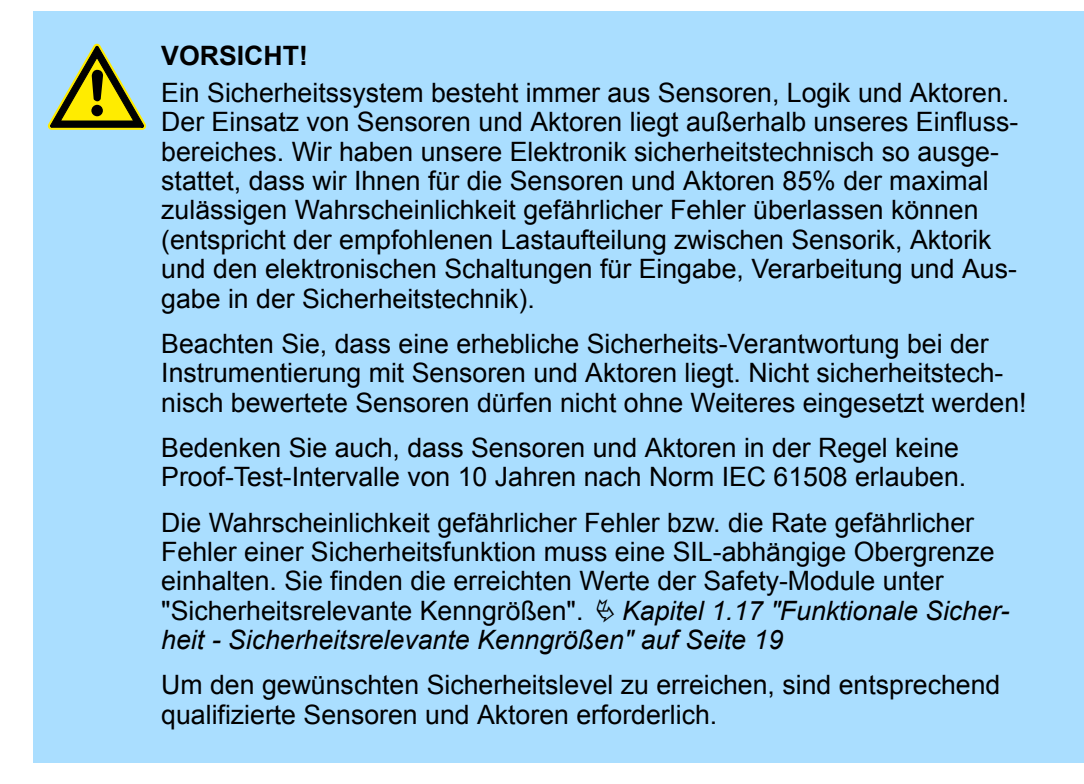

#### **Anforderungen an Sensoren**

Das System SLIO Safety-DI-Modul ist einsetzbar mit Kabellängen bis 330m (Kapazität: bis 100nF, ohmscher Widerstand bis 22,4Ω). In der Regel gilt: Um SIL2/Kat.3/PLd zu erreichen, ist ein 1-kanaliger Sensor ausreichend, um SIL3/Kat.4/PLe zu erreichen, müssen Sensoren 2-kanalig angeschlossen werden.

Verdrahtung > Anforderungen an Sensoren und Aktoren

#### Beachten Sie folgende Anforderungen an die Sensorsignale: **Dauer der Sensorsignale**

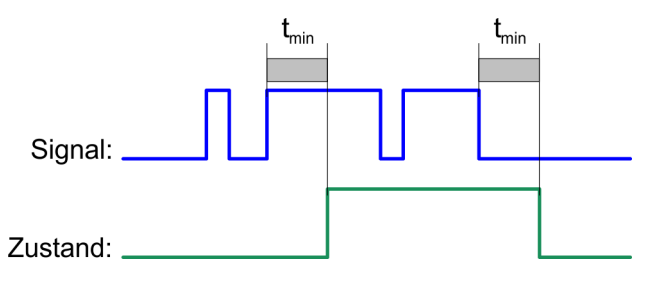

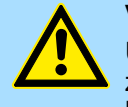

#### **VORSICHT!**

Um die korrekte Erfassung der Sensorsignale durch das Safety-DI-Modul zu gewährleisten, müssen Sie sicherstellen, dass die Sensorsignale eine bestimmte *Mindestdauer* aufweisen.

Bei der *Mindestdauer* handelt es sich um eine Mindestein- und Ausschaltdauer, die erforderlich ist, um das Signal im ungünstigsten Fall zu erkennen. Damit Impulse sicher erkannt werden, muss die Zeit zwischen zwei Signalwechsel größer als die Überwachungszeit für die PROFIsafe-Kommunikation sein. Ä *[Kapitel 2.5.2 "Übersicht PROFIsafe-F-Para](#page-39-0)[meter" auf Seite 40](#page-39-0)*

#### **Sichere Erfassung durch das Safety-DI-Modul**

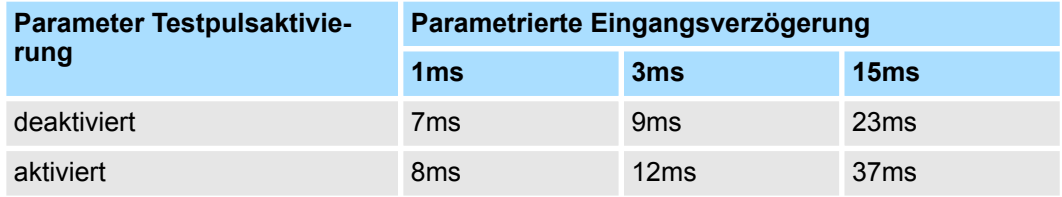

In der Tabelle finden Sie beispielhaft für das Safety-DI-Modul die Mindestdauer der Sensorsignale. Sie ist abhängig von der Parametrierung der Testpulsaktivierung und der Eingangsverzögerung in STEP®7 von Siemens.

Die sicherheitsrelevanten Ausgabemodule testen die Ausgänge in regelmäßigen Abständen. Hierzu schaltet das F-Modul aktivierte Ausgänge kurzzeitig ab. Diese Testpulslängen sind parametrierbar, um sie an den Laststrom und die Kabelkapazitäten/ längen anzupassen. **Anforderungen an Aktoren**

In der nachfolgenden Tabelle finden Sie Orientierungswerte für die *Testpulslänge*:

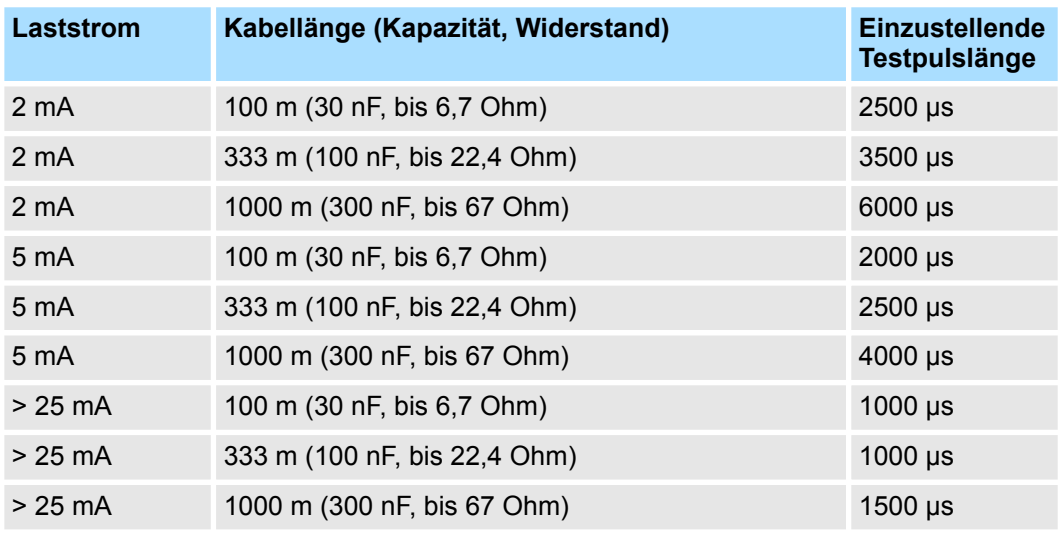

Schnell reagierende Aktoren können während des Tests kurzzeitig abfallen. Falls Ihr Prozess dies nicht toleriert, dann verwenden Sie Aktoren mit hinreichender Trägheit (> 1 ms).

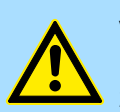

### **VORSICHT!**

Falls die Aktoren mit größeren Spannungen als DC 24V (z.B. mit DC 230V) betrieben werden oder falls die Aktoren größere Spannungen schalten, muss eine sichere Potenzialtrennung zwischen den Ausgängen eines sicherheitsrelevanten Ausgabemoduls und den höhere Spannung führenden Teilen gewährleistet sein (nach Norm EN 50178). Ä *[Kapitel](#page-66-0) [3.1 "Planung eines Sicherheitsgerichteten Steuerungssystems"](#page-66-0) [auf Seite 67](#page-66-0)*

Dies ist in der Regel bei Relais und Schützen erfüllt, ist jedoch gesondert nachzuweisen. Dies muss bei Halbleiter-Schalteinrichtungen besonders beachtet werden.

Diese Bauteile müssen genauso in den Sicherheitsberechnungen berücksichtigt werden, wie die SLIO Safety-Module.

<span id="page-93-0"></span>Anschlussbeispiele

# **3.7 Anschlussbeispiele**

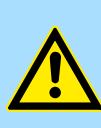

## **WARNUNG!**

#### **Warnung vor Personen- und Sachschäden!**

Die Nutzung der in diesem Kapitel beschriebenen Anschlussbeispiele allein reicht nicht aus, um die Sicherheitsfunktion entsprechend der aus der Risikoanalyse ermittelten SIL/Kat./PL auszuführen. In Verbindung mit sicheren Geräten, Sensoren und Aktoren sind ggf. weitere Maßnahmen erforderlich, um die Sicherheitsfunktion zu gewährleisten. Dazu gehören z.B. die entsprechende Beschaltung und Parametrierung der digitalen Ein- und Ausgänge sowie Maßnahmen zum Ausschluss nicht erkennbarer Fehler.

Nähere Informationen dazu entnehmen Sie den Anwenderhandbüchern der verwendeten sicheren Geräte

#### **Allgemein**

In diesem Kapitel werden prinzipiell mögliche Anwendungen beschrieben, in denen die Funktionen des System SLIO Safety-Moduls zur Realisierung einer Sicherheitsfunktion verwendet werden. Sie dürfen die dargestellten Anschlussbeispiele in einer konkreten Sicherheitsapplikation ausschließlich nach einer durchgeführten Risikoanalyse anwenden.

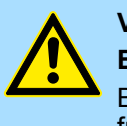

#### **VORSICHT!**

**Bitte bei 1-kanaligem Betrieb beachten!**

Bei 1-kanaliger Verwendung darf die Anforderungsrate der Sicherheitsfunktionen max. 1/100 der Testrate betragen!

- System SLIO Safety-Eingabe
	- Die Testrate für das System SLIO Safety Eingabe-Modul bei 1-kanaligem Betrieb beträgt 1x pro 150ms, d.h. die maximale Anforderungsrate beträgt 1x pro 15s.
	- Die externen Komponenten, die 1-kanalig verwendet werden, müssen Sie bzgl. der Anforderungsrate bewerten (z.B.: manuelle Testung eines 1-kanaligen Schutztürschalters).
- System SLIO Safety-Ausgabe
	- Beim System SLIO Safety Ausgabe-Modul ist beim 1-kanaligen Betrieb jeder Ausgang intern 2-kanalig (seriell redundant) ausgeführt. Daher ist die Forderung bzgl. der Anforderungsrate nicht zutreffend.
	- Die externen Komponenten, welche 1-kanalig verwendet werden, müssen Sie aber bzgl. der Anforderungsrate bewerten.

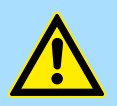

#### **VORSICHT!**

#### **Bitte bei 1-kanaligem Betrieb des Safety Ausgabe-Moduls beachten!**

Das Anwenderprogramm muss bei einem 1-kanaligen Betrieb nach Kat.2 / PL d des Safety Ausgabe-Moduls im Diagnosefall immer so reagieren, dass ein sicherer Zustand eingeleitet wird. Dies ist seitens der Anwendung sicherzustellen und kann nicht vom Safety-Modul selbst realisiert werden.

# **3.7.1 Anschlussbeispiele für digitale Eingänge**

Sie können an den digitalen Eingängen z.B. folgende Sensoren betreiben:

- Potenzialfreie, kontaktbehaftete Not-Aus-Taster
- Schutztürschalter
- Lichtgitter (allgemein berührungslos wirkende Schutzeinrichtungen) mit folgenden Eigenschaften:
	- die Ausgänge müssen stromliefernd sein
	- die Ausgänge müssen kompatibel zu IEC 61131-2 sein

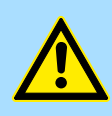

#### **WARNUNG! Erreichbarer SIL/Kat./PL bei 1-kanaliger Verwendung der digitalen Eingänge!**

Der erreichbare SIL/Kat./PL ist abhängig von der Qualität des sicheren Sensors. Dieser muss approbiert sein gemäß EN 60947-5-1 /-5.

**3.7.1.1 Anschluss Not-Aus, 1-kanalig**

**Anschluss 4x Not-Aus, 1 kanalig,** *Testpulsaktivierung* **aktiv**

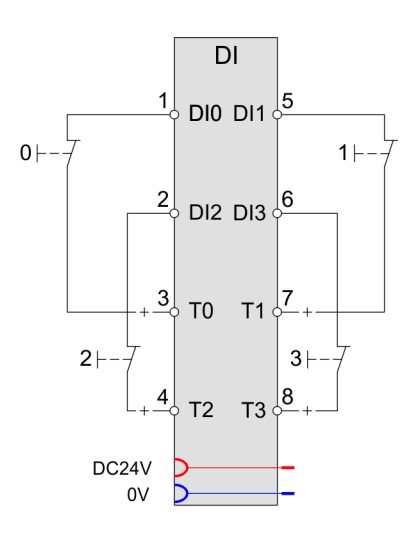

Anschlussbeispiele > Anschlussbeispiele für digitale Eingänge

#### **Anschluss 4x Not-Aus, 1 kanalig,** *Testpulsaktivierung* **nicht aktiv**

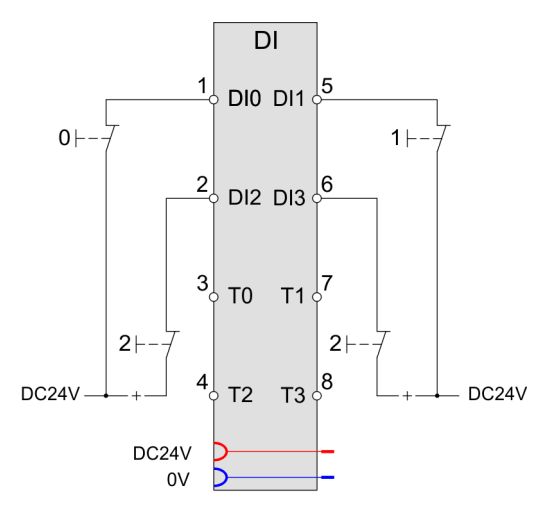

- Sie können den digitalen Safety-Eingang über ein Schaltelement (z.B. ein Not-Aus-Schalter) entweder an den zugehörigen Taktausgang oder direkt an die Feldversorgungsspannung Uv anschließen. Alternativ können Sie den Halbleiterausgang eines Sensors direkt an den digitalen Safety-Eingang anschließen. Für die 1-kanalige Verwendung eines digitalen Safety-Eingangs müssen Sie den Parameter *Auswertung der Eingänge* auf den Wert "1-kanalig" einstellen.
- Stellen Sie, wenn Sie den digitalen Safety-Eingang nicht über ein Schaltelement an den zugehörigen Taktausgang anschließen (z.B. Halbleiterausgang), den Parameter *Testpulsaktivierung* auf den Wert "nicht aktiv". Sonst erkennt das Safety-Modul einen Kurzschluss am Safety-Eingang und gibt die Diagnosemeldung "Kurzschluss" aus.
- Wenn Sie den digitalen Safety-Eingang über das Schaltelement an den zugehörigen Taktausgang anschließen und das Safety-Modul die Signalleitung gegenüber Kurzschluss überwachen soll, müssen Sie den Parameter *Testpulsaktivierung* auf den Wert "aktiv" einstellen.

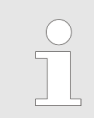

*Bitte beachten Sie bzgl. der Anforderungsrate die Hinweise zum 1-kanaligen Betrieb.* Ä *["Allgemein" auf Seite 94](#page-93-0)*

Anschlussbeispiele > Anschlussbeispiele für digitale Eingänge

**Anschluss 2x Not-Aus-Schalter, 2-kanalig, äquivalente Auswertung**

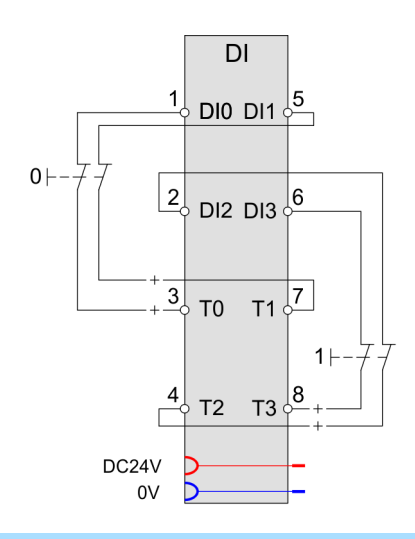

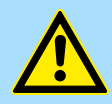

#### **WARNUNG!**

#### **Geschützte Verlegung von Signalleitungen bei** *Testpulsaktivierung* **"nicht aktiv" beachten!**

Wenn Sie den Parameter Testpulsaktivierung eines Safety-Eingangs auf den Wert "deaktiviert" eingestellt haben, müssen als Voraussetzung für den Fehlerausschluss die Signalleitungen untereinander und zwischen den Sensoren und den Eingängen gemäß EN 60204-1 bzw. EN ISO 13849-2 geschützt verlegen (z.B. als separat ummantelte Leitungen oder in getrennten Kabelkanälen).

- n Für Not-Aus-Anwendungen, welche die Einfehlersicherheit erfordern, können Sie zwei digitale Eingänge über zwei Schaltelemente (2-kanaliger Not-Aus-Schalter mit zwei Öffnern) an das Safety-Modul anschließen.
- Verwenden Sie zur Einstellung der Parametrierung die Hardware-Konfiguration zusammen mit dem VIPA Safety CRC-Tool.  $\&$  [Kapitel 3.9 "Einsatz unter PROFIBUS"](#page-107-0) *[auf Seite 108](#page-107-0)*, Ä *[Kapitel 3.10 "Einsatz unter PROFINET" auf Seite 113](#page-112-0)*
- Stellen Sie für die verwendeten digitalen Eingänge den Parameter Auswertung der *Eingänge* auf den Wert "2-kanalig" und den Parameter *Signalpolarität* auf den Wert "äquivalent" ein. Stellen Sie außerdem den Parameter *Diskrepanzzeit* auf die für die zwei Schaltelemente erforderliche Diskrepanzzeit ein.
- Sie können den Parameter *Testpulsaktivierung* der beiden verwendeten Eingänge auf die Werte "aktiv" oder "nicht aktiv" einstellen. Beachten Sie, dass der Parameter *Testpulsaktivierung* für beide digitalen Eingänge gleich eingestellt werden muss. Wenn Sie die digitalen Eingänge über die Schaltelemente direkt an die Feldspannung von DC +24V oder an zwei Halbleiterausgänge eines Sensors anschließen, dann müssen Sie den Parameter *Testpulsaktivierung* auf "nicht aktiv" einstellen, da das Safety-Modul sonst fälschlicherweise einen Kurzschluss erkennt und die Diagnosemeldung "Kurzschluss" ausgibt.
- Die verwendeten sicheren Sensoren müssen nach EN 60947-5-1/-5 approbiert sein.
- Bei Verwendung von elektronischen Sensoren mit Halbleiterausgängen können Sie SIL3/Kat.4/PLe erreichen.

Anschlussbeispiele > Anschlussbeispiele für digitale Eingänge

#### **3.7.1.2 Anschluss Schutztürüberwachung**

**Anschluss 1x Schutztürüberwachung 2-kanalig, antivalente Auswertung**

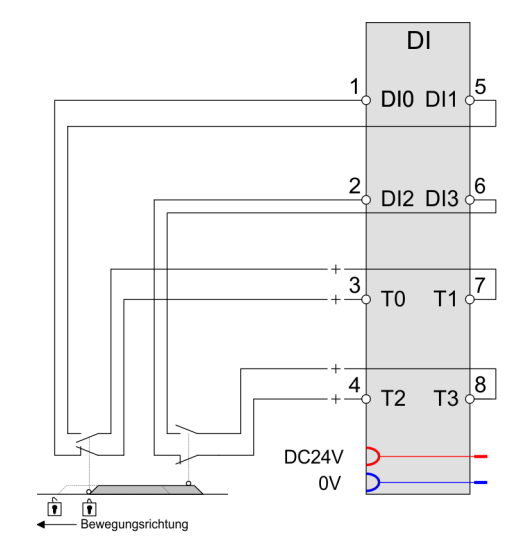

- Zur Überwachung von Schutztüreinrichtungen können Sie die Arbeitskontakte eines Schutztürschalters an vier digitale Eingänge des Safety-Moduls anschließen.
- Verwenden Sie zur Einstellung der Parametrierung die Hardware-Konfiguration zusammen mit dem VIPA Safety CRC-Tool.  $\&$  [Kapitel 3.9 "Einsatz unter PROFIBUS"](#page-107-0) *[auf Seite 108](#page-107-0)*, Ä *[Kapitel 3.10 "Einsatz unter PROFINET" auf Seite 113](#page-112-0)*
- Stellen Sie für die verwendeten digitalen Eingänge den Parameter Auswertung der *Eingänge* auf den Wert "2-kanalig".
- Damit die Signalleitungen der digitalen Eingänge des Safety-Moduls auf Kurzschlüsse überwacht werden, stellen Sie den Parameter *Testpulsaktivierung* für alle Eingänge auf den Wert "aktiv" ein.
- Den Parameter *Signalpolarität* müssen Sie auf den Wert "antivalent" einstellen. Stellen Sie außerdem den Parameter *Diskrepanzzeit* auf die für die Arbeitskontakte des Schutztürschalters erforderliche Diskrepanzzeit ein.
- Sie können mit dieser Schaltung SIL3/Kat.4/PLe erreichen.

#### **3.7.1.3 Anschluss eines Lichtgitters**

#### **Anschluss Lichtgitter**

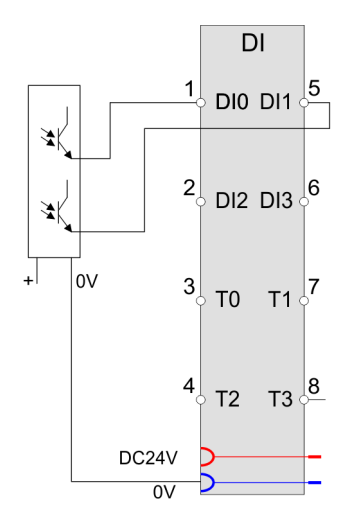

- Für Lichtgitter-Anwendungen, welche die Einfehlersicherheit erfordern, können Sie zwei digitale Safety-Eingänge mit dem entsprechenden Lichtgitter-Ausgängen verbinden.
- Stellen Sie hierbei für die verwendeten digitalen Safety-Eingänge den Parameter *Auswertung der Eingänge* auf den Wert "2-kanalig" ein.
- Hierbei muss die *Eingangsglättungszeit* des entsprechenden Safety-Eingangs immer größer sein als die *Testpulslänge* des Lichtgitter-Ausgangs (Herstellerangabe).
- Stellen Sie den Parameter *Testpulsaktivierung* auf den Wert "nicht aktiv". Sonst erkennt das Safety-Modul fälschlicherweise einen Kurzschluss am Safety-Eingang und gibt die Diagnosemeldung "Kurzschluss" aus.

# **3.7.2 Anschlussbeispiele für digitale Safety-Ausgänge**

An den digitalen Safety-Ausgängen können folgende Lasten angeschlossen werden:

- $\blacksquare$  ohmsche Lasten
- induktive Lasten nach DC13 gemäß EN 60947-5-1

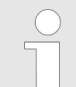

#### *Drahtbrucherkennung am digitalen Safety-Ausgang*

*Zur Überwachung von Leitungsunterbrechungen zwischen den digitalen Safety-Ausgängen DO 0 ... 3 und 0V zur verbundenen Last, können Sie den Parameter Drahtbrucherkennung für jeden Safety-Ausgang separat einstellen. Der Fehler Drahtbruch wird gemeldet, wenn der Ausgangsstrom des einzelnen Ausgangs kleiner als 10 ... 30mA ist. Der Fehler führt zu einer Abschaltung des Moduls.*

#### **3.7.2.1 Schalten von induktiven Lasten**

Sie können an den digitalen Safety-Ausgängen des SLIO Safety-Moduls induktive Lasten unter Verwendung der internen Freilaufschaltung betreiben. Beachten Sie die maximal zulässige Schaltfrequenz von 0,1Hz.

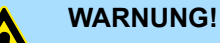

#### **Defekt durch thermische Überhitzung bei zu hoher Schaltfrequenz!**

Wenn Sie die Induktivität und den Laststrom zu hoch für die gewählte Schaltfrequenz gewählt haben, kann dies zur thermischen Zerstörung des digitalen Safety-Ausgangs führen.

Die Zerstörung des digitalen Safety-Ausgangs kann zu einem Ausfall der Sicherheitsfunktion führen.

#### **Auswahl eines externen Freilaufgliedes**

Wenn Sie ein geeignetes externes Freilaufglied verwenden, dann wird die magnetische Energie beim Abschalten der induktiven Last nicht im SLIO Safety-Modul umgesetzt, sondern am externen Freilaufglied.

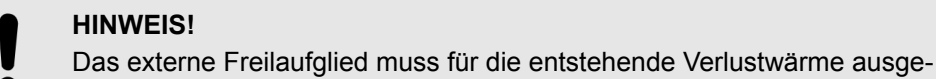

#### **HINWEIS!**

legt sein.

# **Anschluss mit Freilaufglied**

Beim Abschalten einer induktiven Last muss die in der induktiven Last gespeicherte magnetische Energie abgebaut werden. Diese magnetische Energie wird durch ein Freilaufglied in Wärme umgesetzt. Sie können die magnetische Energie entweder durch das SLIO Safety-Modul oder durch ein geeignetes externes Freilaufglied in Wärme umwandeln.

Diese Bauteile müssen genauso in den Sicherheitsberechnungen berücksichtigt werden, wie die System SLIO Safety-Module.

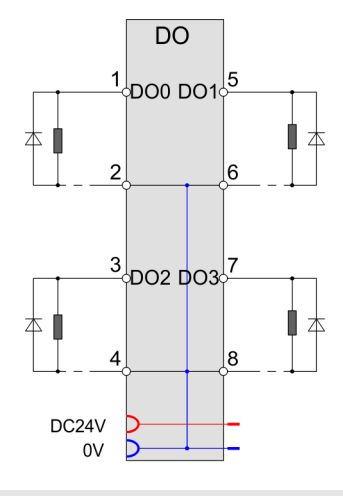

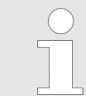

*Bitte beachten Sie bzgl. der Anforderungsrate die Hinweise zum 1-kanaligen Betrieb.* Ä *["Allgemein" auf Seite 94](#page-93-0)*

### **3.7.2.2 Schalten von elektronischen Lasten**

Mit dem System SLIO Safety-Modul können Sie elektronische Lasten schalten, wie z.B. elektronische Türzuhaltungen.

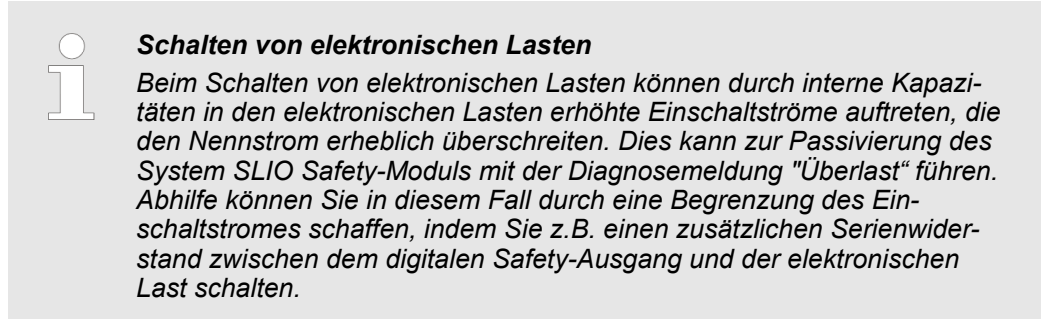

#### **Prinzipschaltbild**

Das nachfolgende Prinzipschaltbild zeigt die interne Zweikanaligkeit des System SLIO Safety Moduls.

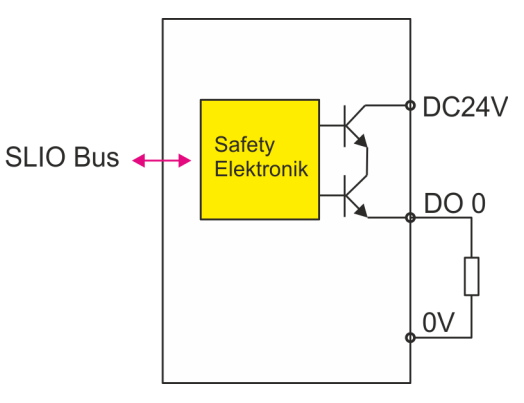

#### **Anschluss einer Last an einem Safety-Ausgang**

Nachfolgend sehen Sie den Anschluss einer Last (Relais bzw. pneumatisches Ventil) an einem Safety-Ausgang mit optionaler Rückführung (Schalter bzw. pneumatischer Druckschalter) an ein System SLIO Safety-Eingabe-Modul.

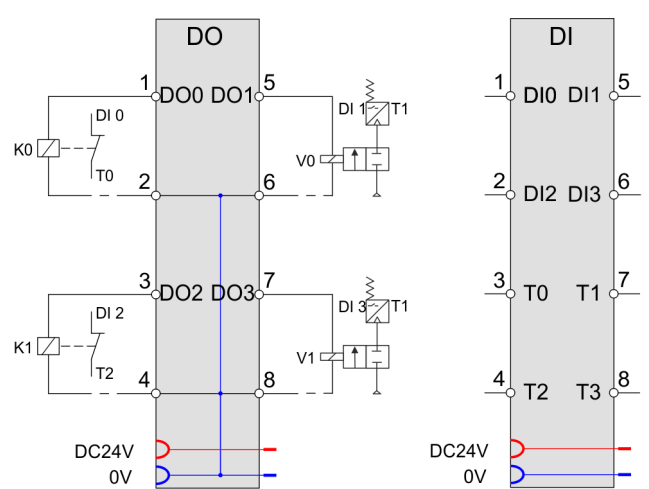

**Anschluss von 2 parallelen Lasten an einem Safety-Ausgang**

Sie können mit dieser Schaltung durch das Rücklesen der Relaiszustände SIL3/Kat. 4/PLe erreichen, unter der Bedingung, dass in der externen Verdrahtung ein Querschluss auf die Versorgungsspannung ausgeschlossen werden kann.

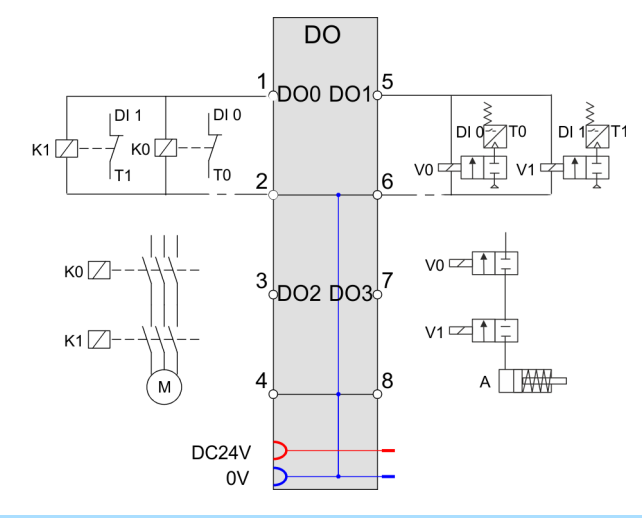

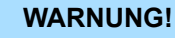

#### **Geschützte Verlegung von Signalleitungen beachten!**

Um einen Kurzschluss zwischen den Anschlussleitungen des sicheren Aktors und dem Safety-Modul auszuschließen, ist es unbedingt erforderlich, dass Sie die Signalleitungen zwischen dem sicheren Aktor und dem Safety-Modul gemäß EN 60204-1 bzw. EN ISO 13849-2 geschützt verlegen (z.B. als separat ummantelte Leitungen oder in getrennten Kabelkanälen).

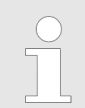

*Stellen Sie für den entsprechenden Safety-Ausgang den Parameter Art der Ansteuerung auf 1-kanalig.*

**Anschluss von Lasten an Safety-Ausgang und Masseanschluss 0V**

Sie können mit dieser Schaltung durch das Rücklesen der Relaiszustände SIL3/Kat. 4/PLe erreichen.

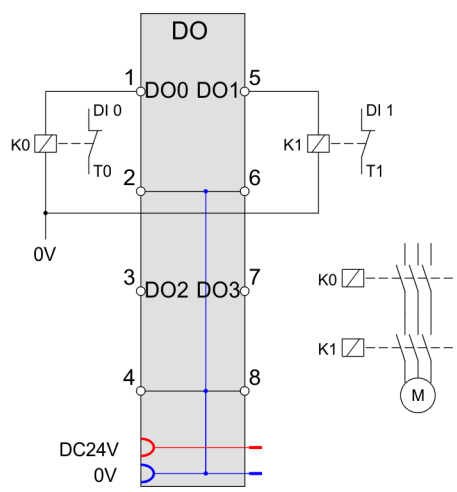

Sie können eine Last (z.B. Relais) zwischen einem Safety-Ausgang DO 0 ... 3 und dem Masseanschluss 0V der Feldversorgungsspannung anschließen. Es ist nicht erforderlich den Masseanschluss auf die entsprechende Klemme des System Safety-Moduls zurückzuführen.

Beachten Sie hierbei folgende Bedingungen:

- Sorgen Sie dafür, dass das Relais und das System SLIO Safety-Modul das gleiche Bezugspotenzial haben.
- Für die Einfehlersicherheit sind 2 Relais erforderlich und der Fehler Querschluss zur Versorgungsspannung muss durch eine geschützte Verdrahtung ausgeschlossen werden.
- Die Arbeitskontakte (K0 und K1) der 2 Relais müssen Sie in Reihe zu der zu schaltenden Last anschließen.

**Anschluss der digitalen Safety-Ausgänge an digitale Safety-Eingänge**

Die Safety-Ausgänge DO 0 ... 3 können Sie auf folgende Weise an die Safety-Eingänge eines System SLIO Safety-Eingabemoduls anschließen.

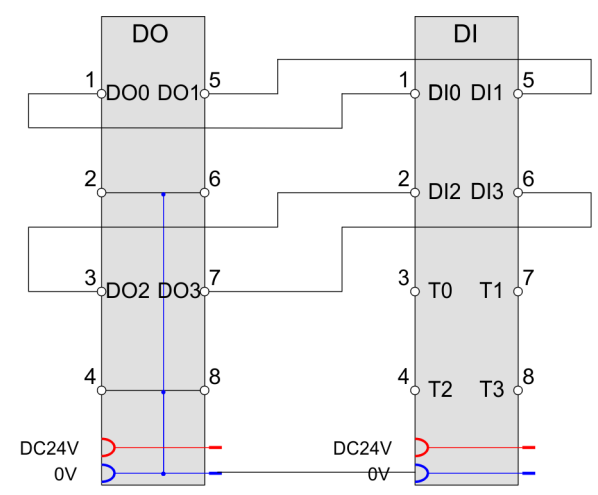

- Stellen Sie für den entsprechenden Safety-Eingang den Parameter *Testpulsaktivierung* auf den Wert "nicht aktiv". Sonst erkennt das Safety-Modul einen Kurzschluss am Eingang und gibt die Diagnosemeldung "Kurzschluss" aus.
- Hierbei muss die *Eingangsglättungszeit* des entsprechenden Safety-Eingangs immer größer sein als eingestellte die *Testpulslänge* des Safety-Ausgangs.

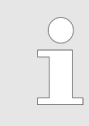

*In diesem Fall ist keine Drahtbrucherkennung möglich!*

#### **Anschluss von 4 Motoren, extern 1-kanalig mit Rückführung (1 Schütz pro Motor)**

Sie können an einem digitalen Safety-Ausgang ein Schütz anschließen und über die Arbeitskontakte des Schützes einen Motor 1-kanalig schalten. Der Anschluss ist an jedem der vier digitalen Safety-Ausgänge möglich. Beachten Sie unbedingt den Warnhinweis zur 1-kanaligen Verwendung. Sie können mit dieser Schaltung durch das Rücklesen der Relaiszustände SIL2/Kat.2/PLd erreichen.

*Bitte beachten Sie bzgl. der Anforderungsrate die Hinweise zum 1-kanaligen Betrieb.* Ä *["Allgemein" auf Seite 94](#page-93-0)*

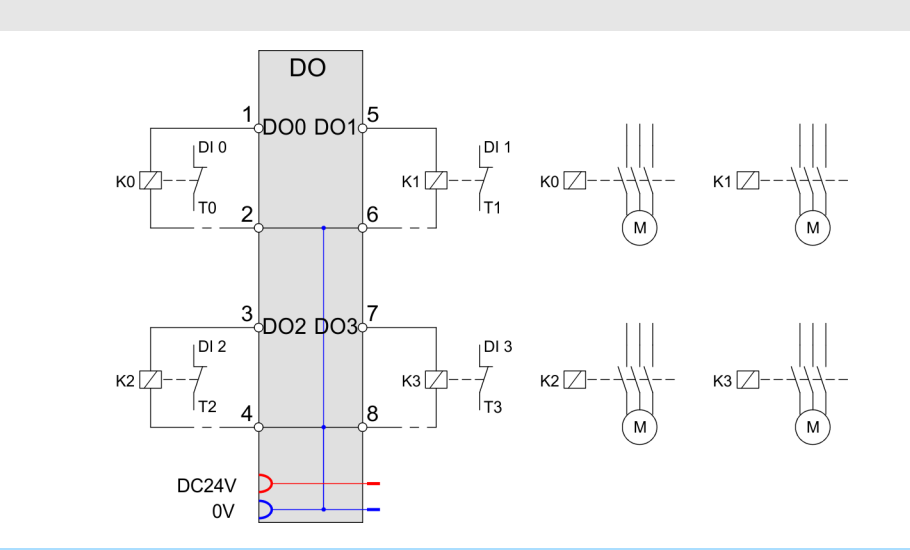

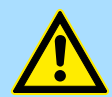

# **WARNUNG!**

#### **Wichtiger Hinweis zur Einfehlersicherheit!**

Obwohl jeder Ausgang des Safety-Ausgangsmoduls intern zweikanalig ausgeführt ist, ist bei der obigen extern einkanaligen Verschaltung die Einfehlersicherheit nicht gegeben. Unter keinen Umständen dürfen Sie einen einzelnen digitalen Safety-Ausgang alleine für die Sicherheitsfunktion verwenden, wenn die Einfehlersicherheit gefordert ist!

Bei geforderter Einfehlersicherheit müssen Sie einen zweiten Abschaltweg (z.B. ein Hauptschütz K4) in die Sicherheitsapplikation einbinden, indem Sie z.B. die Auswertung der zurückgelesenen Relaiszustände durchführen.

**Anschluss von 4 Motoren, 2-kanalig mit Rückführung (2 Schütze pro Motor)**

Sie können mit dieser Schaltung durch das Rücklesen der Relaiszustände SIL3/Kat. 4/PLe erreichen.

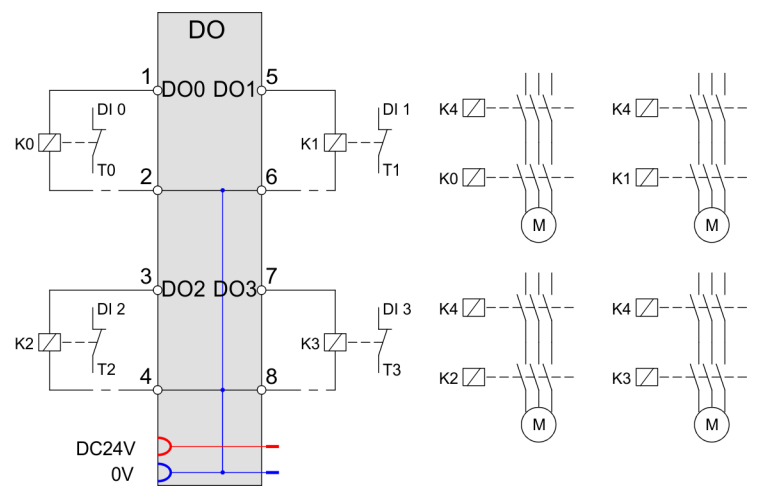

#### **Anschluss von 2 Motoren, 2-kanalig mit Rückführung (2 Schütze pro Motor)**

Sie können mit dieser Schaltung durch das Rücklesen der Relaiszustände SIL3/Kat. 4/PLe erreichen.

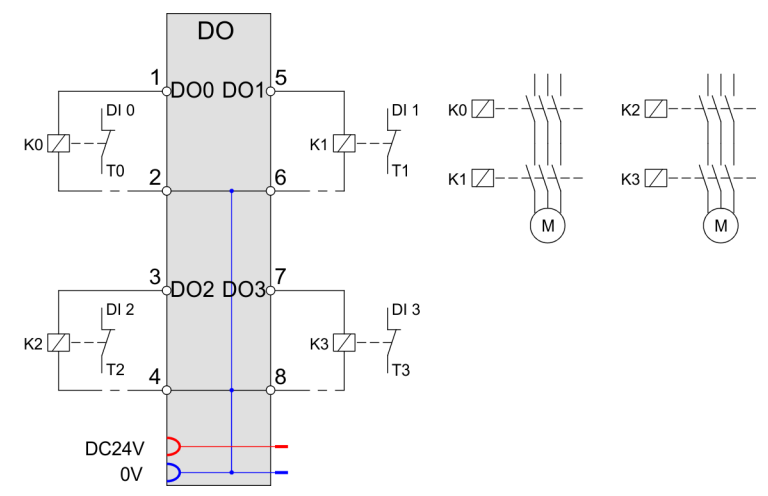

- Um die Einfehlersicherheit zu erlangen, sollten Sie zwei zwangsgeführte Arbeitskontakte eines Schützes in Reihe zum zu schaltenden Motor verwenden. Diese können entweder von einem Schütz oder von zwei unterschiedlichen Schützen stammen.
- Schließen Sie die Schütze zwischen die digitalen Safety-Ausgänge an.

#### **3.8 Hinweise zur Inbetriebnahme**

#### **Allgemein**

Die Inbetriebnahme stellt sicher, dass das System SLIO Safety-Modul richtig funktioniert. Stellen Sie vor der Inbetriebnahme sicher, dass die folgenden Voraussetzungen erfüllt sind:

- Digital-Modul ist korrekt installiert.
- Digital-Modul ist mit Sicherheitskomponente verbunden (Not-Halt-Gerät, Sicherheitslichtgitter etc.).
- $\blacksquare$  Alle Sicherheitsvorrichtungen sind in Betrieb gesetzt.

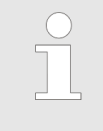

*Für den Betrieb sind die in den Technischen Daten angegebenen Umgebungsbedingungen einzuhalten! Ein Inbetriebsetzung ist erst nach einer Akklimatisierung der System SLIO Safety-Module zulässig!* Ä *[Kapitel 2.6](#page-42-0) ["SDI 4xDC 24V - Technische Daten" auf Seite 43](#page-42-0),* Ä *[Kapitel 2.10 "SDO](#page-58-0) [4xDC 24V 0.5A - Technische Daten" auf Seite 59](#page-58-0)*

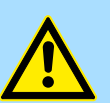

#### **WARNUNG!**

#### **Verletzungsgefahr durch elektrischen Strom!**

In der Phase Inbetriebnahme ist die im Anhang abgedruckte Checkliste "Inbetriebnahme und Validation" anzuwenden. Ä *[Anhang C "Checkliste](#page-147-0) [Inbetriebnahme, Parametrierung und Validation" auf Seite 148](#page-147-0)*

- Stellen Sie sicher, dass das System ausschließlich durch qualifiziertes Personal in Betrieb genommen wird.
- Stellen Sie sicher, dass sich bei der Erstinbetriebnahme keine Person im Gefahrenbereich befindet. Rechnen Sie immer damit, dass sich die Maschine, Anlage oder Schutzeinrichtung noch nicht so verhalten, wie es vorgesehen ist.
- Werden während der Inbetriebnahme Änderungen oder Erweiterungen am System vorgenommen, müssen Einflüsse auf das Systemverhalten geprüft werden. Dazu ist es erforderlich, die Checklisten der Planungs- und Installationsphase erneut zu bearbeiten.

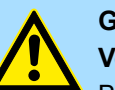

#### **GEFAHR!**

#### **Verletzungsgefahr durch bewegte Bauteile!**

Bei der Inbetriebnahme können sich Maschinenteile / Anlagenteile oder die gesamte Maschine / Anlage bewegen.

- Halten Sie genügend Abstand von sich bewegenden Maschinenteilen / Anlagenteilen bzw. von der sich bewegenden Maschine / Anlage.
- Beachten Sie, dass über die angeschlossenen weiteren Module die Maschinenteile / Anlagenteile bzw. die Maschine / Anlage in Bewegung gesetzt werden können.
- Aktivieren Sie in jedem Fall deren Sicherheitseinrichtungen.

#### <span id="page-107-0"></span>**Anforderungen an das ausführende Personal**

Die Arbeiten zur Inbetriebnahme dürfen nur von fachlich geschultem Personal, das insbesondere die Sicherheitsvorschriften und -hinweise versteht und befolgen kann, durchgeführt werden.

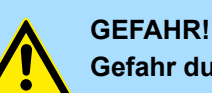

#### **Gefahr durch mechanische Einwirkung!**

Bei der Inbetriebnahme des Moduls kann durch ein komplett vorliegendes Applikationsprogramm die Maschine/Anlage bzw. Teile der Maschine / Anlage gestartet werden.

– Halten Sie genügend Abstand von sich bewegenden Maschinenteilen / Anlagenteilen bzw. von der sich bewegenden Maschine / Anlage.

#### **Änderung der sicheren Parametrierung**

Bei jeder Änderung der sicheren Parametrierung bekommen Sie vom Siemens SIMATIC Manager eine Meldung, dass sicherheitsrelevante Änderungen durchgeführt wurden. Damit diese Änderungen wirksam werden, müssen Sie wie angegeben das Sicherheitsprogramm neu generieren. Rufen Sie hierzu im Siemens SIMATIC Manager unter "Sicherheitsprogramm bearbeiten" die Funktion "Generieren" auf.

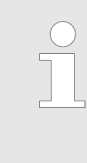

#### *Verhalten bei Änderung der sicheren Parametrierung*

*Wenn nach einer Änderung der sicheren Parametrierung das Sicherheitsprogramm durch den Anwender nicht neu generiert und auf die F-Steuerung geladen wurde, dann meldet das System SLIO Safety-Modul keinen Fehler, die F-Steuerung passiviert jedoch das Modul und alle Ein- bzw. Ausgänge bleiben auf 0.*

# **3.9 Einsatz unter PROFIBUS**

**Allgemeines**

- Bei der Projektierung binden Sie Ihre System SLIO E/A-Module über den System SLIO DP-Slave in Ihren PROFIBUS DP-Master ein.
- Die Projektierung erfolgt als Hardware-Konfiguration für eine Siemens F-CPU im Siemens SIMATIC Manager.
- Eine direkte Zuordnung führen Sie über die PROFIBUS-Adresse durch, welche am DP-Slave und in der Master-Projektierung unter den Slave-Eigenschaften anzugeben ist.
- Durch Einbindung der entsprechenden GSD-Datei wird der IM 053-1DP00 DP-Slave als "VIPA 053-1DP00" im Hardware-Katalog aufgeführt.

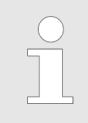

*Aufgrund der Beschränkung von PROFIBUS im Parametertelegramm können Sie maximal 5 System SLIO Safety Module am Rückwandbus des PROFIBUS DP-Slave betreiben.*

*Nähere Informationen zur Projektierung und zu den Parametern des PROFIBUS DP-Slave IM 053-1DP00 finden Sie im Handbuch HB300D\_IM\_053-1DP00.*
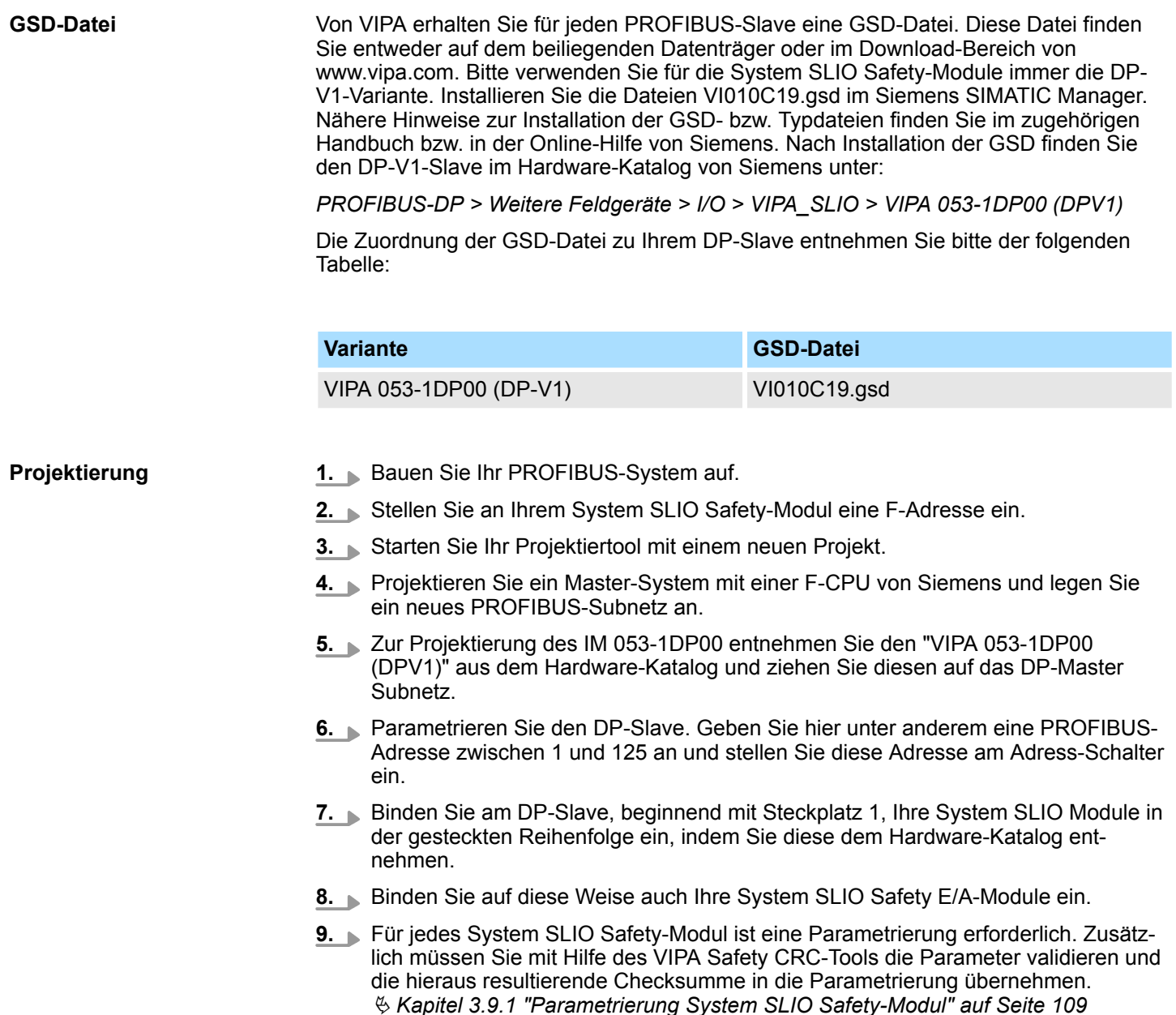

**10.** Speichern und übertragen Sie Ihr Projekt in die SPS.

## **3.9.1 Parametrierung System SLIO Safety-Modul**

Die Parameter eines System SLIO Safety-Moduls können erst dann übernommen werden, wenn die eingestellten Parameter mit dem VIPA Safety CRC-Tool bestätigt, und die hieraus resultierende Checksumme in den Parameter F\_iParCRC übernommen wurde. Auf diese Weise ist gewährleistet, dass die übertragenen Parameter immer konsistent sind.

Einsatz unter PROFIBUS > Parametrierung System SLIO Safety-Modul

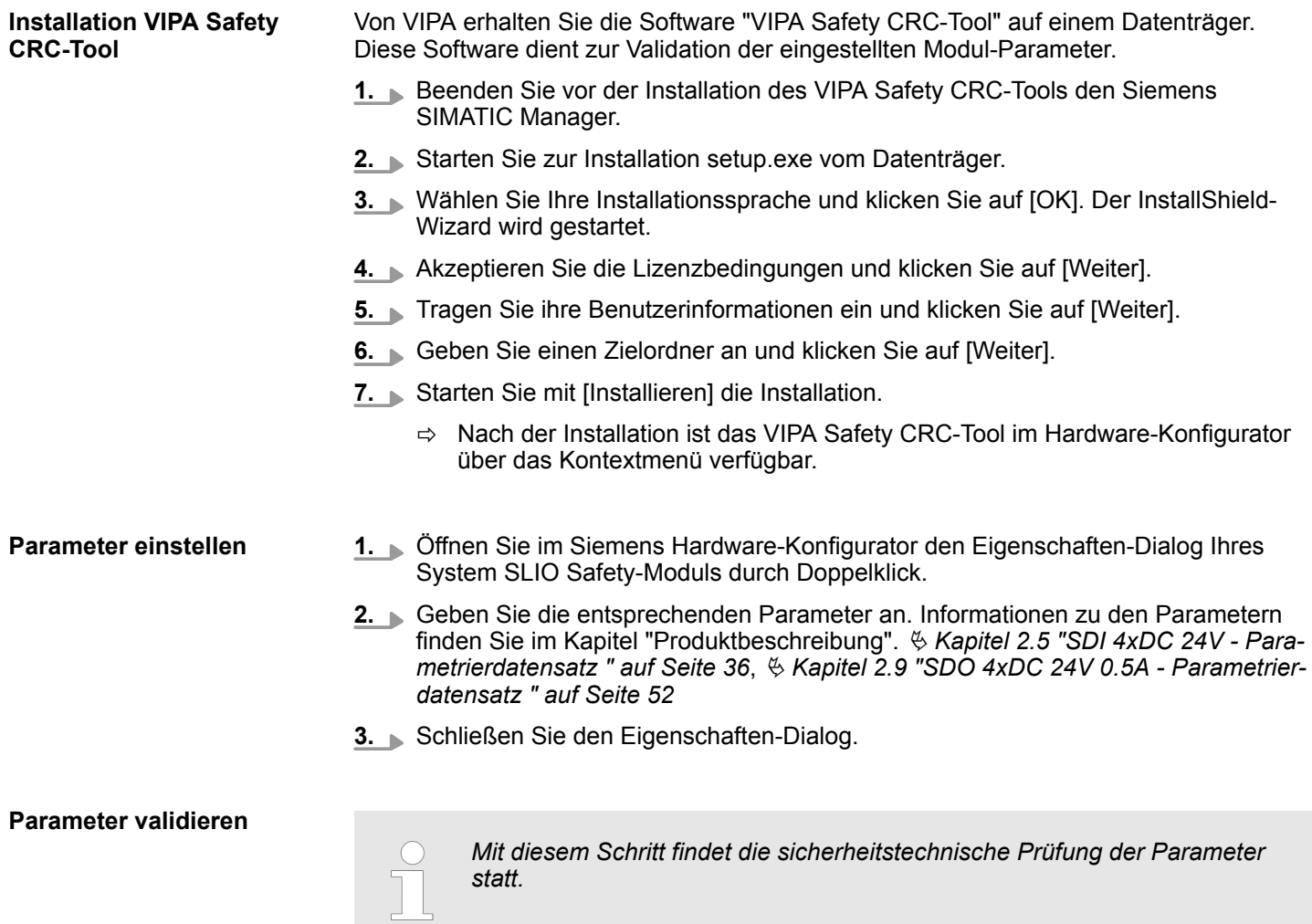

Einsatz unter PROFIBUS > Parametrierung System SLIO Safety-Modul

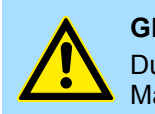

### **GEFAHR!**

Durch eine fehlerhafte Parametrierung kann eine Gefahr für Mensch und Maschine ausgehen!

**1.** Gehen Sie nochmals auf das System SLIO Safety-Modul und starten Sie zur Validierung der Parameter mit *"Kontextmenü* è *Device Tool starten"* das "VIPA Safety CRC-Tool".

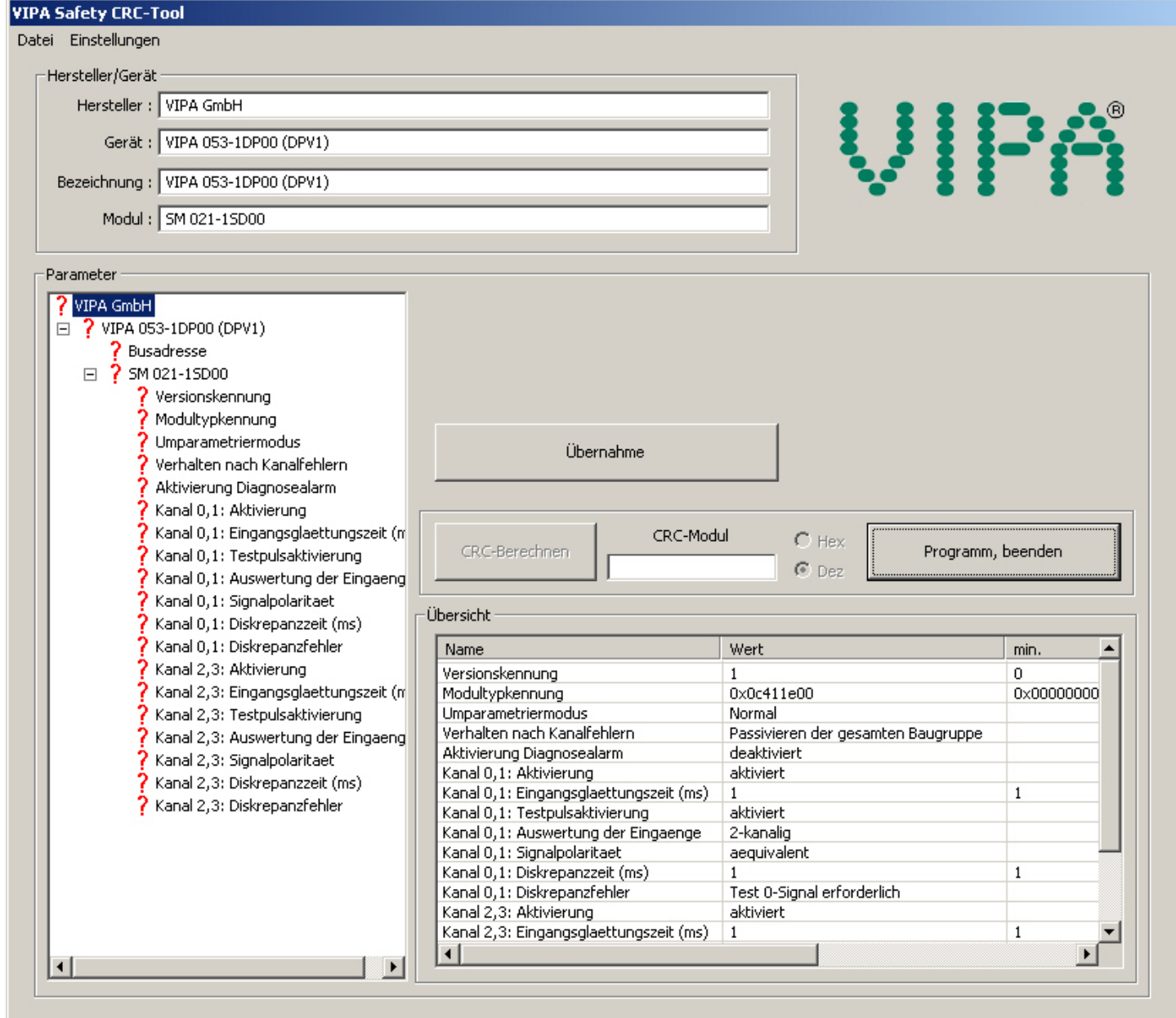

**2.** In diesem Tool werden unter anderem alle Modul-Parameter aufgeführt. Sie müssen hier jeden Parameter bestätigen, können diesen aber nicht ändern. Überprüfen Sie jeden Parameter und bestätigen Sie diesen mit [Übernahme]. Per Default startet das Tool in englischer Sprache. Über "Einstellungen **→** Deutsch" können Sie in die deutsche Sprache wechseln.

Einsatz unter PROFIBUS > Sicherheitsprogramm neu generieren

- Zur Information über das aktuell zu validierende Modul finden Sie unter *"Hersteller/Gerät"* Angaben über das Modul wie Hersteller, Bus-Koppler, an welchen das System SLIO Safety-Modul angebunden ist, und die Bestellnummer des Moduls.
- n In der *"Übersicht"* finden Sie eine Auflistung aller Modulparameter.
- **3.** Beginnen Sie mit der Validierung der Parameter indem Sie unter *"Parameter"* auf die Einträge klicken, diese überprüfen und mit [Übernahme] bestätigen.
	- An 1. Stelle in "Parameter" finden Sie den Hersteller VIPA GmbH, gefolgt vom Bus-Koppler mit PROFIBUS-Adresse, an welchen das System SLIO Safety-Modul angebunden ist. Bitte überprüfen Sie hier nochmals die PROFIBUS-Adresse.
	- Den Parameter *"Versionskennung"* finden Sie ausschließlich im VIPA Safety CRC-Tool. Dies ist die Versionskennung der Safety-Parameter in der GSD-Datei. Aktuell hat *Version ID* den Wert 1.
	- Die *Modultypkennung* zeigt die Typkennung des System SLIO Safety-Moduls. Auch diesen Parameter finden Sie ausschließlich im VIPA Safety CRC-Tool. Es gibt folgende Typkennungen:
		- SM 021-1SD00 Typkennung: 0x0C411E00
		- SM 022-1SD00 Typkennung: 0x0C812E00
	- Ab "Umparametriermodus" finden Sie die Parameter, welche Sie in der Hardware-Konfiguration eingestellt haben.
- **4.** Nachdem Sie alle Parameter bestätigt haben, wird die Schaltfläche [CRC-Berechnen] aktiviert. Abhängig von den Vorgaben in der Hardware-Konfiguration haben Sie die Möglichkeit die CRC als hexadezimalen bzw. als dezimalen Wert berechnen zu lassen.
- **5.** Kopieren Sie den berechneten CRC-Wert in die Zwischenablage und schließen Sie das VIPA Safety CRC-Tool mit [Programm beenden]. Da das VIPA Safety CRC-Tool keine Eingabe speichert, erfolgt eine Sicherheitsabfrage zum Schließen des Programms. Bestätigen Sie diese.

#### **CRC in HW-Konfiguration übernehmen**

- **1.** Kehren Sie in den Hardware-Konfigurator zurück und rufen Sie den Eigenschaften-Dialog des System SLIO Safety-Moduls auf.
- **2.** Öffnen Sie das Register *"PROFIsafe"* und wählen Sie den Parameter *"F\_iPar\_CRC"* an.
- **3.** Klicken Sie auf [Wert ändern] und fügen Sie aus der Zwischenablage den CRC-Wert ein. Mit [OK] wird der Wert übernommen.

### **3.9.2 Sicherheitsprogramm neu generieren**

### **Vorgehensweise**

- **1.** Speichern und übersetzen Sie die Hardware-Konfiguration und kehren Sie in Ihr Projekt im Siemens SIMATIC Manager zurück.
- **2.** Die Übernahme der neuen Safety-Hardware-Konfiguration erfolgt über *"Sicherheitsprogramm bearbeiten* è *Generieren"*.

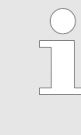

*Sobald Sie in der Hardware-Konfiguration einen Parameter eines System SLIO Safety-Moduls ändern, müssen Sie diesen mit dem VIPA Safety CRC-Tool validieren und den ermittelten CRC-Wert im "F\_iPar\_CRC" des Moduls eintragen. Danach müssen Sie das Sicherheitsprogramm im Siemens SIMATIC Manager neu generieren.*

### **3.10 Einsatz unter PROFINET**

**Allgemeines**

- Bei der Projektierung binden Sie Ihre System SLIO E/A-Module über das System SLIO IO-Device in Ihren PROFINET IO-Controller ein.
- Die Projektierung erfolgt als Hardware-Konfiguration für eine Siemens F-CPU im Siemens SIMATIC Manager.
- Eine direkte Zuordnung führen Sie über die PROFINET-Adresse durch, welche am IO-Device und in der IO-Controller-Projektierung unter den IO-Device-Eigenschaften anzugeben ist.
- Durch Einbindung der entsprechenden GSDML-Datei wird das IM 053-1PN00 IO-Device als "VIPA 053-1PN00" im Hardware-Katalog aufgeführt.

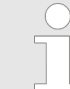

*Bei PROFINET können Sie, unter Berücksichtigung des maximalen Stroms am Rückwandbus, System SLIO Safety-Module bis zum maximalen Ausbau betreiben.*

*Nähere Informationen zum maximalen Ausbau, zur Projektierung und zu den Parametern des PROFINET IO-Device IM 053-1PN00 finden Sie im Handbuch HB300D\_IM\_053-1PN00.*

Von VIPA erhalten Sie für das IO-Device eine GSDML-Datei. Diese Datei befindet sich entweder auf dem beiliegenden Datenträger oder im Download-Bereich von www.vipa.com. Installieren Sie die GSDML-Datei in Ihrem Siemens SIMATIC Manager. Nähere Hinweise zur Installation der GSDML-Datei finden Sie im Handbuch zum Siemens SIMATIC Manager. Zur Konfiguration in Ihrem Projektiertool befinden sich in der GSDML-Datei alle System SLIO Module in Form von XML-Daten. Nach Installation der GSDML finden Sie das System SLIO IO-Device im Hardware-Katalog von Siemens unter: **GSDML-Datei**

PROFINET IO > Weitere Feldgeräte > I/O > VIPA SLIO System VIPA 053-1PN00

**Projektierung**

- **1.** Führen Sie eine Urtaufe des PROFINET IO-Device durch. Näheres hierzu finden im zugehörigen Handbuch HB300 IM 053-1PN00.
- **2.** Bauen Sie Ihr PROFINET-System auf.
- **3.** Stellen Sie an Ihrem System SLIO Safety-Modul eine F-Adresse ein.
- **4.** Starten Sie Ihr Projektiertool mit einem neuen Projekt.
- **5.** Projektieren Sie ein Master-System mit einer F-CPU von Siemens und legen Sie ein neues PROFINET-Subnetz an.
- **6.** Zur Projektierung des IM 053-1PN00 entnehmen Sie das IO-Device "VIPA 053-1PN00" aus dem Hardware-Katalog und ziehen Sie dieses auf das PROFINET-Subnetz.
- **7.** Öffnen Sie durch Doppelklick auf das eingefügte Symbol den Eigenschafts-Dialog des PROFINET-Device und geben Sie unter "Allgemein" den über den Adress-Schalter bei der "Urtaufe" eingestellten Gerätenamen an. Bestätigen Sie Ihre Eingabe mit [OK].
- **8.** Zur Parametrierung des PROFINET-Device können Sie in der Steckplatzübersicht den VIPA-spezifischen Eigenschafts-Dialog öffnen.
- **9.** Binden Sie nun aus dem Hardware-Katalog Ihre Peripherie-Module ein und parametrieren Sie ggf. diese.
- **10.** Speichern und übertragen Sie Ihr Projekt in die SPS.

Einsatz unter PROFINET > Parametrierung System SLIO Safety-Modul

### **3.10.1 Parametrierung System SLIO Safety-Modul**

Die Parameter eines System SLIO Safety-Moduls können erst dann übernommen werden, wenn die eingestellten Parameter mit dem VIPA Safety CRC-Tool bestätigt, und die hieraus resultierende Checksumme in den Parameter F\_iParCRC übernommen wurde. Auf diese Weise ist gewährleistet, dass die übertragenen Parameter immer konsistent sind.

#### Von VIPA erhalten Sie die Software "VIPA Safety CRC-Tool" auf einem Datenträger. Diese Software dient zur Validation der eingestellten Modul-Parameter. **Installation VIPA Safety CRC-Tool**

- **1.** Beenden Sie vor der Installation des VIPA Safety CRC-Tools den Siemens SIMATIC Manager.
- **2.** Starten Sie zur Installation setup.exe vom Datenträger.
- **3.** Wählen Sie Ihre Installationssprache und klicken Sie auf [OK]. Der InstallShield-Wizard wird gestartet.
- **4.** Akzeptieren Sie die Lizenzbedingungen und klicken Sie auf [Weiter].
- **5.** Tragen Sie ihre Benutzerinformationen ein und klicken Sie auf [Weiter].
- **6.** Geben Sie einen Zielordner an und klicken Sie auf [Weiter].
- **7.** Starten Sie mit [Installieren] die Installation.
	- $\Rightarrow$  Nach der Installation ist das VIPA Safety CRC-Tool im Hardware-Konfigurator über das Kontextmenü verfügbar.

**Parameter einstellen**

- **1.** Öffnen Sie im Siemens Hardware-Konfigurator den Eigenschaften-Dialog Ihres System SLIO Safety-Moduls durch Doppelklick.
- **2.** Geben Sie die entsprechenden Parameter an. Ä *[Kapitel 2.5 "SDI 4xDC 24V Para](#page-35-0)[metrierdatensatz " auf Seite 36](#page-35-0)*, Ä *[Kapitel 2.9 "SDO 4xDC 24V 0.5A - Parametrier](#page-51-0)[datensatz " auf Seite 52](#page-51-0)*
- **3.** Schließen Sie den Eigenschaften-Dialog.

### **Parameter validieren**

*Mit diesem Schritt findet die sicherheitstechnische Prüfung der Parameter statt.*

Einsatz unter PROFINET > Parametrierung System SLIO Safety-Modul

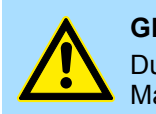

### **GEFAHR!**

Durch eine fehlerhafte Parametrierung kann eine Gefahr für Mensch und Maschine ausgehen!

**1.** Gehen Sie nochmals auf das System SLIO Safety-Modul und starten Sie zur Validierung der Parameter mit *"Kontextmenü* è *Device Tool starten"* das "VIPA Safety CRC-Tool".

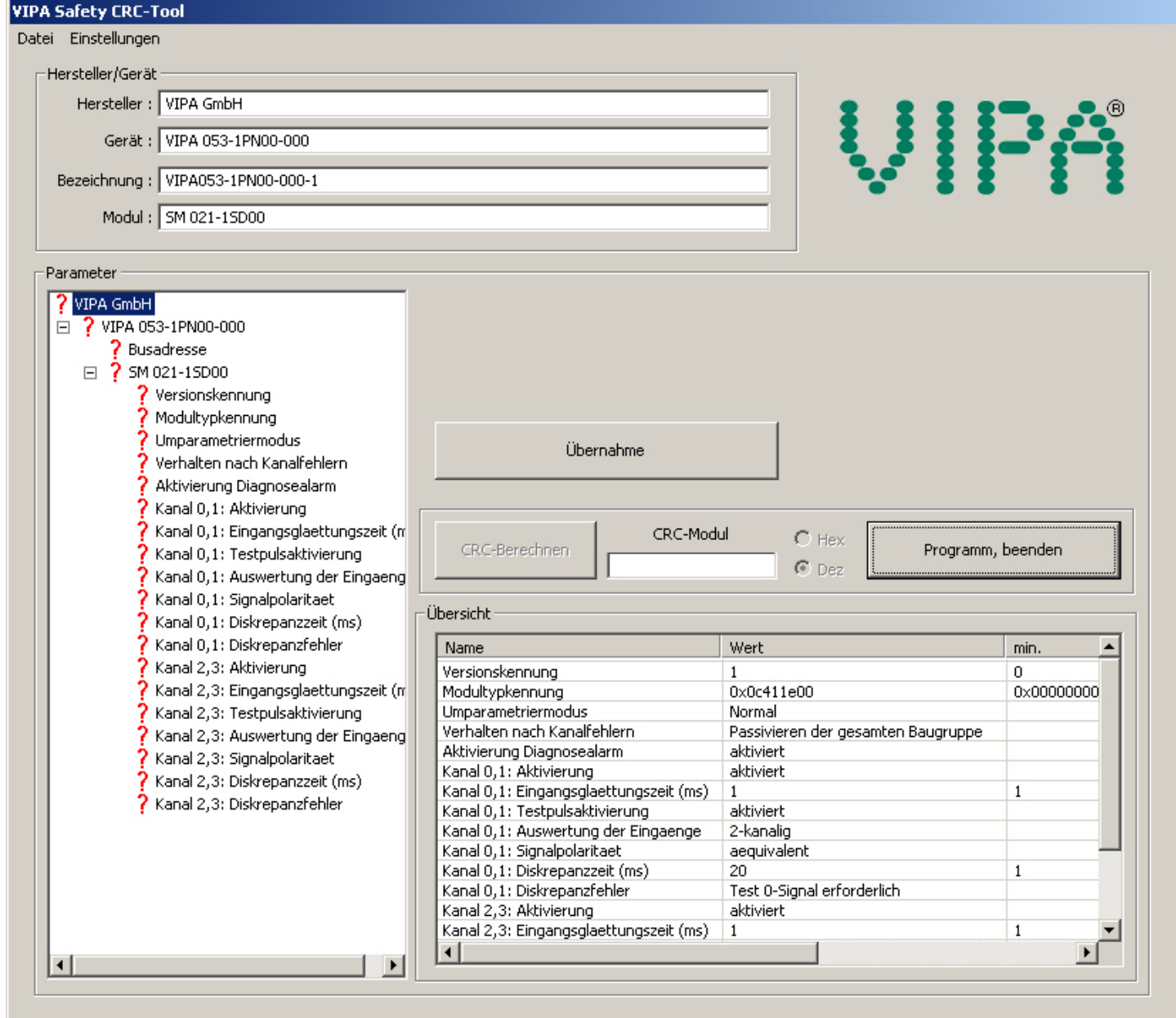

**2.** In diesem Tool werden unter anderem alle Modul-Parameter aufgeführt. Sie müssen hier jeden Parameter bestätigen, können diesen aber nicht ändern. Überprüfen Sie jeden Parameter und bestätigen Sie diesen mit [Übernahme]. Per Default startet das Tool in englischer Sprache. Über "Einstellungen **→** Deutsch" können Sie in die deutsche Sprache wechseln.

Einsatz unter PROFINET > Sicherheitsprogramm neu generieren

- Zur Information über das aktuell zu validierende Modul finden Sie unter *"Hersteller/Gerät"* Angaben über das Modul wie Hersteller, Bus-Koppler, an welchen das System SLIO Safety-Modul angebunden ist, und die Bestellnummer des Moduls.
- n In der *"Übersicht"* finden Sie eine Auflistung aller Modulparameter.
- **3.** Beginnen Sie mit der Validierung der Parameter indem Sie unter *"Parameter"* auf die Einträge klicken, diese überprüfen und mit [Übernahme] bestätigen.
	- An 1. Stelle in "Parameter" finden Sie den Hersteller VIPA GmbH, gefolgt vom IO-Device mit PROFINET-Adresse, an welchen das System SLIO Safety-Modul angebunden ist. Bitte überprüfen Sie hier nochmals die PROFINET-Adresse.
	- n Den Parameter *"Versionskennung"* finden Sie ausschließlich im VIPA Safety CRC-Tool. Dies ist die Versionskennung der Safety-Parameter in der GSDML-Datei. Aktuell hat *Version ID* den Wert 1.
	- Die *Modultypkennung* zeigt die Typkennung des System SLIO Safety-Moduls. Auch diesen Parameter finden Sie ausschließlich im VIPA Safety CRC-Tool. Es gibt folgende Typkennungen:
		- SM 021-1SD00 Typkennung: 0x0C411E00
		- SM 022-1SD00 Typkennung: 0x0C812E00
	- Ab "Umparametriermodus" finden Sie die Parameter, welche Sie in der Hardware-Konfiguration eingestellt haben.
- **4.** Nachdem Sie alle Parameter bestätigt haben, wird die Schaltfläche [CRC-Berechnen] aktiviert. Abhängig von den Vorgaben in der Hardware-Konfiguration haben Sie die Möglichkeit die CRC als hexadezimalen bzw. als dezimalen Wert berechnen zu lassen.
- **5.** Kopieren Sie den berechneten CRC-Wert in die Zwischenablage und schließen Sie das VIPA Safety CRC-Tool mit [Programm beenden]. Da das VIPA Safety CRC-Tool keine Eingabe speichert, erfolgt eine Sicherheitsabfrage zum Schließen des Programms. Bestätigen Sie diese.

#### **CRC in HW-Konfiguration übernehmen**

- **1.** Kehren Sie in den Hardware-Konfigurator zurück und rufen Sie den Eigenschaften-Dialog des System SLIO Safety-Moduls auf.
- **2.** Öffnen Sie das Register *"PROFIsafe"* und wählen Sie den Parameter *"F\_iPar\_CRC"* an.
- **3.** Klicken Sie auf [Wert ändern] und fügen Sie aus der Zwischenablage den CRC-Wert ein. Mit [OK] wird der Wert übernommen.

### **3.10.2 Sicherheitsprogramm neu generieren**

**Vorgehensweise**

- **1.** Speichern und übersetzen Sie die Hardware-Konfiguration und kehren Sie in Ihr Projekt im Siemens SIMATIC Manager zurück.
- **2.** Die Übernahme der neuen Safety-Hardware-Konfiguration erfolgt über *"Sicherheitsprogramm bearbeiten* è *Generieren"*.

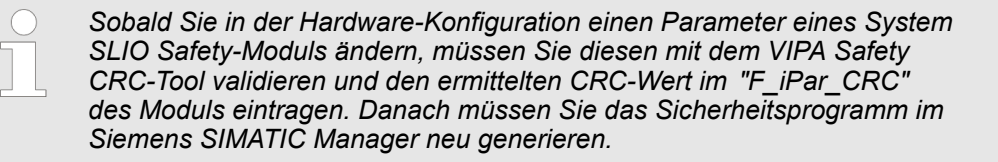

Einsatz unter PROFINET > Diagnosemeldungen unter PROFINET

## <span id="page-116-0"></span>**3.10.3 Diagnosemeldungen unter PROFINET**

## Ä *[Kapitel 3.15 "Diagnose" auf Seite 121](#page-120-0)*

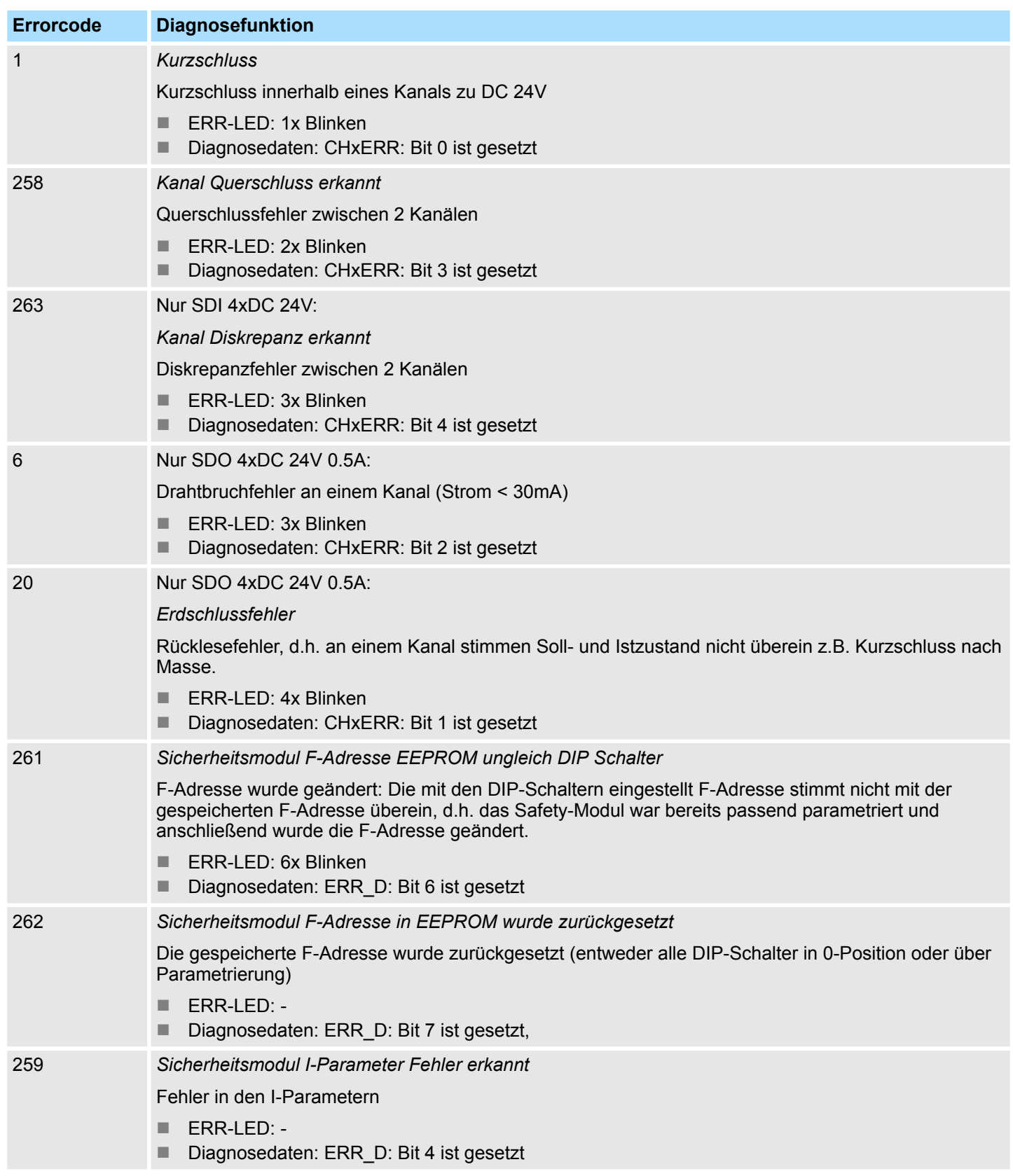

Einsatz unter PROFINET > Diagnosemeldungen unter PROFINET

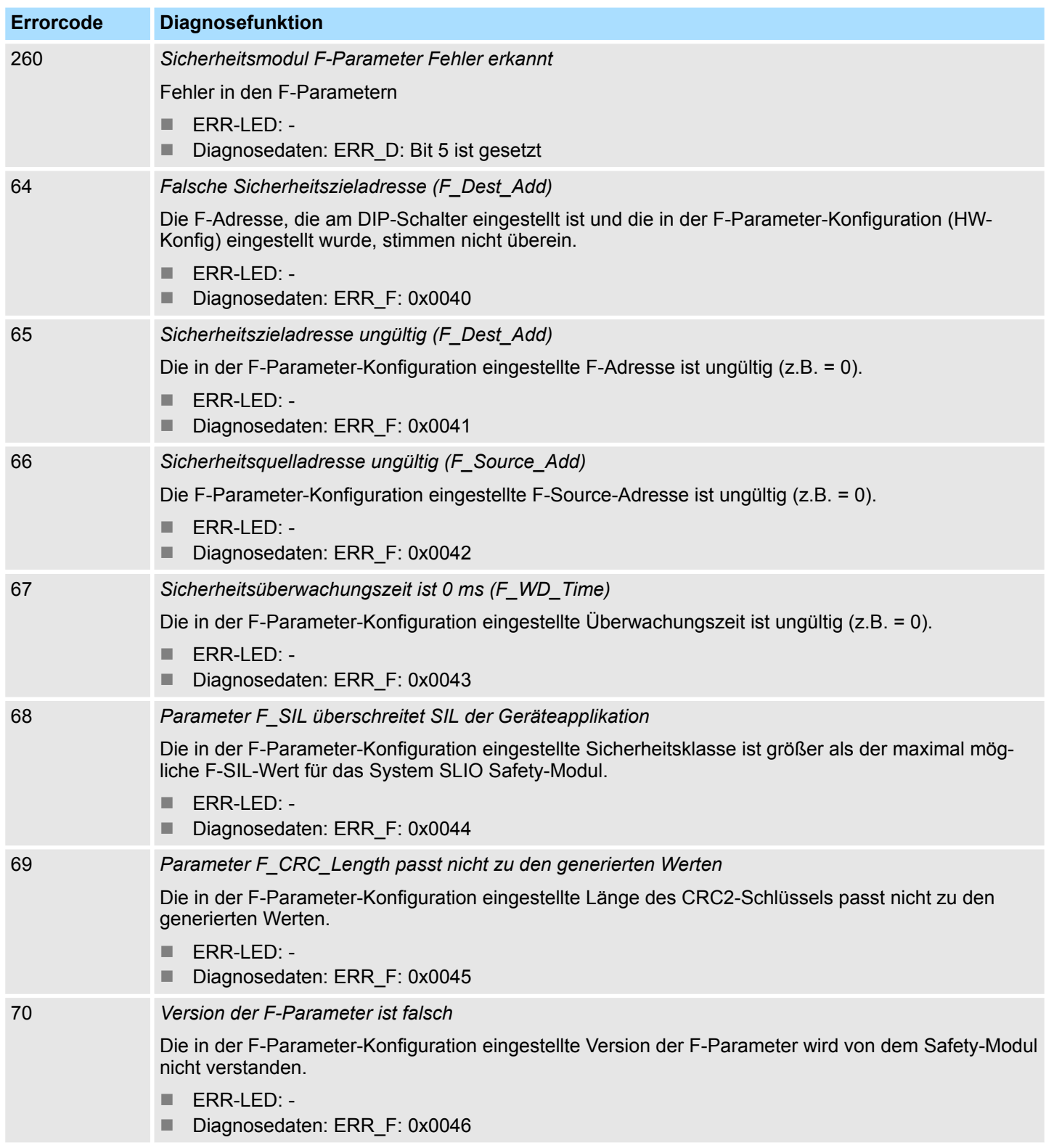

<span id="page-118-0"></span>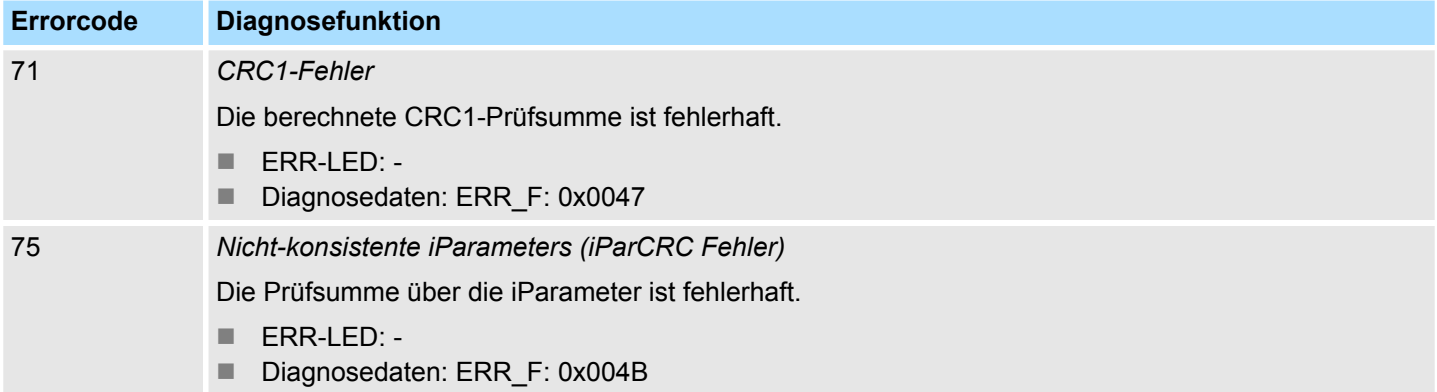

### **3.11 Validation des Systems**

**Allgemein**

Mit der Erstinbetriebnahme müssen sämtliche Sicherheitsfunktionen und die einwandfreie Funktion des installierten und programmierten Systems getestet werden. Die Prüfung des Systems muss dokumentiert werden.

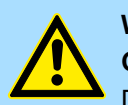

### **WARNUNG!**

### **Gefahr bei der Inbetriebnahme!**

Das Steuerungssystem darf ausschließlich nach erfolgreicher Prüfung durch einen Sachkundigen in Betrieb genommen werden.

- Führen Sie einen vollständigen Funktionstest durch, prüfen Sie dabei die korrekte Zuordnung der verknüpften Sicherheitskomponenten.
- Im Anhang befindet sich die Checkliste "Inbetriebnahme und Validation" zur Inbetriebnahme und Validation des Systems. Führen Sie die Validation des Systems gemäß dieser Checkliste durch und dokumentieren Sie die Durchführung entsprechend. Ä *[Anhang C "Check](#page-147-0)[liste Inbetriebnahme, Parametrierung und Validation" auf Seite 148](#page-147-0)*
- Stellen Sie sicher, dass das Bedienpersonal in die Handhabung des Steuerungssystems eingewiesen wird.

Betrieb

### **Funktionstest**

Der Funktionstest ist wesentlicher Bestandteil der Validation des Gesamtsystems. Durch den Funktionstest können die einwandfreie Zuordnung der Sicherheitskomponenten des Netzwerks und die programmierte Logik des Systems festgestellt werden. Je nach Komplexität der Verknüpfungslogik des jeweiligen Projektes ist empfohlen, abgestufte Funktionstests durchzuführen. Folgende Vorgehensweise wird bei der Durchführung von Funktionstests empfohlen:

- Verbinden Sie die Aktoren und Antriebe mit den sicheren Ausgangsklemmen erst dann, wenn bei der Überprüfung der Verdrahtung keine Fehler festgestellt wurden.
- Führen Sie einen vollständigen I/O-Test durch. Das bedeutet, dass Sie der Reihe nach einzeln jeden Sensor in alle seiner möglichen Schaltzustände bringen (in der Regel an und aus, bzw. betätigt nicht betätigt).
	- Prüfen Sie dabei, ob der spezifizierte und erwartete Signalzustand auch dem realen Zustand entspricht.
	- Prüfen Sie außerdem, ob sich in der angeschlossenen Sicherheitssteuerung der zugeordnete Variablenzustand auch entsprechend ändert (Eine genaue Beschreibung dieser Prüfung finden Sie in der Beschreibung der von Ihnen verwendeten Sicherheitssteuerung).
	- Ebenso ist bei der Ansteuerung der Aktoren über die Safety-Ausgabemodule zu verfahren. Auch hier ist jeder in der Sicherheitsapplikation spezifizierte Prozesszustand zu testen.
	- Stellt die verwendete Sicherheitssteuerung keinen geeigneten Testmodus zur Verfügung, so sind die entsprechenden Sicherheitsfunktionen in der Applikation auszulösen und die Reaktion der jeweiligen Ausgänge zu prüfen.
- Führen Sie einen vollständigen Funktionstest mit allen Sensoren (Initiatoren), Schaltern, Aktoren und Antrieben durch.
- Dokumentieren Sie das Ergebnis des Funktionstests.
- Lösen Sie zur Durchführung des Funktionstests sämtliche Sicherheitsfunktionen nacheinander aus und dokumentieren Sie die Reaktion des Systems. Prüfen Sie, ob die Reaktion dem erwarteten Verhalten entspricht.

### **3.12 Betrieb**

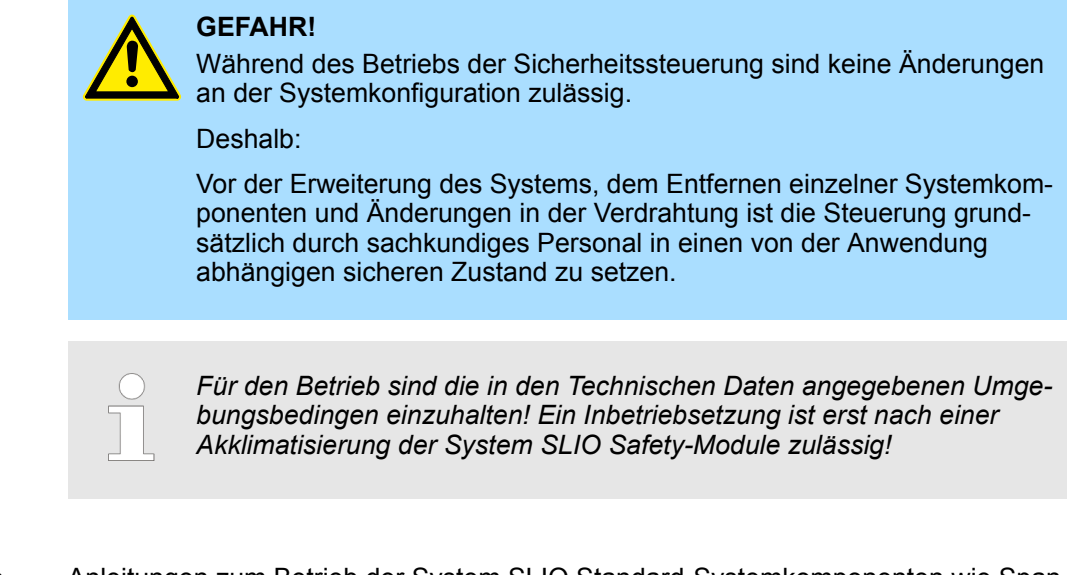

#### **Anleitungen zum Betrieb**

Anleitungen zum Betrieb der System SLIO Standard-Systemkomponenten wie Spannungsversorgung, Bus-Koppler und IO-Module finden Sie im zugehörigen Handbuch.

## <span id="page-120-0"></span>**3.13 Wartung**

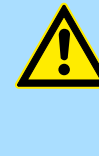

### **VORSICHT!**

Stellen Sie durch organisatorische Maßnahmen sicher, dass das Intervall für die Wiederholungsprüfung aller Systemkomponenten eingehalten wird. Ä *[Kapitel 1.17 "Funktionale Sicherheit - Sicherheitsrelevante Kenn](#page-18-0)[größen" auf Seite 19](#page-18-0)*

- Beim System SLIO Safety-Modul können Sie als Anwender keine Wiederholungsprüfung durchführen.
- Wenn Sie die vorgeschriebenen Umgebungsbedingungen einhalten (siehe Technische Daten), ist das entsprechende Safety-Modul wartungsfrei.
- Sofern Sie einen Defekt an einem Safety-Modul feststellen oder vermuten, wenden Sie sich bitte an die VIPA GmbH.

### **3.14 Instandsetzung**

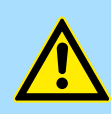

### **VORSICHT!**

Defekte Safety-Module dürfen nur durch den Hersteller repariert werden.

Ein defektes Safety-Modul können Sie nicht instandsetzen. Wenden Sie sich für Ersatz an die VIPA GmbH.

### **3.15 Diagnose**

**Anforderungen an das ausführende Personal**

Das Personal, das mit dem Safety-Signal-Modul arbeitet, muss in die Sicherheitsvorschriften und die Bedienung des Moduls eingewiesen sein und mit der korrekten Bedienung des Systems vertraut sein. Insbesondere die Reaktion auf Fehleranzeigen und zustände erfordert spezielle Kenntnisse, die der Bediener aufweisen muss. Im Folgenden finden sie Informationen über Störungen und der daraus resultierenden Fehlermeldungen.

**Fail-Safe-Prinzip**

Das Modul basiert auf dem Fail-Safe-Prinzip. Dies bedeutet, jeder Fehler führt automatisch in den sicheren Zustand (sicher abgeschaltete Ausgänge, alle Eingänge melden den spannungsfreien Zustand).

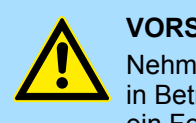

#### **VORSICHT!**

Nehmen Sie ein sicherheitsgerichtetes fehlerhaftes System nicht wieder in Betrieb, solange Ihnen die Ursache des Fehlers nicht bekannt ist oder ein Fehler nicht behoben ist.

#### **Erkennung von Fehlern in der Peripherie**

Die elektromechanische Fehlererkennung wird durch die Eingangsbeschaltung sichergestellt. Elektronische Sensoren müssen eigene Fehlererkennung bzgl. Kurzschlüssen am Ausgang aufweisen.

Diagnose > Reaktion auf Fehler

### **3.15.1 Reaktion auf Fehler**

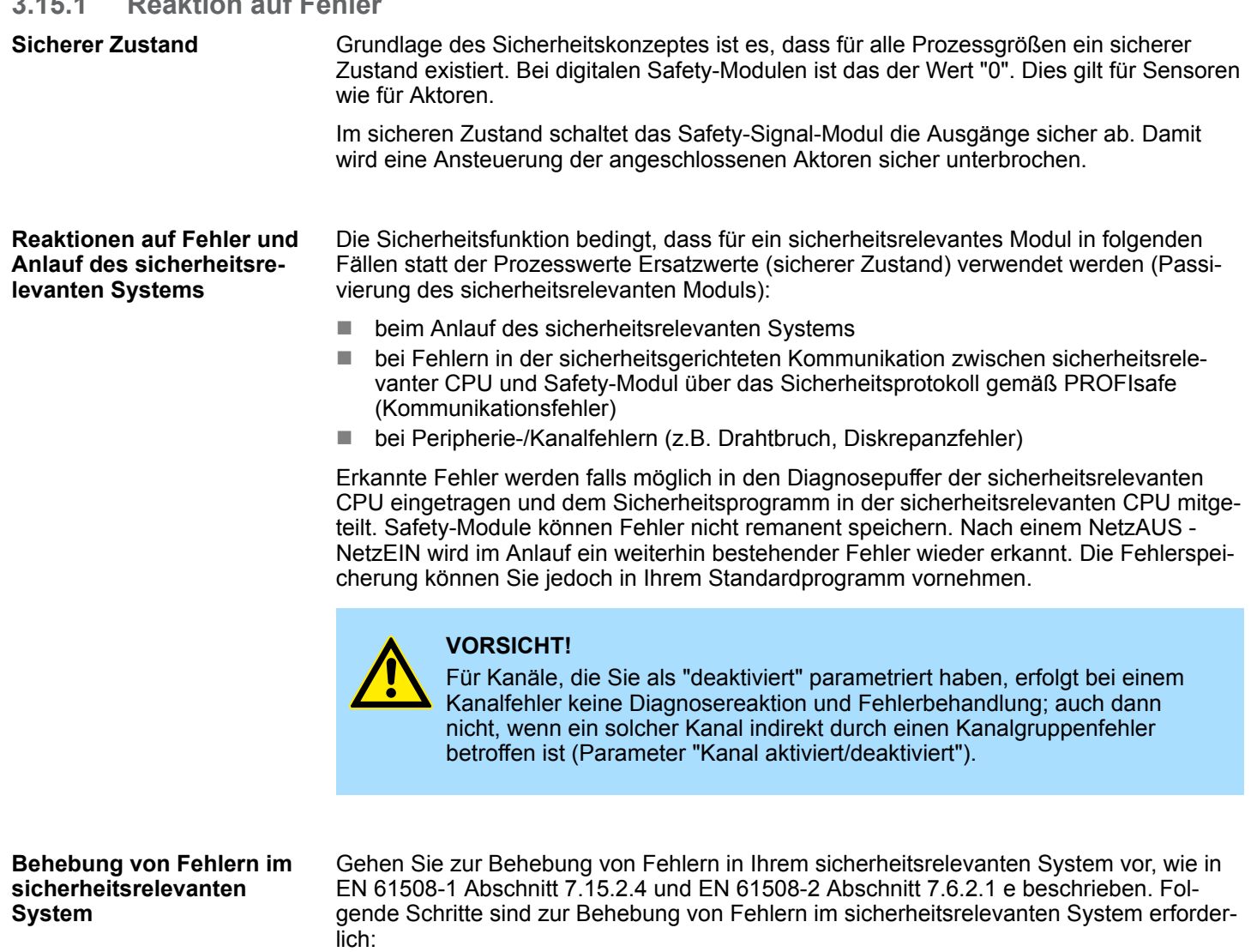

- **1.** Diagnose und Reparatur des Fehlers
- **2.** Revalidierung der Sicherheitsfunktion
- **3.** Aufzeichnung im Instandhaltungsbericht

### **Ersatzwertausgabe für Safety-Module**

- Bei Safety-DI-Modulen werden vom sicherheitsrelevanten System bei einer Passivierung statt der an den sicherheitsrelevanten Eingängen anstehenden Prozesswerte Ersatzwerte für das Sicherheitsprogramm bereitgestellt:
	- Bei Safety-DI-Modulen ist das immer der Ersatzwert (0).
	- Bei Safety-DO-Modulen werden vom sicherheitsrelevanten System bei einer Passivierung statt der vom Sicherheitsprogramm bereitgestellten Ausgabewerte Ersatzwerte (0) zu den sicherheitsrelevanten Ausgängen übertragen. Die Ausgabekanäle werden in den strom- und spannungslosen Zustand gebracht. Das gilt auch beim STOP der sicherheitsrelevanten CPU. Eine Parametrierung von Ersatzwerten ist nicht möglich.

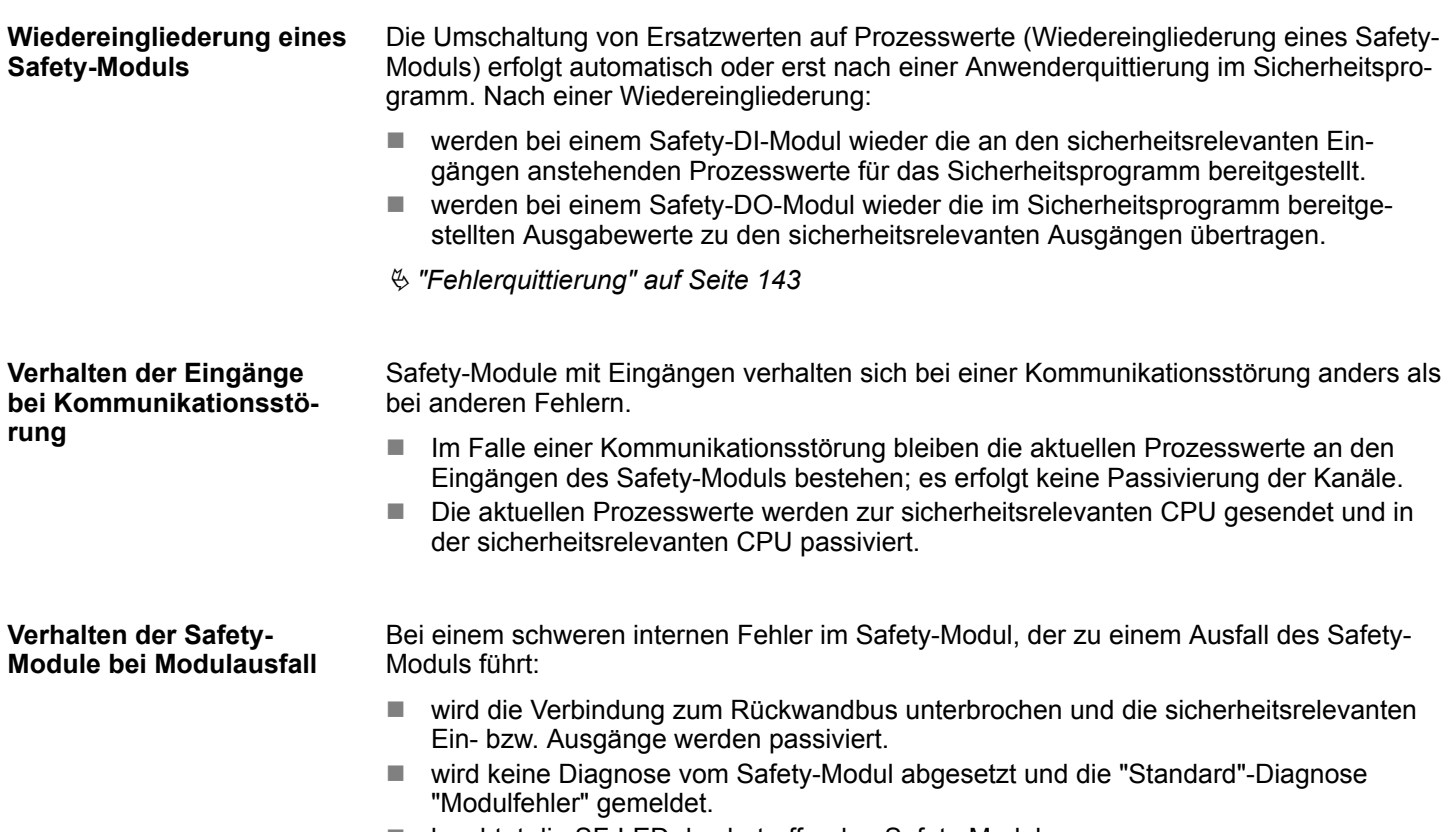

■ leuchtet die SF-LED des betreffenden Safety-Moduls.

### **3.15.2 Diagnose von Fehlern**

Über Diagnose können Sie ermitteln, ob die Signalerfassung der Safety-Module fehlerfrei erfolgt. Die Diagnoseinformationen sind entweder einem Kanal oder dem gesamten Safety-Modul zugeordnet. Alle Diagnosefunktionen (Anzeigen und Meldungen) sind nicht sicherheitskritisch und somit nicht sicherheitsgerichtet realisiert, d.h., die Diagnosefunktionen werden intern nicht getestet. Folgende Diagnosemöglichkeiten stehen Ihnen für die Safety-Module zur Verfügung:

- LED-Anzeige auf der Modul-Frontseite
- Diagnosefunktionen der Safety-Module (Slave-Diagnose nach Norm IEC 61784-1:2003).

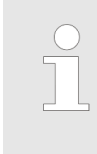

#### *Verhalten bei Änderung der sicheren Parametrierung*

*Wenn nach einer Änderung der sicheren Parametrierung das Sicherheitsprogramm durch den Anwender nicht neu generiert und auf die F-Steuerung geladen wurde, dann meldet das System SLIO Safety-Modul keinen Fehler, die F-Steuerung passiviert jedoch das Modul und alle Ein- bzw. Ausgänge bleiben auf 0.*

Diagnose > Diagnose von Fehlern

```
ERR-LED-Anzeige im Feh-
lerfall
```
Im Fehlerfall zeigt die ERR-LED durch entsprechendes Blinken einen Fehler an. *↓ ["ERR-](#page-31-0)[LED" auf Seite 32](#page-31-0)*

*Damit Diagnosemeldungen, welche nur kurzzeitig anstehen, auch nach-* $\left($ *träglich bearbeitet werden können, müssen Sie in Ihrem Anwenderprogramm im entsprechenden Fehler-OB die Fehlerauswertung so anpassen, dass die Diagnosemeldungen z.B. in einem Datenbaustein gespeichert werden.*

### **SDI 4xDC 24V**

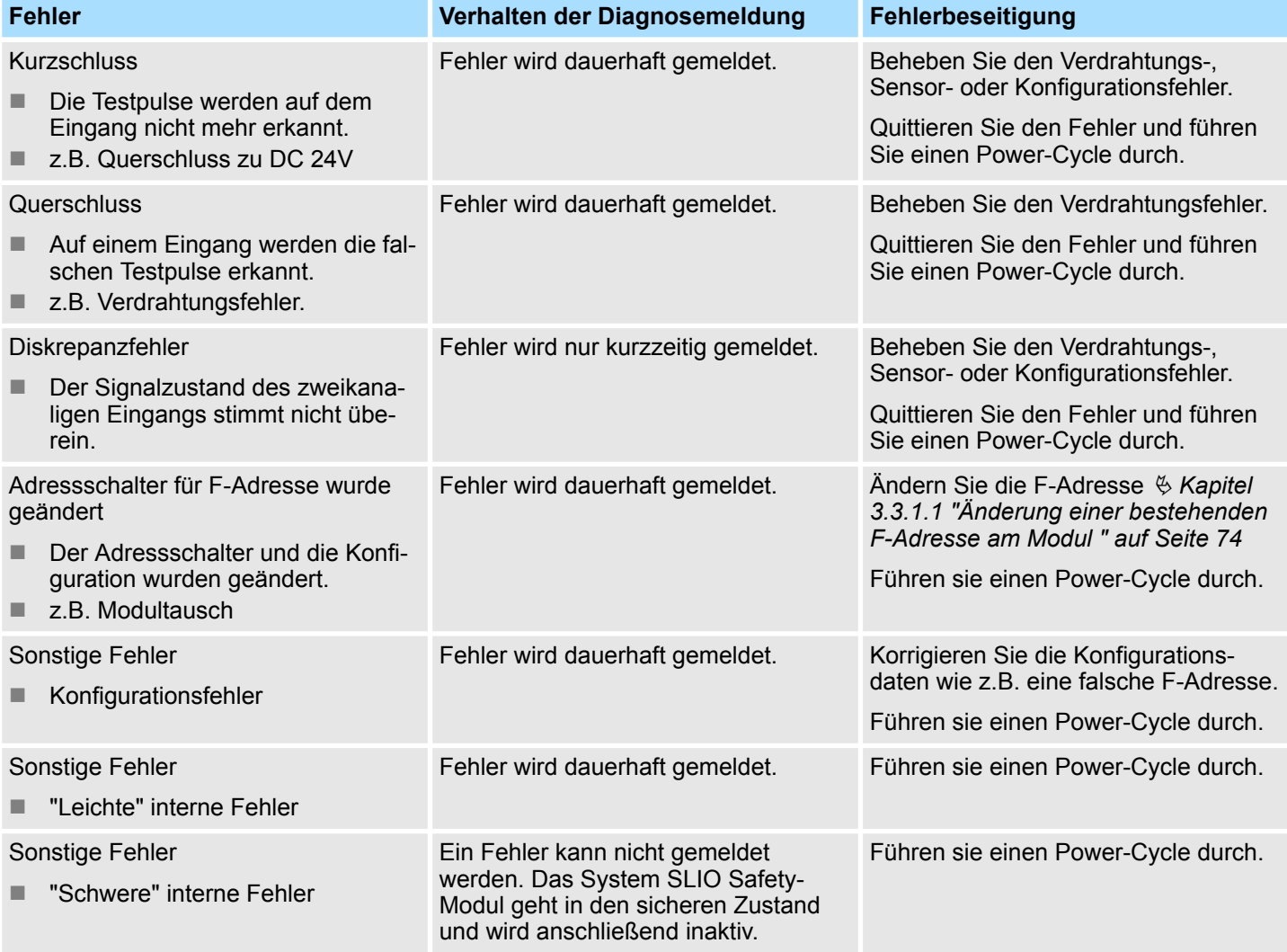

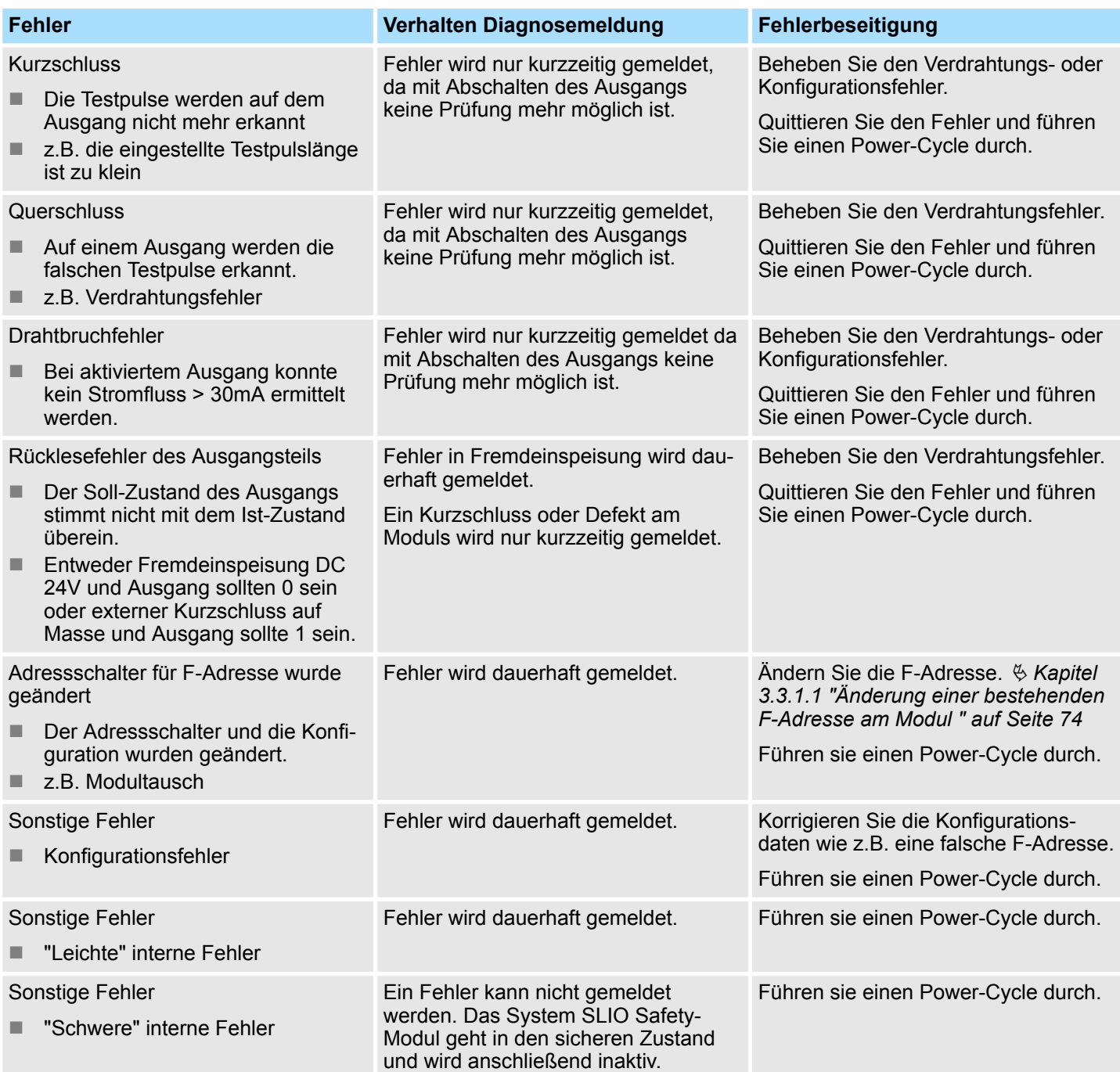

Diagnose > Diagnose von Fehlern

**Parametrierbare Diagnosefunktionen**

Sie haben die Möglichkeit über die Parametrierung einen Diagnosealarm für das Modul zu aktivieren. Mit dem Auslösen eines Diagnosealarms werden vom Modul Diagnosedaten für Diagnose<sub>kommend</sub> bereitgestellt. Sobald die Gründe für das Auslösen eines Diagnosealarms nicht mehr gegeben sind, erhalten Sie automatisch einen Diagnosealarm<sub>gehend</sub>. Innerhalb dieses Zeitraums (1. Diagnosealarm<sub>kommend</sub> bis letzter Diagnosealarm<sub>gehend</sub>) leuchtet die MF-LED des Moduls.

Für die folgenden Ereignisse hängt das Auslösen einer Diagnosemeldung von der Parametrierung des System SLIO Safety-Moduls ab Ä *[Kapitel 2.5 "SDI 4xDC 24V - Para](#page-35-0)[metrierdatensatz " auf Seite 36](#page-35-0)* bzw. Ä *[Kapitel 2.9 "SDO 4xDC 24V 0.5A - Parametrierda](#page-51-0)[tensatz " auf Seite 52](#page-51-0)*:

- für das Safety-DI-Modul die Kurzschluss-/Querschlussüberwachung
- für das Safety-DO-Module die Drahtbrucherkennung

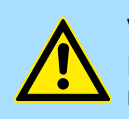

**VORSICHT!** Das Zu- oder Abschalten von Diagnosefunktionen muss in Abstimmung mit der Anwendung erfolgen.

### **3.15.2.1 Diagnosedaten**

Der Zugriff erfolgt bei PROFIBUS und PROFINET über Datensatz 01h. Zusätzlich können Sie über Datensatz 00h auf die ersten 4 Byte zugreifen.

Ä *[Kapitel 3.10.3 "Diagnosemeldungen unter PROFINET" auf Seite 117](#page-116-0)*

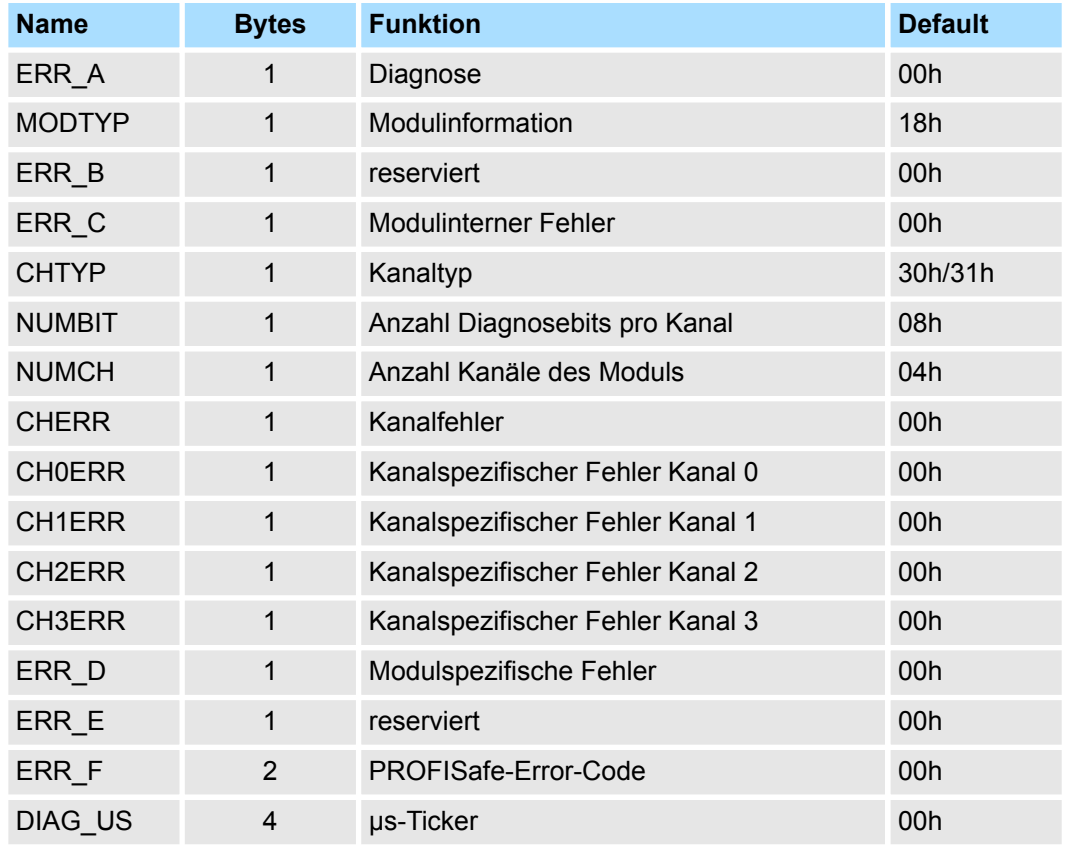

Diagnose > Diagnose von Fehlern

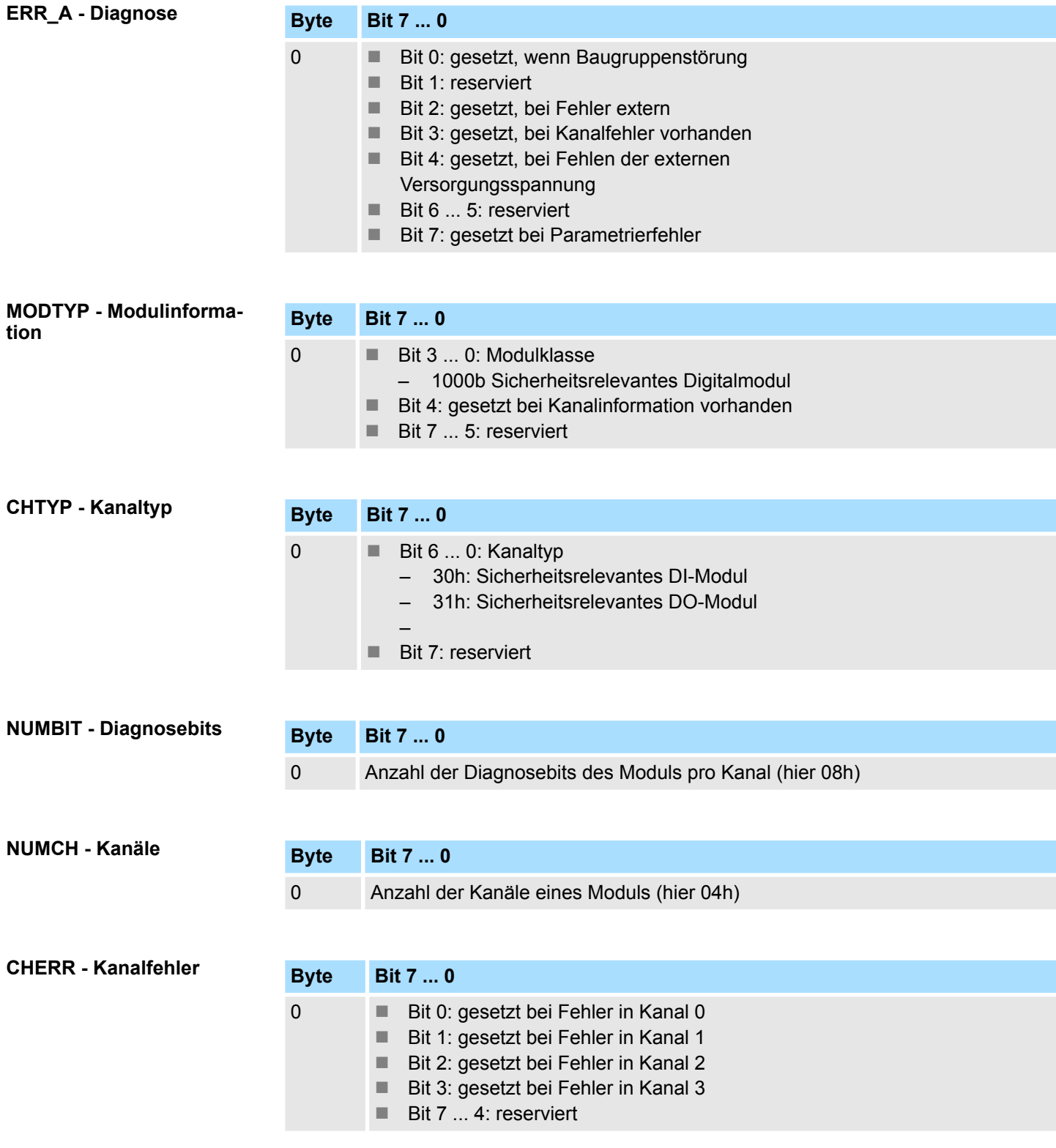

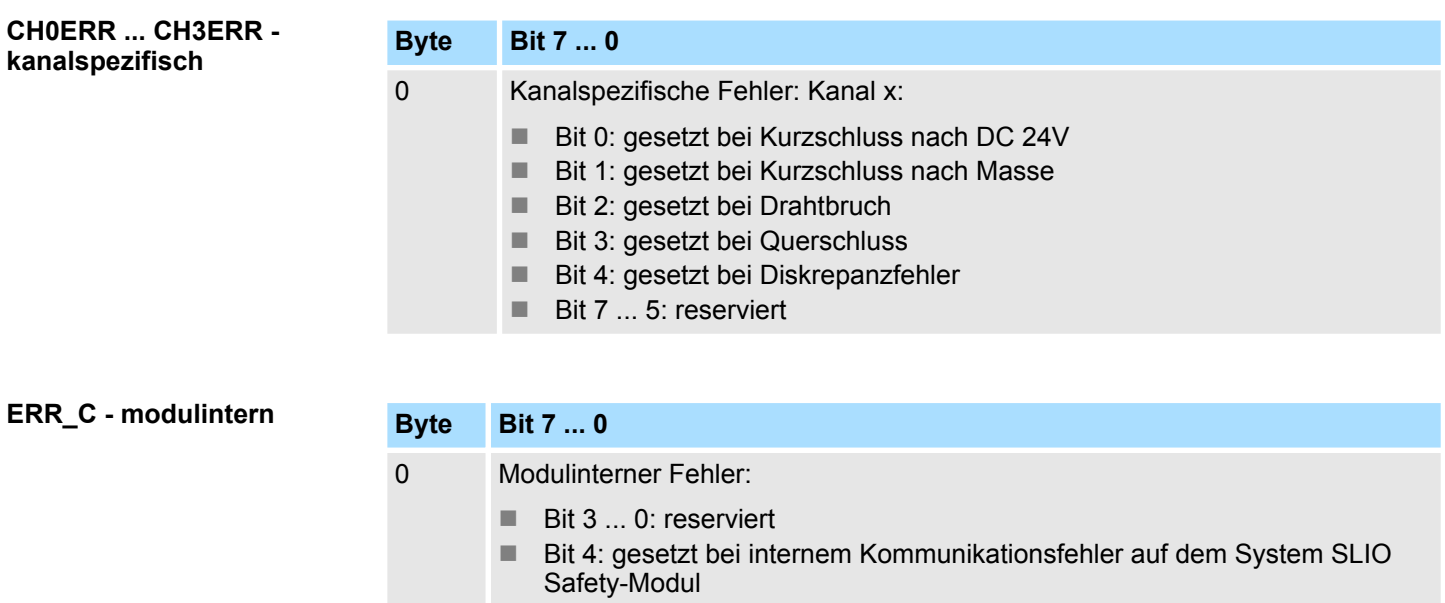

■ Bit 7 ... 5: reserviert

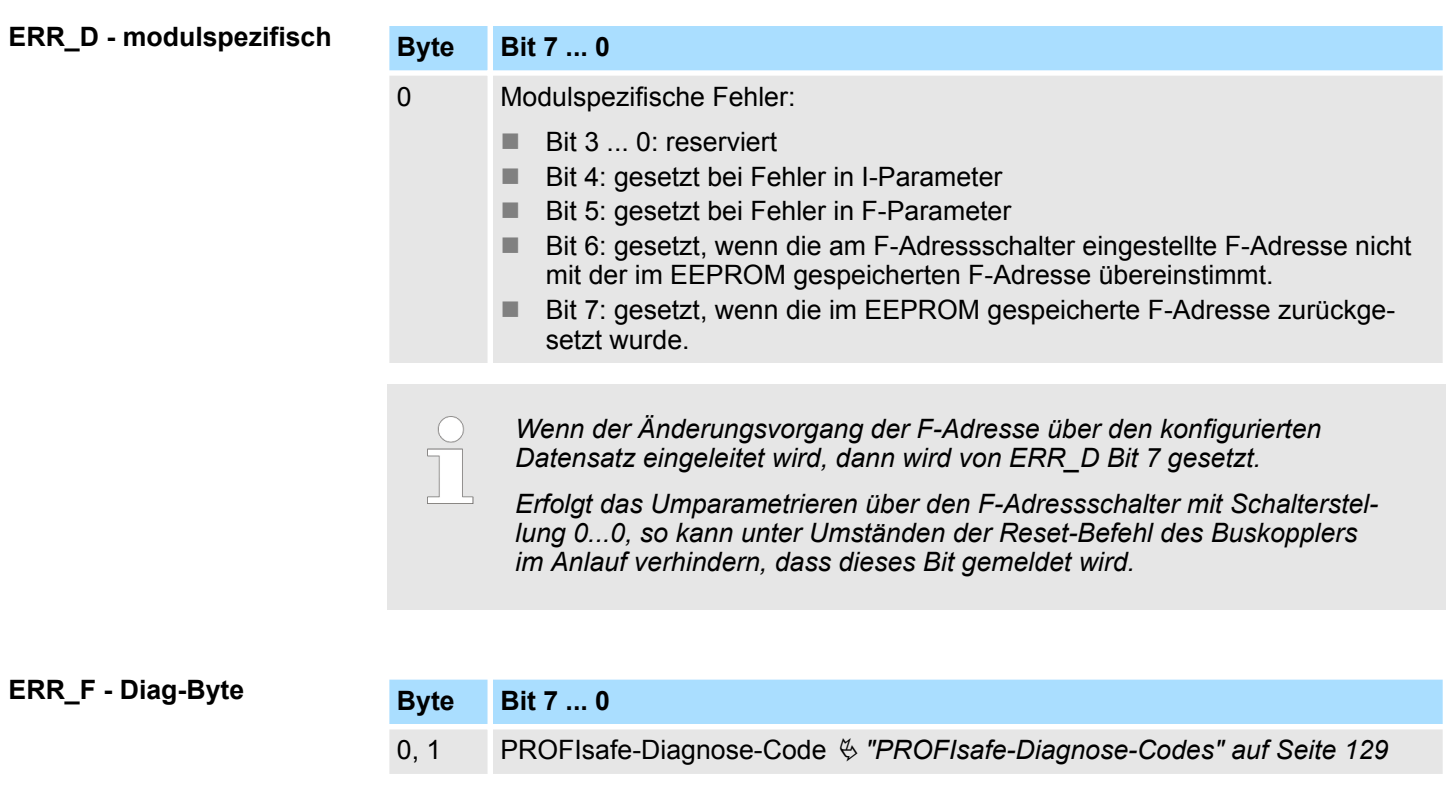

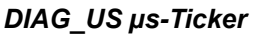

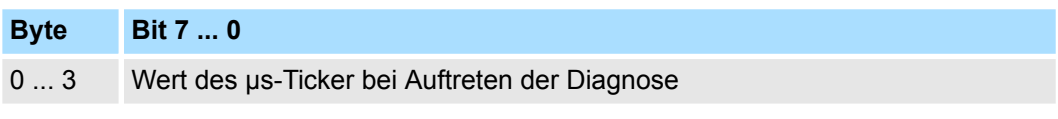

### *µs-Ticker*

Im SLIO-Modul befindet sich ein 32-Bit Timer (µs-Ticker), welcher mit NetzEIN gestartet wird und nach 2<sup>32</sup>-1µs wieder bei 0 beginnt.

<span id="page-128-0"></span>**ERR\_B, E - reserviert**

**Byte Bit 7 ... 0** 0 reserviert

**PROFIsafe-Diagnose-Codes**

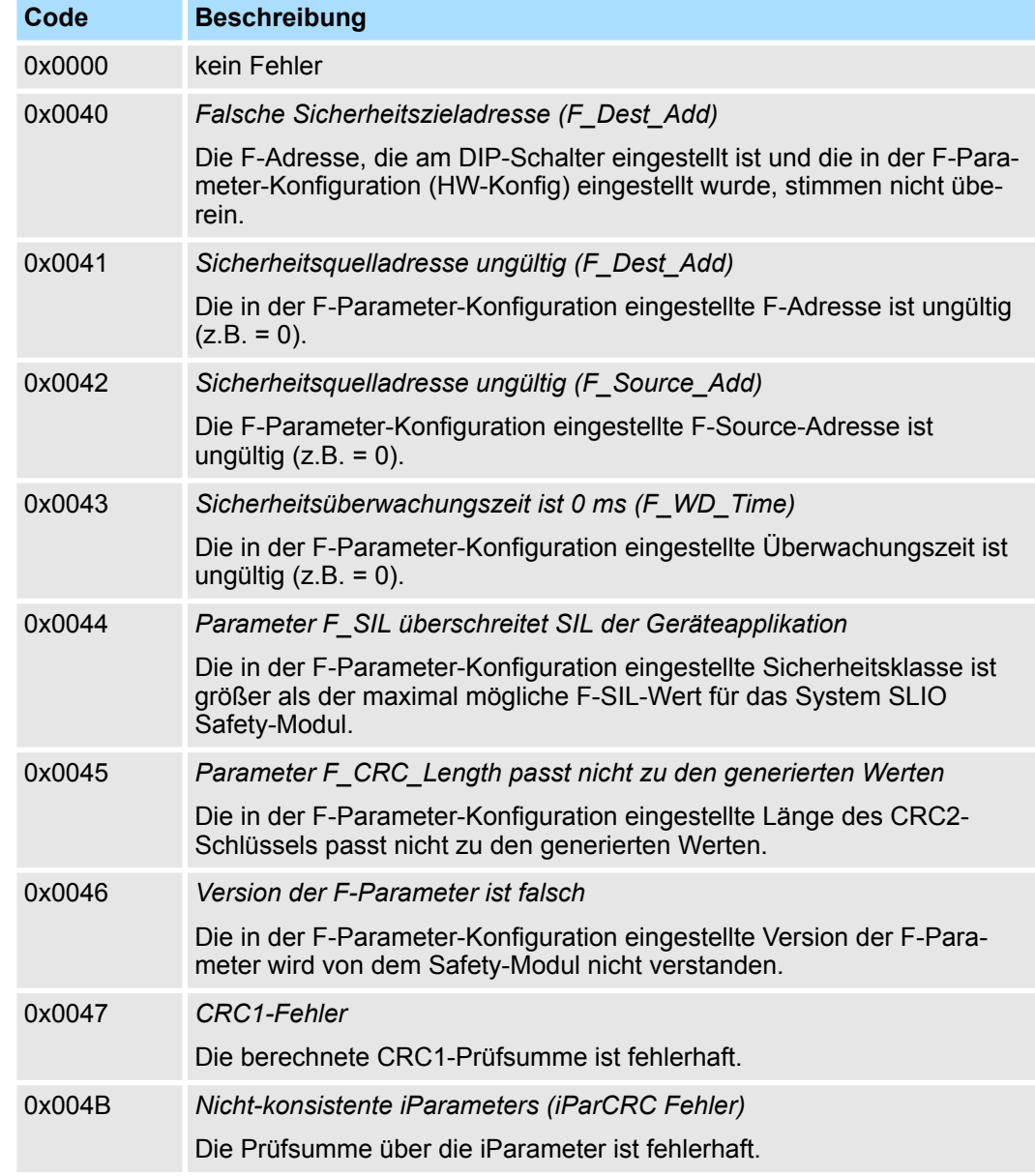

## **3.16 Verpackung und Transport**

**Verpackung**

Jedes Gerät wurde vor dem Versand so verpackt, dass eine Beschädigung während des Transports sehr unwahrscheinlich ist.

Verpackung und Transport

Lagerung und Entsorgung

### **Transport**

Die Module werden im Herstellerwerk entsprechend der Bestellung verpackt.

- Vermeiden Sie starke Transporterschütterungen und harte Stöße.
- Vermeiden Sie statische Entladungen auf die elektronischen Bauteile der Module.
- Entnehmen Sie das Modul erst unmittelbar vor der Montage der schützenden Verpackung.
- Falls Sie das Modul später einmal transportieren müssen, beachten Sie bitte Folgendes:
	- verwenden Sie die Originalverpackung oder
	- verwenden Sie eine für ESD-empfindliche Baugruppen geeignete Verpackung.
- Stellen Sie sicher, dass die Transportbedingungen, unter "Zulassungen, Richtlinien, Normen", während des gesamten Transports erfüllt sind. Ä *[Kapitel 1.18 "Zulas](#page-21-0)[sungen, Richtlinien, Normen" auf Seite 22](#page-21-0)*

### **Auspacken**

Prüfen Sie nach dem Erhalt des Produktes am noch verpackten Modul ob Transportschäden vorhanden sind. Wenn ja reklamieren Sie diese sofort beim Anlieferer. Lassen Sie sich die Reklamation schriftlich bestätigen und setzen Sie sich bitte sofort mit der für Sie zuständigen Vertretung der VIPA GmbH in Verbindung.

## **GEFAHR!**

**Gefahr durch elektrostatische Entladung**

Wenn Sie das Steckmodul, speziell dessen elektronische Bauteile elektrostatischen Entladungen durch Berühren mit der Hand aussetzen, kann es Schaden nehmen oder ganz zerstört werden.

- Beachten Sie im Umgang mit dem Steckmodul die Vorschriften und Hinweise zum Umgang mit elektrostatisch empfindlichen Bauteilen.
- Reklamieren Sie bei der zuständigen VIPA-Vertretung, falls Sie einen Transportschaden erkennen oder die Lieferung nicht vollständig ist.

Ist kein Transportschaden erkennbar:

- Öffnen Sie die Verpackung des Gerätes.
- Überprüfen Sie den Lieferumfang anhand des Lieferscheins.

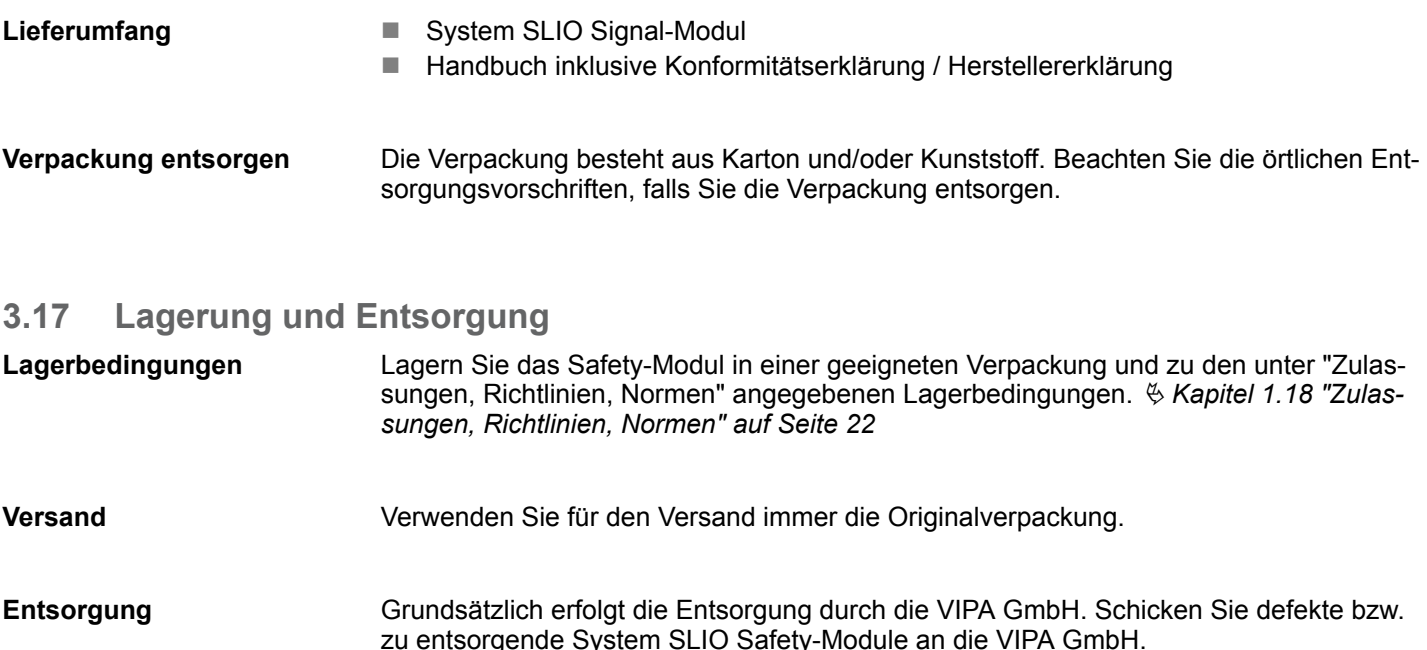

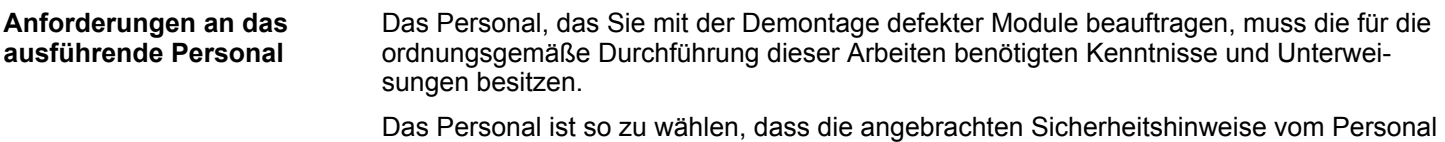

verstanden und angewendet werden.

**3.18 Applikationsbeispiel**

Diese Anleitung ist für den Betrieb der System SLIO Safety-Module sowohl an PRO-FIBUS als auch an PROFINET beschrieben. Entscheiden Sie, ob Sie das Applikationsbeispiel mit PROFIBUS oder PROFINET aufbauen möchten. Für das Applikationsbeispiel ist folgende Hard- und Software erforderlich: **Voraussetzungen**

#### **Baugruppen**

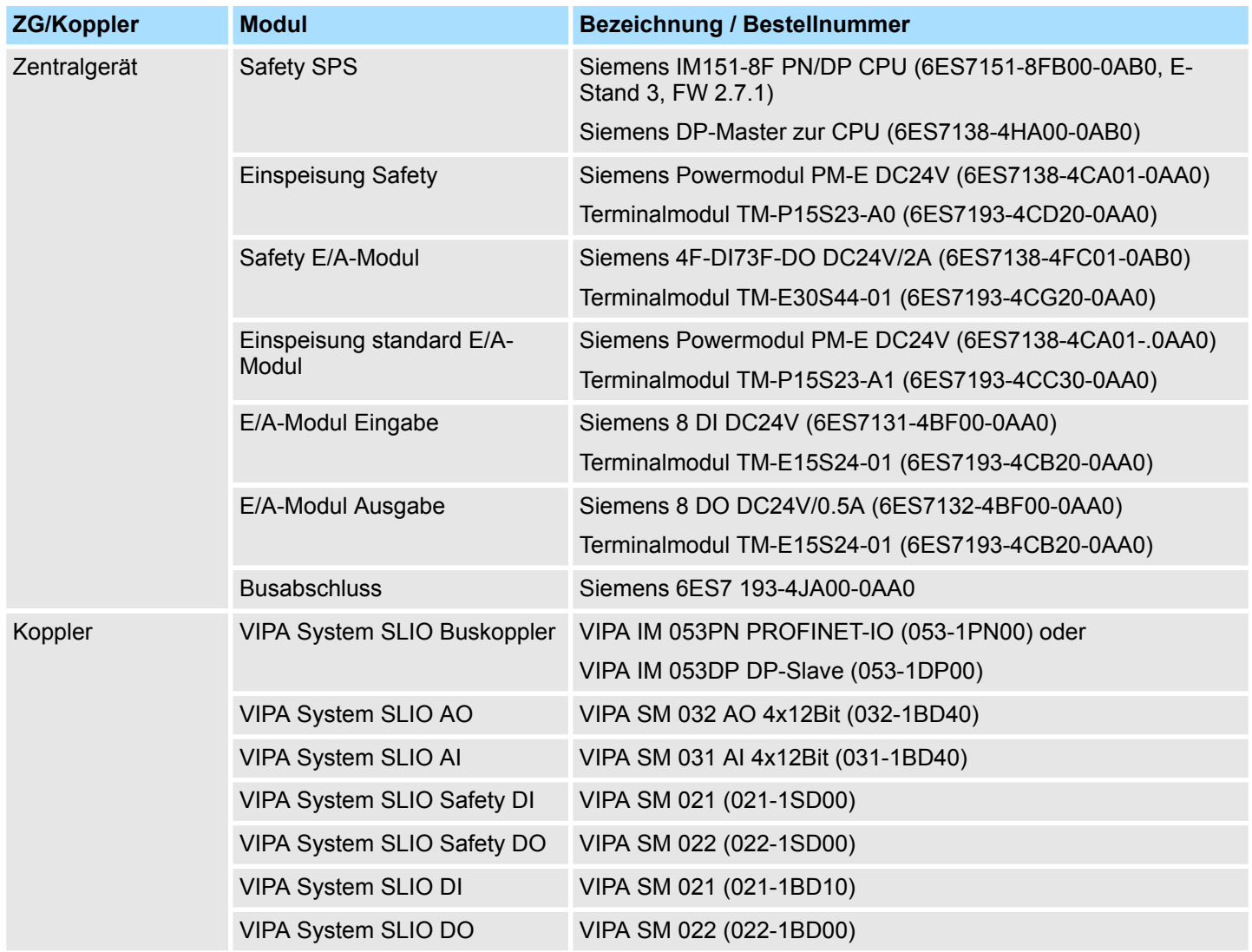

Applikationsbeispiel

**Schalter/Relais/Software**

- Schalter/Relais
	- DC 24V Relais mit zwei Wechselkontakten (z.B. Finder Typ 40.52 mit Sockel 95.95.3)
	- Schalter (Schließer)
- Software
	- Siemens SIMATIC Manager
	- SIMATIC Distributed Safety Programming
	- VIPA Safety CRC-Tool
	- VIPA SLIO gsd-/gsdml-Datei

Stellen Sie vor dem Aufbau an folgenden Modulen per DIP-Schalter die entsprechende F-Adresse ein: **F-Adressen einstellen**

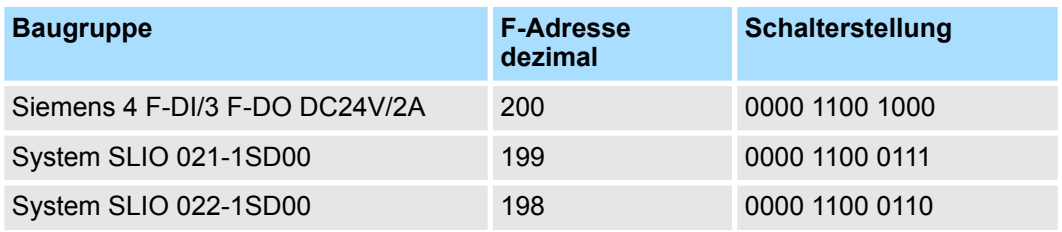

### **Hardwareaufbau**

Bauen Sie das Applikationsbeispiel gemäß der nachfolgenden Abbildung auf:

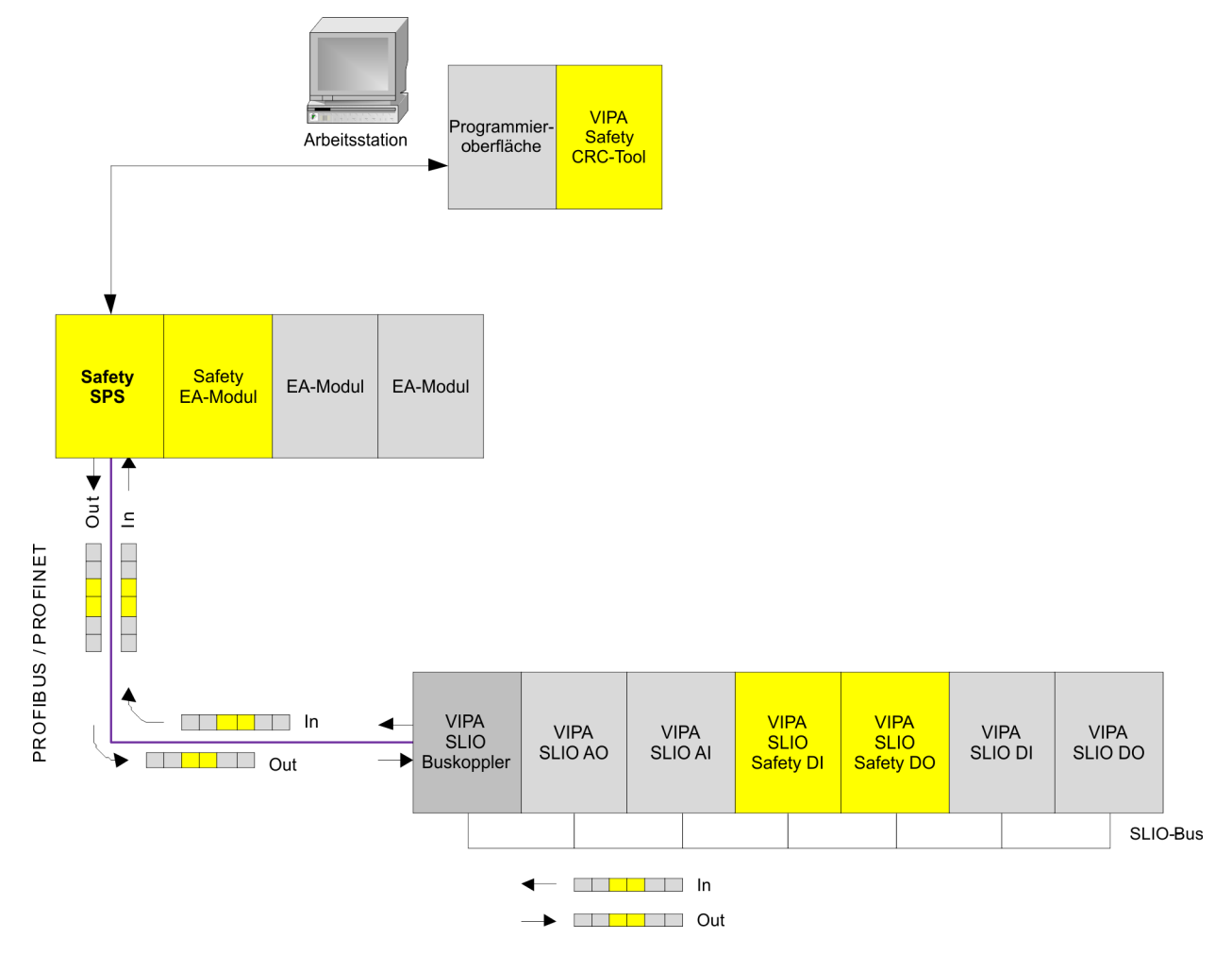

### **Verdrahtung**

Verdrahten Sie das Applikationsbeispiel gemäß der nachfolgenden Abbildung:

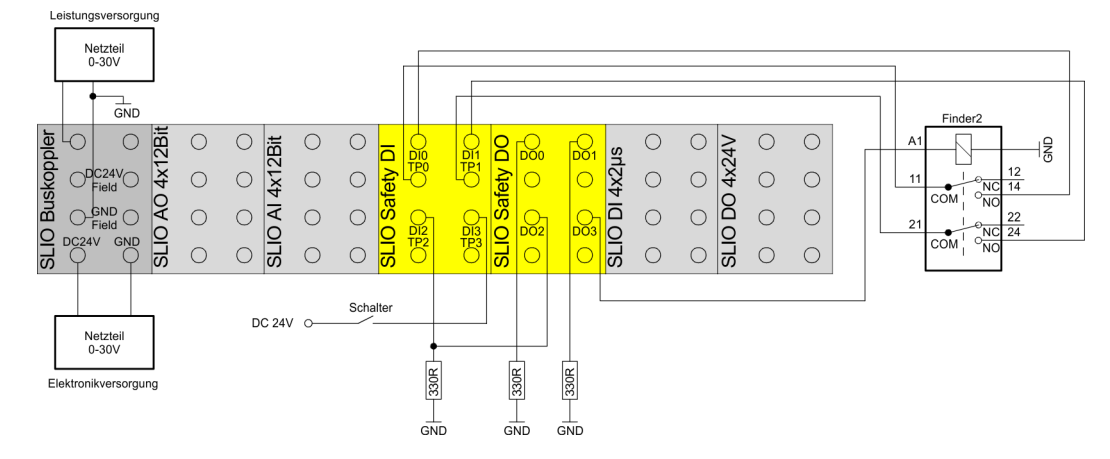

### **3.18.1 Projektierung im Siemens SIMATIC Manager**

#### **Vorgehensweise**

- **1.** Legen Sie im Siemens SIMATIC Manager ein neues Projekt mit SIMATIC 300 Station an.
- **2.** Öffnen Sie für diese Station die Hardware-Konfiguration und konfigurieren Sie den Aufbau entsprechend dem obenstehenden "Hardwareaufbau".
- **3.** Entscheiden Sie, ob Sie das Beispiel mit PROFIBUS oder mit PROFINET realisieren werden.

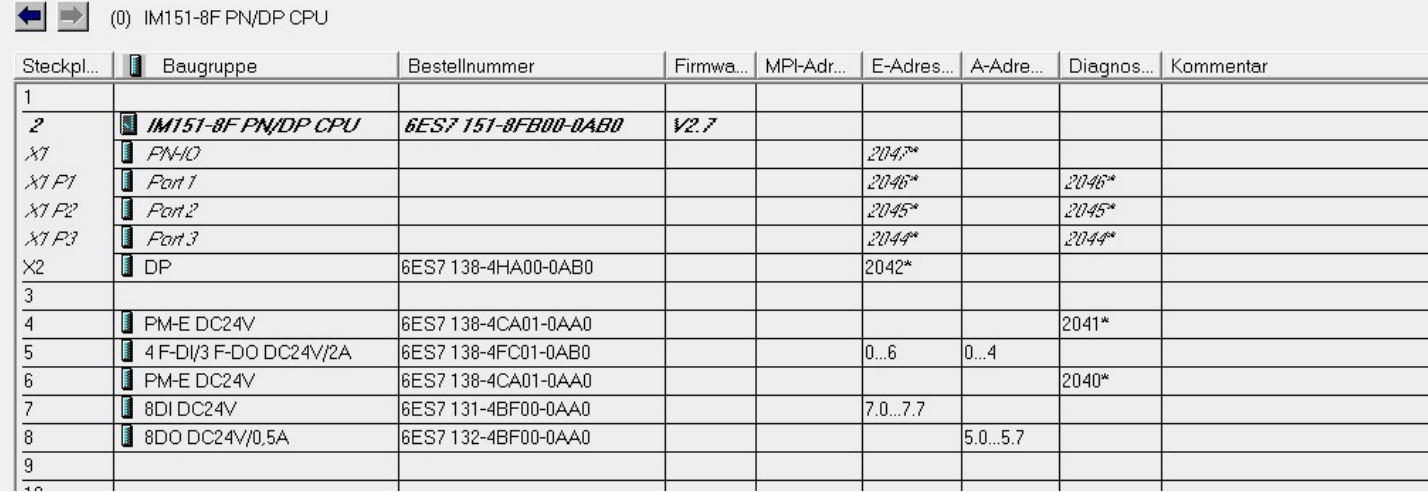

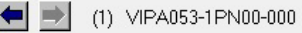

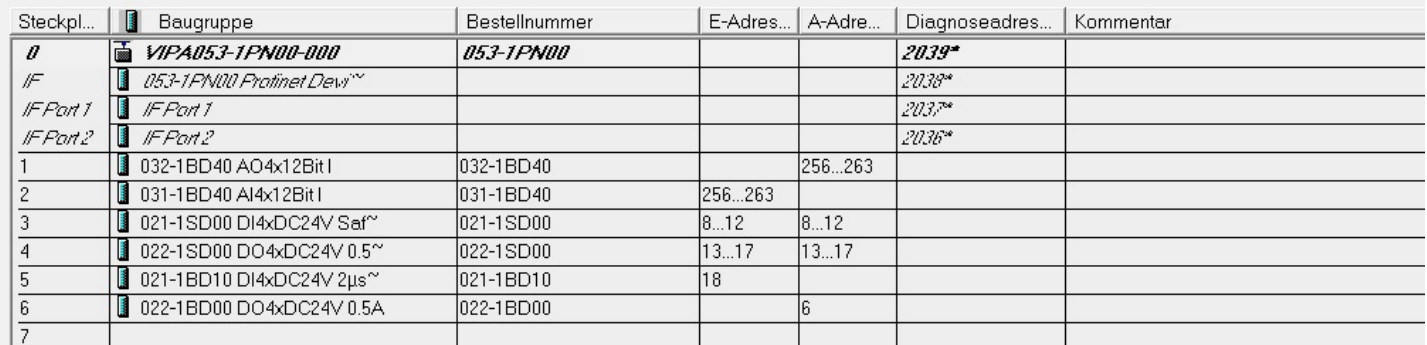

- 1. Beim Hinzufügen der CPU öffnet sich ein Dialogfeld zur Einstellung der PROFINET-Eigenschaften des neuen Subnetzes. Klicken Sie auf "Neu" und erstellen Sie ein neues Subnetz. Ebenso öffnet sich beim Hinzufügen des DP-Masters ein Dialogfeld zur Einstellung der PROFIBUS-Eigenschaften. Verfahren Sie hier entsprechend. Die VIPA-Komponenten finden Sie nach der Installation der entsprechenden GSD/ GSDML-Dateien im Hardwarekatalog unter: PROFINET IO > Weitere Feldgeräte > I/O bzw. PROFIBUS-DP > Weitere Feldgeräte > I/O **Parametrierung CPU**
	- **2.** Doppelklicken Sie auf die CPU, um den Eigenschaften-Dialog zu öffnen, und wählen Sie das Register *"Schutz"*.
	- **3.** Wählen Sie unterhalb der Optionsschaltfläche *"1: Zugriffschutz für F-CPU"* die Option *"Durch Passwort aufhebbar"*.
	- **4.** Geben Sie unterhalb der Optionsschaltfläche *"3: Schreib-/Leseschutz"* das max. 8 stellige Passwort für die F-CPU ein. Wiederholen Sie Ihre Eingabe in dem Feld *"Nochmalige Eingabe"*.
	- **5.** Aktivieren Sie das Optionskästchen *"CPU enthält Sicherheitsprogramm"*.

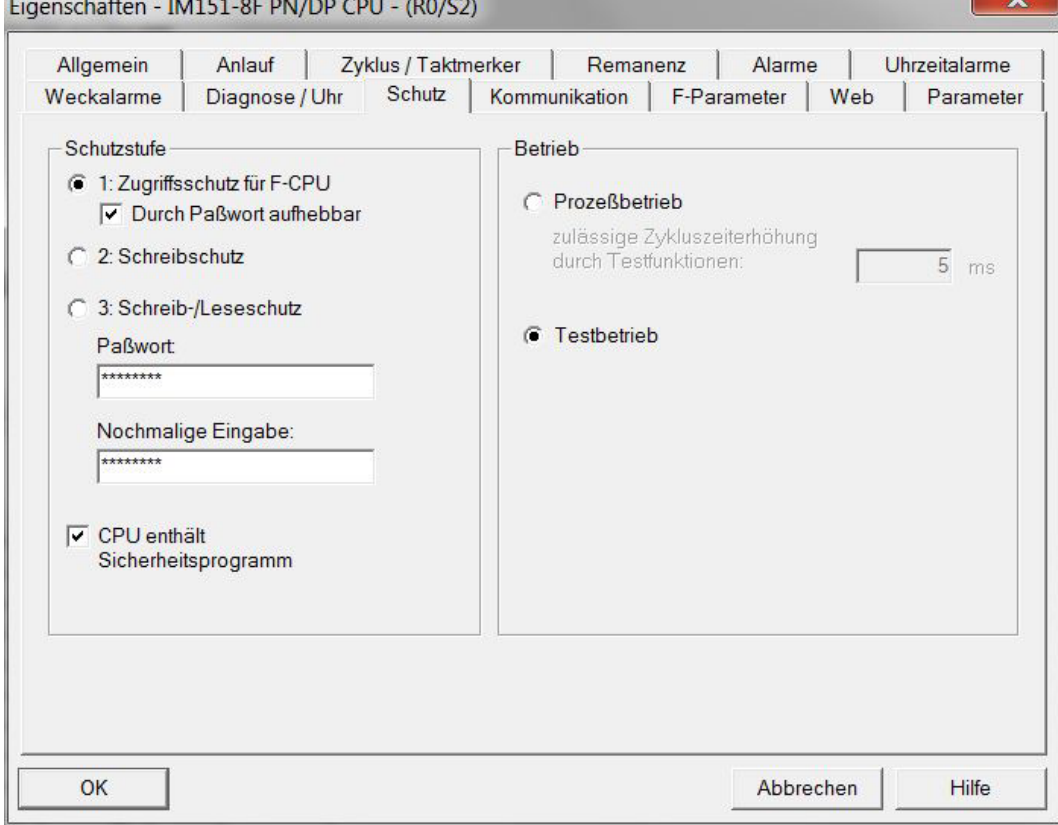

- **6.** Die Einstellungen in den Registern "F-Parameter" und "Weckalarme" werden auf Standardwerten gelassen.
- **7.** Öffnen Sie den Eigenschaften-Dialog für das Siemens-Modul 4 F-DI/3 F-DO DC24V/2A und stellen Sie im Register *"Parameter"* den Parameter *"F\_Zieladresse"* auf "200" ein.
- 8. Schließen Sie den Eigenschaften-Dialog mit [OK].

 $\mathbf{x}$ 

Applikationsbeispiel > Projektierung im Siemens SIMATIC Manager

#### **Parametrierung System SLIO Analogmodule**

Parametrieren Sie die System SLIO Analogmodule entsprechend den folgenden Abbildungen. Dieser Punkt zeigt, wie parametrierbare "Nicht-Safety" System SLIO-Module gemeinsam mit System SLIO Safety-Modulen projektiert werden können.

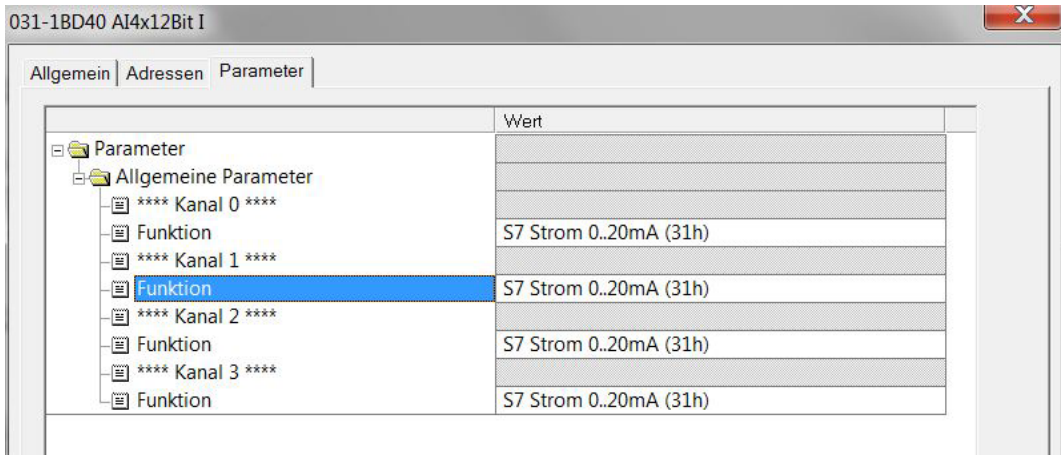

#### 032-1BD40 AO4x12Bit I

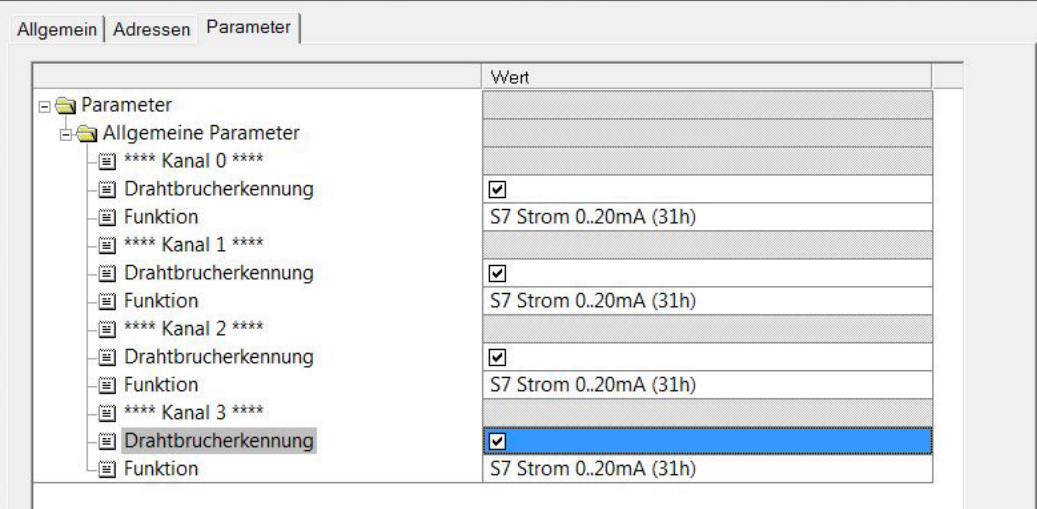

Öffnen Sie für 021-1SD00 und 022-1SD00 jeweils den Eigenschaften-Dialog mit Doppelklick und stellen Sie die Parameter im Register *"Parameter"* gemäß den folgenden Abbildungen ein:

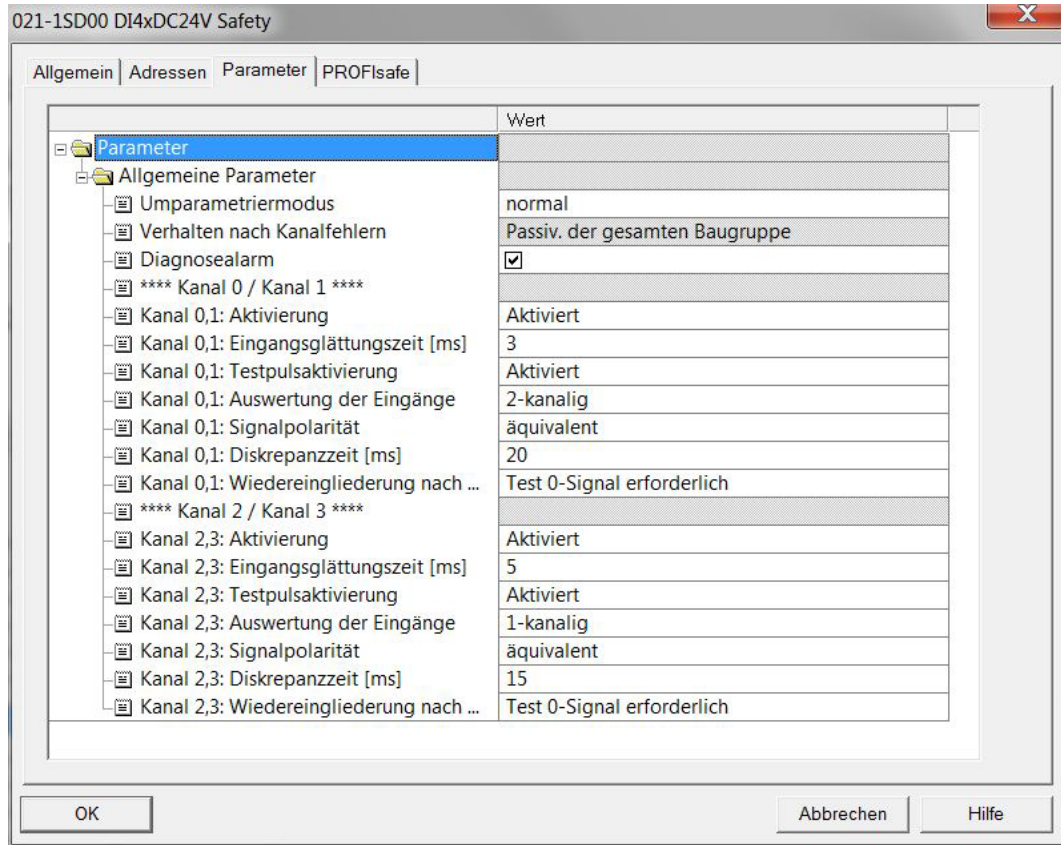

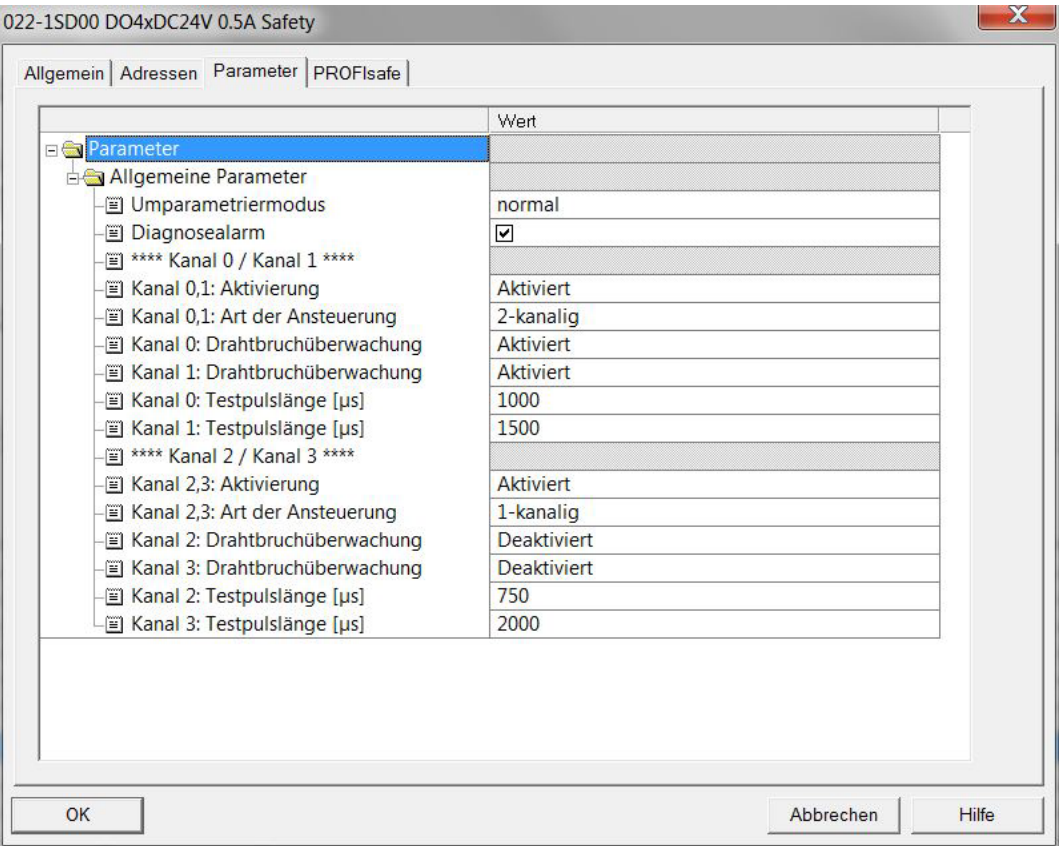

#### **Validierung mit VIPA Safety CRC-Tool**

**1.** Starten Sie für das Modul 021-1SD00 das Validierungstool mit *"Kontextmenü*  $\rightarrow$  Device-Tool starten  $\rightarrow$  VIPA Safety CRC-Tool".

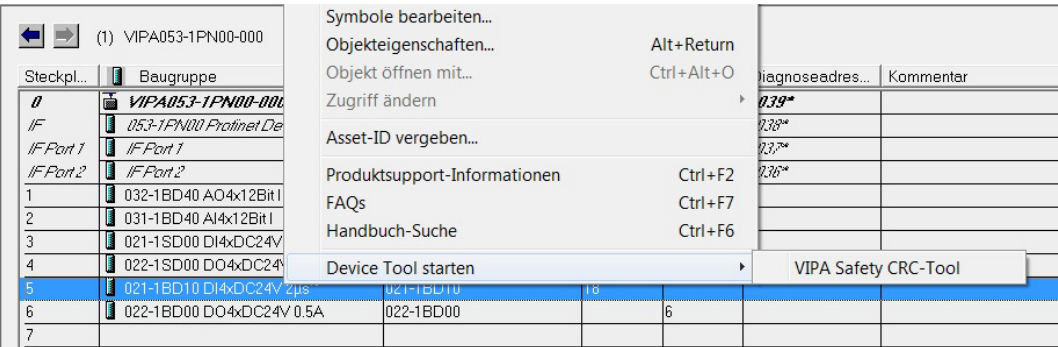

- **2.** Validieren Sie im CRC-Tool entsprechend der Anleitung "Validation des Systems" alle Parameter mit der [Übernahme]-Schaltfläche und berechnen Sie anschließend mit [CRC-Berechnen] die Prüfsumme. Die [CRC-Berechnen]-Schaltfläche ist erst freigegeben, wenn alle Parameter "übernommen" sind. Ä *[Kapitel 3.11 "Validation](#page-118-0) [des Systems" auf Seite 119](#page-118-0)*
- **3.** Kopieren Sie die CRC in die Zwischenablage und schließen Sie anschließend das "VIPA Safety CRC-Tool".
- **4.** Öffnen Sie wieder den Eigenschaften-Dialog und wechseln Sie zum *"PROFIsafe"* Register. Im *"PROFIsafe"*-Register öffnen Sie den *"Wert ändern"*-Dialog für den Parameter "F\_iPar\_CRC" und fügen hier Ihre in der Zwischenablage gespeicherte CRC ein. Stellen Sie für den Parameter *"F\_Dest\_Add"* den Wert "199" ein. Bestätigen Sie mit [OK].
- **5.** Wiederholen Sie diese Schritte für das Modul 022-1SD00 und stellen Sie hierbei für den Parameter *"F\_Dest\_Add"* den Wert "198" ein.
- **6.** *"Speichern und Übersetzen"* Sie das Projekt und schließen Sie die Hardware-Konfiguration.
	- $\Rightarrow$  Im Siemens SIMATIC Manager sollten jetzt folgende, automatisch generierte Bausteine angezeigt werden:

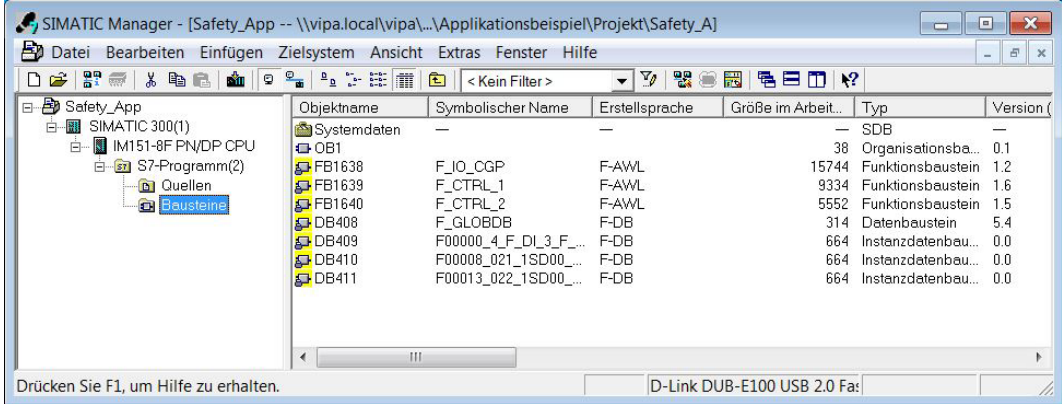

### **F-FC anlegen - FC1**

- **1.** Legen Sie im Siemens SIMATIC Manager einen F-FC an. Hierfür legen Sie zunächst einen FC1 an.
	- ð Das Eigenschaften-Fenster für den FC1 öffnet sich. Wählen Sie hier als Erstellsprache "F-FUP" aus.
- **2.** Erstellen Sie im Symbol Editor symbolische Namen und Kommentare für die benutzten Safety-Eingänge und -Ausgänge.

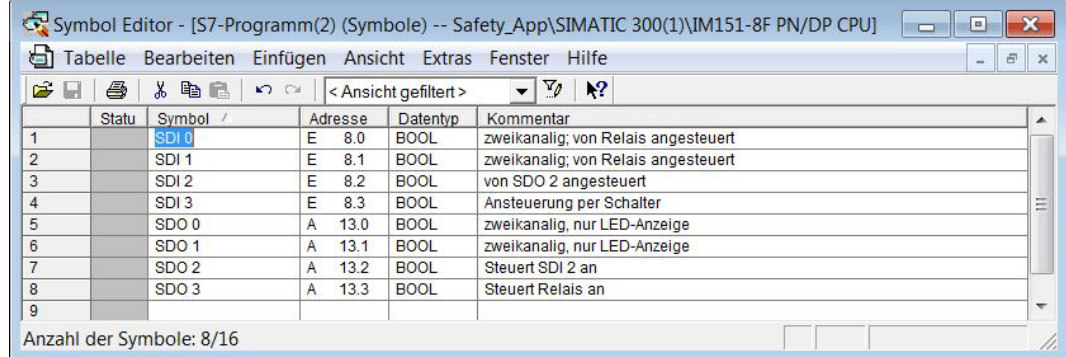

- **3.** Doppelklicken Sie auf den FC1 im Siemens SIMATIC Manager. Das Dialogfeld zur Vergabe des Passworts für das Sicherheitsprogramm öffnet sich. Geben Sie (2x) das maximal 8-stellige Passwort für das Sicherheitsprogramm ein und bestätigen Sie mit [OK].
	- ð Der KOP/AWL/FUP-Editor öffnet sich.
- **4.** Programmieren Sie den FC1. Speicher Sie diesen und schließen Sie den Editor.

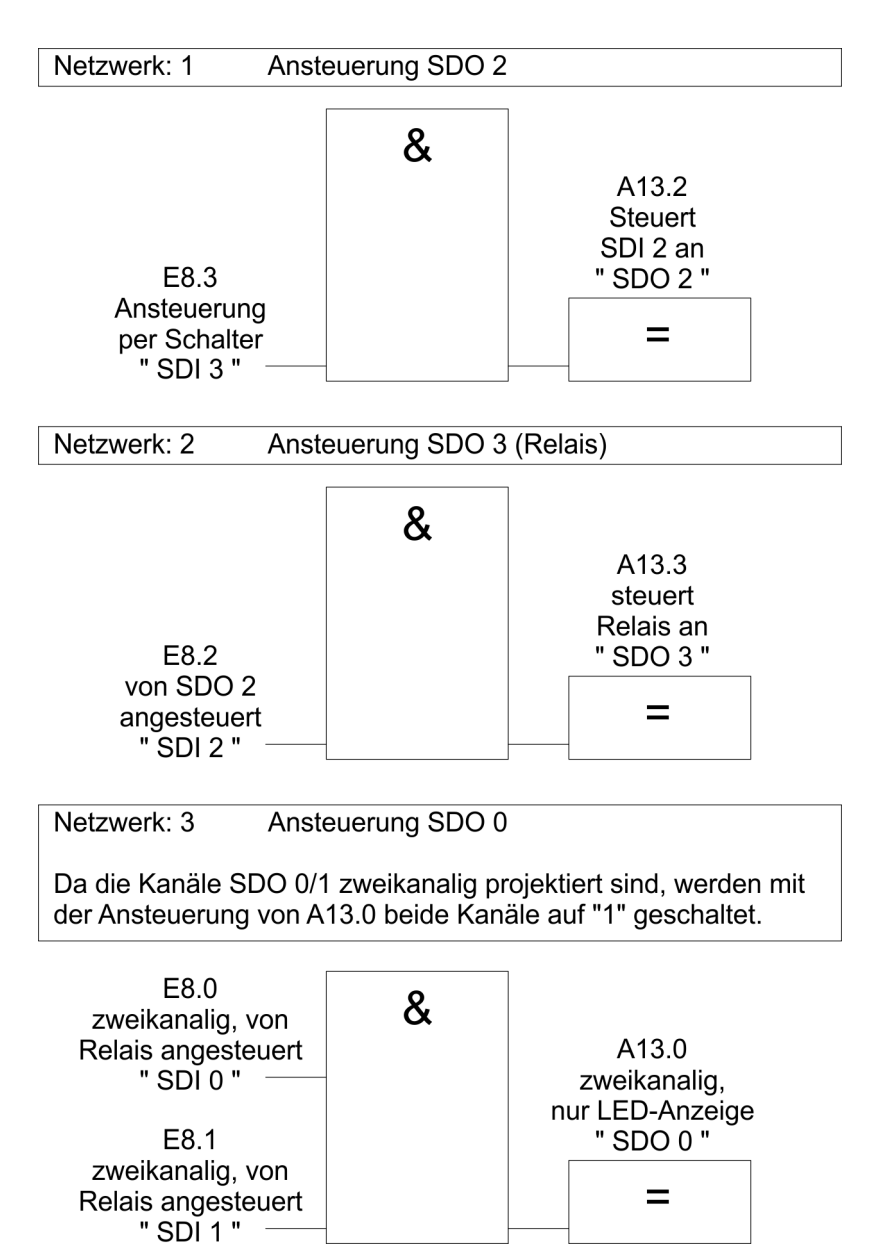

#### **Sicherheitsprogramm bearbeiten**

**1.** Wählen Sie im Siemens SIMATIC Manager den Menübefehl *"Extras* è *Sicherheitsprogramm bearbeiten"*.

- $\Rightarrow$  Das Dialogfeld "Sicherheitsprogramm" erscheint.
- **2.** Öffnen Sie das Dialogfeld *"F-Ablaufgruppen bearbeiten"* über die Schaltfläche [F-Ablaufgruppen].
- **3.** Da noch keine Ablaufgruppe projektiert ist, wählen Sie mit [Neu] den Dialog *"Neue F-Ablaufgruppe festlegen"*.

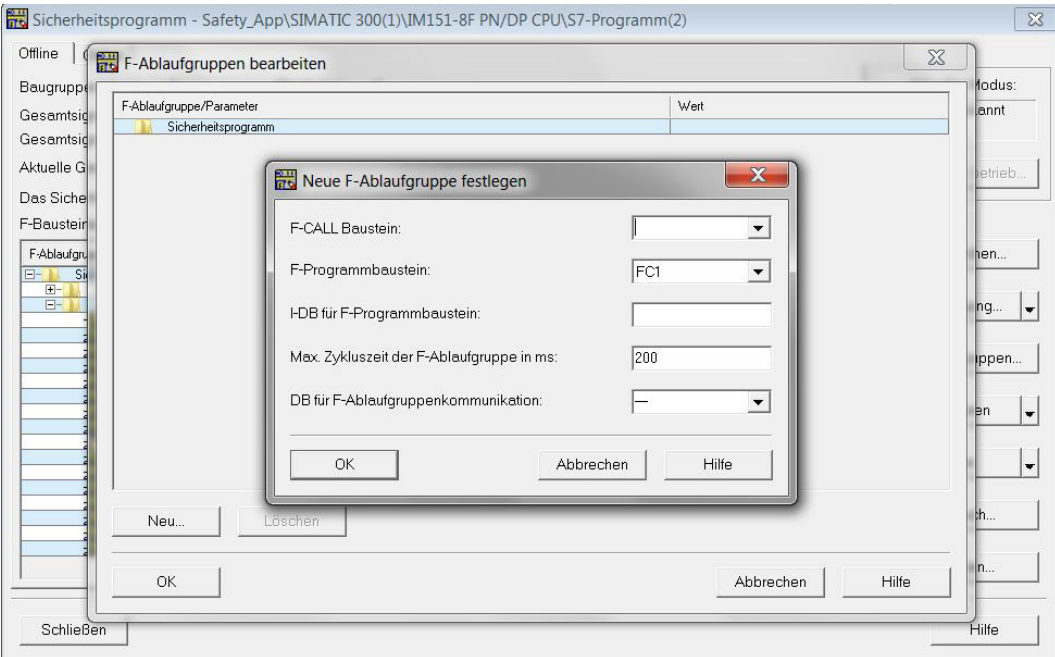

- **4.** Tragen Sie als "F\_CALL Baustein" den FC2 ein. Dieser FC wird automatisch angelegt, sobald Sie das Dialogfeld *"F-Ablaufgruppen bearbeiten"* mit [OK] verlassen haben. Ein Instanz-DB (I-DB) für den F-Programmbaustein ist nicht erforderlich, da ein FC als F-Programmbaustein verwendet wird. Die max. Zykluszeit der F-Ablaufgruppe soll 200ms betragen. Ein DB- für F-Ablaufgruppenkommunikation ist nicht erforderlich.
- **5.** Schließen Sie das Dialogfenster mit [OK].
- **6.** Schließen Sie das *"F-Ablaufgruppen bearbeiten"* Dialogfenster mit [OK].
	- $\Rightarrow$  Ein Meldungsfenster öffnet sich, welches Sie fragt, ob die noch fehlenden Bausteine (im Beispiel nur der FC2) erstellt werden sollen. Bestätigen Sie mit [Ja].
- **7.** Sie kehren zurück in das Dialogfeld *"Sicherheitsprogramm"*. Klicken Sie hier auf [Generieren]. Beim Generieren wird ein Konsistenzcheck der ablaufrelevanten F-Bausteine durchgeführt. Anschließend wird ein ablauffähiges Sicherheitsprogramm erzeugt.

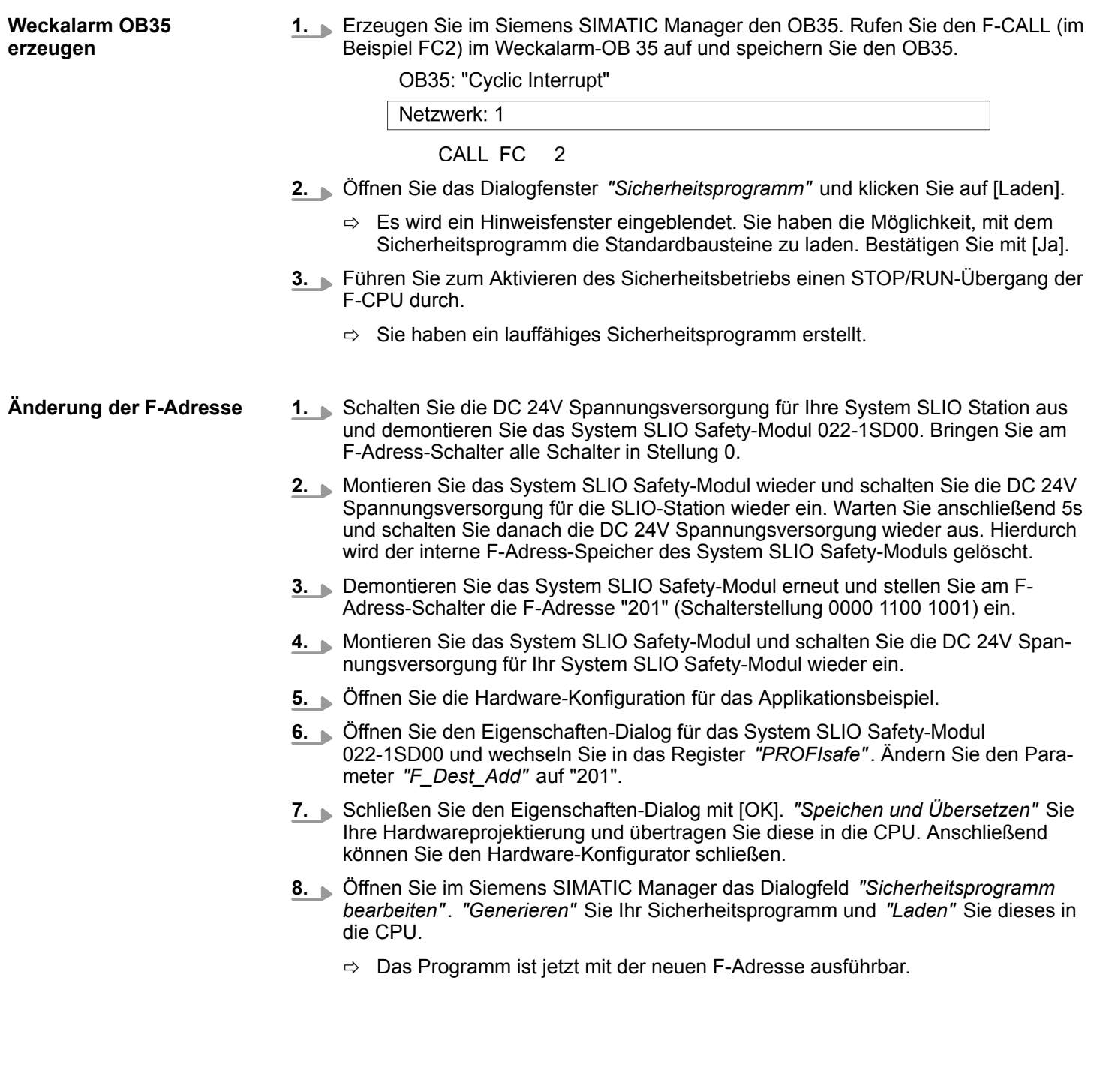

<span id="page-142-0"></span>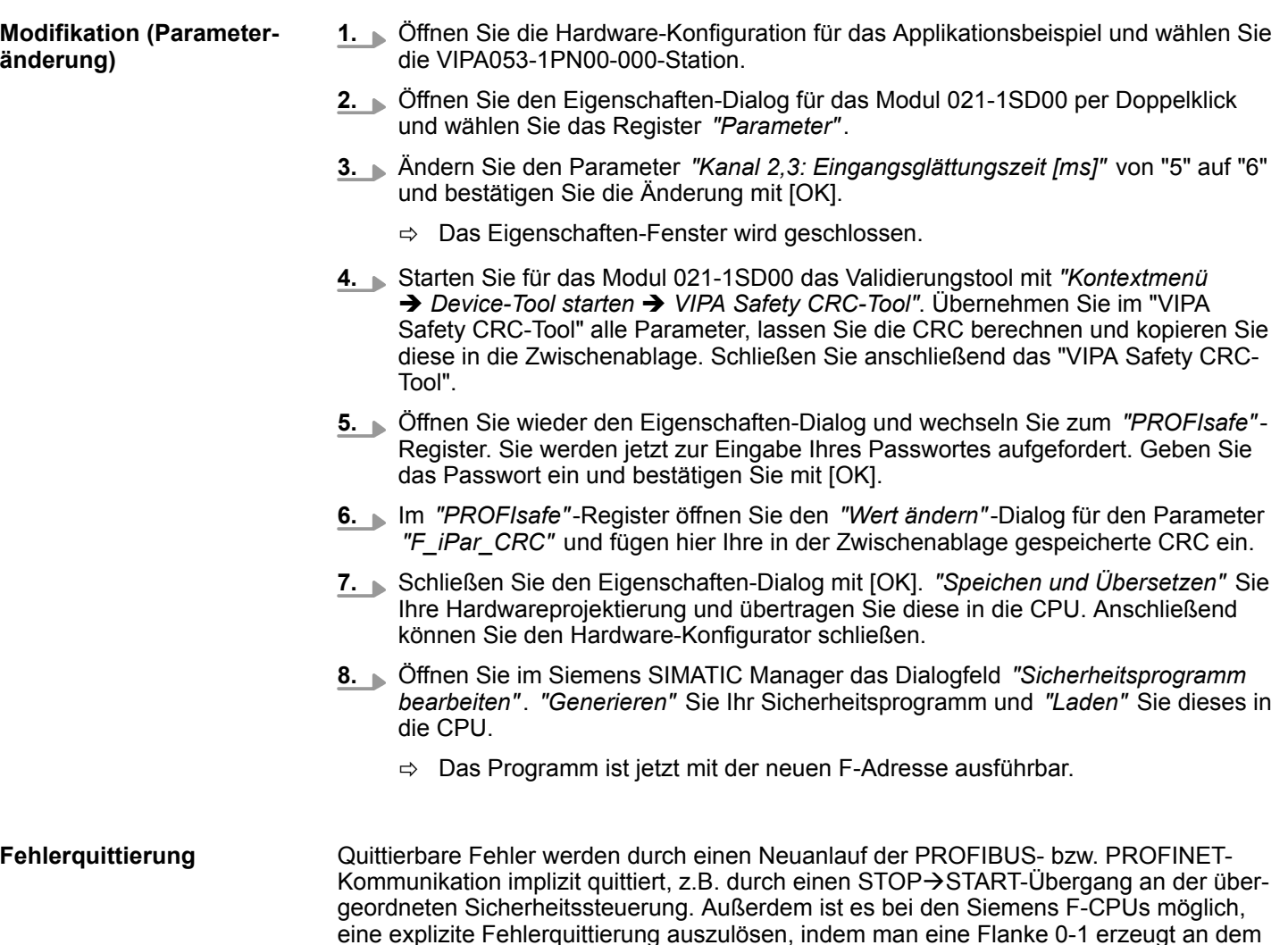

eine explizite Fehlerquittierung auszulösen, indem man eine Flanke 0-1 erzeugt an dem Bit "ACK\_REI" (0.2) an dem für das betroffene System SLIO Safety-Modul automatisch erzeugten Instanzdatenbaustein (F-DB). Für das Safety-Eingangsmodul auf E/A-Adresse 8 ist dies in dem vorgestellten Beispiel der DB 410 mit dem symbolischen Namen *"F00008\_021\_1SD00\_DI4xDC2"*. Bei diesem Datenbaustein ist die Fehlerquittierung durch eine Flanke 0-1 an DB 410.DBX0.2 möglich.

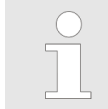

*Bitte beachten Sie unbedingt in Bezug auf die Fehlerquittierung die entsprechende Beschreibung der verwendeten Sicherheitssteuerung.*

# **Anhang**
### **Inhalt**

- **[A Checkliste Planung](#page-145-0)**
- **[B Checkliste Installation](#page-146-0)**
- **[C Checkliste Inbetriebnahme, Parametrierung und Validation](#page-147-0)**
- **[D Checkliste Modifikation und Nachrüstung](#page-148-0)**

## <span id="page-145-0"></span>**A Checkliste Planung**

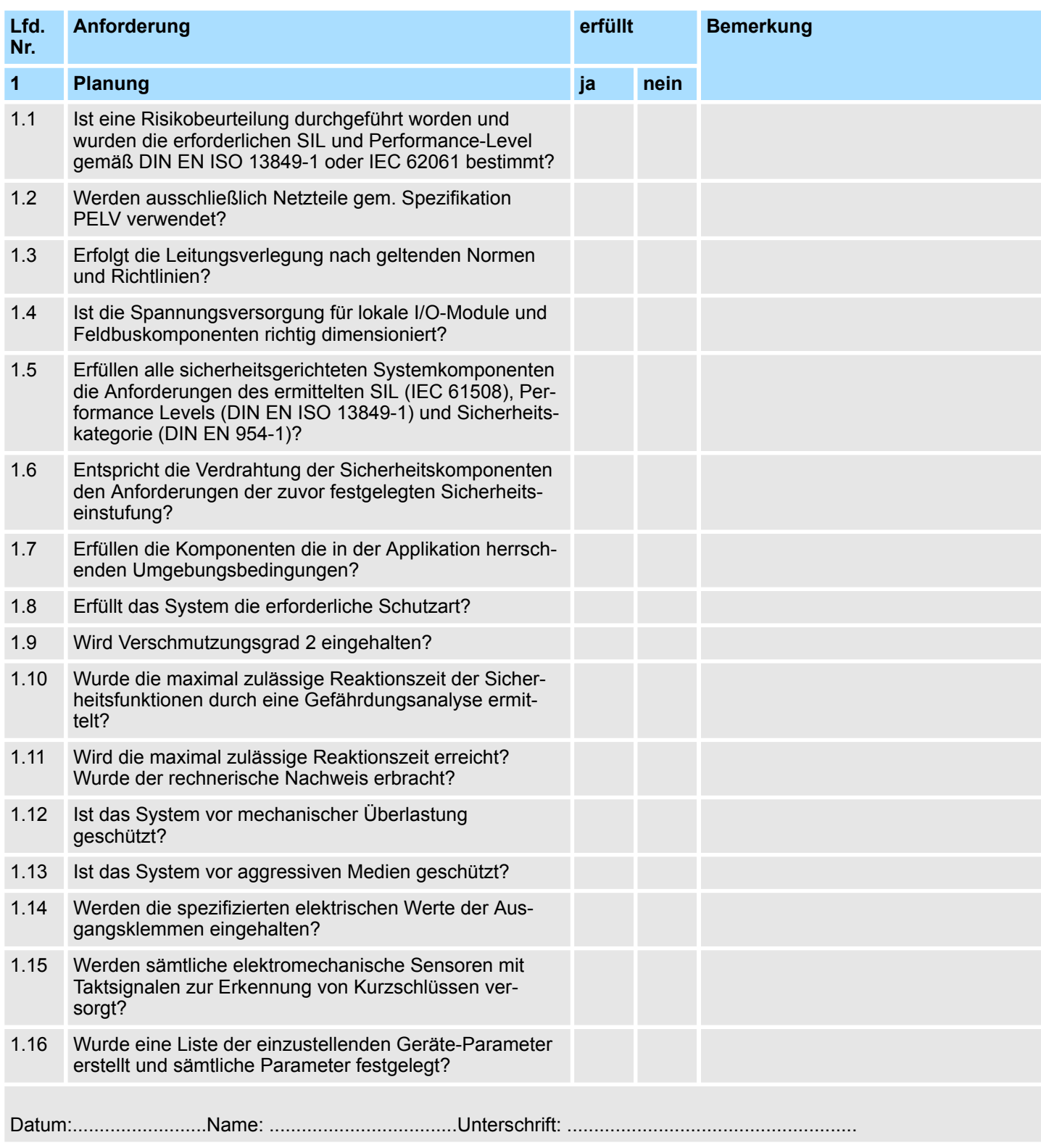

# <span id="page-146-0"></span>**B Checkliste Installation**

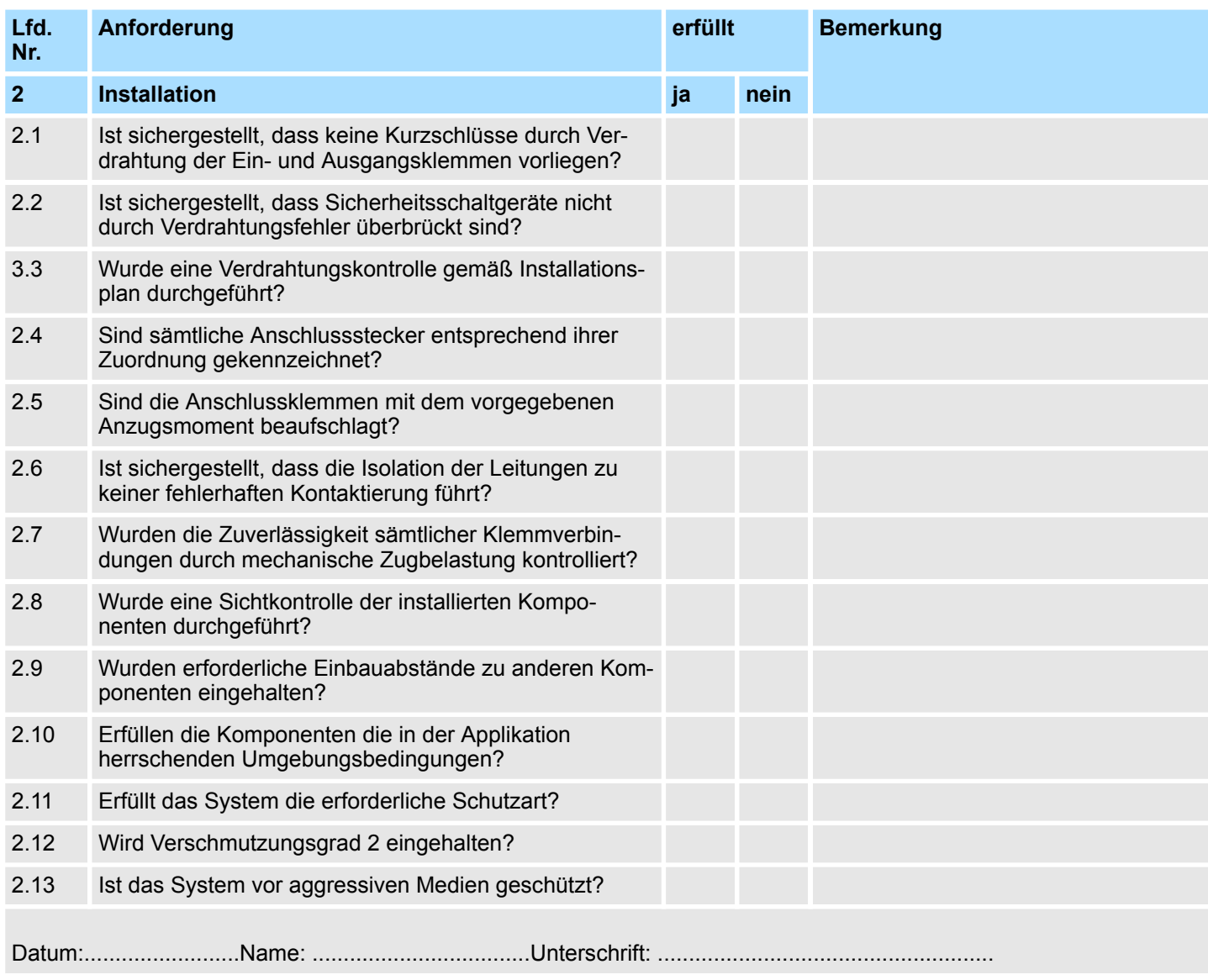

### <span id="page-147-0"></span>**C Checkliste Inbetriebnahme, Parametrierung und Validation**

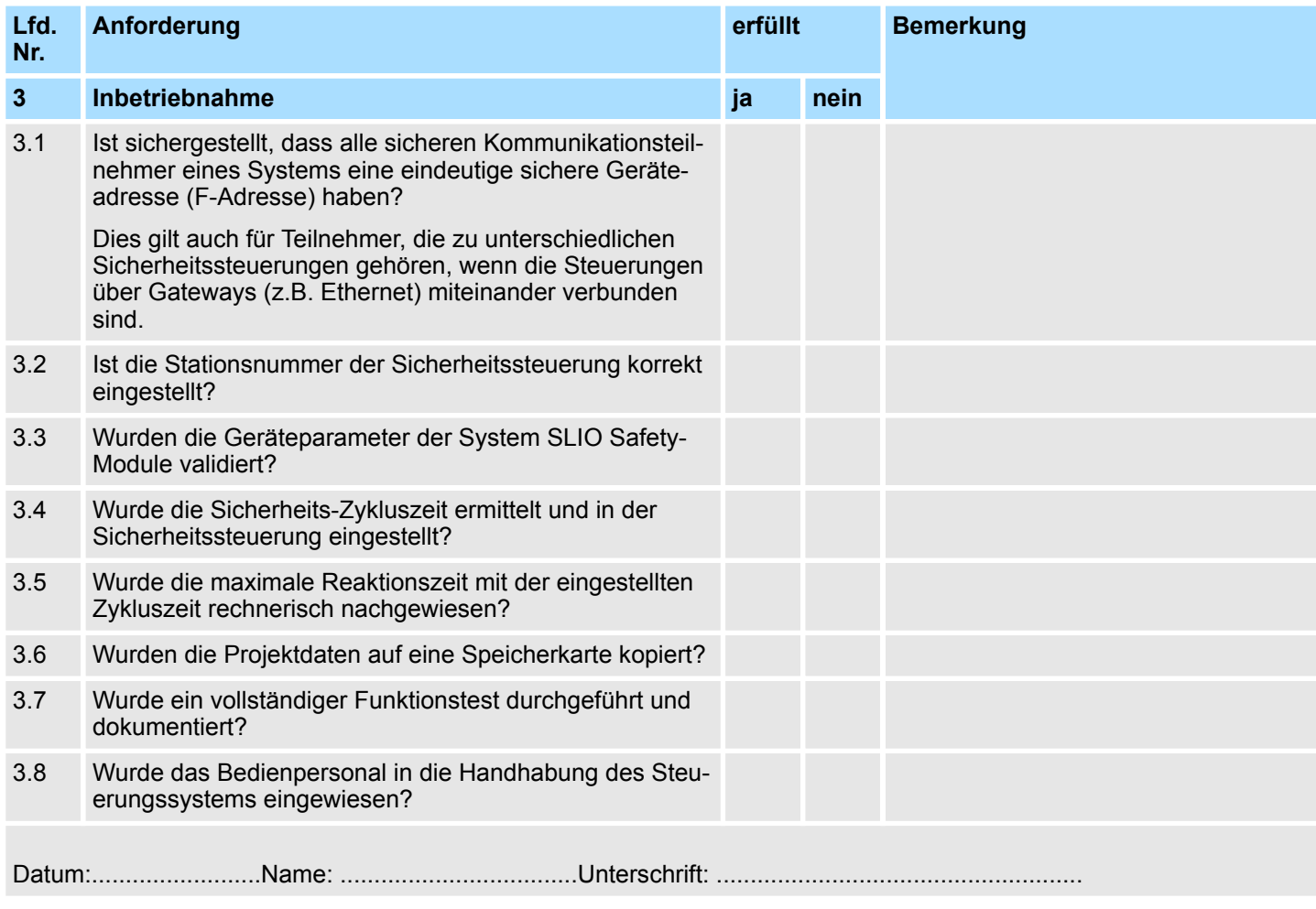

## <span id="page-148-0"></span>**D Checkliste Modifikation und Nachrüstung**

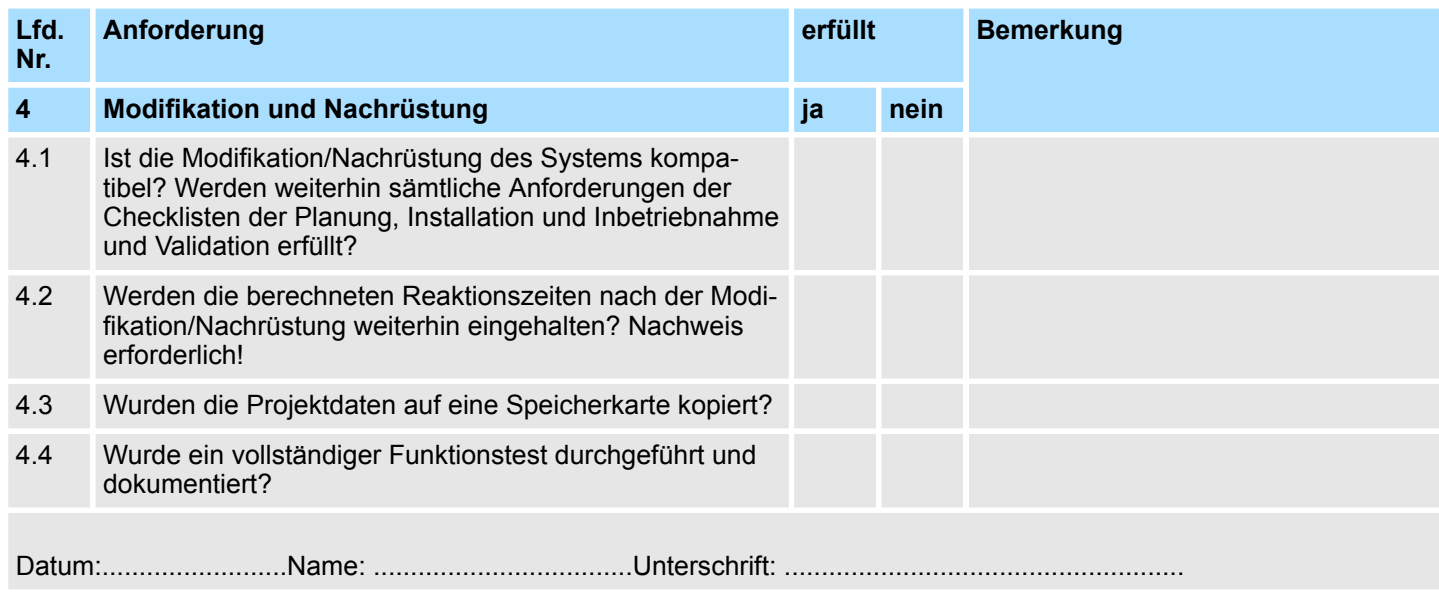